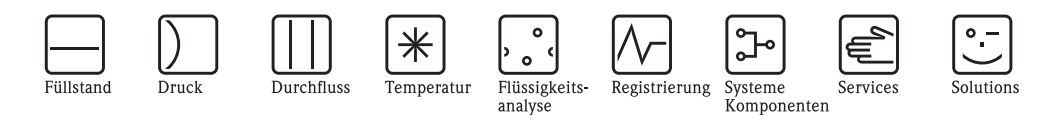

# Betriebsanleitung Proline Prowirl 73

## Wirbeldurchfluss-Messsystem

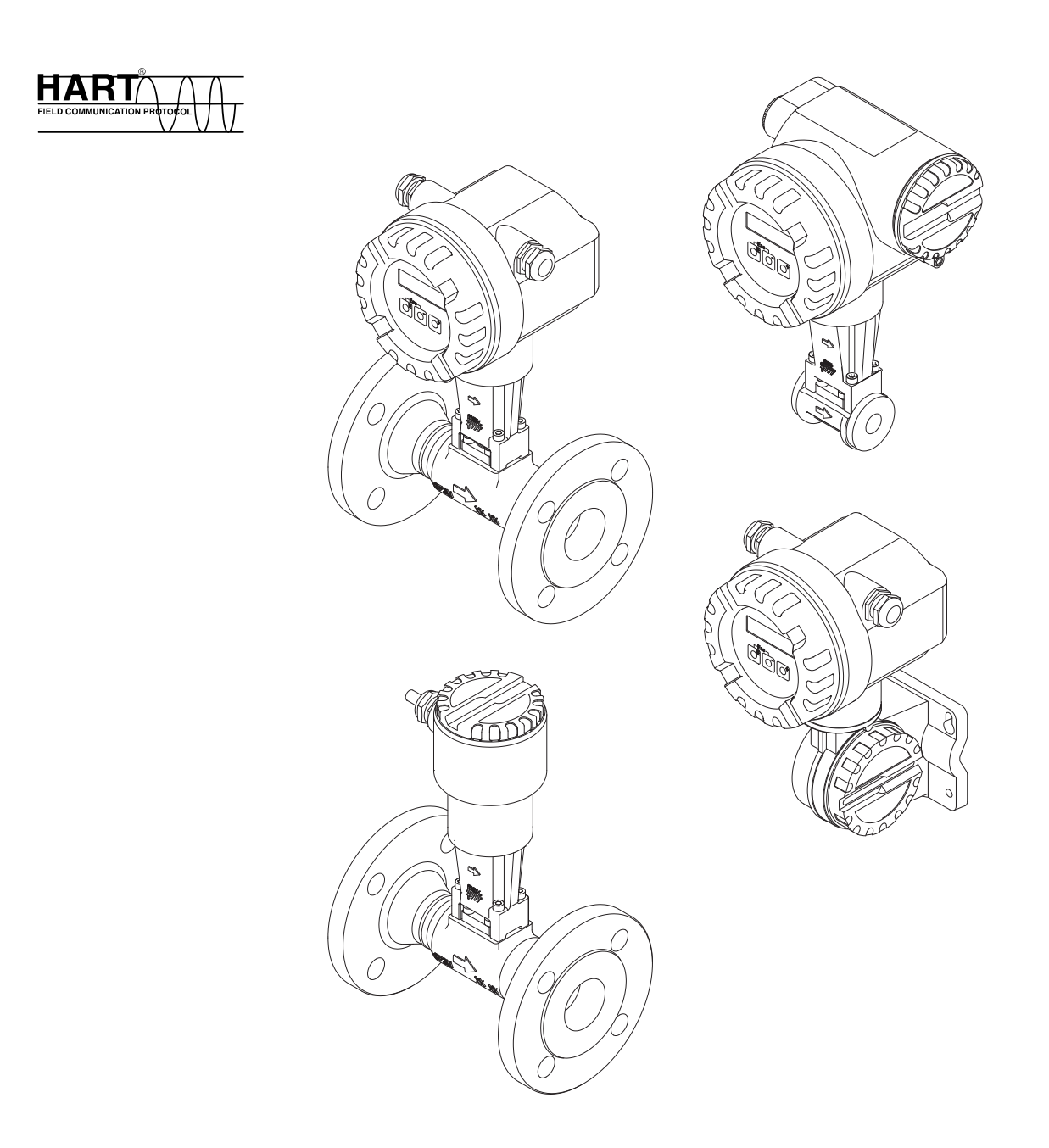

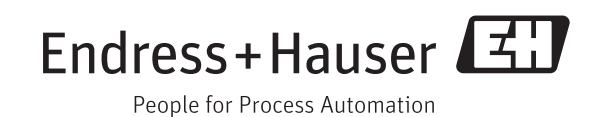

BA00094D/06/DE/14.11 71154516 gültig ab Version V 1.05.XX (Gerätesoftware)

## QUICK SETUP für die schnelle Inbetriebnahme

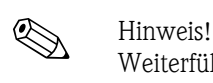

Weiterführende Informationen zur Durchführung von Quick Setup-Menüs finden Sie im Kapitel "Inbetriebnahme" ( $\rightarrow \Box$  49).

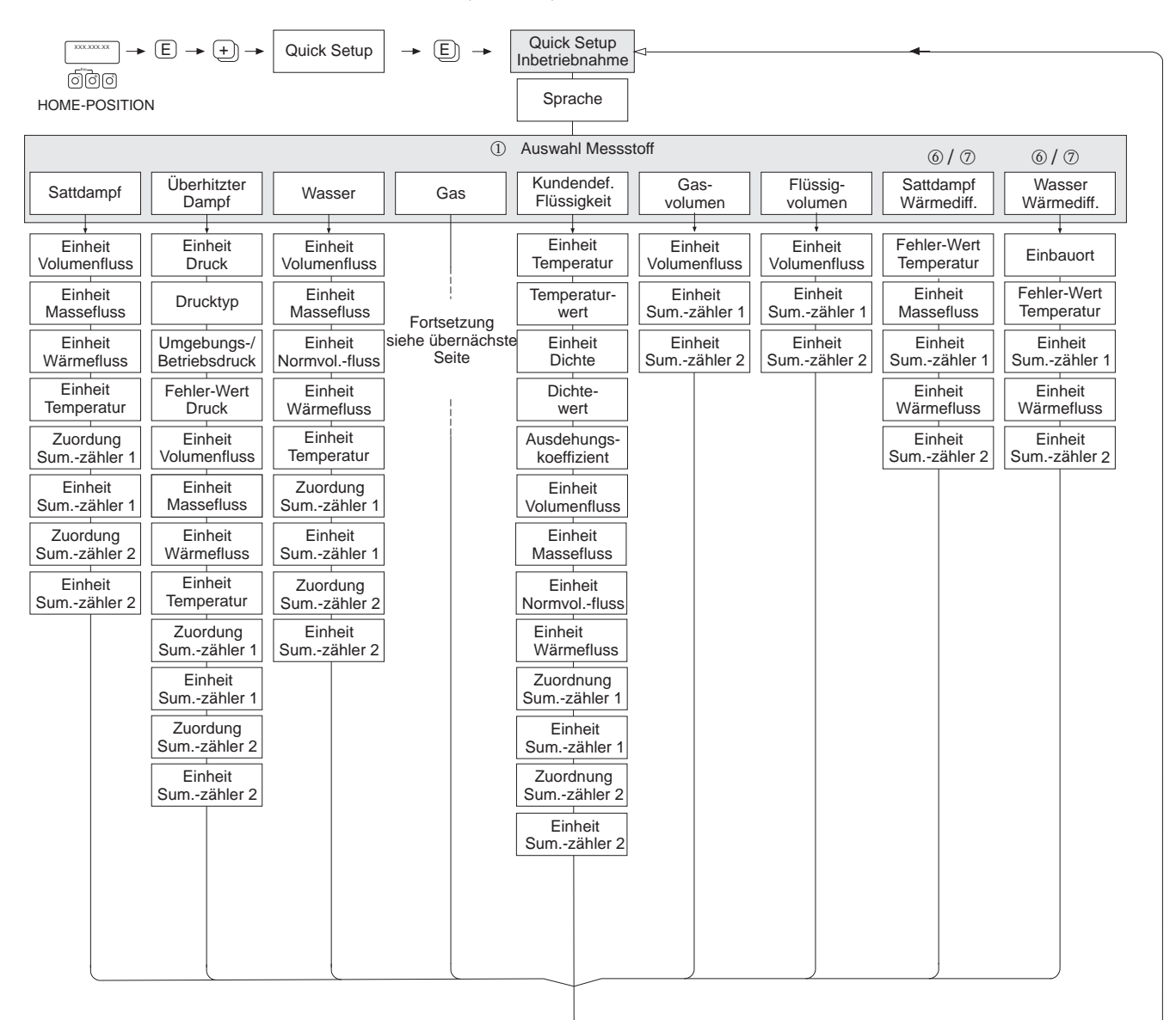

Fortsetzung siehe nächste Seite

A0001

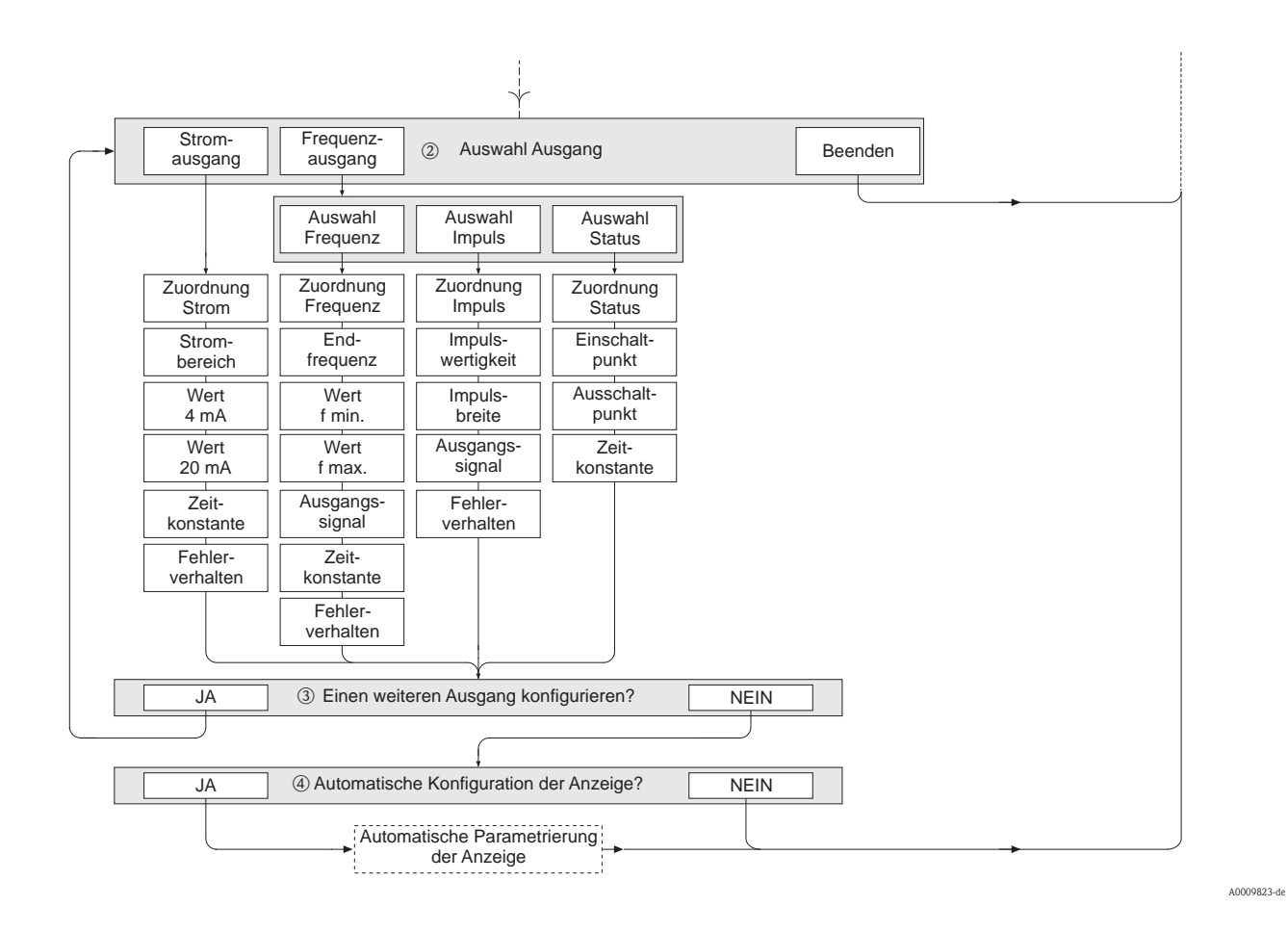

#### Fortsetzung des Quick Setups "Inbetriebnahme" in "Auswahl Ausgang"

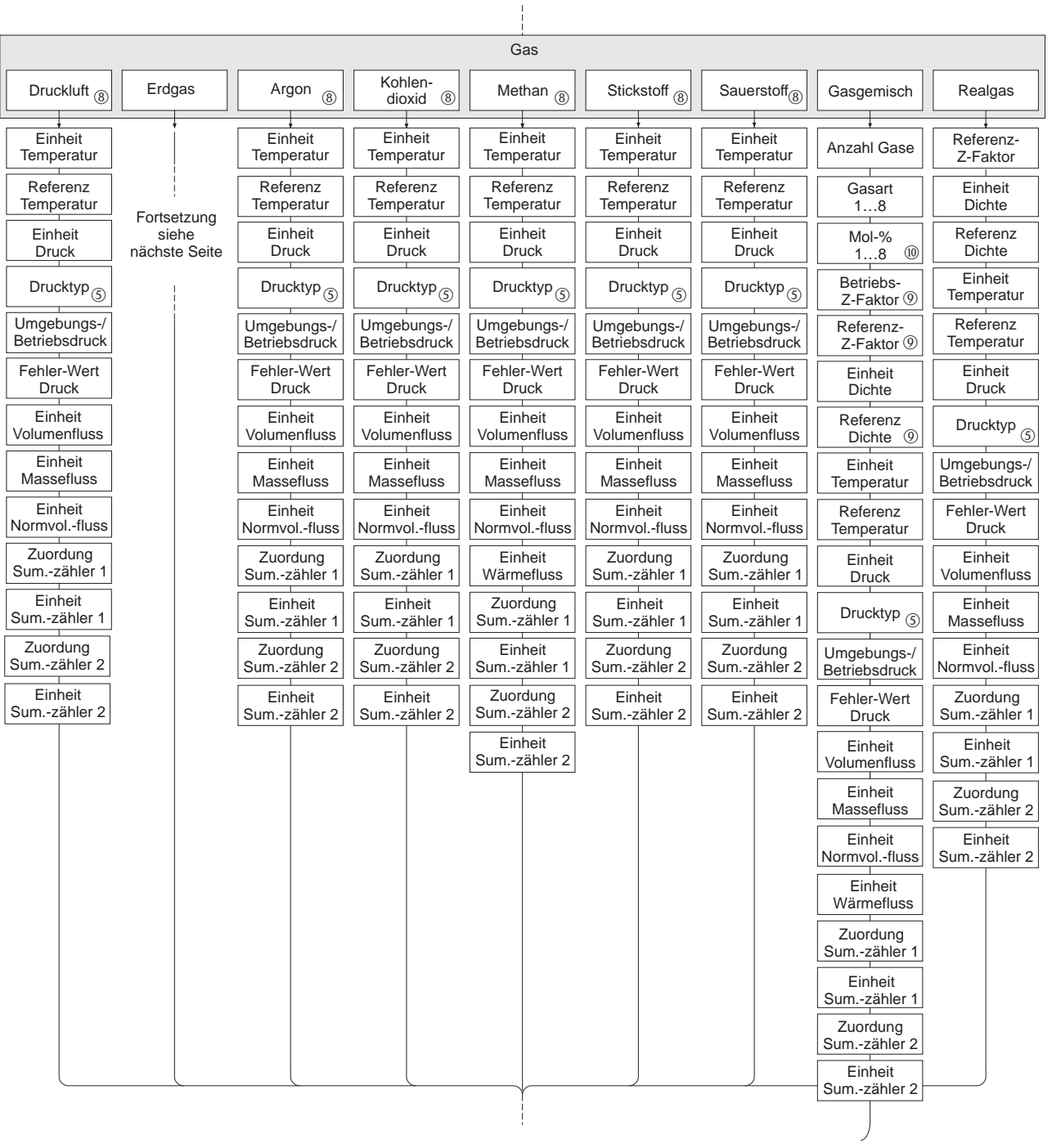

#### Fortsetzung des Quick Setup "Inbetriebnahme" in der Funktion GAS

A0009531-de

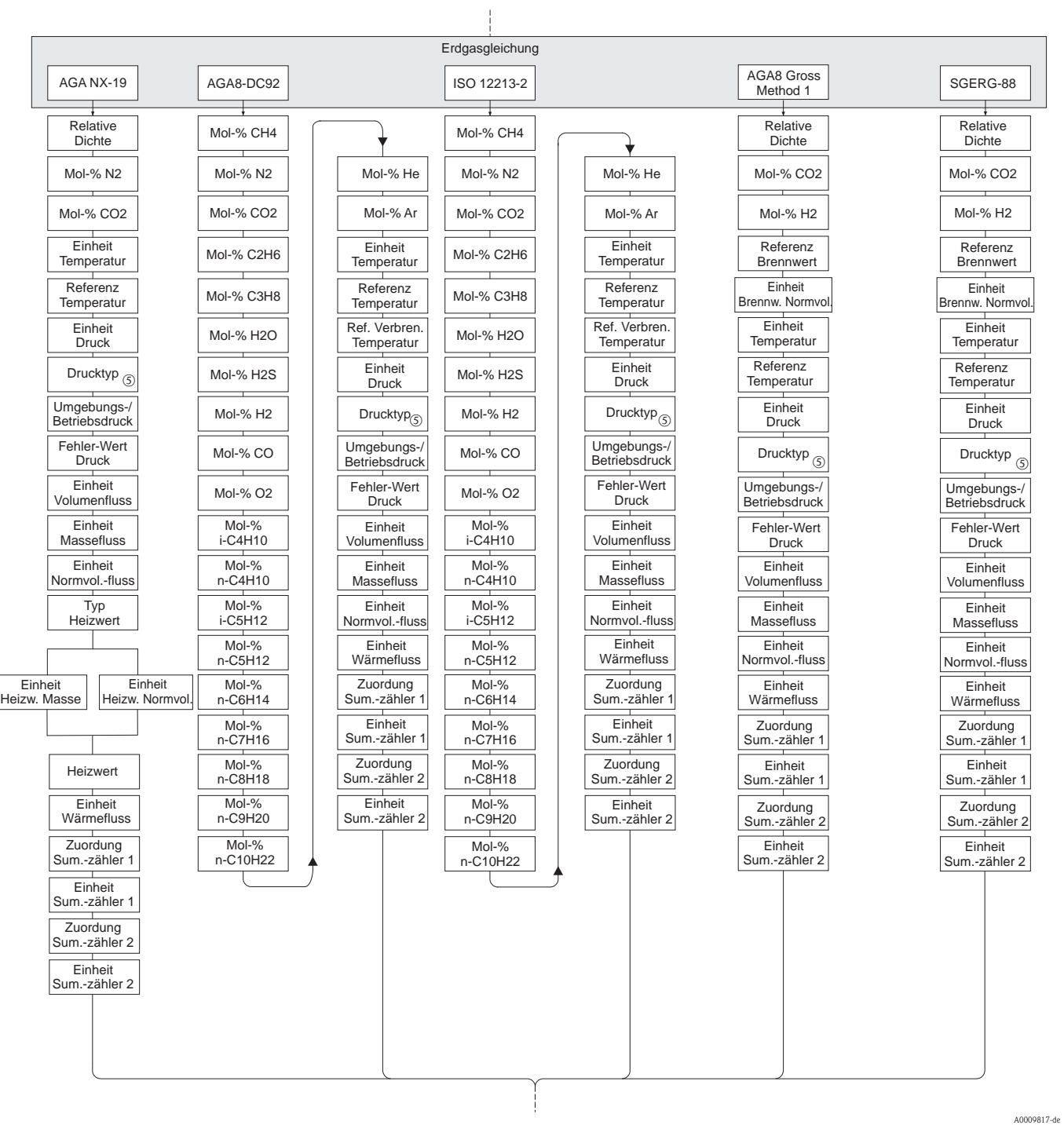

Fortsetzung des Quick Setup "Inbetriebnahme" in der Funktion ERDGAS

6 Endress+Hauser

- **Inveis!**
- Die einzelnen Funktion sind beschrieben im Kapitel "Beschreibung Gerätefunktionen" ( $\rightarrow \Box$  95).
- Wenn bei einer Abfrage die P-Tastenkombination (Esc) gedrückt wird, erfolgt ein Rücksprung in die Zelle QUICK SETUP INBETRIEBNAHME ( $\rightarrow \Box$  [109\)](#page-108-0). Die bereits vorgenommene Konfiguration bleibt jedoch gültig.

m Wird die Auswahl des Messstoffs geändert, werden folgende Parameter auf ihre Werkeinstellung zurückgesetzt:

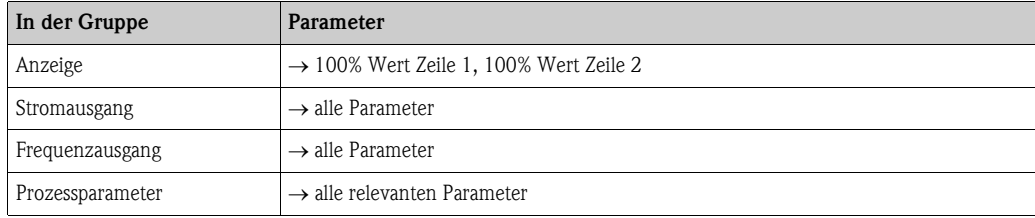

- n Es ist nach dem ersten Umlauf nur noch der Ausgang (Strom- oder Frequenzausgang) wählbar, der noch nicht konfiguriert wurde.
- o Die Auswahl "JA" erscheint, solange ein freier Ausgang zur Verfügung steht. Steht kein Ausgang mehr zur Verfügung, erscheint die Auswahl "NEIN".
- p Bei der Auswahl "JA" wird der Zeile 1 der Vor-Ort-Anzeige der Volumenfluss und der Zeile 2 die Temperatur zugeordnet.
- q Bei Auswahl von "HART EINGANG RELATIV" oder "HART EINGANG ABSOLUT" in der Funktion DRUCKTYP wird automatisch das Feld HART EINGANG auf "DRUCK" geschaltet. Bei Auswahl von "HART EINGANG ABSOLUT" oder "VORGABEWERT" erscheint das Feld UMGEBUNGSDRUCK nicht. Bei Auswahl von "VORGABEWERT" erscheint das Feld BETRIEBSDRUCK. Bei Auswahl von "VORGABEWERT" erscheint das Feld FEHLERWERT DRUCK nicht.
- r Wird die Auswahl "SATTDAMPF WÄRMEDIFFERENZ" oder "WASSER WÄRMEDIFFERENZ" getroffen, wird fol-
- gende Hinweismeldung angezeigt: "EXTERNER TEMPERATUR-SENSOR NOTWENDIG".
- s Wird die Auswahl "SATTDAMPF WÄRMEDIFFERENZ" oder "WASSER WÄRMEDIFFERENZ" getroffen, wird das Feld HART EINGANG automatisch auf "TEMPERATUR" geschaltet.
- t Für diese Messtoffe sind nur Daten für die Gasphase verfügbar.
- u Diese Funktionen werden nur aufgerufen, wenn in einer der Funktionen GASART 1…8 die Auswahl ANDERE getroffen wird.
- $\omega$  Die Eingabe erscheint nur, wenn in Funktion GASART 1...8 die Auswahl  $\geq 2$  getroffen wurde.

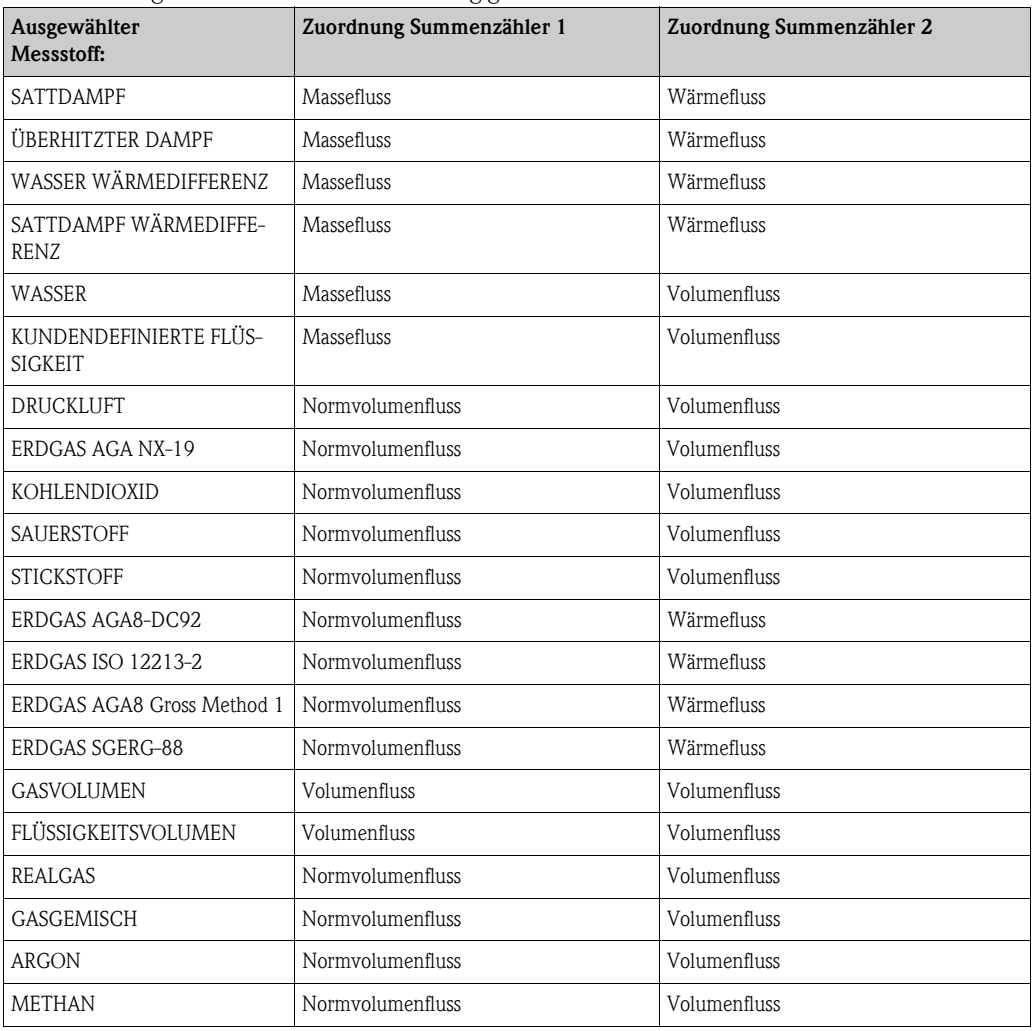

Die Zuordnung der Summenzähler ist abhängig von der Auswahl des Messstoffs:

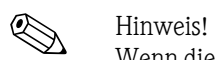

Wenn diese Zuordnungen der Summenzähler nicht passend sind, können sie über die Matrix in den Funktionsgruppen SUMMENZÄHLER 1 und 2 entsprechend geändert werden.

## Inhaltsverzeichnis

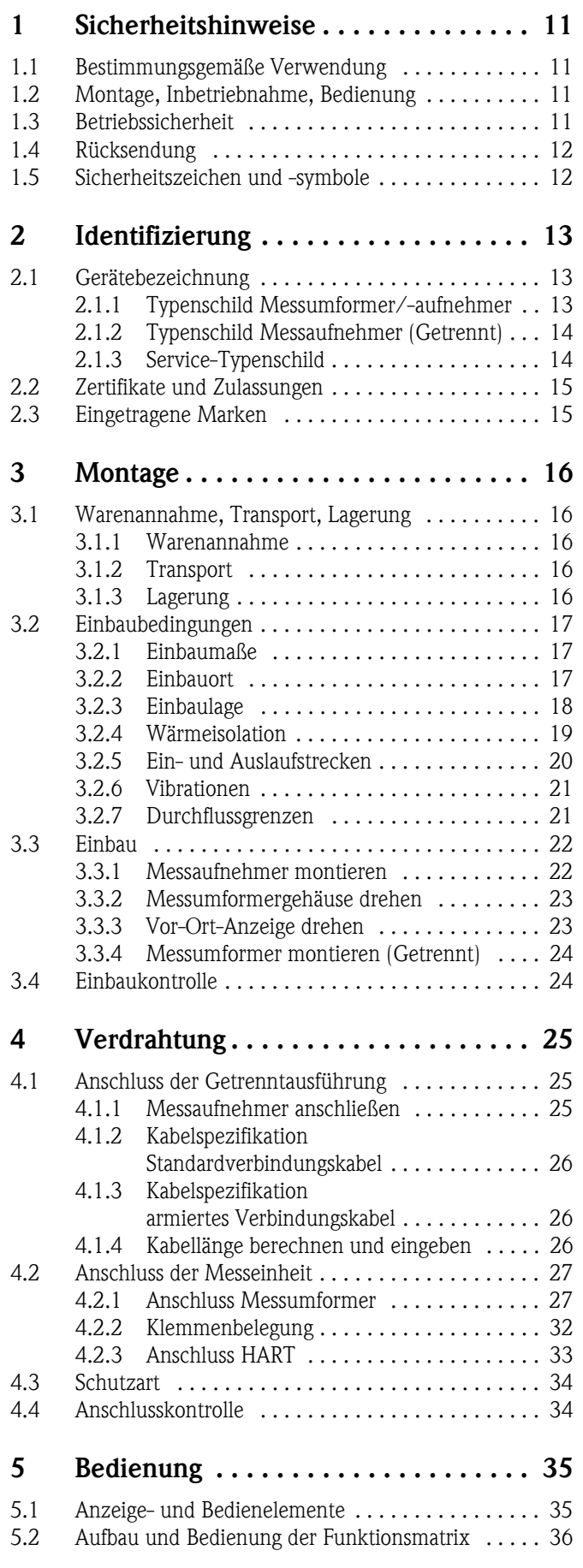

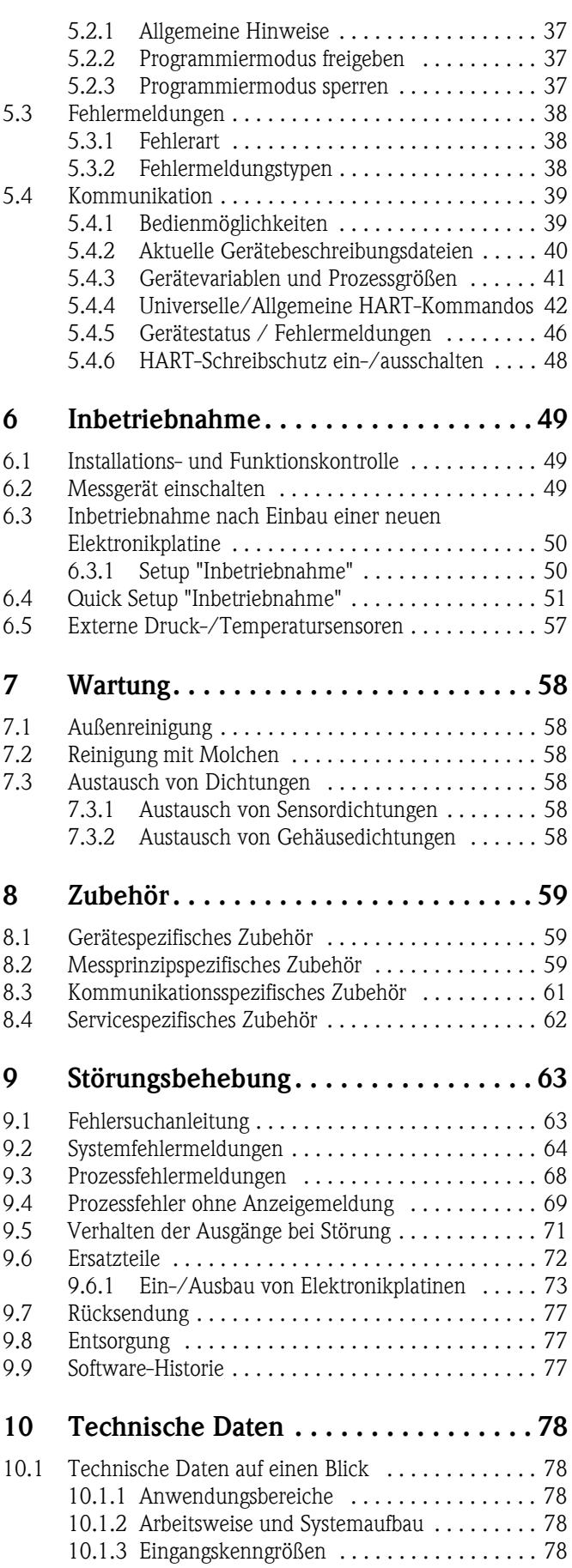

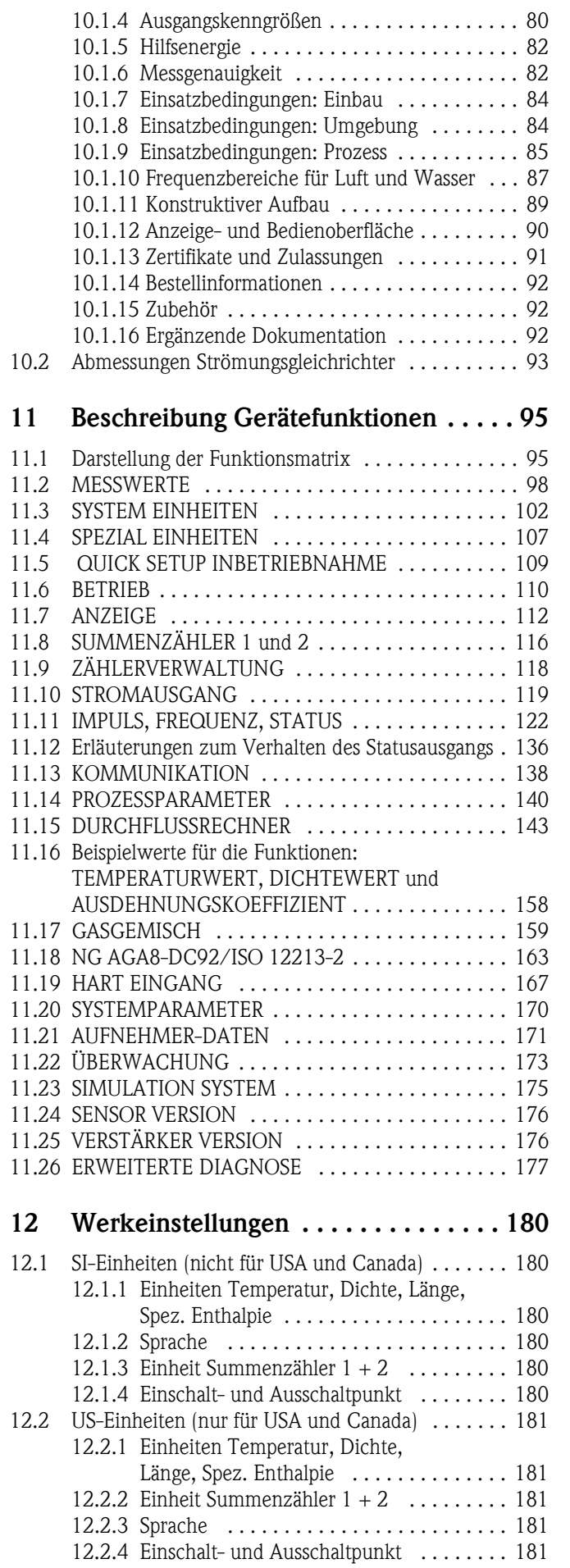

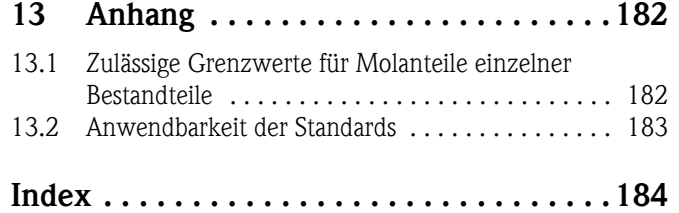

## <span id="page-10-0"></span>1 Sicherheitshinweise

## <span id="page-10-1"></span>1.1 Bestimmungsgemäße Verwendung

Die Messeinrichtung dient zur Durchflussmessung von Sattdampf, überhitztem Dampf, Gasen und Flüssigkeiten. Primär werden die Messgrößen Volumenfluss und Temperatur gemessen. Aus diesen Werten kann das Messgerät mittels hinterlegter Daten über die Dichte und die Enthalpie z.B. den Massestrom und Wärmestrom berechnen und ausgeben.

Bei unsachgemäßem oder nicht bestimmungsgemäßem Gebrauch kann die Betriebssicherheit aufgehoben werden. Der Hersteller haftet für dabei entstehende Schäden nicht.

## <span id="page-10-2"></span>1.2 Montage, Inbetriebnahme, Bedienung

Beachten Sie folgende Punkte:

- Montage, elektrische Installation, Inbetriebnahme und Wartung des Gerätes dürfen nur durch ausgebildetes Fachpersonal erfolgen, das vom Anlagenbetreiber dazu autorisiert wurde. Das Fachpersonal muss diese Betriebsanleitung gelesen und verstanden haben und deren Anweisungen befolgen.
- Das Gerät darf nur durch Personal bedient werden, das vom Anlagenbetreiber autorisiert und eingewiesen wurde. Die Anweisungen in dieser Betriebsanleitung sind unbedingt zu befolgen.
- Bei speziellen Messstoffen, inkl. Medien für die Reinigung, ist Endress+Hauser gerne behilflich, die Korrosionsbeständigkeit messstoffberührender Materialien abzuklären. Kleine Veränderungen der Temperatur, Konzentration oder Grad der Verunreinigung im Prozess können jedoch Unterschiede in der Korrosionsbeständigkeit nach sich ziehen. Ungeeignetes Material kann zum Auslaufen von korrosiven Prozessmedien führen und Personal verletzen und/oder in der Anlage Schaden verursachen. Daher übernimmt Endress+Hauser keine Garantie oder Haftung hinsichtlich Korrosionsbeständigkeit messstoffberührender Materialien in einer bestimmten Applikation. Für die Auswahl geeigneter messstoffberührender Materialien im Prozess ist der Anwender verantwortlich.
- Bei Schweißarbeiten an der Rohrleitung darf die Erdung des Schweißgerätes nicht über das Messgerät erfolgen.
- Der Installateur hat dafür Sorge zu tragen, dass das Messsystem gemäß den elektrischen Anschlussplänen korrekt angeschlossen ist.
- Beachten Sie grundsätzlich die in Ihrem Land geltenden Vorschriften zur Handhabung, Wartungund Instandsetzung von elektrischen Geräten. Spezielle Hinweise zum Gerät entnehmen Sie bitte den entsprechenden Abschnitten der Dokumentation.

## <span id="page-10-3"></span>1.3 Betriebssicherheit

Beachten Sie folgende Punkte:

• Messsystemen, die im explosionsgefährdeten Bereich eingesetzt werden, liegt eine separate Ex-Dokumentation bei, die ein fester Bestandteil dieser Betriebsanleitung ist. Die darin aufgeführten Installationsvorschriften und Anschlusswerte müssen ebenfalls konsequent beachtet werden!

Auf der Vorderseite der Ex-Zusatzdokumentation ist je nach Zulassung und Zertifizierungsstelle das entsprechende Symbol abgebildet ( $\circledast$ Europa,  $\circledast$  USA,  $\circledast$  Kanada).

- Die Messeinrichtung erfüllt die allgemeinen Sicherheitsanforderungen gemäß EN 61010-1 und die EMV-Anforderungen gemäß IEC/EN 61326 sowie die NAMUR-Empfehlung NE 21, NE 43 und NE 53.
- Für Messsysteme, die in SIL 1 Anwendungen eingesetzt werden, muss konsequent das separate Handbuch zur Funktionalen Sicherheit beachtet werden.
- Der Hersteller behält sich vor, technische Daten ohne spezielle Ankündigung dem entwicklungstechnischen Fortschritt anzupassen. Über die Aktualität und eventuelle Erweiterungen dieser Betriebsanleitung erhalten Sie bei Ihrer Endress+Hauser-Vertriebsstelle Auskunft.

## <span id="page-11-0"></span>1.4 Rücksendung

Folgende Maßnahmen müssen ergriffen werden, bevor Sie ein Durchfluss-Messgerät an Endress+Hauser zurücksenden, z.B. für eine Reparatur oder Kalibrierung:

- Legen Sie dem Gerät in jedem Fall ein vollständig ausgefülltes Formular "Erklärung zur Kontamination" bei. Nur dann ist es Endress+Hauser möglich, ein zurückgesandtes Gerät zu transportieren, zu prüfen oder zu reparieren.
- Legen Sie der Rücksendung spezielle Handhabungsvorschriften bei, wenn dies notwendig ist, z.B. ein Sicherheitsdatenblatt gemäß Verordnung (EG) Nr. 1907/2006 REACH.
- Entfernen Sie alle anhaftenden Messstoffreste. Beachten Sie dabei besonders Dichtungsnuten und Ritzen, in denen Messstoffreste haften können.
- Dies ist besonders wichtig, wenn der Messstoff gesundheitsgefährdend ist, z.B. brennbar, giftig, ätzend, krebserregend usw.

! Hinweis! Eine *Kopiervorlage* des Formulars "Erklärung zur Kontamination" befindet sich am Schluss dieser Betriebsanleitung.

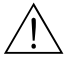

- Warnung!
	- Senden Sie keine Messgeräte zurück, wenn es Ihnen nicht mit letzter Sicherheit möglich ist, gesundheitsgefährdende Stoffe vollständig zu entfernen, z.B. in Ritzen eingedrungene oder durch Kunststoff diffundierte Stoffe.
	- Kosten, die aufgrund mangelhafter Reinigung des Gerätes für eine eventuelle Entsorgung oder für Personenschäden (Verätzungen usw.) entstehen, werden dem Betreiber in Rechnung gestellt.

## <span id="page-11-1"></span>1.5 Sicherheitszeichen und -symbole

Die Geräte sind nach dem Stand der Technik betriebssicher gebaut und geprüft und haben das Werk in sicherheitstechnisch einwandfreiem Zustand verlassen. Die Geräte berücksichtigen die einschlägigen Normen und Vorschriften nach EN 61010-1 "Sicherheitsbestimmungen für elektrische Mess-, Steuer-, Regel- und Laborgeräte". Wenn die Geräte unsachgemäß oder nicht bestimmungsgemäß eingesetzt werden, können jedoch Gefahren von ihnen ausgehen. Achten Sie deshalb in dieser Betriebsanleitung konsequent auf Sicherheitshinweise, die mit den folgenden Symbolen gekennzeichnet sind:

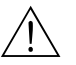

# Warnung! "Warnung" deutet auf Aktivitäten oder Vorgänge, die – wenn sie nicht ordnungsgemäß durchgeführt werden – zu Verletzungen von Personen oder zu einem Sicherheitsrisiko führen können. Beachten Sie die Arbeitsanweisungen genau und gehen Sie mit Sorgfalt vor.

## Achtung!

"Achtung" deutet auf Aktivitäten oder Vorgänge, die – wenn sie nicht ordnungsgemäß durchgeführt werden – zu fehlerhaftem Betrieb oder zur Zerstörung des Gerätes führen können. Beachten Sie die Anleitung genau.

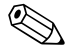

#### Hinweis!

"Hinweis" deutet auf Aktivitäten oder Vorgänge, die – wenn sie nicht ordnungsgemäß durchgeführt werden – einen indirekten Einfluss auf den Betrieb haben, oder eine unvorhergesehene Gerätereaktion auslösen können.

## <span id="page-12-0"></span>2 Identifizierung

## <span id="page-12-1"></span>2.1 Gerätebezeichnung

Das Durchfluss-Messsystem "Proline Prowirl 73" besteht aus folgenden Teilen:

- Messumformer Proline Prowirl 73
- Messaufnehmer Prowirl F oder Prowirl W

Zwei Ausführungen sind verfügbar:

- *Kompaktausführung*: Messumformer und Messaufnehmer bilden eine mechanische Einheit.
- *Getrenntausführung*: Messumformer und Messaufnehmer werden räumlich getrennt voneinander montiert.

### <span id="page-12-2"></span>2.1.1 Typenschild Messumformer/-aufnehmer

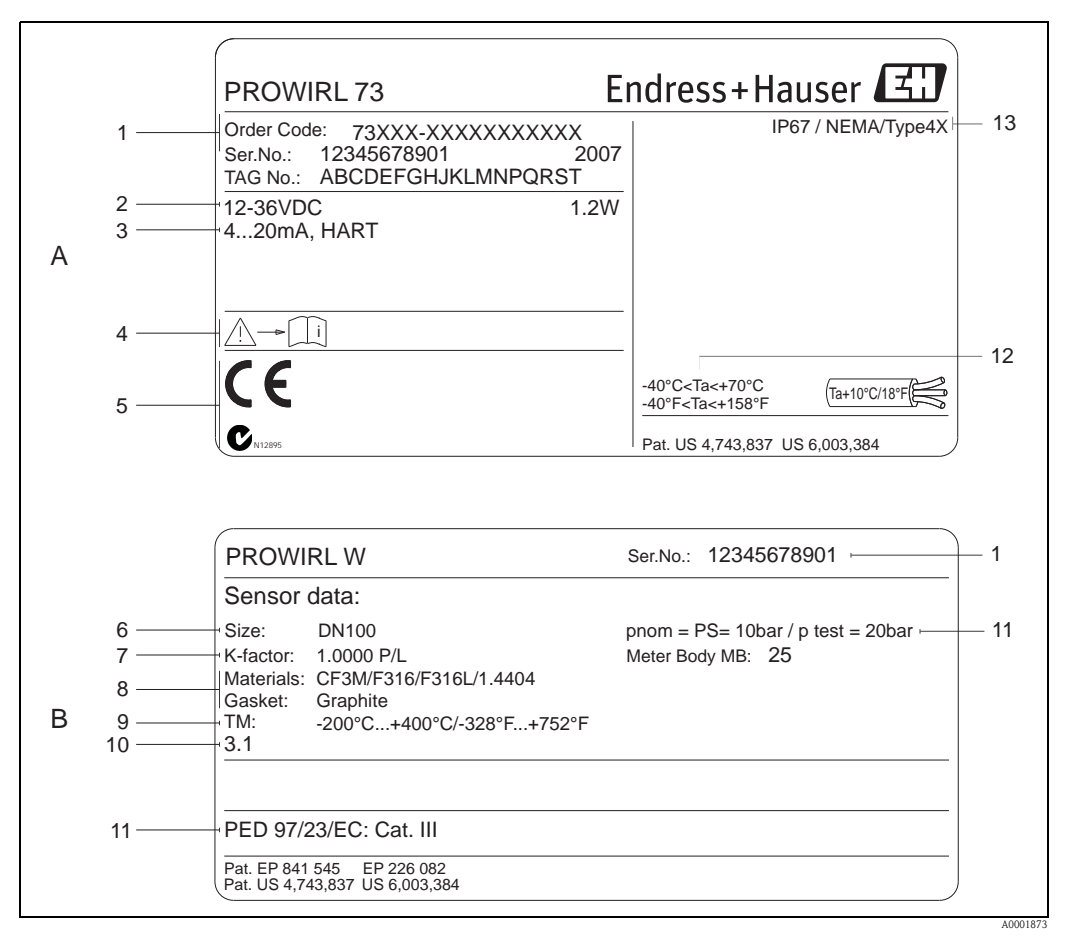

*Abb. 1: Typenschildangaben für Messumformer und -aufnehmer (Beispiel)*

*A = Typenschild auf Messumformer, B = Typenschild auf Messaufnehmer (nur Kompaktausführung)*

- *1 Bestellcode / Seriennummer: Die Bedeutung der einzelnen Buchstaben und Ziffern kann den Angaben der Auftragsbestätigung entnommen werden*
- *2 Hilfs-/Versorgungsenergie: 12…36 V DC, Leistungsaufnahme: 1,2 W*
- *3 Verfügbare Ausgänge: Stromausgang 4…20 mA*
- *4 Gerätedokumentation beachten*
- *5 Raum für Zertifikate, Zulassungen und weitere Zusatzinformationen zur Ausführung*
- *6 Nennweite*
- *7 Kalibrierfaktor*
- *8 Werkstoff Messrohr und Dichtung*
- *9 Messstofftemperaturbereich*
- *10 Raum für Zusatzinformationen bei Sonderprodukten*
- *11 Angaben zur Druckgeräterichtlinie (optional)*
- *12 Zulässige Umgebungstemperatur*
- *13 Schutzart*

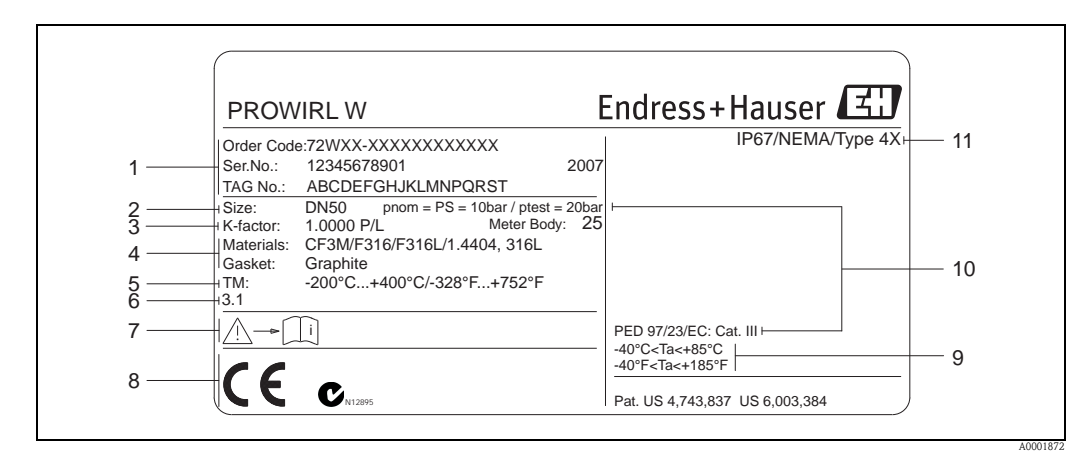

#### <span id="page-13-0"></span>2.1.2 Typenschild Messaufnehmer (Getrennt)

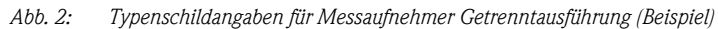

- *1 Bestellcode/Seriennummer: die Bedeutung der einzelnen Buchstaben und Ziffern kann den Angaben der Auftragsbestätigung entnommen werden.*
- *2 Nennweite*
- *3 Kalibrierfaktor*
- *4 Werkstoff Messrohr und Dichtung*
- *5 Messstofftemperaturbereich*
- *6 Raum für Zusatzinformationen bei Sonderprodukten*
- *7 Gerätedokumentation beachten*
- *8 Raum für Zertifikate, Zulassungen und weitere Zusatzinformationen zur Ausführung*
- *9 Zulässige Umgebungstemperatur*
- *10 Angaben zur Druckgeräterichtlinie (optional)*
- *11 Schutzart*

### <span id="page-13-1"></span>2.1.3 Service-Typenschild

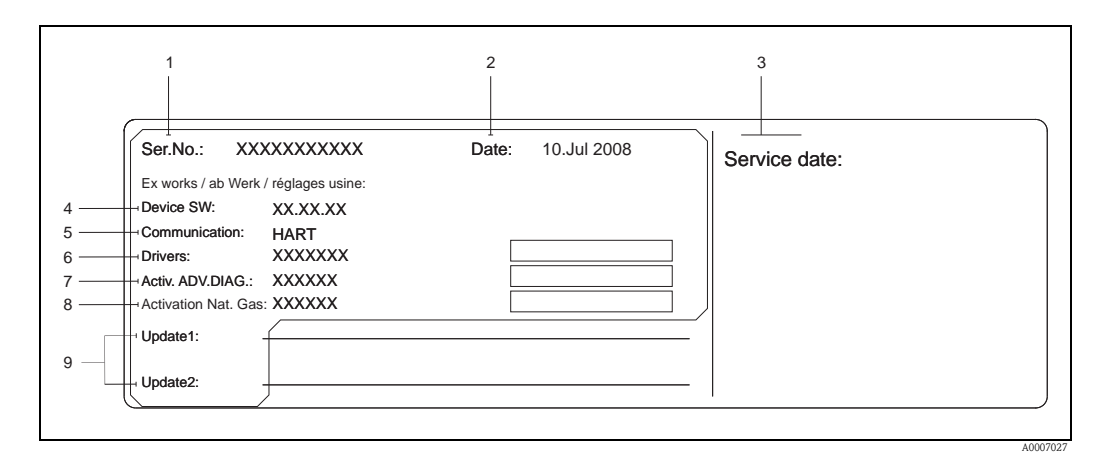

*Abb. 3: Service-Typenschildangaben für Messumformer (Beispiel)*

- *1 Seriennummer*
- *2 Datum der Geräteherstellung*
- *3 Datum des erfolgten Serviceeinsatzes*
- *4 Gerätesoftware*
- *5 Art der Gerätekommunikation (z.B. HART)*
- *6 Version der aktuell installierten Gerätesoftware*
- *7 Freischaltcode für die Bestelloption "Erweiterte Diagnose"*
- *8 Freischaltcode für die Bestelloption "Erdgas (Erdgasgleichung)"*
- *9 Zusatzangaben für Update-Einträge*

## <span id="page-14-0"></span>2.2 Zertifikate und Zulassungen

Die Geräte sind nach dem Stand der Technik und guter Ingenieurspraxis betriebssicher gebaut und geprüft und haben das Werk in sicherheitstechnisch einwandfreiem Zustand verlassen. Die Geräte berücksichtigen die einschlägigen Normen und Vorschriften nach EN 61010-1 "Sicherheitsbestimmungen für elektrische Mess-, Steuer-, Regel- und Laborgeräte" sowie die EMV-Anforderungen gemäß IEC/EN 61326.

Das in dieser Betriebsanleitung beschriebene Messsystem erfüllt somit die gesetzlichen Anforderungen der EG-Richtlinien. Endress+Hauser bestätigt die erfolgreiche Prüfung des Gerätes mit der Anbringung des CE-Zeichens und der Ausstellung der CE-Konformitätserklärung. Das Messsystem ist in Übereinstimmung mit den EMV-Anforderungen der Behörde "Australian

Communications and Media Authority (ACMA)".

## <span id="page-14-1"></span>2.3 Eingetragene Marken

**GYLON®** 

Eingetragene Marke der Firma Garlock Sealing Technologies., Palmyar, NY, USA HART®

Eingetragene Marke der HART Communication Foundation, Austin, USA

INCONEL®

Eingetragene Marke der Firma Inco Alloys International Inc., Huntington, USA

KALREZ® und VITON®

Eingetragene Marken der Firma E.I. Du Pont de Nemours & Co., Wilmington, USA

Applicator<sup>®</sup>, FieldCare<sup>®</sup>, Fieldcheck<sup>®</sup>, Field Xpert<sup>™</sup>

Eingetragene oder registrierte Marke der Firma Endress+Hauser Flowtec AG, Reinach, CH

## <span id="page-15-0"></span>3 Montage

## <span id="page-15-1"></span>3.1 Warenannahme, Transport, Lagerung

#### <span id="page-15-2"></span>3.1.1 Warenannahme

Kontrollieren Sie nach der Warenannahme folgende Punkte:

- Überprüfen, ob Verpackung oder Inhalt beschädigt sind.
- Die gelieferte Ware auf Vollständigkeit überprüfen und den Lieferumfang mit Ihren Bestellangaben vergleichen.

### <span id="page-15-3"></span>3.1.2 Transport

Beachten Sie beim Auspacken bzw. beim Transport zur Messstelle folgende Hinweise:

- Die Geräte sind im mitgelieferten Behältnis zu transportieren.
- Messgeräte der Nennweiten DN 40…300 (1½…12") dürfen für den Transport nicht am Messumformergehäuse oder am Anschlussgehäuse der Getrenntausführung angehoben werden  $(\rightarrow \Box \Box)$  4). Für den Transport Tragriemen verwenden und diese um beide Prozessanschlüsse legen. Ketten vermeiden, da diese das Gehäuse beschädigen können.

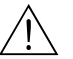

#### Warnung!

Verletzungsgefahr durch abrutschendes Messgerät!

Der Schwerpunkt des gesamten Messgeräts kann höher liegen als die beiden Aufhängepunkte der Tragriemen.

Deshalb während des Transports darauf achten, dass sich das Gerät nicht ungewollt dreht oder abrutscht.

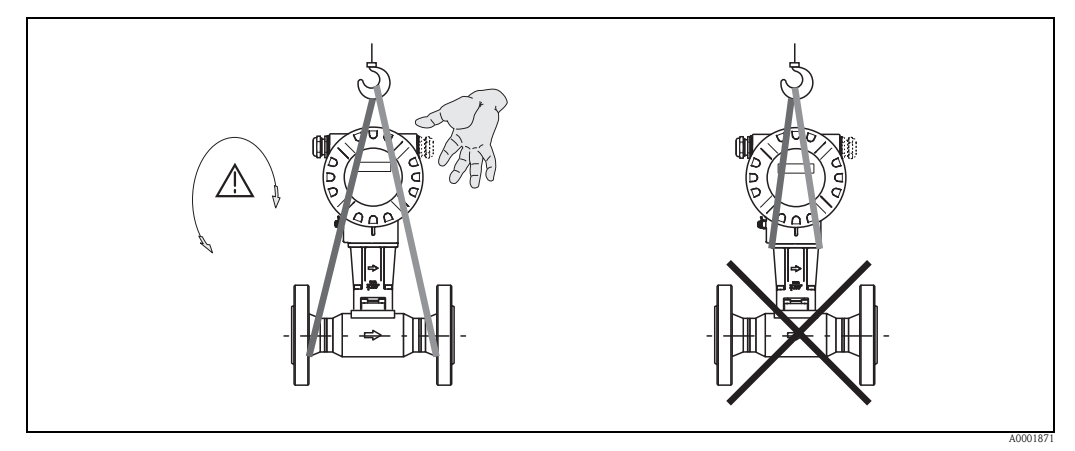

*Abb. 4: Transporthinweise für Messaufnehmer mit DN 40…300 (1½…12")*

### <span id="page-15-5"></span><span id="page-15-4"></span>3.1.3 Lagerung

Beachten Sie folgende Punkte:

- Für Lagerung (und Transport) ist das Messgerät stoßsicher zu verpacken. Dafür bietet die Originalverpackung optimalen Schutz.
- Die zulässige Lagerungstemperatur beträgt:
	- Standardmäßig: –40…+80 °C (–40…+176 °F)
	- ATEX II 1/2 GD-Ausführung/Staub-Ex: –20…+55 °C (–4…+131 °F)
- Während der Lagerung das Messgerät nicht direkter Sonneneinstrahlung aussetzen, um unzulässig hohe Oberflächentemperaturen zu vermeiden.

## <span id="page-16-0"></span>3.2 Einbaubedingungen

Beachten Sie folgende Punkte:

- Das Messgerät benötigt ein voll ausgeprägtes Strömungsprofil als Voraussetzung für eine korrekte Volumenstrommessung. Deshalb Ein- und Auslaufstrecken berücksichtigen ( $\rightarrow \Box$  20).
- Die maximal zulässigen Umgebungs- ( $\rightarrow \Box$  84) und Messstofftemperaturen ( $\rightarrow \Box$  85) unbedingt einhalten.
- Die entsprechenden Hinweise zur Einbaulage sowie zur Isolation von Rohrleitungen beachten  $\mapsto \mathbb{B}$  18).
- Kontrollieren, ob die korrekte Nennweite und Rohrnorm (DIN/JIS/ANSI) bei der Bestellung berücksichtigt wurde, da die Kalibrierung des Messgeräts und die erzielbare Messgenauigkeit davon abhängt. Besitzen das Anschlussrohr und das Messgerät unterschiedliche Nennweiten/ Rohrnormen, kann über die Gerätesoftware eine Einlaufkorrektur durch die Eingabe des tatsächlichen Rohrdurchmessers erfolgen ( $\rightarrow \Box$  [140,](#page-139-1) Funktion [D ANSCHLUSSROHR\)](#page-139-1).
- Anlagenvibrationen bis zu 1 g, 10…500 Hz, haben keinen Einfluss auf die Funktionstüchtigkeit des Messsystems.
- Bei Messaufnehmern mit hohem Eigengewicht ist aus mechanischen Gründen und zum Schutz der Rohrleitung eine Abstützung empfehlenswert.

### <span id="page-16-1"></span>3.2.1 Einbaumaße

Alle Abmessungen und Einbaulängen des Messaufnehmer und Messumformer finden Sie in der separaten Dokumentation "Technische Information".

#### <span id="page-16-2"></span>3.2.2 Einbauort

Um für Servicezwecke einen problemlosen Zugang zum Messgerät zu gewährleisten, empfehlen wir folgende Maße einzuhalten:

- Mindestabstand (A) in alle Richtungen =  $100$  mm (3,94")
- **•** Erforderliche Kabellänge (L):  $L + 150$  mm (5,91")

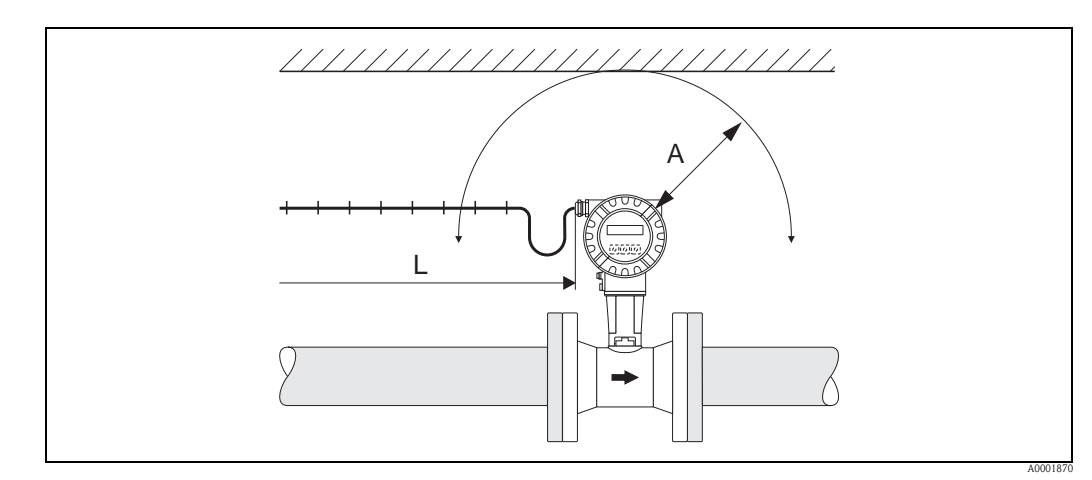

*Abb. 5: Mindestabstände*

- *A Mindestabstand in alle Richtungen*
- *L Kabellänge*

### <span id="page-17-0"></span>3.2.3 Einbaulage

Sicherstellen, dass die Pfeilrichtung auf dem Typenschild des Messaufnehmers mit der Durchflussrichtung (Fließrichtung des Messstoffs durch die Rohrleitung) übereinstimmt.

Das Messgerät kann grundsätzlich beliebig in die Rohrleitung eingebaut werden. Dennoch folgende Punkte beachten:

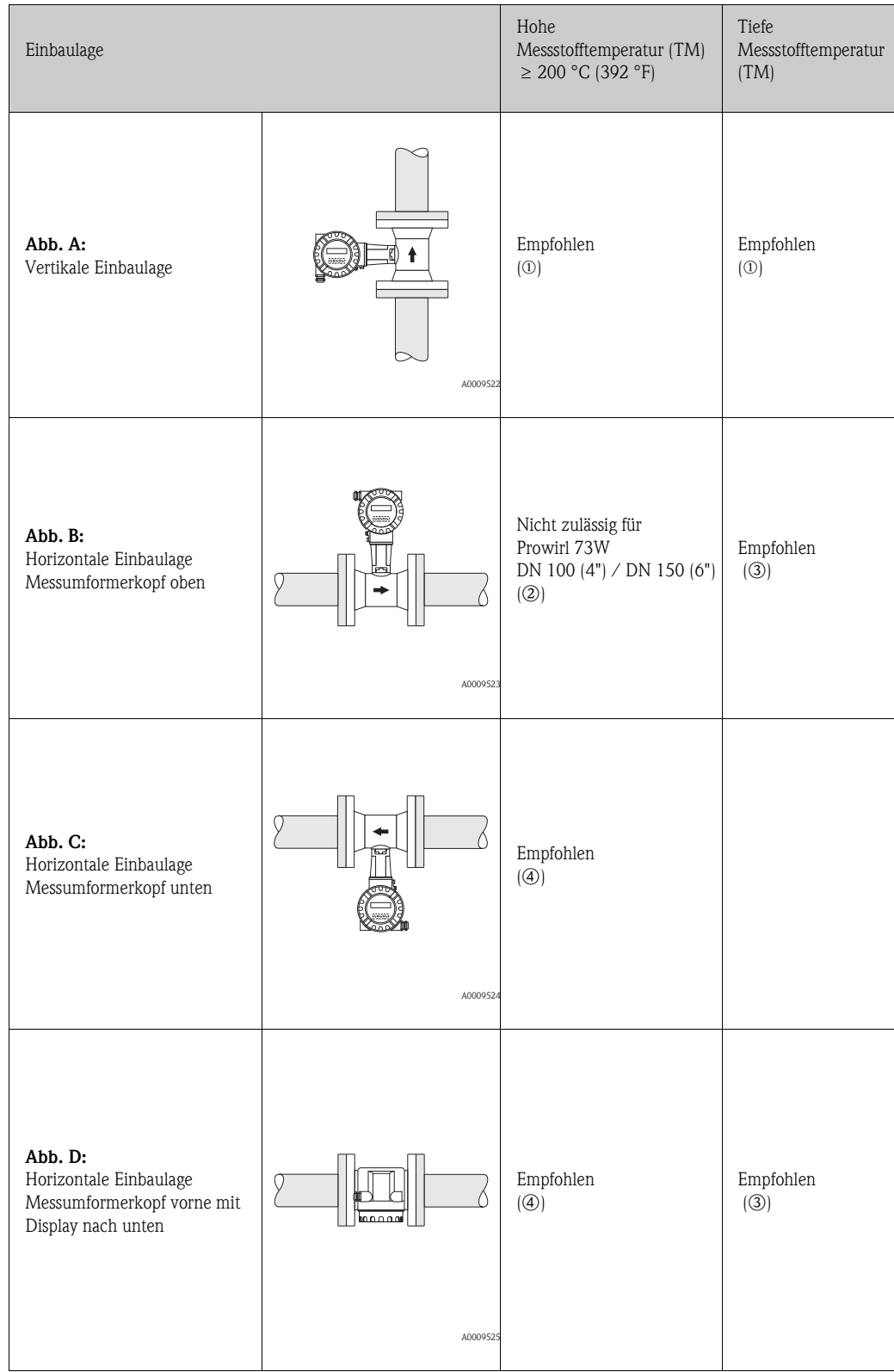

m Bei Flüssigkeiten wird empfohlen, senkrechte Rohrleitungen steigend zu durchströmen, um eine Teilfüllung der Rohrleitung zu vermeiden (Abb. A)

```
(<sup>1</sup>) Achtung!
Störung der Durchflussmessung!
```
Um die Durchflussmessung von Flüssigkeiten zu gewährleisten, muss in vertikal abwärts durchströmten Rohrleitungen das Messrohr immer vollständig gefüllt sein.

 $(2)$   $\uparrow$ <sup>1</sup> Achtung!

Überhitzungsgefahr der Messelektronik!

Bei einer Messstofftemperatur von 200 °C (392 °F) ist die Einbaulage B für die Zwischenflanschausführung (Prowirl 73W) mit den Nennweiten DN 100 (4") und DN 150 (6") nicht zulässig.

Um sicherzustellen, dass die maximal zulässige Umgebungstemperatur für den Messumformer eingehalten wird  $(\rightarrow \Box$  84), empfehlen wir folgende Einbaulagen:

- o Bei heißen Messstoffen (z.B. Dampf bzw. Messstofftemperatur (TM) 200 °C (392 °F): Einbaulage C oder D
- p Bei sehr kalten Messstoffen (z.B. flüssigem Stickstoff): Einbaulage B oder D

#### <span id="page-18-0"></span>3.2.4 Wärmeisolation

Bei einigen Messstoffen ist für eine optimale Temperaturmessung und Masseberechnung darauf zu achten, dass im Bereich des Messaufnehmers keine Wärmezufuhr bzw. kein Wärmeverlust stattfinden kann. Für die erforderliche Isolation sind verschiedenste Materialien verwendbar. Bei der Isolation ist sicherzustellen, dass eine genügend große Oberfläche der Gehäusestütze frei bleibt. Der nicht abgedeckte Teil dient der Wärmeabfuhr und schützt die Messelektronik vor Überhitzung (bzw. vor Unterkühlung). Die maximal zulässige Isolationshöhe ist in den Abbildungen dargestellt. Diese gelten gleichermaßen für die Kompaktausführung und für den Messaufnehmer in der Getrenntausführung.

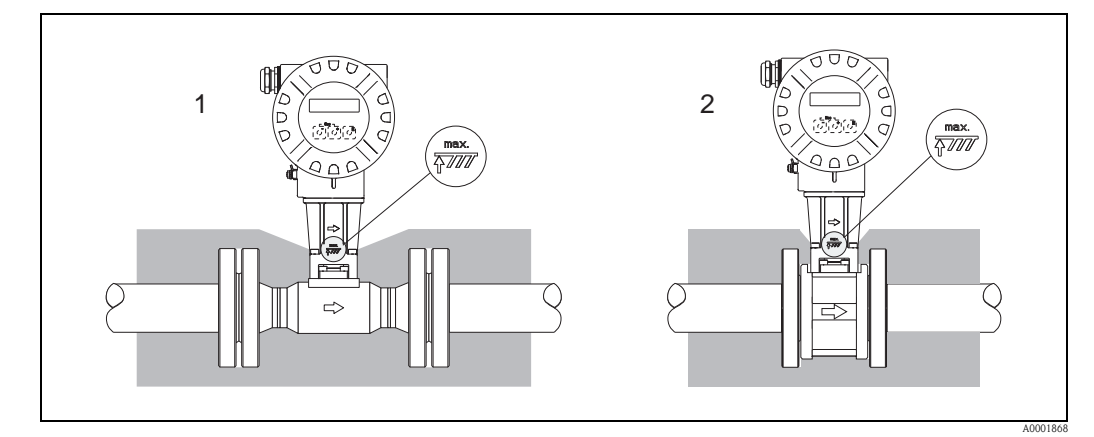

*Abb. 6: 1 = Flanschausführung, 2 = Zwischenflanschausführung*

Achtung!

Überhitzungsgefahr der Messelektronik!

- Das Verbindungsstück zwischen Messaufnehmer/Messumformer sowie das Anschlussgehäuse der Getrenntausführung immer freihalten.
- Je nach Messstofftemperatur bestimmte Einbaulagen beachten ( $\rightarrow \Box$  18).
- Angaben über zulässige Temperaturbereiche beachten ( $\rightarrow \Box$  84).

#### <span id="page-19-0"></span>3.2.5 Ein- und Auslaufstrecken

Um die spezifizierte Messgenauigkeit des Messgeräts zu erreichen, sind mindestens die unten stehenden Ein- und Auslaufstrecken einzuhalten. Wenn mehrere Strömungsstörungen vorhanden sind, ist die längste angegebene Einlaufstrecke einzuhalten.

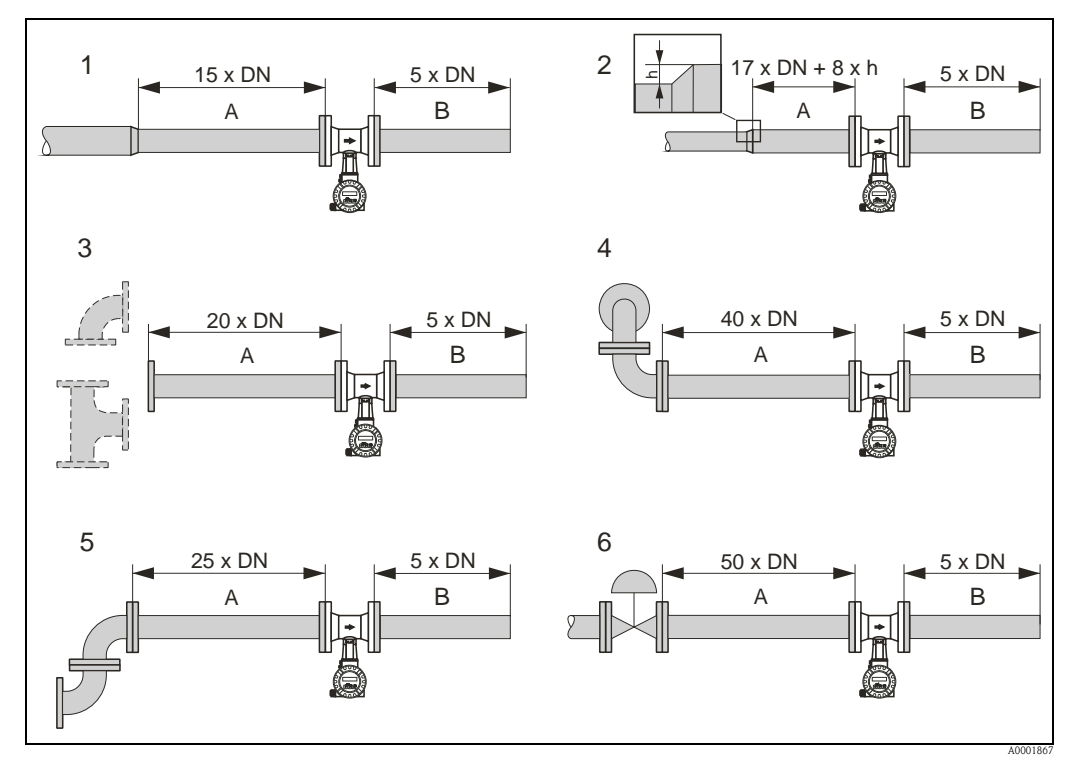

*Abb. 7: Minimale Ein- und Auslaufstrecken bei verschiedenen Strömungshindernissen*

- *A Einlaufstrecke*
- *B Auslaufstrecke*
- *h Sprunghöhe*
- *1 Reduktion*
- *2 Erweiterung*
- *3 90°-Krümmer oder T-Stück*
- *4 2 × 90°-Krümmer dreidimensional*
- *5 2 × 90°-Krümmer*
- *6 Regelventil*

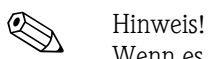

Wenn es nicht möglich ist, die erforderlichen Einlaufstrecken einzuhalten, kann ein speziell gestalteter Lochplatten-Strömungsgleichrichter eingebaut werden  $(\rightarrow \triangleq 21)$ .

#### Auslaufstrecken bei Druckmessstellen

Beim Einbau einer Druckmessstelle hinter dem Messgerät ist auf einen genügend großen Abstand zu achten, damit die Wirbelbildung im Messaufnehmer nicht negativ beeinflusst wird.

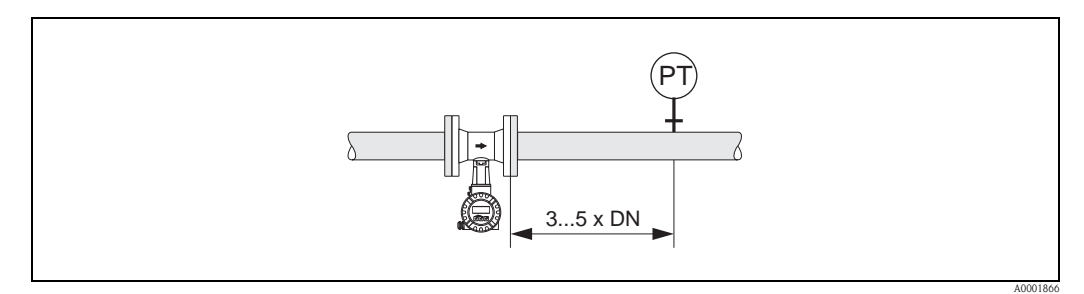

*Abb. 8: Einbau einer Druckmessstelle (PT)*

#### <span id="page-20-2"></span>Lochplatten-Strömungsgleichrichter

Ist es nicht möglich, die erforderlichen Einlaufstrecken einzuhalten, kann ein bei Endress+Hauser erhältlicher, speziell gestalteter Lochplatten-Strömungsgleichrichter eingebaut werden. Der Strömungsgleichrichter wird zwischen zwei Rohrleitungsflansche gespannt und durch die Montagebolzen zentriert. In der Regel verringert dies die erforderliche Einlaufstrecke auf  $10 \times DN$  bei voller Messgenauigkeit.

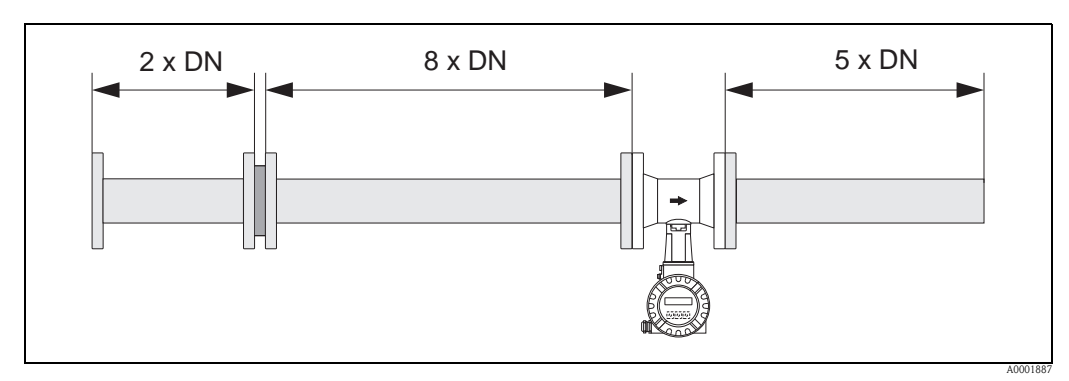

*Abb. 9: Lochplatten-Strömungsgleichrichter*

*Berechnungsbeispiele (SI-Einheiten) für den Druckverlust mit Strömungsgleichrichtern:*

Der Druckverlust für Strömungsgleichrichter wird wie folgt berechnet:  $\Delta p$  [mbar] = 0,0085  $\cdot$   $\rho$  [kg/m<sup>3</sup>]  $\cdot$  v<sup>2</sup> [m/s]

• Beispiel Dampf  $p = 10$  bar abs  $t = 240 °C \rightarrow \rho = 4,39 kg/m^3$  $v = 40$  m/s  $\Delta p = 0,0085 \cdot 4,39 \cdot 40^2 = 59,7$  mbar • Beispiel H<sub>2</sub>O-Kondensat (80 °C)  $p = 965 \text{ kg/m}^3$  $v = 2.5$  m/s  $\Delta p = 0,0085 \cdot 965 \cdot 2,5^2 = 51,3$  mbar

: Dichte des Prozessmediums

v : mittlere Strömungsgeschwindigkeit

#### <span id="page-20-0"></span>3.2.6 Vibrationen

Anlagenvibrationen bis 1 g, 10…500 Hz haben keinen Einfluss auf die Funktionstüchtigkeit des Messsystems. Spezielle Befestigungsmaßnahmen für die Messaufnehmer sind deshalb nicht erforderlich!

#### <span id="page-20-1"></span>3.2.7 Durchflussgrenzen

Angaben zu den Durchflussgrenzen finden Sie in den Technischen Daten unter den Stichworten "Messbereich" ( $\rightarrow \equiv 78$ ) und "Durchflussgrenze" ( $\rightarrow \equiv 86$ ).

## <span id="page-21-0"></span>3.3 Einbau

#### <span id="page-21-1"></span>3.3.1 Messaufnehmer montieren

" Achtung! Beachten Sie vor der Montage folgende Punkte:

- Sämtliche Reste der Transportverpackung und eventuelle Schutzscheiben vom Messaufnehmer entfernen, bevor das Messgerät in die Rohrleitung eingebaut wird.
- Bei den Dichtungen darauf achten, dass deren Innendurchmesser gleich oder größer als derjenige von Messrohr und Rohrleitung ist. Dichtungen, die in den Durchflussstrom hineinragen, beeinflussen die Wirbelbildung hinter dem Staukörper ungünstig und verursachen eine ungenaue Messung. Die von Endress+Hauser für die Zwischenflanschausführung (Wafer) mitgelieferten Dichtungen haben daher einen etwas größeren Innendurchmesser als das Messrohr.
- Sicherstellen, dass die Pfeilrichtung auf dem Messrohr mit der Durchflussrichtung (Fließrichtung des Messstoffs durch die Rohrleitung) übereinstimmt.
- Einbaulängen:
	- Prowirl W (Zwischenflanschausführung): 65 mm (2,56").
	- $-$  Prowirl F (Flanschausführung)  $\rightarrow$  siehe Technische Information TI00070D/06/DE.

#### Prowirl W montieren

Die Montage und Zentrierung der Zwischenflanschgeräte (Wafer) erfolgt mit Hilfe der mitgelieferten Zentrierringe.

Ein Montageset bestehend aus Zugankern, Dichtungen, Muttern und Unterlegscheiben kann separat bestellt werden.

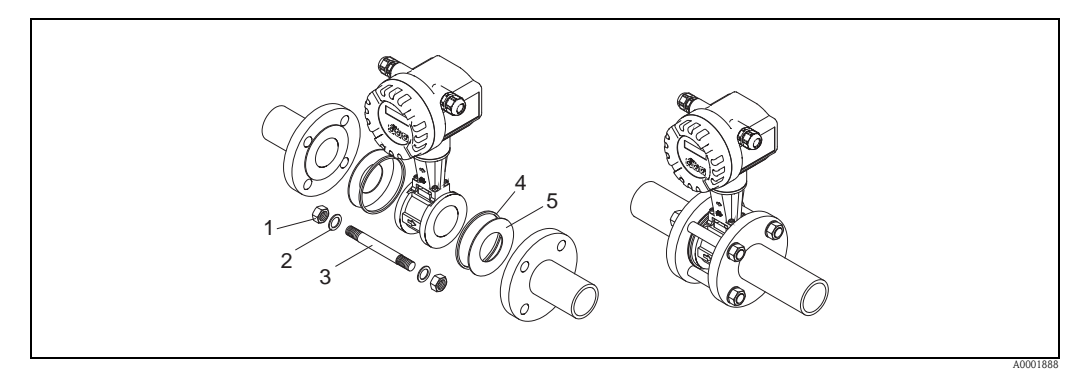

*Abb. 10: Montage Zwischenflanschausführung (Wafer)*

- *1 Mutter*
- *2 Unterlegscheibe*
- *3 Zuganker*
- *4 Zentrierring (wird mit dem Messgerät mitgeliefert)*
- *5 Dichtung*

#### <span id="page-22-0"></span>3.3.2 Messumformergehäuse drehen

Das Elektronikgehäuse ist auf der Gehäusestütze stufenlos um 360° drehbar.

- 1. Sicherungsschraube lösen.
- 2. Messumformergehäuse in die gewünschte Lage drehen (max. 180° in jede Richtung, bis zu einem Anschlag).
	- **Inweis!**

In 90°-Abständen befinden sich Vertiefungen in der Drehnut (nur Kompaktausführung). Diese dienen zu einer einfacheren Ausrichtung des Messumformers.

3. Sicherungsschraube fest anziehen.

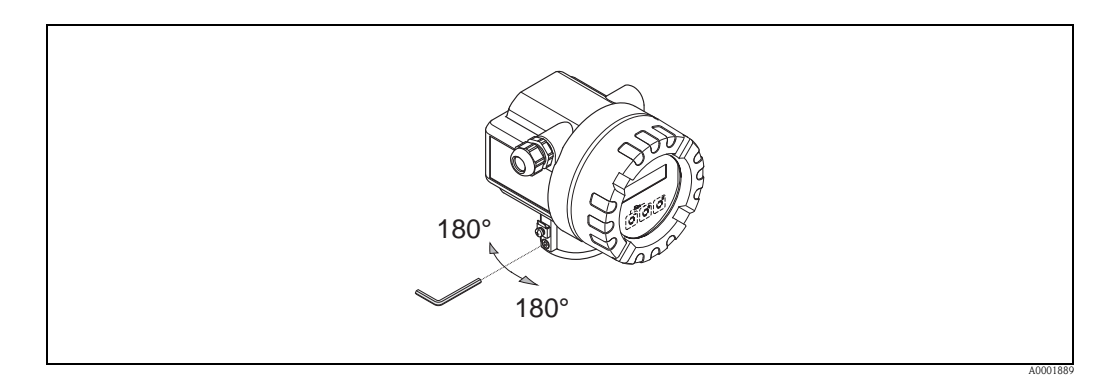

*Abb. 11: Drehen des Messumformergehäuses*

#### <span id="page-22-1"></span>3.3.3 Vor-Ort-Anzeige drehen

- 1. Elektronikraumdeckel vom Messumformergehäuse abschrauben.
- 2. Anzeigemodul von den Halterungsschienen des Messumformers abziehen.
- 3. Anzeige in die gewünschte Lage drehen (max.  $4 \times 45^\circ$  in jede Richtung) und wieder auf die Halterungsschienen stecken.
- 4. Elektronikraumdeckel wieder fest auf das Messumformergehäuse schrauben.

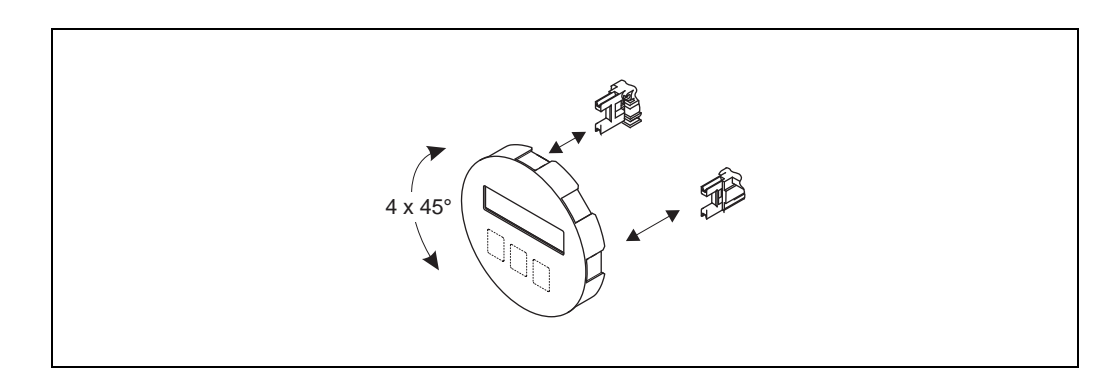

*Abb. 12: Drehen der Vor-Ort-Anzeige*

A0003237

#### <span id="page-23-0"></span>3.3.4 Messumformer montieren (Getrennt)

Der Messumformer kann auf folgende Arten montiert werden:

- Wandmontage
- Rohrmontage (mit separatem Montageset, Zubehör  $\rightarrow \Box$  59)

Die getrennte Montage des Messumformers vom Messaufnehmer ist notwendig bei:

- Schlechter Zugänglichkeit
- Platzmangel
- Extremen Umgebungstemperaturen

 $\begin{bmatrix} r^{1} \\ r^{2} \end{bmatrix}$  Achtung!

Überhitzungsgefahr der Elektronik!

Wenn für die Montage eine warme Rohrleitung verwendet wird, darauf achten, dass die Gehäusetemperatur den max. zulässigen Wert nicht überschreitet:

- Standardmäßig: –40…+80 °C (–40…+176 °F)
- **EEx-d Ausführung: -40...+60 °C (-40...+140 °F)**
- ATEX II 1/2 GD-Ausführung/Staub-Ex:  $-20...+55$  °C  $(-4...+131$  °F)

Messumformer wie in der Abbildung dargestellt montieren.

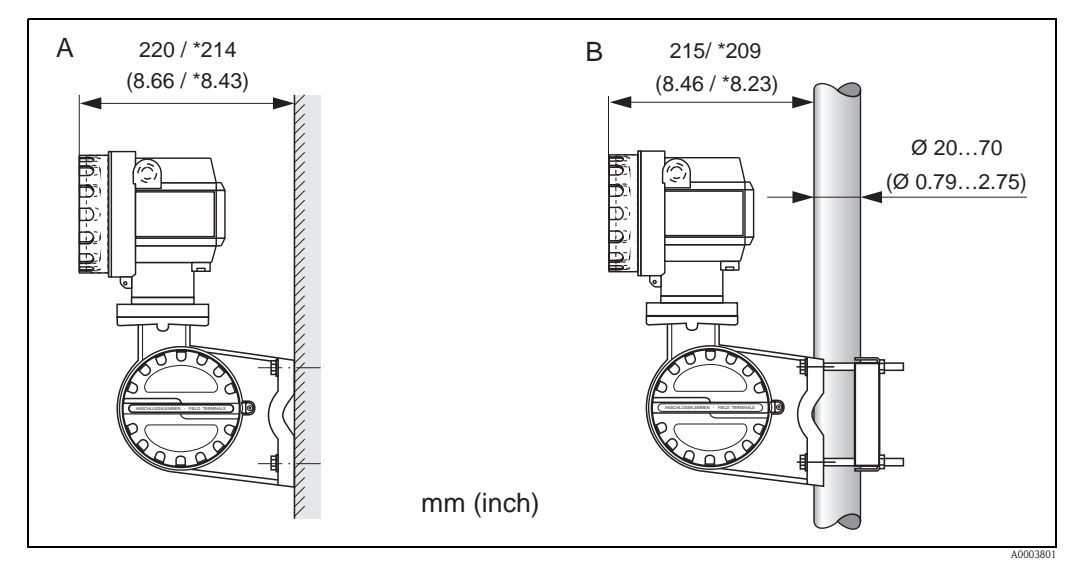

*Abb. 13: Montage des Messumformers (Getrenntausführung)*

- *A Direkte Wandmontage*
- *B Rohrmontage*
- *\* Abmessungen Ausführung ohne Vor-Ort-Bedienung*

## <span id="page-23-1"></span>3.4 Einbaukontrolle

Führen Sie nach dem Einbau des Messgeräts in die Rohrleitung folgende Kontrollen durch:

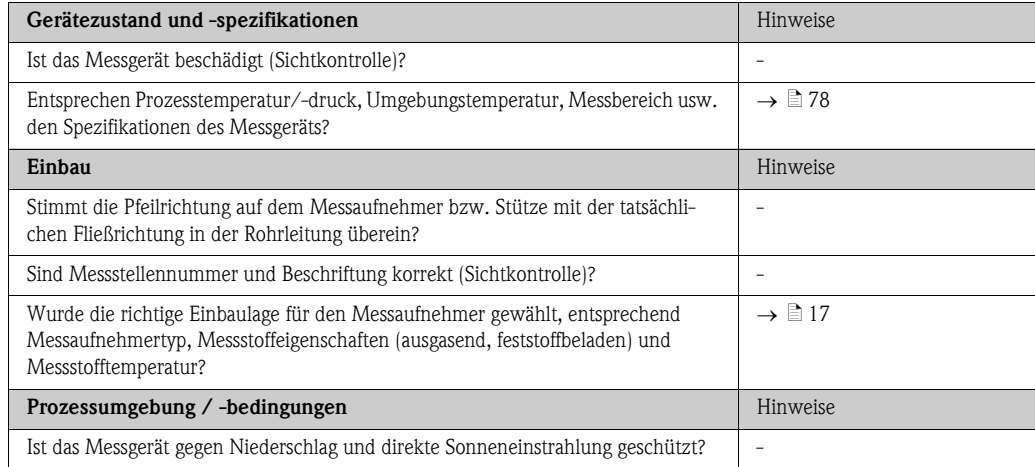

## <span id="page-24-0"></span>4 Verdrahtung

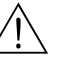

#### Warnung!

Für den Anschluss von Ex-zertifizierten Geräten die entsprechenden Hinweise und Anschlussbilder in den spezifischen Ex-Zusatzdokumentationen zu dieser Betriebsanleitung beachten. Bei Fragen steht Ihnen Ihre Endress+Hauser-Vertretung gerne zur Verfügung.

## <span id="page-24-1"></span>4.1 Anschluss der Getrenntausführung

#### <span id="page-24-2"></span>4.1.1 Messaufnehmer anschließen

#### Achtung!

Beschädigungsgefahr elektronischer Bauteile!

- Getrenntausführung erden und dabei Messaufnehmer und Messumformer am gleichen Potentialausgleich anschließen.
- Beim Einsatz von Getrenntausführung: Nur Messaufnehmer und Messumformer mit der gleichen Seriennummern miteinander verbinden.
- 1. Anschlussklemmenraumdeckel des Messumformers (a) entfernen.
- 2. Anschlussklemmenraumdeckel des Messaufnehmers (b) entfernen.
- 3. Verbindungskabel (c) durch die entsprechenden Kabeleinführungen legen.
- 4. Verdrahtung des Vebindungskabels zwischen Messaufnehmer und Messumformer gemäß elektrischem Anschlussplan vornehmen.  $\rightarrow \Box$  14, Anschlussbild im Schraubdeckel
- 5. Verschraubungen der Kabeleinführungen am Messaufnehmergehäuse und Messumformergehäuse anziehen.
- 6. Anschlussklemmenraumdeckel (a/b) wieder auf das Messaufnehmergehäuse bzw. Messumformergehäuse festschrauben.

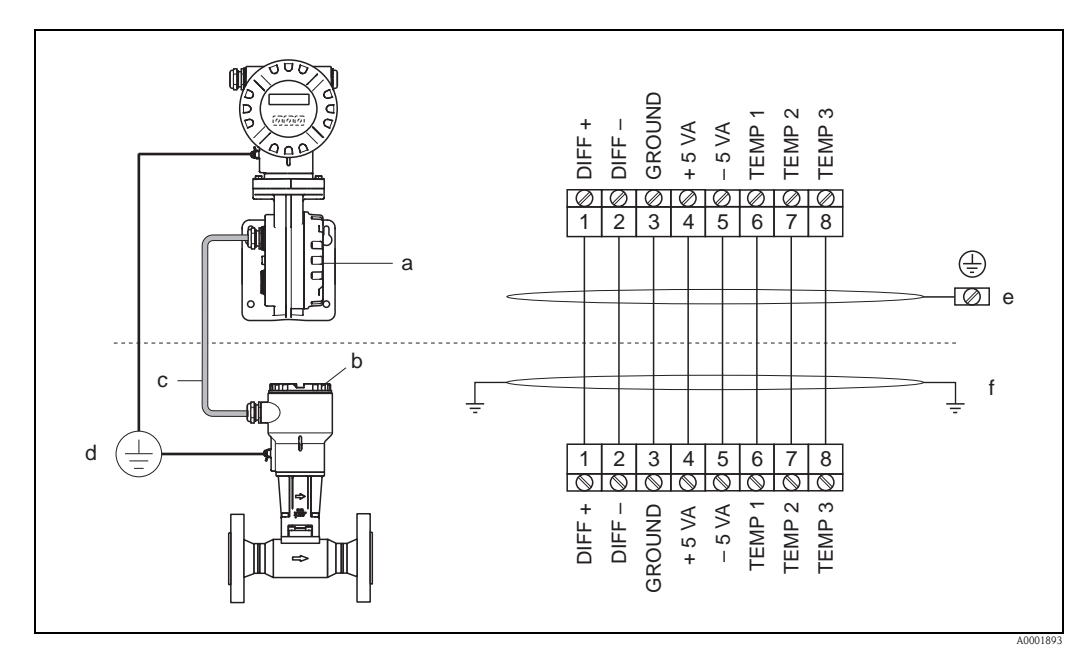

<span id="page-24-3"></span>*Abb. 14: Anschluss der Getrenntausführung*

- *a Anschlussklemmenraumdeckel (Messumformer)*
- *b Anschlussklemmenraumdeckel (Messaufnehmer)*
- *c Verbindungskabel (Signalkabel)*
- *d Identischer Potientialausgleich für Messaufnehmer und Messumformer*
- *e Schirm an der Erdungsklemme im Messumformergehäuse anschließen und möglichst kurz halten*
- *f Schirm an der Zugentlastungslasche im Anschlussgehäuse anschließen*

*Leitungsfarbe (Farbcode gemäß DIN 47100):*

*Anschlussklemmen-Nr.: 1 = weiß; 2 = braun; 3 = grün; 4 = gelb; 5 = grau; 6 = pink; 7 = blau; 8 = rot*

#### <span id="page-25-0"></span>4.1.2 Kabelspezifikation Standardverbindungskabel

Bei der Getrenntausführung besitzt das Verbindungskabel zwischen Messumformer und Messaufnehmer folgende Spezifikationen:

 $\approx 4 \times 2 \times 0.5$  mm<sup>2</sup> (AWG 20) PVC-Kabel mit gemeinsamem Schirm (4 Paare, paarverseilt)

```
Secure Hinweis!
```
Bei einem Kabel, dessen Kabelquerschnitt von der Spezifikation abweicht, muss der Wert für die Kabellänge berechnet werden.  $\rightarrow$  siehe unten "Kabellänge berechnen und eingeben"

• Leiterwiderstand nach DIN VDE 0295 Klasse 5 bzw. IEC 60228 class 5: 39  $\Omega$ /km

**&** Hinweis! Der von der Norm spezifizierte Leiterwiderstand wird kompensiert.

- Kapazität Ader/Schirm: < 400 pF/m (122 pF/ft)
- **Kabellänge: max. 30 m (98 ft)**
- **•** Dauerbetriebstemperatur:  $-40...+105$  °C  $(-40...+221$  °F)

#### <span id="page-25-1"></span>4.1.3 Kabelspezifikation armiertes Verbindungskabel

Das optional erhältliche armierte Verbindungskabel zwischen Messumformer und Messaufnehmer besitzt folgende Spezifikationen:

 $\bullet$  4 × 2 × 0,5 mm<sup>2</sup> (AWG 20) PVC-Kabel mit gemeinsamem Schirm (4 Paare, paarverseilt)

**Is Hinweis!** 

Bei einem Kabel, dessen Kabelquerschnitt von der Spezifikation abweicht, muss der Wert für die Kabellänge berechnet werden.  $\rightarrow$  siehe unten "Kabellänge berechnen und eingeben"

**•** Leiterwiderstand nach DIN VDE 0295 Klasse 5 bzw. IEC 60228 class 5: 39  $\Omega$ /km

**\@** Hinweis!

Der von der Norm spezifizierte Leiterwiderstand wird kompensiert.

- Weitgehend beständig gegen Säuren, Laugen und bestimmte Öle
- Ein Stahldraht-Geflecht, verzinkt, bildet den Gesamtschirm
- Aussenmantelausführung: glatt, gleichförmig, rund
- Kabellänge: max. 30 m (98 ft)
- Dauerbetriebstemperatur: –30…+70 °C (–22…+158 °F)

#### <span id="page-25-2"></span>4.1.4 Kabellänge berechnen und eingeben

1. Wenn der Querschnitt des Verbindungskabels von der Spezifikation abweicht, Kabellänge wie folgt berechnen:

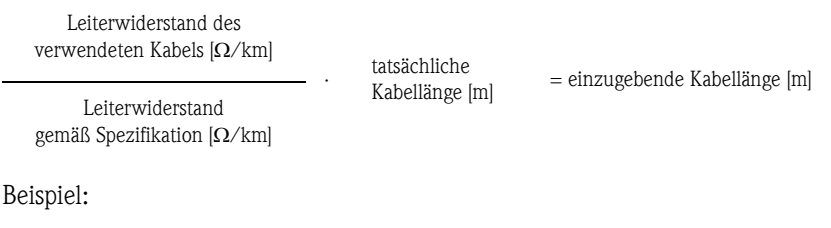

 $26 \Omega/km$  $- \cdot 15 \text{ m} = 10 \text{ m}$ 

 $39$  O/km

2. Kabellängenwert in der Funktion KABELLÄNGE ( $\rightarrow \Box$  [172](#page-171-0)) gemäß der Einheit eingeben, die in der Funktion EINHEIT LÄNGE ( $\rightarrow \Box$ 106) gewählt wurde.

## <span id="page-26-0"></span>4.2 Anschluss der Messeinheit

#### <span id="page-26-1"></span>4.2.1 Anschluss Messumformer

## Warnung!

- Für den Anschluss von Ex-zertifizierten Geräten die entsprechenden Hinweise und Anschlussbilder in den spezifischen Ex-Zusatzdokumentationen zu dieser Betriebsanleitung beachten.
- Getrenntausführung erden und dabei Messaufnehmer und Messumformer am gleichen Potentialausgleich anschließen.

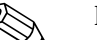

#### ! Hinweis!

• Die national gültigen Installationsvorschriften beachten.

#### Anschluss Messumformer Nicht-Ex, Ex-i und Ex-n Ausführung ( $\rightarrow \Box$  15)

- 1. Elektronikraumdeckel (a) vom Messumformergehäuse abschrauben.
- 2. Anzeigemodul (b) von den Halterungsschienen (c) abziehen und mit der linken Seite auf die rechte Halterungsschiene wieder aufstecken. Das Anzeigemodul ist so gesichert.
- 3. Schrauben der Anschlussraumabdeckung (d) lösen und die Abdeckung herunterklappen.
- 4. Kabel für die Hilfsenergie/Stromausgang durch die Kabelverschraubung (e) schieben. *Optional: Das Kabel für den Frequenzausgang durch die Kabelverschraubung (f) schieben.*
- 5. Kabelverschraubungen (e/f) fest anziehen ( $\rightarrow \equiv 34$ ).
- 6. Anschlussklemmenstecker (g) aus dem Messumformergehäuse ziehen und das Kabel für die Hilfsenergie/Stromausgang anschließen ( $\rightarrow \Box$ 17). *Optional: Anschlussklemmenstecker (h) aus dem Messumformergehäuse ziehen und das Kabel für den Frequenzausgang anschließen (*å 17).

#### **Inweis!**

Die Anschlussklemmenstecker (g/h) sind steckbar, d.h. sie können zum Anschluss der Kabel aus dem Messumformergehäuse herausgezogen werden.

7. Anschlussklemmenstecker (g/h) in das Messumformergehäuse stecken.

#### **Ilinweis!**

Durch eine Codierung der beiden Stecker ist eine Verwechslung ausgeschlossen.

- 8. Abdeckung des Anschlussraums (d) heraufklappen und die Schrauben anziehen.
- 9. Anzeigemodul (b) abziehen und auf die Halterungsschienen (c) aufstecken.
- 10. Elektronikraumdeckel (a) auf das Messumformergehäuse aufschrauben.
- 11. Erdungskabel an der Erdungsklemme ( $\rightarrow \Box$  17, C) befestigen (nur Getrenntausführung).

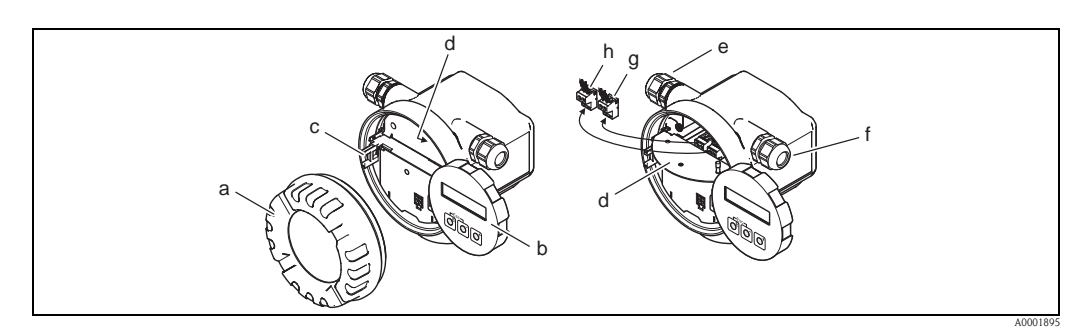

<span id="page-26-2"></span>*Abb. 15: Vorgehensweise beim Anschließen des Messumformers Nicht-Ex / Ex-i und Ex-n Ausführung*

- *a Elektronikraumdeckel*
- *b Anzeigemodul*
- *c Halterungsschiene für Anzeigemodul*
- *d Abdeckung Anschlussraum*
- *e Kabelverschraubung für Kabel Hilfsenergie/Stromausgang*
- *f Kabelverschraubung für Kabel Frequenzausgang (optional)*
- *g Anschlussklemmenstecker für Hilfsenergie/Stromausgang h Anschlussklemmenstecker für Frequenzausgang (optional)*

#### Anschluss Messumformer Ex-d Ausführung ( $\rightarrow \Box$ 16)

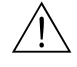

#### Warnung!

Für den Anschluss von Ex-zertifizierten Geräten die entsprechenden Hinweise und Anschlussbilder in den spezifischen Ex-Zusatzdokumentationen zu dieser Betriebsanleitung beachten.

- 1. Sicherungskralle (a) des Anschlussraumdeckels lösen.
- 2. Anschlussraumdeckel (b) vom Messumformergehäuse schrauben.
- 3. Kabel für die Hilfsenergie/Stromausgang durch die Kabelverschraubung (c) schieben. *Optional: Das Kabel für den Frequenzausgang durch die Kabelverschraubung (d) schieben*. **\@** Hinweis!

Geräte mit einer TIIS-Zulassung verfügen nur über eine Kabelverschraubung.

- 4. Kabelverschraubungen (c/d) fest anziehen ( $\rightarrow \equiv 34$ ).
- 5. Anschlussklemmenstecker (e) aus dem Messumformergehäuse ziehen und das Kabel für die Hilfsenergie/Stromausgang anschließen ( $\rightarrow \Box$ 17). *Optional: Anschlussklemmenstecker (f) aus dem Messumformergehäuse ziehen und das Kabel für den Frequenzausgang anschließen*  $\mapsto \Box$  17).

```
& Hinweis!
```
Die Anschlussklemmenstecker (e/f) sind steckbar, d.h. sie können zum Anschluss der Kabel aus dem Messumformergehäuse herausgezogen werden.

6. Anschlussklemmenstecker (e/f) in das Messumformergehäuse stecken.

**&** Hinweis!

Durch eine Codierung der beiden Stecker ist eine Verwechslung ausgeschlossen.

- 7. Anschlussraumdeckel (b) auf Messumformergehäuse schrauben.
- 8. Sicherungskralle (a) des Anschlussraumdeckels anziehen.
- 9. Erdungskabel an der Erdungsklemme ( $\rightarrow \Box$  17, C) befestigen (nur Getrenntausführung).

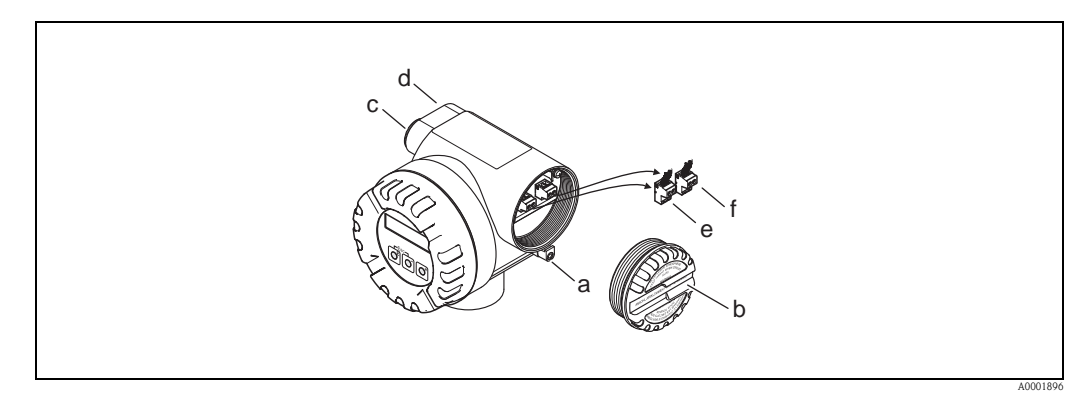

<span id="page-27-0"></span>*Abb. 16: Vorgehensweise beim Anschließen des Messumformers Ex-d Ausführung*

- *a Sicherungskralle für Anschlussraumdeckel*
- *b Anschlussraumdeckel*
- *c Kabelverschraubung für Kabel Hilfsenergie/Stromausgang*
- *d Kabelverschraubung für Kabel Frequenzausgang (optional)*
- *e Anschlussklemmenstecker für Hilfsenergie/Stromausgang*
- *f Anschlussklemmenstecker für Frequenzausgang (optional)*

#### Anschlussplan

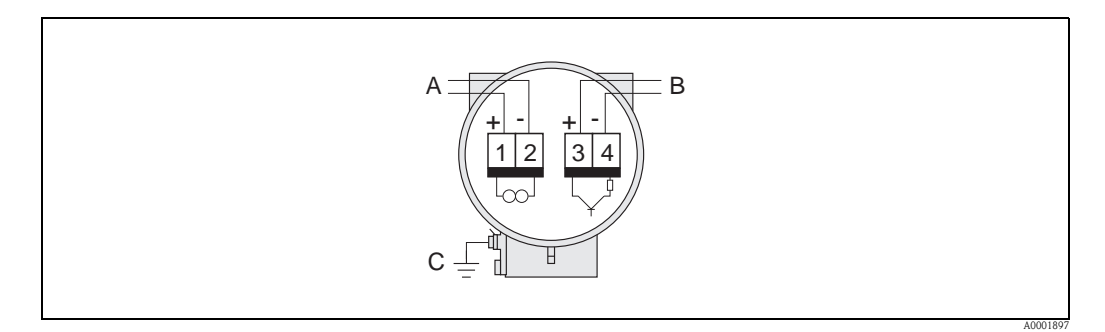

<span id="page-28-0"></span>*Abb. 17: Belegung der Anschlussklemmen*

- *A Hilfsenergie/Stromausgang*
- *B Optionaler Frequenzausgang kann auch betrieben werden:*
	- *als Impuls- oder Statusausgang*
	- *gemeinsam mit Durchflussrechner RMC oder RMS621 als PFM-Ausgang (siehe unten)*
- *C Erdungsklemme (nur für Getrenntausführung relevant)*

#### Anschluss des Messgeräts am Durchflussrechner RMC oder RMS621

Gemeinsam mit dem Durchflussrechner RMC oder RMS621 kann das Messgerät PFM-Signale (Puls-/Frequenzmodulation) ausgeben.

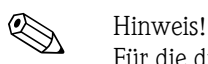

Für die direkte Ausgabe von Vortex-Pulsen muss in der Funktion [BETRIEBSART](#page-121-1) ( $\rightarrow \Box$  [122](#page-121-1)) die Auswahl VORTEX FREQUENZ angewählt werden.

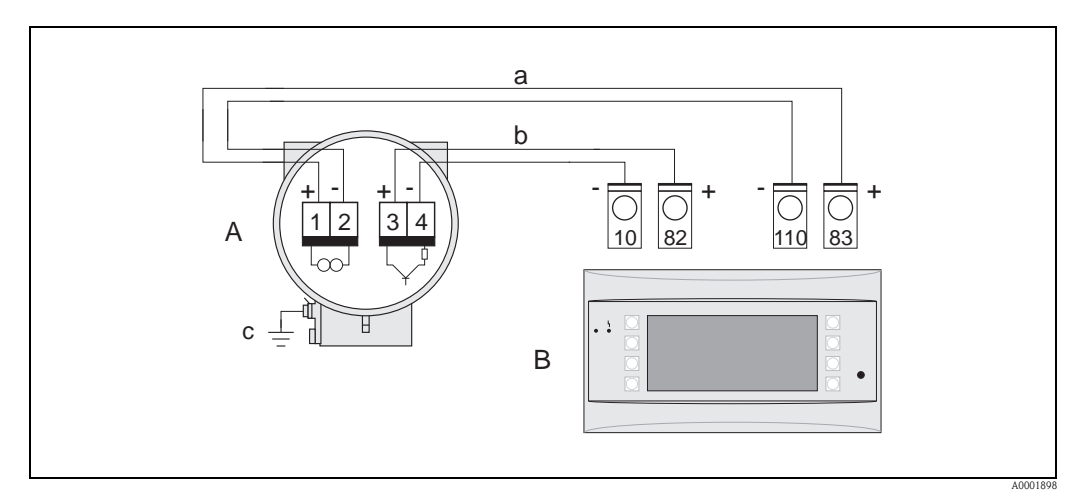

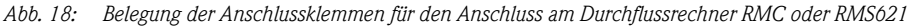

- *A Messgerät*
- *B Durchflussrechner RMC oder RMS621*
- *a Klemme 83 (Loop Supply 2 +); Klemme 110 (Input 2 mA/PFM/Impulse), slot AII*
- *b Klemme 82 (Loop Supply 1 +); Klemme 10 (Input 1 mA/PFM/Impulse), slot AI*
- *c Erdungsklemme (nur für Getrenntausführung relevant)*

#### Anschlussschema zum Einlesen externer Temperatur-/Druckwerte via HART-Protokoll

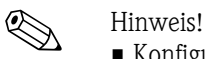

- Konfiguration und Inbetriebnahme externer Temperatur-/Drucksensoren.  $\rightarrow \Box$  57
- Bei den nachfolgenden Schaltbildern bleibt der Impuls-/Frequenzausgang erhalten und kann beispielsweise zur Ausgabe des Masseflusses oder der Temperatur genutzt werden. Der externe Temperatursensor für Wärmedifferenzmessungen, z.B. Omnigrad TR10 mit Kopftransmitter TMT182, ist grau dargestellt.
- Die minimale Leistung des Widerstandes muss 1W betragen.

*Prozessleitsystem mit gemeinsamem "plus"*

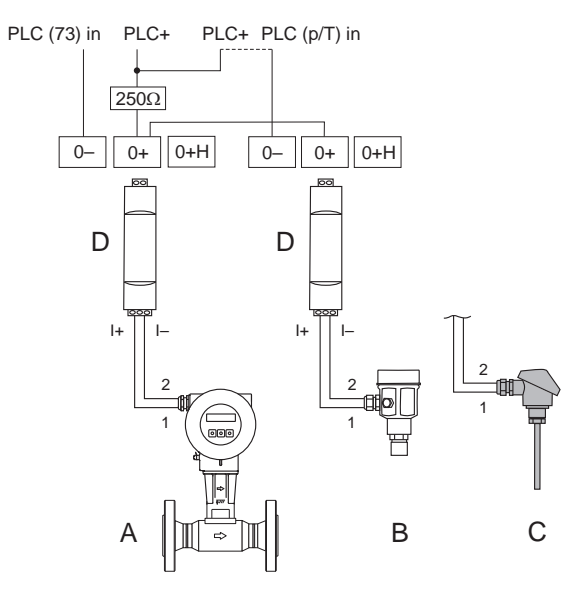

*Abb. 19: Anschlussschema für Prozessleitsystem mit gemeinsamem "plus"*

A0001774

*Gestrichelte Linie = alternative Verkabelung, bei der lediglich das Signal des Prowirl 73 zum Leitsystem geführt wird.*

- *A Prowirl 73*
- *B Drucksensor (Cerabar M, S HART mit BURST OPTION = 1 und Burst-Mode = ON)*
- *C Temperatursensor (Omnigrad TR10) oder andere externe Messgeräte (HART- und burst-fähig)*
- *D Speisetrenner RN221N*

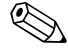

! Hinweis! Um den analogen Messgerät-Stromausgang 4...20mA verwenden zu können, z.B. für die Messwert-übertragung auf eine SPS: HART Adresse des Messgeräts auf "0" setzen (Werkseinstellung). Jede Adresse ungleich "0" bewirkt einen konstanten Strom von 4 mA am Ausgang [\(KOMMUNIKA-](#page-137-0)[TION,](#page-137-0) [BUS-ADRESSE](#page-137-1)  $\rightarrow \Box$  [138\)](#page-137-0).

#### *Prozessleitsystem mit gemeinsamem "minus"*

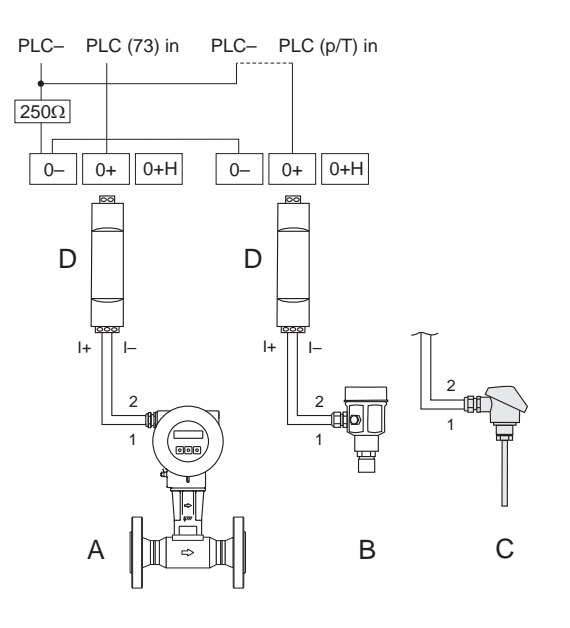

A0001775

*Abb. 20: Anschlussschema für Prozessleitsystem mit gemeinsamem "minus"*

*Gestrichelte Linie = alternative Verkabelung, bei der lediglich das Signal des Prowirl 73 zum Leitsystem geführt wird.*

- *A Prowirl 73*
- *B Drucksensor (Cerabar M, S HART mit BURST OPTION = 1 und Burst-Mode = ON)*
- *C Temperatursensor (Omnigrad TR10) oder andere externe Messgeräte (HART- und burst-fähig)*
- *D Speisetrenner RN221N*

**Example 1** Hinweis!

Um den analogen Messgerät-Stromausgang 4...20 mA verwenden zu können, z.B. für die Messwert-übertragung auf eine SPS: HART Adresse des Messgeräts auf "0" setzen (Werkseinstellung). Jede Adresse ungleich "0" bewirkt einen konstanten Strom von 4 mA am Ausgang [\(KOMMUNIKA-](#page-137-0)[TION,](#page-137-0) [BUS-ADRESSE](#page-137-1)  $\rightarrow \Box$  [138\)](#page-137-0).

#### *Anschlussschema ohne Prozessleitsystem*

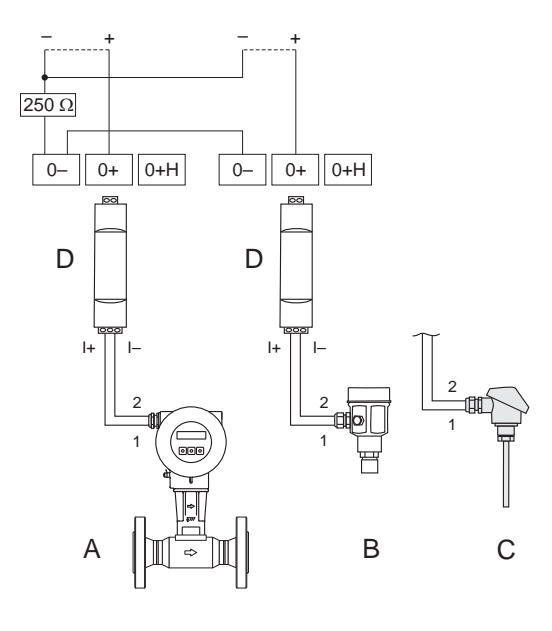

A0001776

*Abb. 21: Anschlussschema ohne Prozessleitsystem*

*Gestrichelte Linien = Verkabelung ohne Anschluss an externe Komponenten (z.B. Recorder, Anzeigen, Fieldgate)*

- *A Prowirl 73 B Drucksensor (Cerabar M, S HART mit BURST OPTION = 1 und Burst-Mode = ON)*
- *C Temperatursensor (Omnigrad TR10) oder andere externe Messgeräte (HART- und burst-fähig)*
- *D Speisetrenner RN221N*

#### <span id="page-31-0"></span>4.2.2 Klemmenbelegung

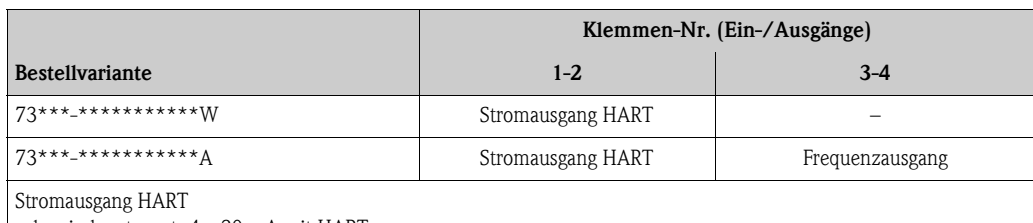

galvanisch getrennt, 4…20 mA mit HART

Frequenzausgang

Open Collector, passiv, galvanisch getrennt, U $_{\rm max}$  = 30 V, mit 15 mA Strombegrenzung, R $_{\rm i}$  = 500  $\Omega$ , wahlweise konfigurierbar als Frequenz-, Impuls- oder Statusausgang

#### <span id="page-32-0"></span>4.2.3 Anschluss HART

Folgende Anschlussvarianten stehen dem Benutzer zur Verfügung:

- $\blacksquare$  Direkter Anschluss an den Messumformer über Anschlussklemmen 1 (+) / 2 (-)
- Anschluss über den 4…20 mA Stromkreis

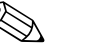

- 
- Elinweis!<br>
 Der Messkreis muss eine Bürde von mindestens 250  $\Omega$  aufweisen.
	- Für den Anschluss auch die Dokumentationen beachten, die von der HART Communication Foundation herausgegeben werden - speziell HCF LIT 20: "HART, eine technische Übersicht".
	- 1. Nach der Inbetriebnahme: HART-Schreibschutz ein- oder ausschalten ( $\rightarrow \Box$  48).

#### Anschluss HART-Handbediengerät

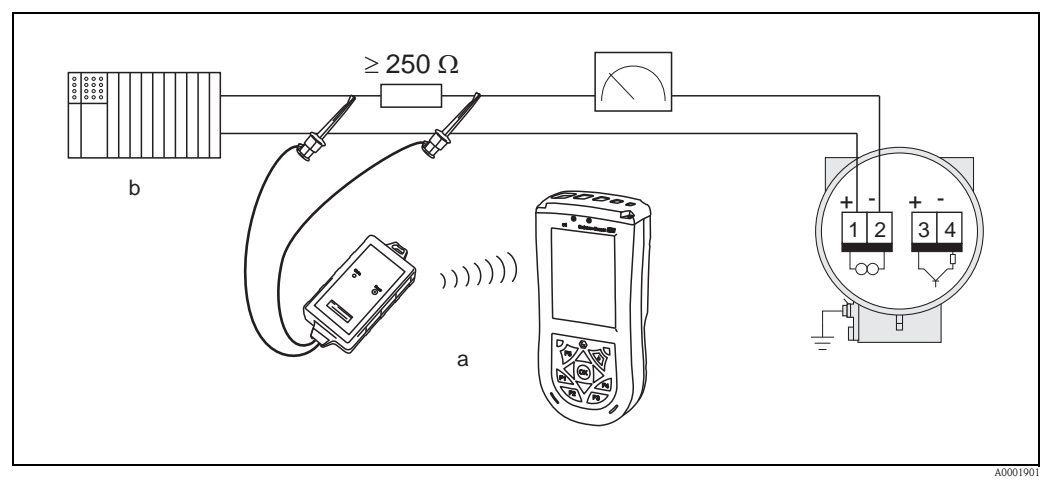

*Abb. 22: Elektrischer Anschluss des HART-Handbediengerätes Field Xpert SFX100*

- *a HART-Handbediengerät Field Xpert SFX100*
- *b Weitere Auswertegeräte oder SPS mit Messumformerspeisung*

#### Anschluss eines PC mit Bediensoftware

Für den Anschluss eines PC mit Bediensoftware (z.B. "FieldCare") wird ein HART-Modem (z.B. "Commubox FXA195") benötigt.

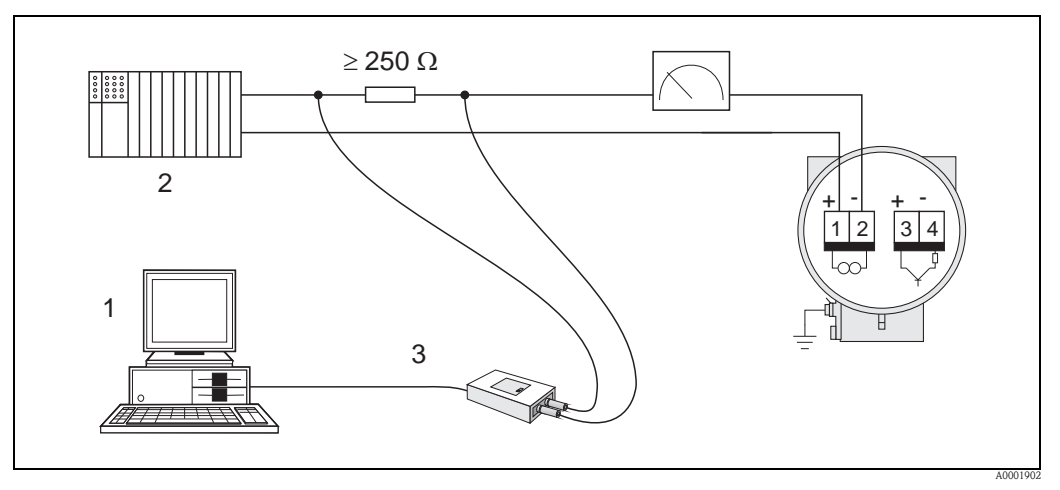

*Abb. 23: Elektrischer Anschluss eines PC mit Bediensoftware*

- *1 PC mit Bediensoftware*
- *2 Weitere Auswertegeräte oder SPS mit passivem Eingang*
- *3 HART-Modem, z.B. Commubox FXA195*

### <span id="page-33-0"></span>4.3 Schutzart

Die Geräte erfüllen alle Anforderungen gemäß Schutzart IP 67 (NEMA 4X).

Um die Schutzart IP 67 (NEMA 4X) zu gewährleisten, sind nach der Montage im Feld oder nach Service-Arbeiten folgende Punkte zwingend zu beachten:

- Gehäusedichtungen sauber und unbeschädigt in die Dichtungsnut einlegen. Gegebenenfalls die Dichtungen trocknen, reinigen oder ersetzen. Wenn das Messgerät in einer Staubatmosphäre eingesetzt wird, ausschließlich die zugehörigen Gehäusedichtungen von Endress+Hauser einsetzen.
- Sämtliche Gehäuseschrauben und Schraubdeckel müssen fest angezogen sein.
- Die für den Anschluss verwendeten Kabel müssen den spezifizierten Außendurchmesser aufweisen ( $\rightarrow \Box$  82, Kabeleinführungen)
- **•** Kabeleinführungen fest anziehen, um Dichtheit zu gewährleisten (Punkt  $a \rightarrow \Box$ 24).
- Damit auftretende Feuchtigkeit nicht zur Einführung gelangen (Punkt  $\mathbf{b} \rightarrow \mathbb{Z}$ ) kann, müssen die Kabel vor der Kabeleinführung eine nach unten hängende Schlaufe bilden ("Wassersack").
- Messgerät so einbauen, dass die Kabeleinführungen nicht nach oben weisen.
- Nicht benutzte Kabeleinführungen entfernen und durch Blindstopfen ersetzen.
- Die verwendete Schutztülle nicht aus der Kabeleinführung entfernen.

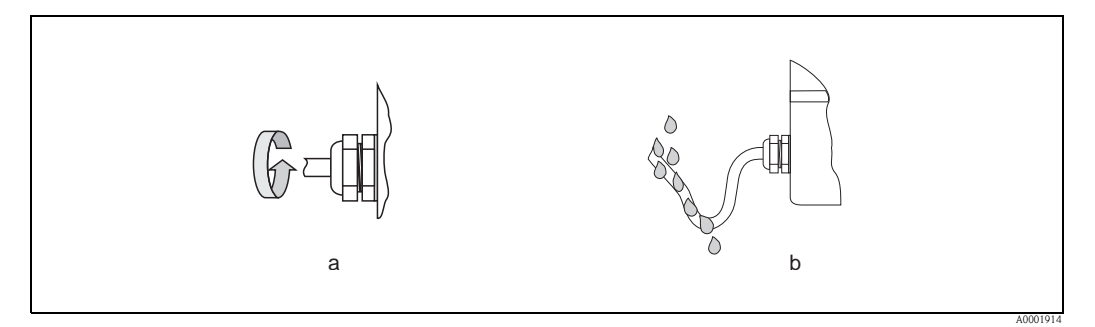

<span id="page-33-2"></span>*Abb. 24: Montagehinweise für Kabeleinführungen*

### <span id="page-33-1"></span>4.4 Anschlusskontrolle

Führen Sie nach der elektrischen Installation des Messgeräts folgende Kontrollen durch:

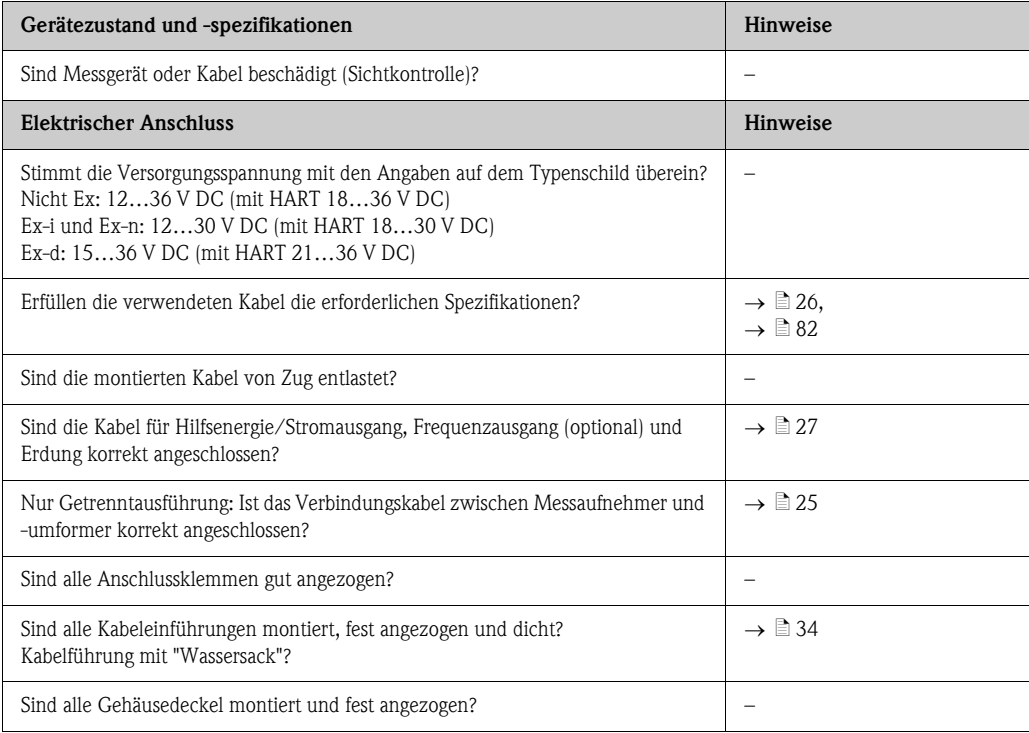

## <span id="page-34-0"></span>5 Bedienung

## <span id="page-34-1"></span>5.1 Anzeige- und Bedienelemente

Mit der Vor-Ort-Anzeige können Sie wichtige Kenngrößen direkt an der Messstelle ablesen oder Ihr Gerät über das "Quick Setup" bzw. die Funktionsmatrix konfigurieren.

Das Anzeigefeld besteht aus zwei Zeilen, auf denen Messwerte und/oder Statusgrößen (z.B. Bargraph) angezeigt werden. Der Anwender hat die Möglichkeit, die Zuordnung der Anzeigezeilen zu bestimmten Anzeigegrößen beliebig zu ändern und nach seinen Bedürfnissen anzupassen  $\rightarrow \Box$  [112,](#page-111-0) Funktionsgruppe [ANZEIGE](#page-111-0)).

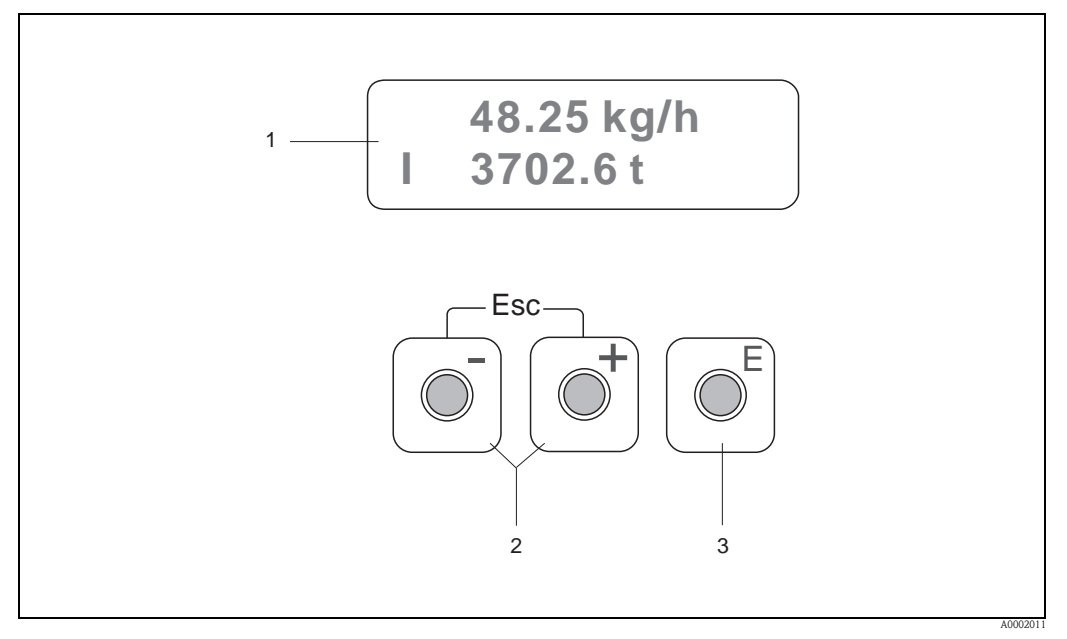

*Abb. 25: Anzeige- und Bedienelemente*

*1 Flüssigkristall-Anzeige*

 *Zweizeilige Anzeige von Messwerten, Dialogtexten sowie Stör- und Hinweismeldungen. Als HOME-Position (Betriebsmodus) wird die Anzeige während des normalen Messbetriebs bezeichnet.*

- *Obere Zeile: Darstellung von Haupt-Messwerten, z.B. Massedurchfluss*
- *Untere Zeile: Darstellung zusätzlicher Mess- bzw. Statusgrößen, z.B. Summenzählerstand, Bargraphdarstellung, Messstellenbezeichnung*
- *2 Plus-/Minus-Tasten*

*– Zahlenwerte eingeben, Parameter auswählen*

- *Verschiedene Funktionsgruppen innerhalb der Funktionsmatrix auswählen*
- *Durch das gleichzeitige Drücken der* P*-Tasten werden folgende Funktionen ausgelöst:*
- *Funktionsmatrix schrittweise verlassen HOME-Position*
- *–* P*-Tasten (Esc) länger als 3 Sekunden drücken direkter Rücksprung zur HOME-Position*
- *Dateneingabe abbrechen*
- *3 Enter-Taste*
	- *HOME-Position Einstieg in die Funktionsmatrix*
	- *Eingegebene Zahlenwerte oder geänderte Einstellungen abspeichern*

## <span id="page-35-0"></span>5.2 Aufbau und Bedienung der Funktionsmatrix

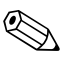

! Hinweis! Zu beachten sind:

- $\blacksquare$  die allgemeinen Hinweise  $\rightarrow \blacksquare$  37
- die Funktionsmatrix  $\rightarrow \Box$  95
- die detaillierten Beschreibungen aller Funktionen  $\rightarrow \Box$  95

Die Funktionsmatrix besteht aus zwei Ebenen:

• Funktionsgruppen

Funktionsgruppen bilden eine "Grobeinteilung" der Bedienmöglichkeiten des Messgeräts. Jeder Funktionsgruppe sind eine Anzahl von Funktionen zugeordnet.

• Funktionen

Über die Anwahl der Funktionsgruppe kann man zu den Funktionen gelangen, in denen die Bedienung bzw. Parametrierung des Messgeräts erfolgt.

Die Funktionsmatrix wie folgt bedienen:

- 1. HOME-Position: 10-Taste drücken  $\rightarrow$  Einstieg in die Funktionsmatrix
- 2. Funktionsgruppe auswählen (z.B. STROMAUSGANG).
- 3. Funktion auswählen (z.B. ZEITKONSTANTE). Parameter ändern/Zahlenwerte eingeben:  $\Box$  /  $\Box$  -Tasten  $\rightarrow$  Auswahl bzw. Eingabe von Freigabecode, Parametern, Zahlenwerten  $E$ -Taste $\rightarrow$  Abspeichern der Eingaben
- 4. Funktionsmatrix verlassen:
	- $\exists$  -Tasten(Esc) länger als 3 Sekunden drücken  $\rightarrow$  HOME-Position
	- $P$  -Tasten (Esc) mehrmals drücken  $\rightarrow$  schrittweiser Rücksprung zur HOME-Position

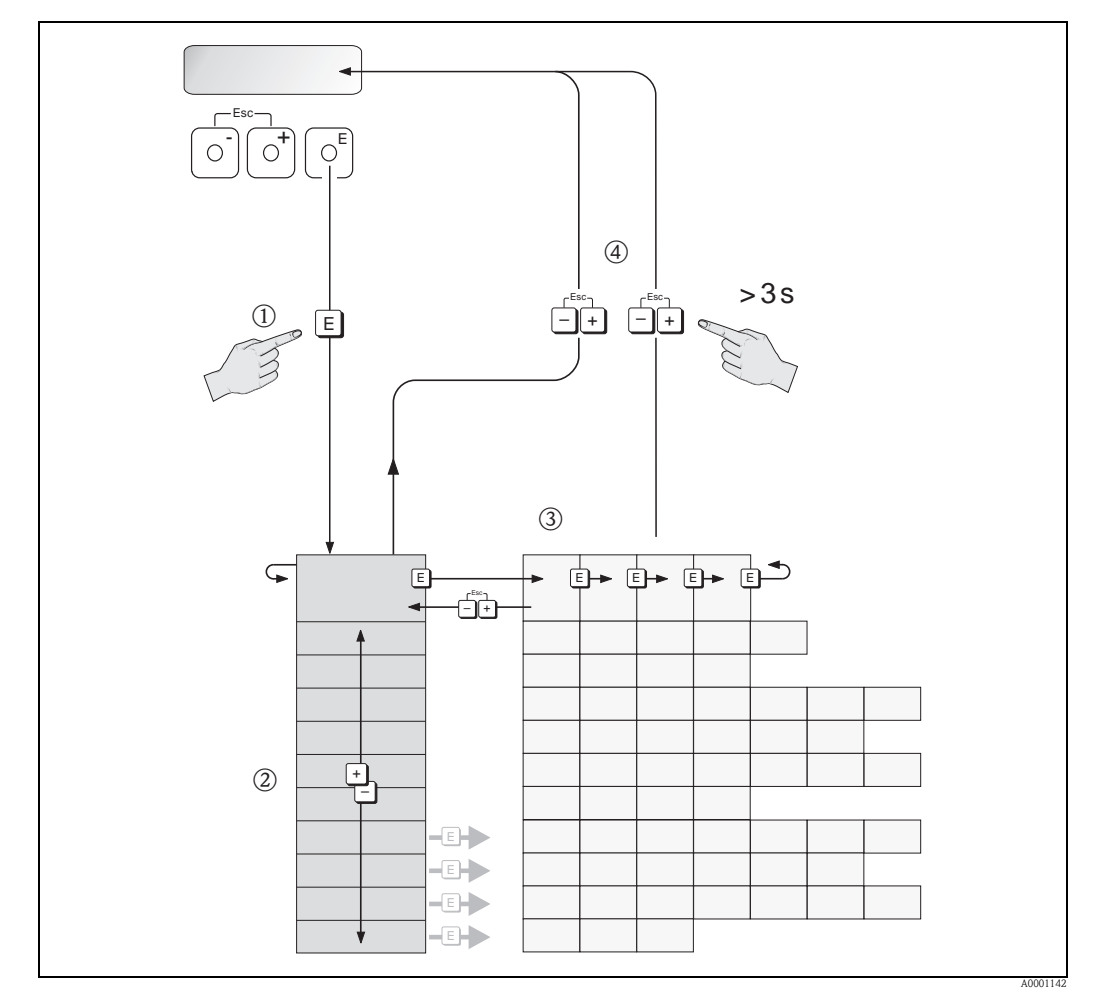

*Abb. 26: Funktionen auswählen und konfigurieren (Funktionsmatrix)*
### 5.2.1 Allgemeine Hinweise

Das Quick Setup-Menü ( $\rightarrow \Box$  [109](#page-108-0) und  $\rightarrow \Box$  51) ist für die Inbetriebnahme mit den dazu notwendigen Standardeinstellungen ausreichend. Demgegenüber erfordern komplexe Messaufgaben zusätzliche Funktionen, die der Anwender individuell einstellen und auf seine Prozessbedingungen anpassen kann. Die Funktionsmatrix umfasst deshalb eine Vielzahl weiterer Funktionen, die aus Gründen der Übersicht in verschiedenen Funktionsgruppen angeordnet sind.

Beachten Sie beim Konfigurieren der Funktionen folgende Hinweise:

- Das Anwählen von Funktionen erfolgt wie beschrieben ( $\rightarrow \ \blacksquare$  36).
- Gewisse Funktionen können ausgeschaltet werden (AUS). Dies hat zur Folge, dass dazugehörige Funktionen in anderen Funktionsgruppen nicht mehr auf der Anzeige erscheinen.
- Wird für einen ausgewählten Messstoff (z.B. Sattdampf) eine nicht zuordbare Auswahl in der Funktion ZUORDNUNG ZEILE 1 bzw. ZUORDNUNG ZEILE 2 getroffen (z.B. Normvolumenfluss), erscheint auf dem Display " $---$ ".
- $\blacksquare$  In bestimmten Funktionen erscheint nach der Dateneingabe eine Sicherheitsabfrage. Mit  $\boxdot$ "SICHER [JA]" wählen und nochmals mit  $E$ -Taste bestätigen. Die Einstellung ist nun definitiv abgespeichert bzw. eine Funktion wird gestartet.
- Wenn die Tasten während 5 Minuten nicht betätigt werden, erfolgt ein automatischer Rücksprung zur HOME-Position.
- Nach einem Rücksprung in die HOME-Position wird der Programmiermodus automatisch gesperrt, wenn Sie die Tasten während 60 Sekunden nicht mehr betätigen.

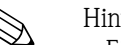

- 
- ! Hinweis! Für eine ausführliche Beschreibung aller Funktionen sowie eine Detailübersicht der Funktionsmatrix  $\rightarrow \Box$  95.
	- Während der Dateneingabe misst der Messumformer weiter, d.h. die aktuellen Messwerte werden über die Signalausgänge normal ausgegeben.
	- Beim Ausfall der Hilfsenergie bleiben alle eingestellten und parametrierten Werte sicher im EEPROM gespeichert.

### 5.2.2 Programmiermodus freigeben

Die Funktionsmatrix kann gesperrt werden. Ein unbeabsichtigtes Ändern von Gerätefunktionen, Zahlenwerten oder Werkeinstellungen ist dadurch nicht mehr möglich.

Erst nach der Eingabe eines Zahlencodes (Werkeinstellung = 73) können Einstellungen wieder geändert werden. Das Verwenden einer persönlichen, frei wählbaren Codezahl schließt den Zugriff auf Daten durch unbefugte Personen aus. Funktion [CODE EINGABE](#page-109-0)  $\rightarrow$  [Seite 110](#page-109-0)

Beachten Sie bei der Code-Eingabe folgende Punkte:

- Ist die Programmierung gesperrt und wird in einer beliebigen Funktion die 10-Tastenkombination betätigt, erscheint auf der Anzeige automatisch eine Aufforderung zur Code-Eingabe.
- Wenn als Kundencode "0" eingegeben wird, ist die Programmierung immer freigegeben!
- Wenn Sie den persönlichen Code nicht mehr greifbar haben, kann Ihnen Ihre Endress+Hauser-Serviceorganisation weiterhelfen.

### 5.2.3 Programmiermodus sperren

Nach einem Rücksprung in die HOME-Position wird die Programmierung nach 60 Sekunden wieder gesperrt, wenn Sie die Tasten nicht mehr betätigen.

Die Programmierung kann auch gesperrt werden, indem Sie in der Funktion [CODE EINGABE](#page-109-0) eine beliebige Zahl (außer dem Kundencode) eingeben.

## <span id="page-37-1"></span>5.3 Fehlermeldungen

#### <span id="page-37-0"></span>5.3.1 Fehlerart

Fehler, die während der Inbetriebnahme oder des Messbetriebs auftreten, werden sofort angezeigt. Liegen mehrere System- oder Prozessfehler vor, wird immer derjenige mit der höchsten Priorität angezeigt!

Das Messsystem unterscheidet grundsätzlich zwei Fehlerarten:

- *Systemfehler*: Diese Gruppe umfasst alle Gerätefehler, z.B. Kommunikationsfehler, Hardwarefehler  $\rightarrow \Box$  64).
- **•** *Prozessfehler:* Diese Gruppe umfasst alle Applikationsfehler, z.B. "DSC SENS LIMIT" ( $\rightarrow \Box$  68).

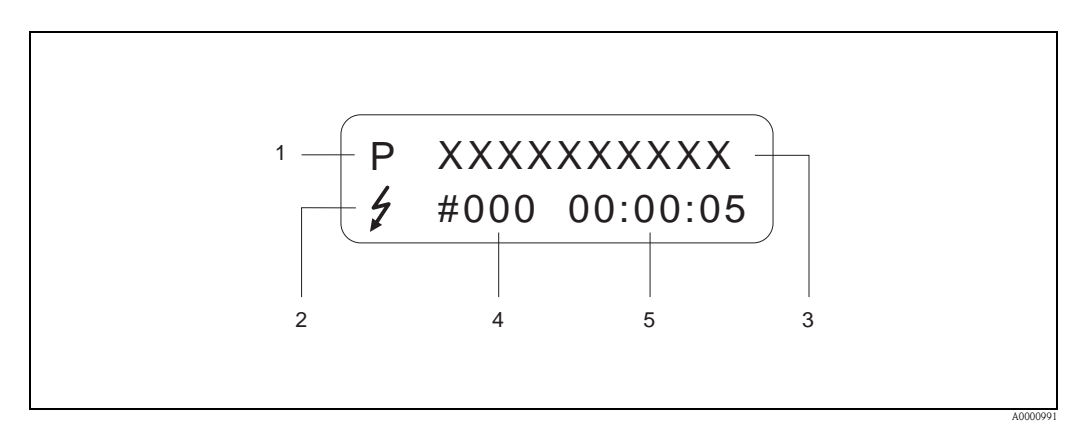

*Abb. 27: Anzeige von Fehlermeldungen (Beispiel)*

- *1 Fehlerart: P = Prozessfehler, S = Systemfehler*
- *2 Fehlermeldungstyp:* \$ *= Störmeldung, ! = Hinweismeldung (Definition: siehe unten)*
- *3 Fehlerbezeichnung: z.B. DSC SENS LIMIT = Messgerät wird nahe der Einsatzgrenzen betrieben*
- *4 Fehlernummer: z.B. #395*
- *5 Dauer des zuletzt aufgetretenen Fehlers (in Stunden : Minuten : Sekunden) , Anzeigeformat , Funktion [BETRIEBS-](#page-173-0)* $STUNDEN \rightarrow \cong 174$  $STUNDEN \rightarrow \cong 174$  $STUNDEN \rightarrow \cong 174$

### 5.3.2 Fehlermeldungstypen

Der Anwender hat die Möglichkeit System- und Prozessfehler unterschiedlich zu gewichten, indem er diese entweder als Störmeldung oder Hinweismeldung definiert. Diese Festlegung erfolgt über die Funktionsmatrix ( $\rightarrow \Box$  [173](#page-172-0), Funktionsgruppe [ÜBERWACHUNG](#page-172-0)).

Schwerwiegende Systemfehler, z.B. Elektronikmoduldefekte, werden vom Messgerät immer als "Störmeldung" erkannt und angezeigt!

#### *Hinweismeldung (!)*

- Der betreffende Fehler hat keine Auswirkungen auf die Ausgänge des Messgeräts.
- Anzeige  $\rightarrow$  Ausrufezeichen (!), Fehlerart (S: Systemfehler, P: Prozessfehler).

#### *Störmeldung ( 10)*

- Der betreffende Fehler wirkt sich unmittelbar auf die Ausgänge aus. Das Fehlerverhalten der Ausgänge kann über entsprechende Funktionen in der Funktionsmatrix festgelegt werden ( $\rightarrow \Box$  71).
- Anzeige  $\rightarrow$  Blitzsymbol ( $\beta$ ), Fehlerart (S: Systemfehler, P: Prozessfehler).

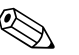

! Hinweis! Fehlermeldungen können gemäß NAMUR NE 43 über den Stromausgang ausgegeben werden.

## 5.4 Kommunikation

Außer über die Vor-Ort-Bedienung kann das Messgerät auch mittels HART-Protokoll parametriert und Messwerte abgefragt werden. Die digitale Kommunikation erfolgt dabei über den 4…20 mA Stromausgang HART.  $\rightarrow \Box$  33

Das HART-Protokoll ermöglicht für Konfigurations- und Diagnosezwecke die Übermittlung von Mess- und Gerätedaten zwischen dem HART-Master und dem betreffenden Feldgerät. HART-Master wie z.B. das Handbediengerät oder PC-basierte Bedienprogramme (z.B. FieldCare) benötigen Gerätebeschreibungsdateien (DD = Device Descriptions), mit deren Hilfe ein Zugriff auf alle Informationen in einem HART-Gerät möglich ist. Die Übertragung solcher Informationen erfolgt ausschließlich über sog. "Kommandos".

Drei Kommandoklassen werden unterschieden:

- *Universelle Kommandos (Universal Commands)* Universelle Kommandos werden von allen HART-Geräten unterstützt und verwendet. Damit verbunden sind z.B. folgende Funktionalitäten:
	- Erkennen von HART-Geräten
	- Ablesen digitaler Messwerte (Durchfluss, Summenzähler usw.)
- *Allgemeine Kommandos (Common Practice Commands):* Die allgemeinen Kommandos bieten Funktionen an, die von vielen, aber nicht von allen Feldgeräten unterstützt bzw. ausgeführt werden können.
- *Gerätespezifische Kommandos (Device-specific Commands):* Diese Kommandos erlauben den Zugriff auf gerätespezifische Funktionen, die nicht HART-standardisiert sind. Solche Kommandos greifen u.a. auf individuelle Feldgeräteinformationen zu, wie z.B. Schleichmengeneinstellungen.

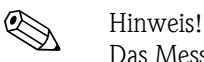

Das Messgerät verfügt über alle drei Kommandoklassen. Liste aller "Universal -" und "Common Practice Commands"  $\rightarrow \Box$  42

## 5.4.1 Bedienmöglichkeiten

Für die vollumfängliche Bedienung des Messgeräts, inkl. gerätespezifischer Kommandos, stehen dem Anwender Gerätebeschreibungsdateien (DD = Device Descriptions) für folgende Bedienhilfen und Bedienprogramme zur Verfügung:

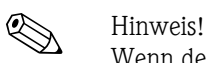

Wenn der Messumformer über HART parametriert wird, muss eine Verschaltung für den HART-Input aufgetrennt und die Verbindung entsprechend  $\rightarrow \square$  22 oder  $\rightarrow \square$  23 ausgeführt werden.

#### Field Xpert HART Communicator

Das Anwählen der Gerätefunktionen erfolgt beim "HART-Communicator" über verschiedene Menüebenen sowie mit Hilfe einer speziellen HART-Funktionsmatrix. Weitergehende Informationen zum HART-Handbediengerät finden Sie in der betreffenden Betriebsanleitung, die sich in der Transporttasche zum Gerät befindet.

#### Bedienprogramm "FieldCare"

FieldCare ist Endress+Hauser's FDT-basierendes Anlagen-Asset-Management-Tool und ermöglicht die Konfiguration und Diagnose von intelligenten Feldgeräten. Durch Nutzung von Zustandinformationen verfügen Sie zusätzlich über ein einfaches aber effektives Tool zur Überwachung der Geräte. Der Zugriff auf die Proline Durchfluss-Messgeräte erfolgt über eine Serviceschnittstelle bzw. über das Serviceinterface FXA193.

#### Bedienprogramm "SIMATIC PDM" (Siemens)

SIMATIC PDM ist ein einheitliches herstellerunabhängiges Werkzeug zur Bedienung, Einstellung, Wartung und Diagnose von intelligenten Feldgeräten.

#### Bedienprogramm "AMS" (Emerson Process Management)

AMS (Asset Management Solutions): Programm für Bedienen und Konfigurieren der Geräte.

### 5.4.2 Aktuelle Gerätebeschreibungsdateien

Aus folgender Tabelle ist die passende Gerätebeschreibungsdatei für das jeweilige Bedientool sowie die Bezugsquelle ersichtlich.

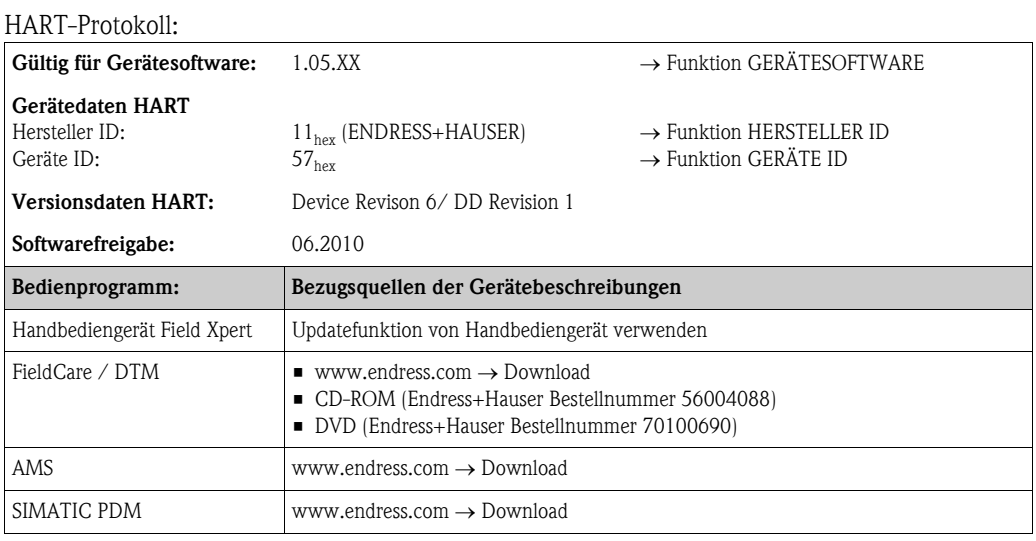

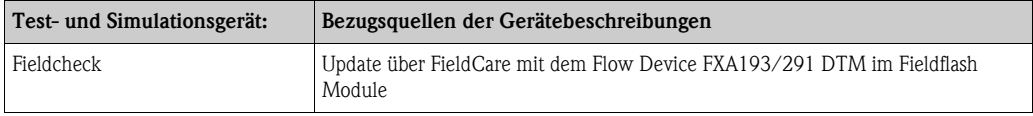

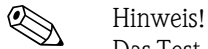

Das Test- und Simulationsgerät "Fieldcheck" wird für die Überprüfung von Durchfluss-Messgeräten im Feld eingesetzt. Zusammen mit dem Softwarepaket "FieldCare" können Testergebnisse in eine Datenbank übernommen, ausgedruckt und für Zertifizierungen durch Behörden weiter verwendet werden. Weitere Informationen erhalten Sie bei Ihrer zuständigen Endress+Hauser Vertretung.

## <span id="page-40-0"></span>5.4.3 Gerätevariablen und Prozessgrößen

*Gerätevariablen:*

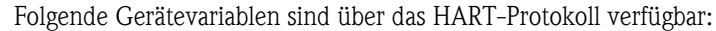

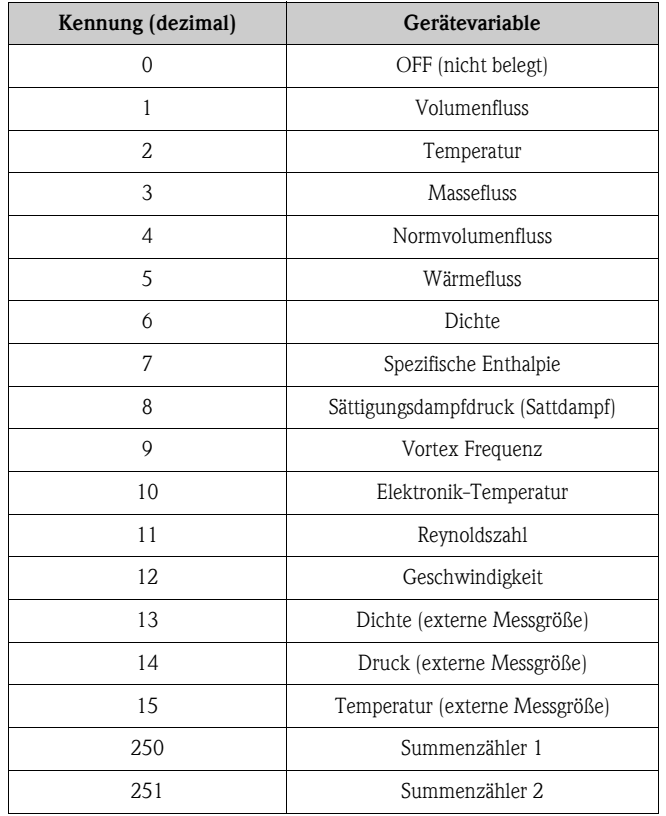

*Prozessgrößen:*

Die Prozessgrößen sind werkseitig folgenden Gerätevariablen zugeordnet:

- $\blacksquare$  Primäre Prozessgröße (PV)  $\rightarrow$  Volumenfluss
- $\blacksquare$  Sekundäre Prozessgröße (SV)  $\rightarrow$  Temperatur
- $\blacksquare$  Dritte Prozessgröße (TV)  $\rightarrow$  Massefluss
- $\blacksquare$ Vierte Prozessgröße (FV)  $\rightarrow$  Summenzähler 1

### <span id="page-41-0"></span>5.4.4 Universelle/Allgemeine HART-Kommandos

Die folgende Tabelle enthält alle vom Messgerät unterstützten universellen und allgemeinen Kommandos.

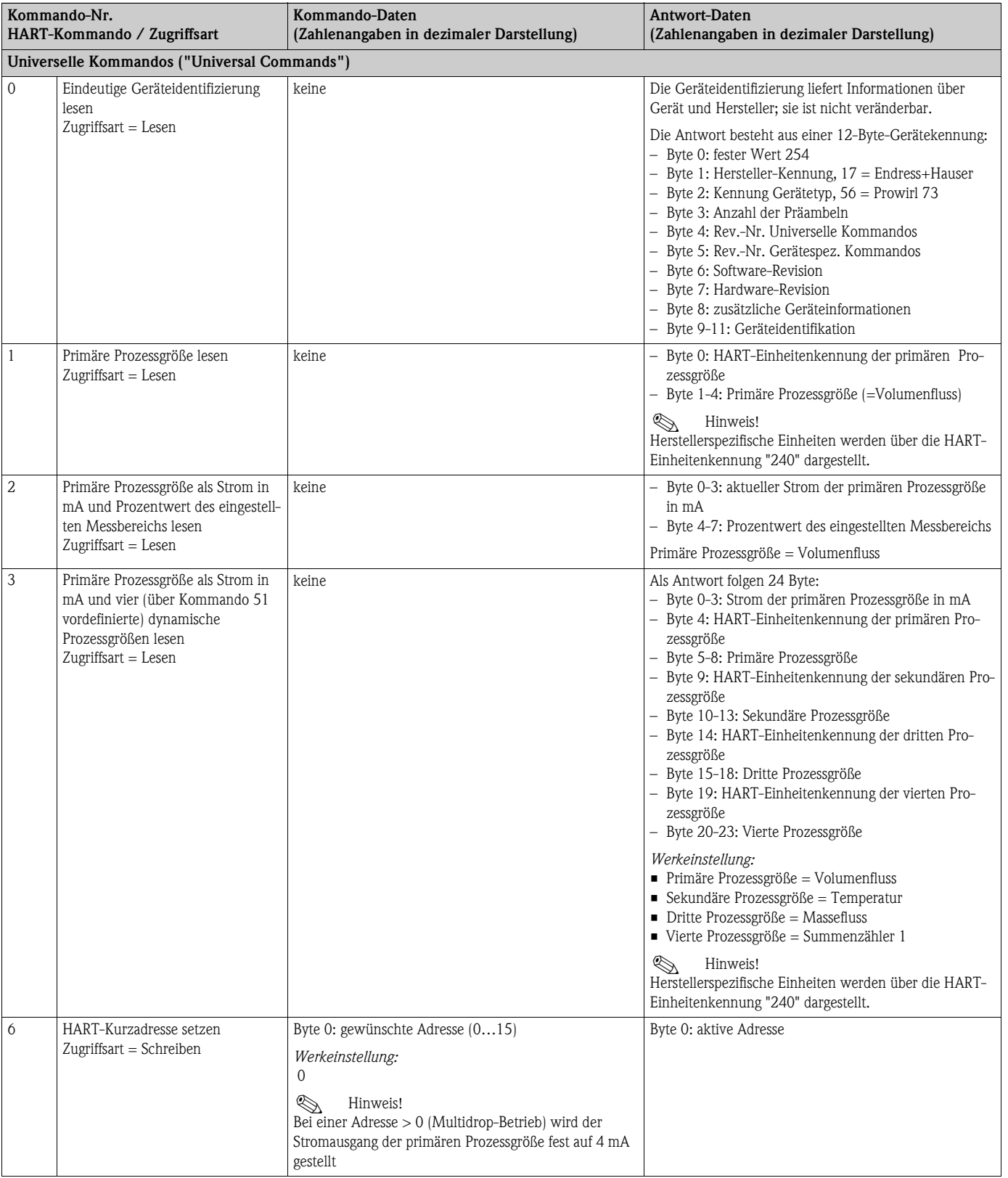

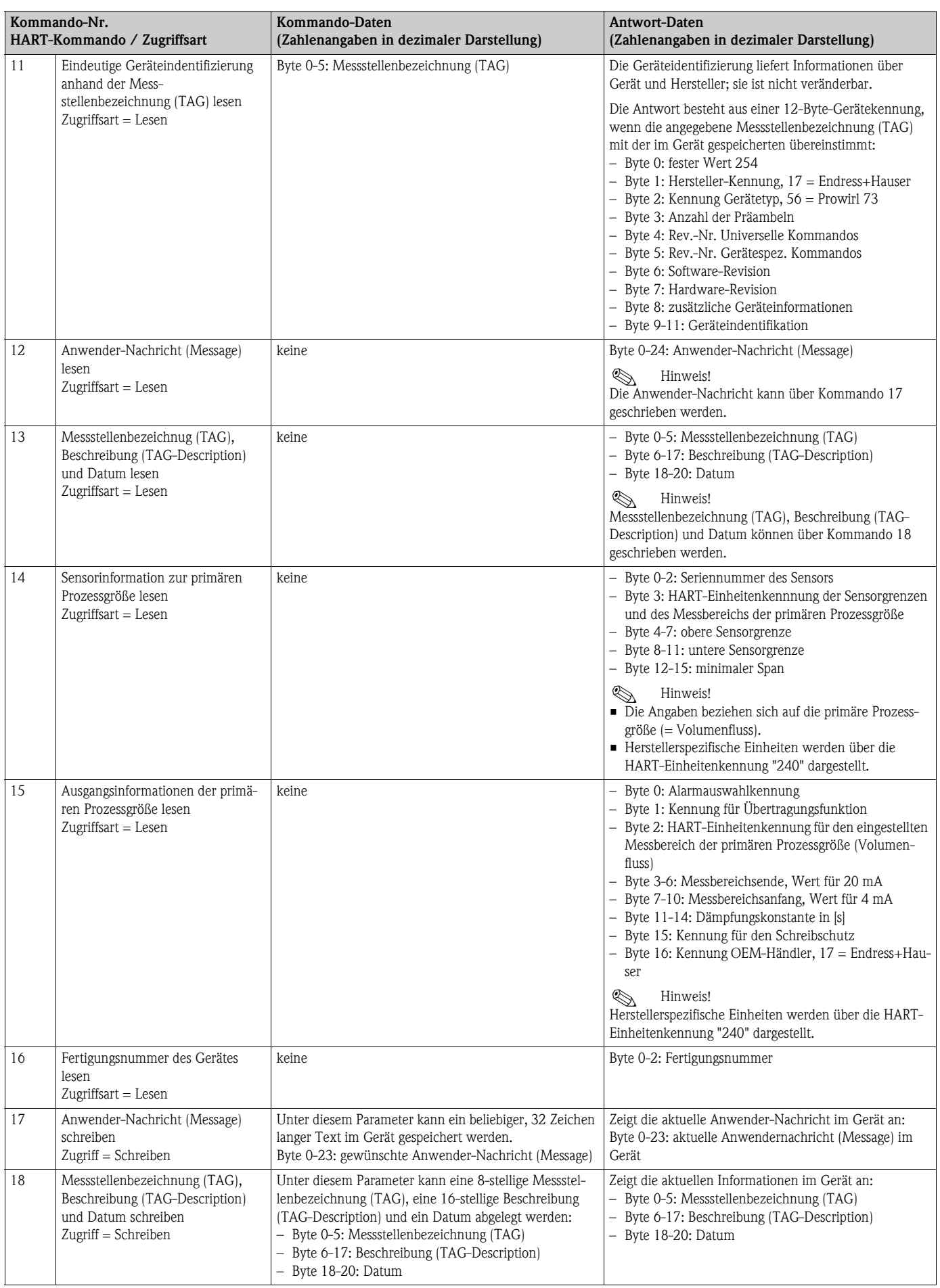

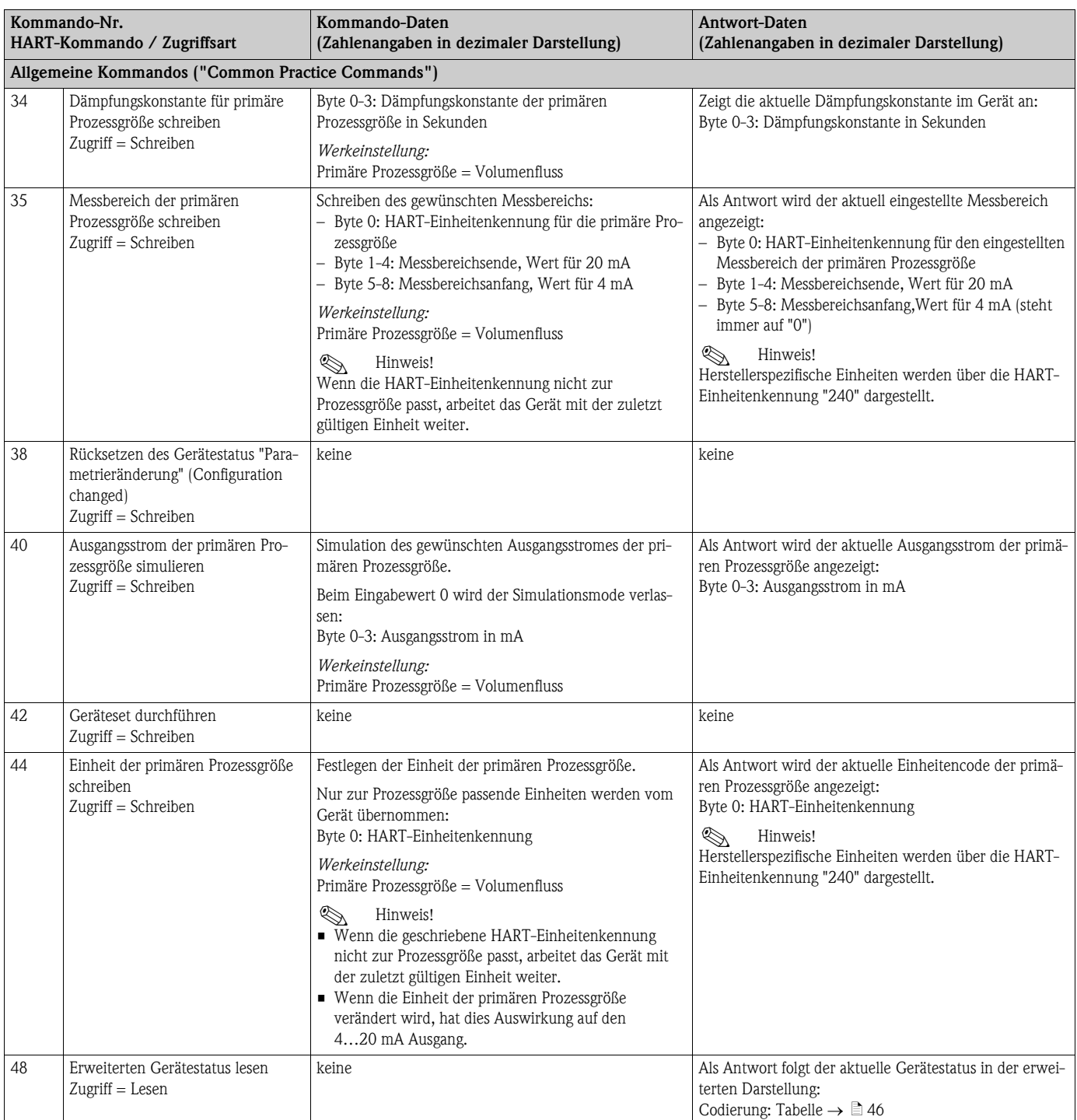

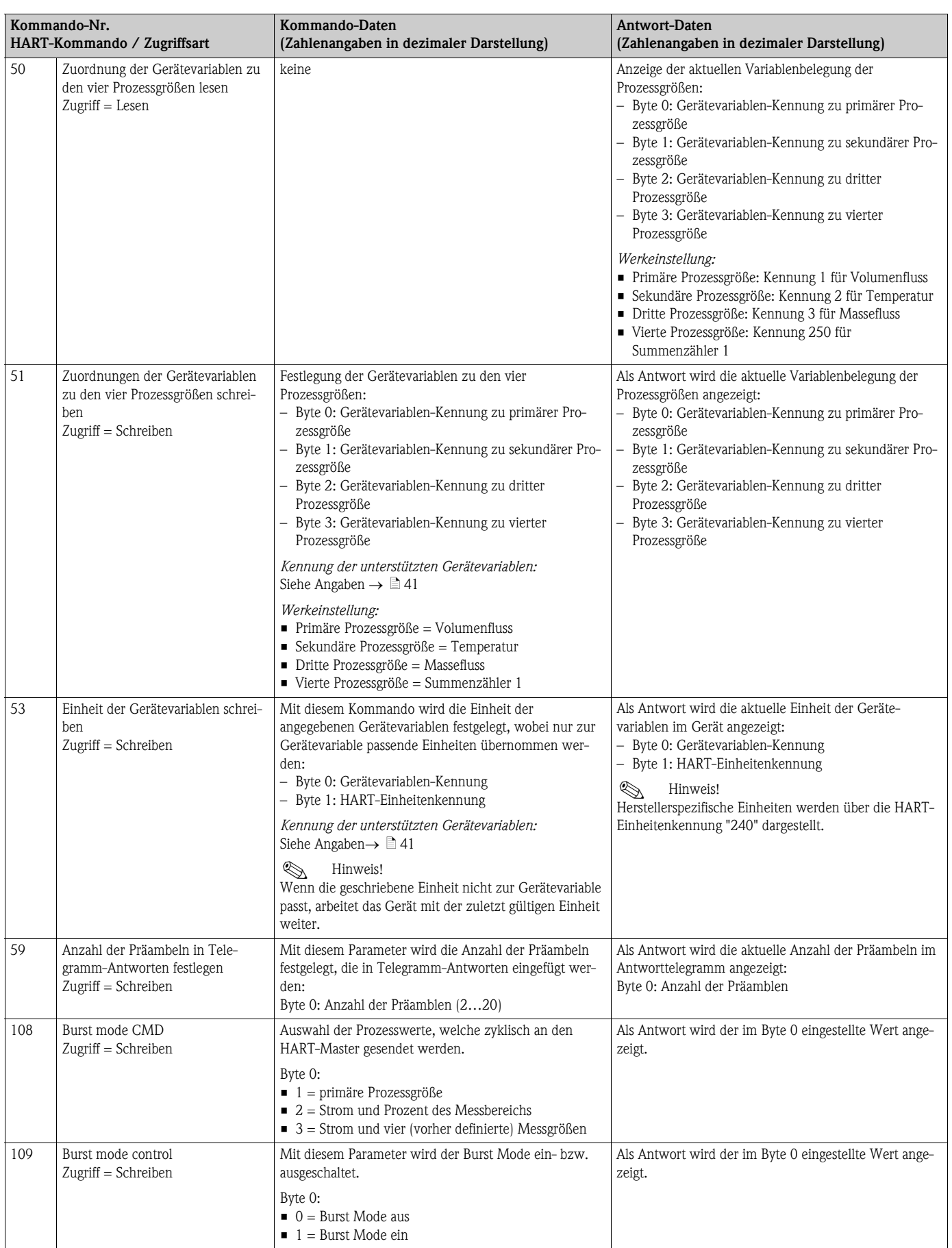

### <span id="page-45-0"></span>5.4.5 Gerätestatus / Fehlermeldungen

Über Kommando "48" kann der erweiterte Gerätestatus, in diesem Falle aktuelle Fehlermeldungen, ausgelesen werden. Das Kommando liefert Informationen, die bitweise codiert sind (siehe nachfolgende Tabelle).

**Example 1** Hinweis!

Ausführliche Erläuterungen der Gerätestatus- bzw. Fehlermeldungen und deren Behebung finden Sie auf  $\rightarrow \Box$  64

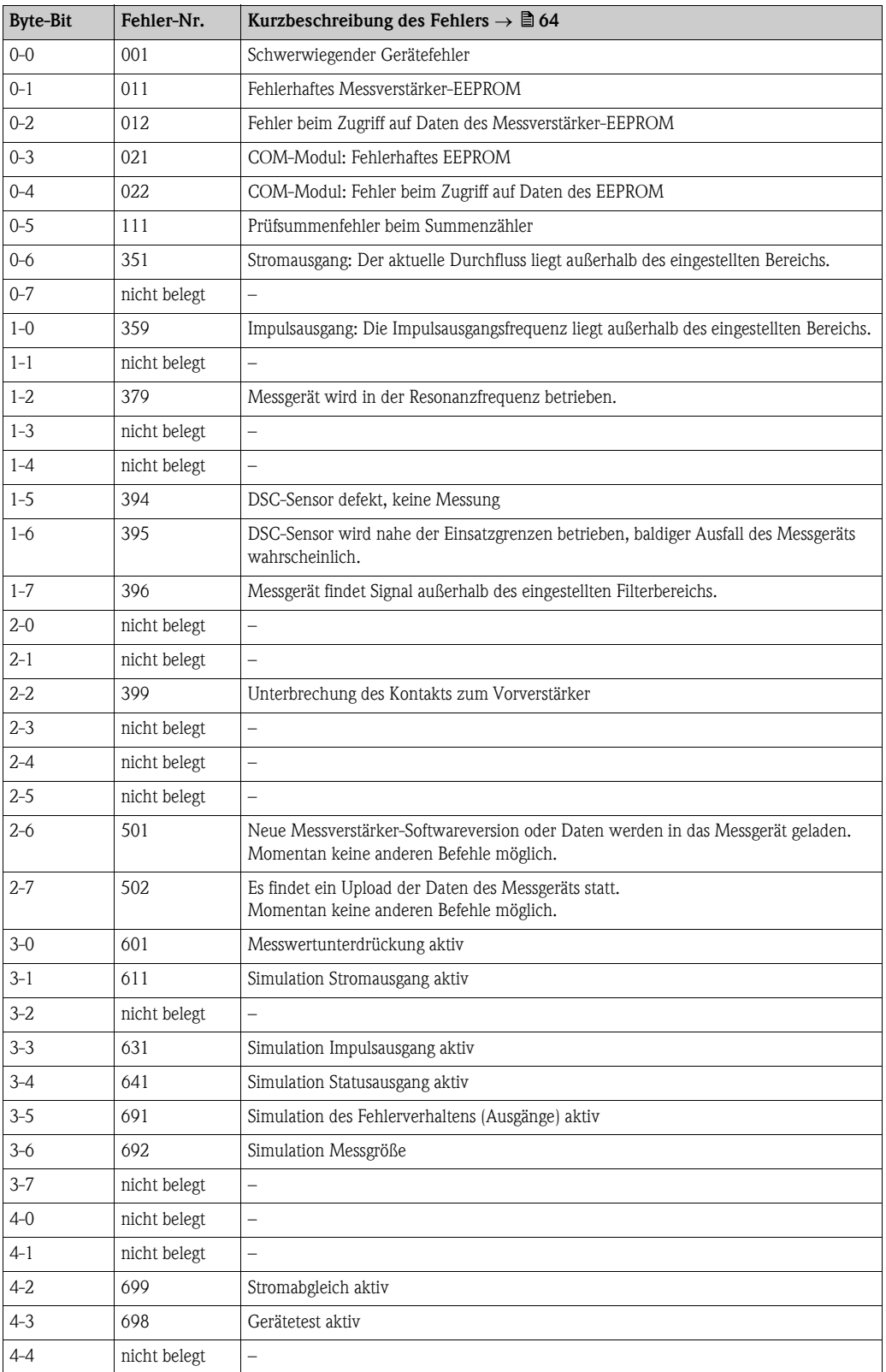

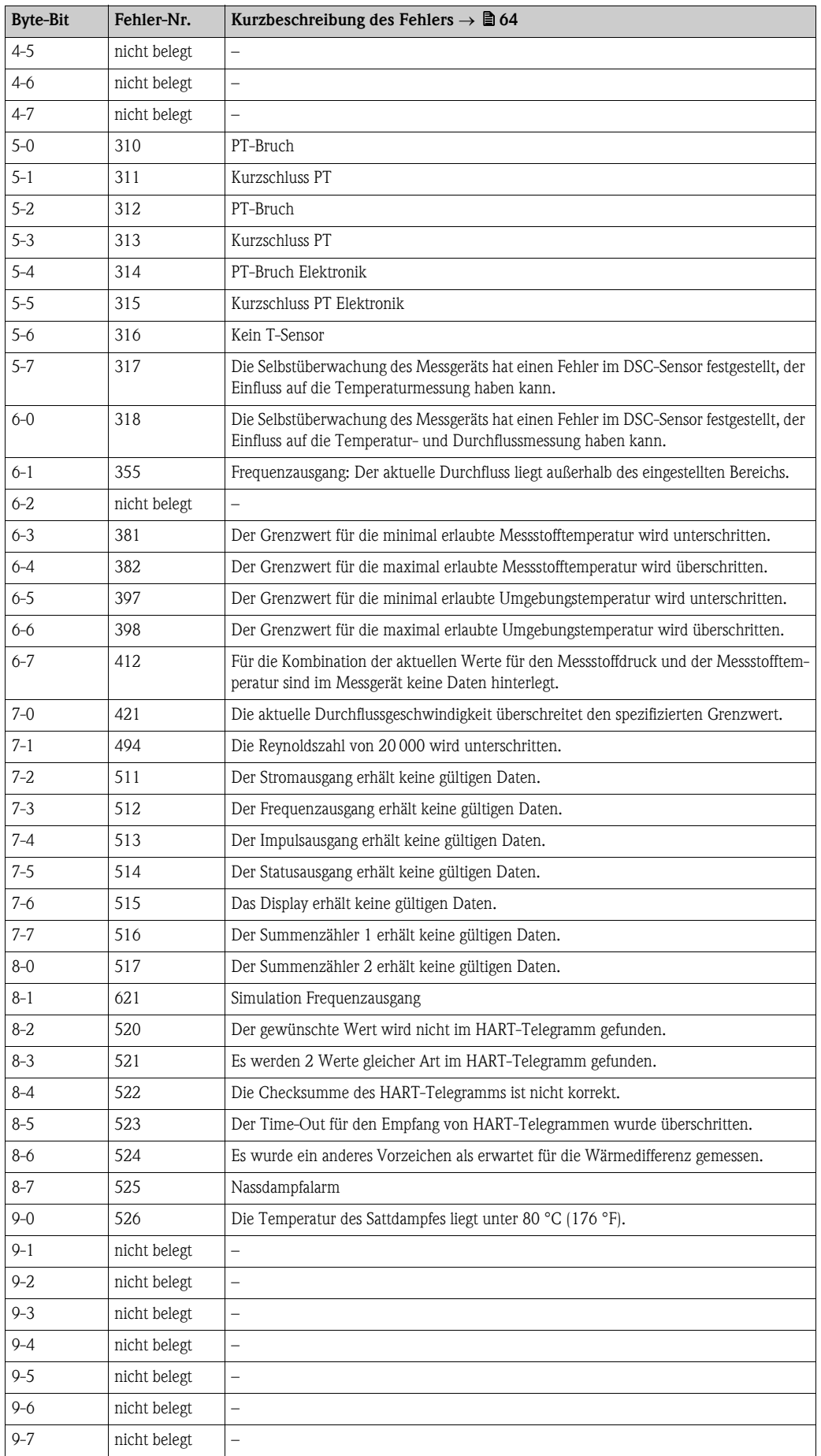

### 5.4.6 HART-Schreibschutz ein-/ausschalten

Der HART-Schreibschutz kann über einen DIP-Schalter auf der Messverstärkerplatine ein- oder ausgeschaltet werden. Bei aktivem HART-Schreibschutz ist eine Veränderung der Parameter über das HART-Protokoll nicht möglich.

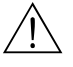

## Warnung!

Stromschlaggefahr!

Offenliegende Bauteile mit berührungsgefährlicher Spannung.

Vergewissern Sie sich, dass die Hilfsenergie ausgeschaltet ist, bevor Sie die Elektronikraumabdeckung entfernen.

- 1. Hilfsenergie ausschalten.
- 2. Elektronikraumdeckel vom Messumformergehäuse abschrauben.
- 3. Anzeigemodul (a) von den Halterungsschienen (b) abziehen und mit der linken Seite auf die rechte Halterungsschiene wieder aufstecken. Das Anzeigemodul ist gesichert.
- 4. Kunststoffabdeckung (c) hochklappen.
- 5. Den DIP-Schalter in die gewünschte Stellung schieben. Stellung A (DIP-Schalter vorne) HART-Schreibschutz deaktiviert Stellung B (DIP-Schalter hinten)  $\rightarrow$  HART-Schreibschutz aktiviert

**Ilinweis!** 

In der Funktion SCHREIBSCHUTZ wird der aktuelle Status des HART-Schreibschutz angezeigt.  $\rightarrow \Box$  [138](#page-137-0)

6. Der Zusammenbau erfolgt in umgekehrter Reihenfolge.

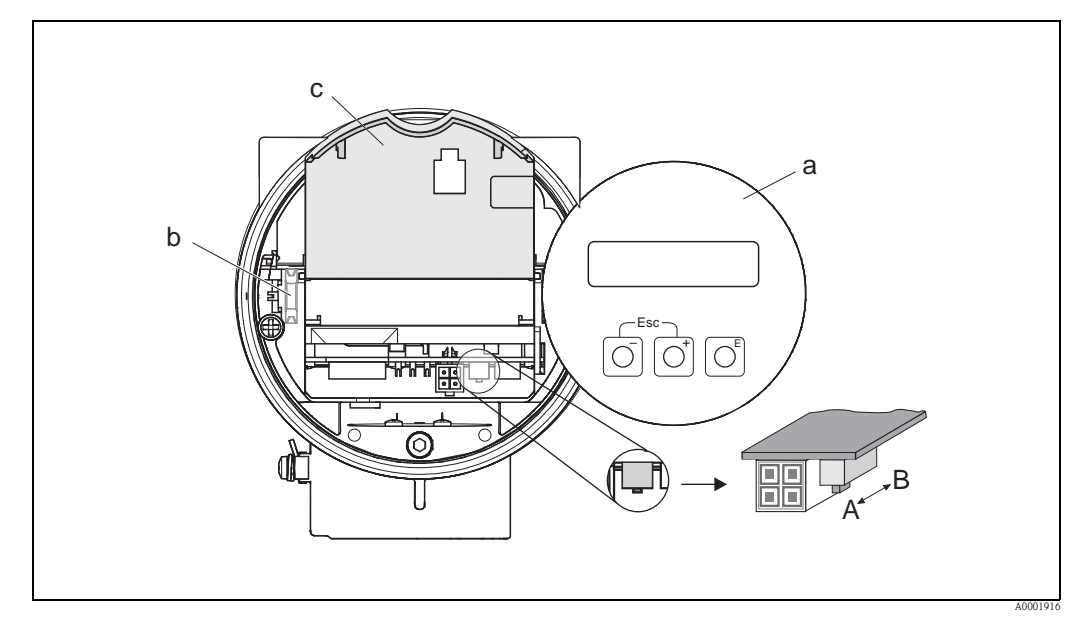

*Abb. 28: DIP-Schalter für das Ein-/Auschalten des HART-Schreibschutzes*

- *a Vor-Ort-Anzeigemodul*
- *b Halterungsschienen des Vor-Ort-Anzeigemoduls*
- *c Kunststoffabdeckung*
- *A Schreibschutz deaktiv (DIP-Schalter vorne)*
- *B Schreibschutz aktiv (DIP-Schalter hinten)*

## 6 Inbetriebnahme

### 6.1 Installations- und Funktionskontrolle

Vergewissern Sie sich, dass alle Abschlusskontrollen durchgeführt wurden, bevor Sie Ihre Messstelle in Betrieb nehmen:

- Checkliste "Einbaukontrolle"  $\rightarrow \Box$  24
- Checkliste "Anschlusskontrolle"  $\rightarrow \Box$  34

## 6.2 Messgerät einschalten

Nach erfolgreicher Installations- und Funktionskontrolle Versorgungsspannung einschalten. Das Messgerät ist nach ca. 5 Sekunden betriebsbereit. Danach durchläuft das Messgerät interne Testfunktionen und auf der Vor-Ort-Anzeige erscheint folgende Meldung:

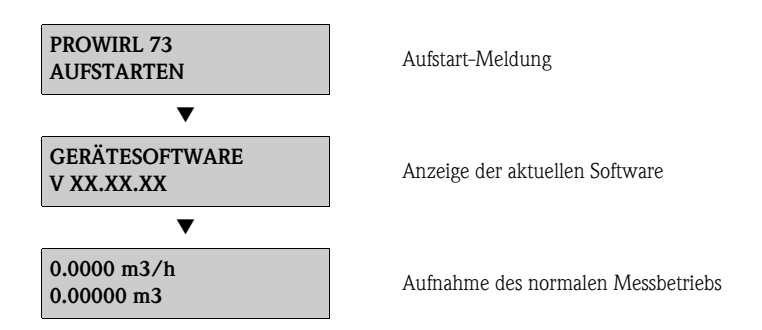

Sobald der Aufstartvorgang abgeschlossen ist, nimmt das Messgerät den Messbetrieb auf. Auf der Anzeige erscheinen verschiedene Messwert- und/oder Statusgrößen (HOME-Position).

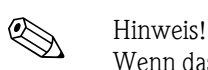

Wenn das Aufstarten nicht erfolgreich ist, wird je nach Ursache eine entsprechende Fehlermeldung angezeigt. Die Fehlermeldungen, die bei der Inbetriebnahme eines Messgeräts am häufigsten auftreten, werden im Kapitel "Störungsbehebung" beschrieben  $(\rightarrow \Box 63)$ .

## 6.3 Inbetriebnahme nach Einbau einer neuen Elektronikplatine

Nach dem Aufstarten prüft das Messgerät, ob eine Seriennummer vorhanden ist. Wenn dies nicht der Fall ist, wird das nachfolgende Setup gestartet. Zum Einbau einer neuen Elektronikplatine  $\rightarrow \Box$  73.

### <span id="page-49-0"></span>6.3.1 Setup "Inbetriebnahme"

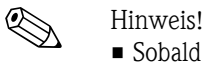

- Sobald eine Seriennummer eingegeben und gesichert ist, kann das Setup nicht mehr abgerufen werden. Wird während des Setups ein Parameter fehlerhaft eingegeben, ist dies über die Funktionsmatrix in der betreffenden Funktion zu korrigieren.
- Die entsprechenden Informationen (außer der Sprache) sind auf dem Typenschild des Messaufnehmers und der Innenseite des Gehäusedeckels dokumentiert ( $\rightarrow \Box$  13). Außerdem befinden sich auf dem Grundkörper des Messgeräts auch Angaben zum Kalibrierfaktor und dem Grundkörper MB.

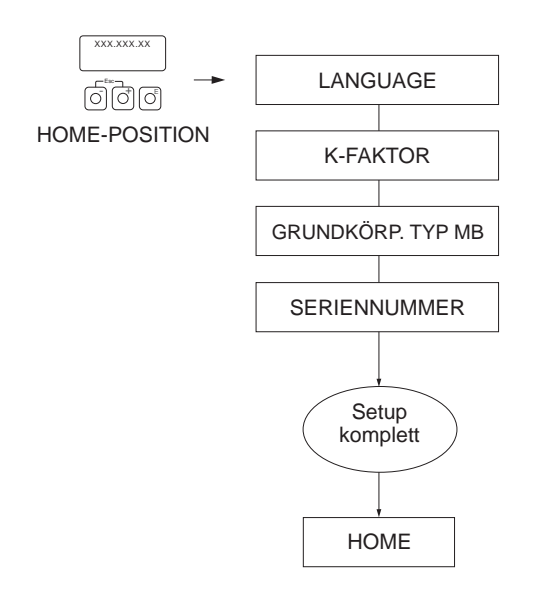

*Abb. 29: Das Setup "Inbetriebnahme" startet nach Einbau einer neuen Elektronikplatine, wenn keine Seriennummer vorhanden ist.*

A0006765-de

## <span id="page-50-0"></span>6.4 Quick Setup "Inbetriebnahme"

Das Quick Setup "Inbetriebnahme" führt systematisch durch alle wichtigen Funktionen des Messgeräts, die für den standardmäßigen Messbetrieb eingestellt und konfiguriert werden müssen.

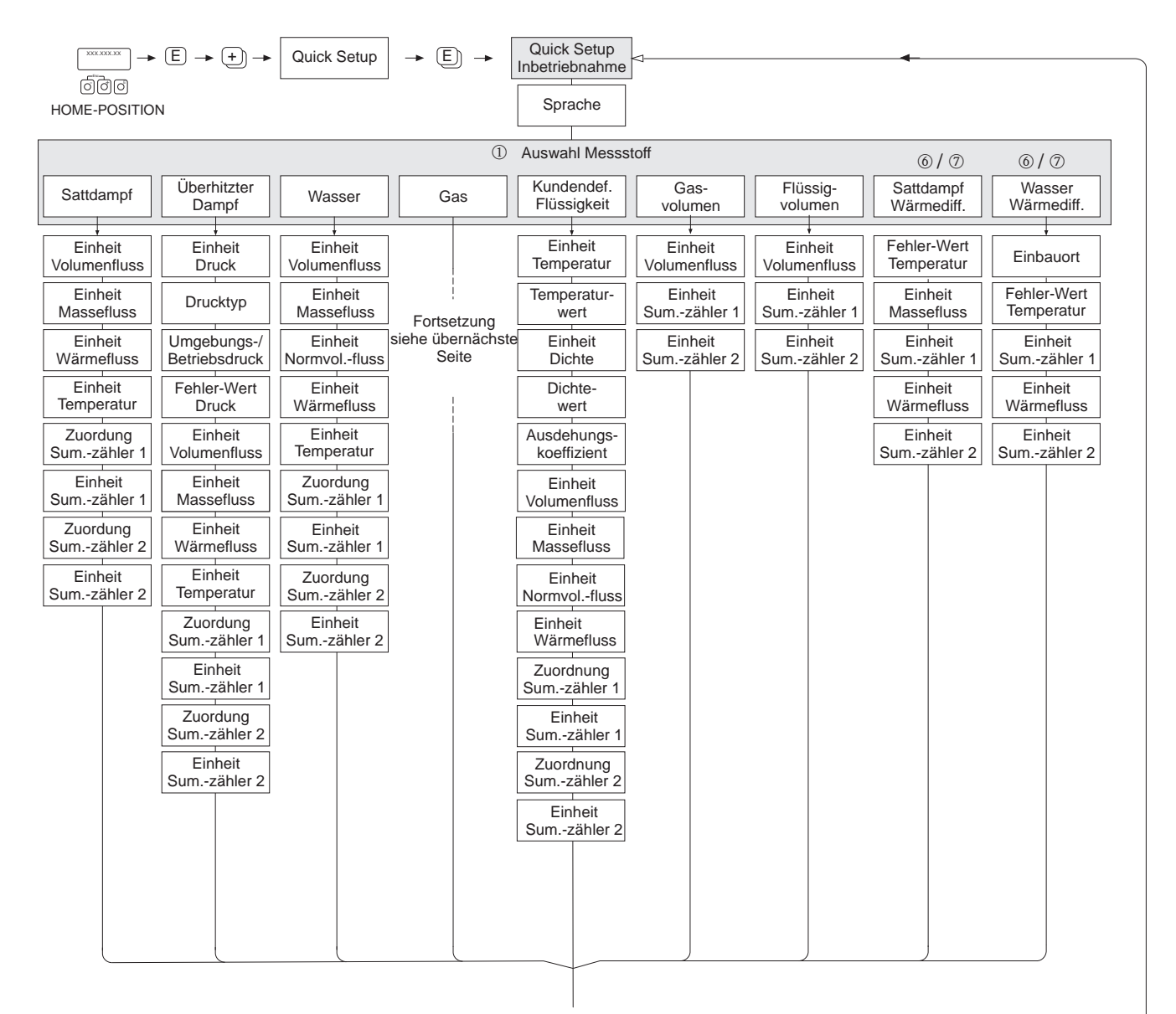

Fortsetzung siehe nächste Seite

A0001917-de

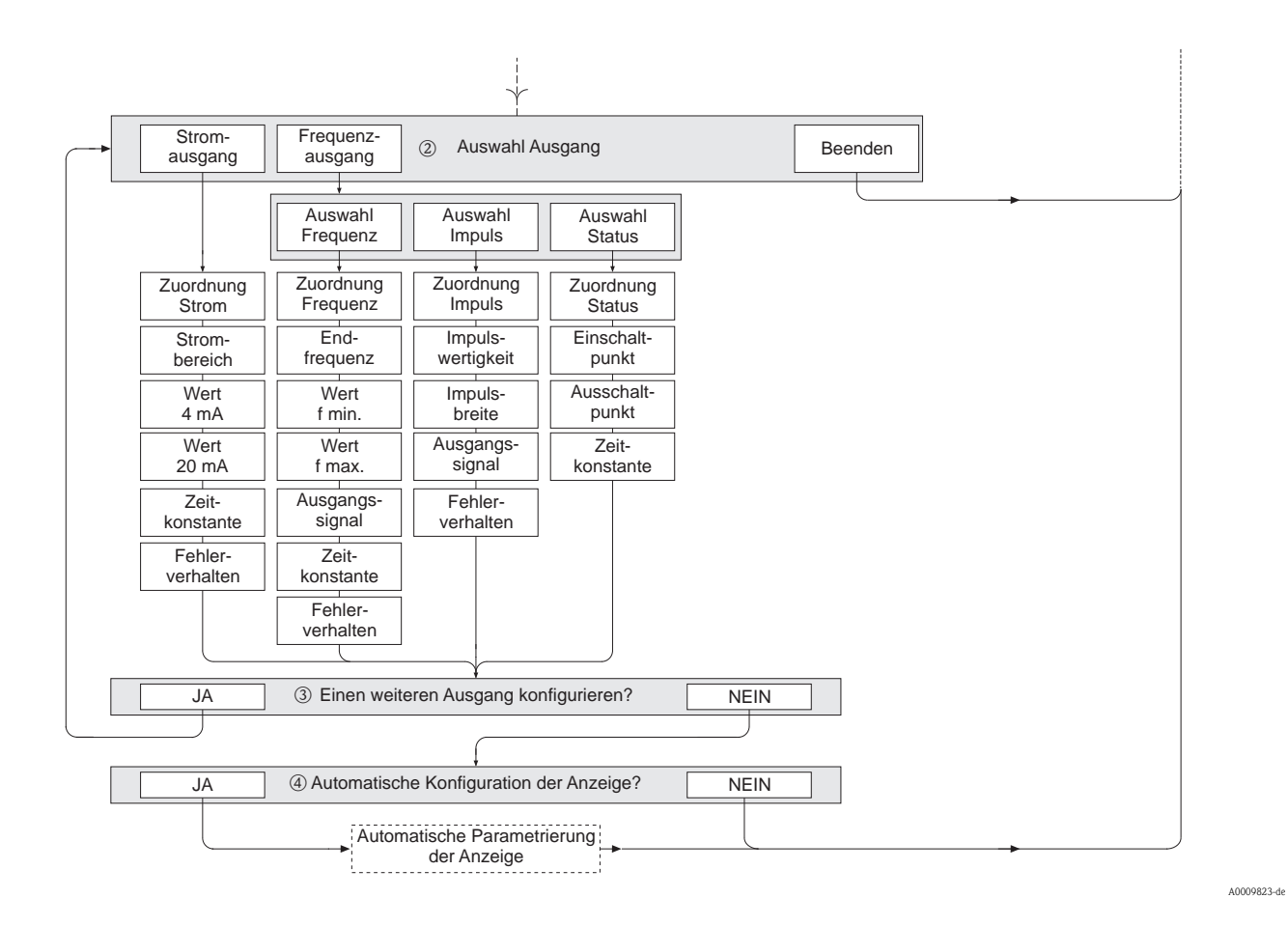

#### Fortsetzung des Quick Setups "Inbetriebnahme" in "Auswahl Ausgang"

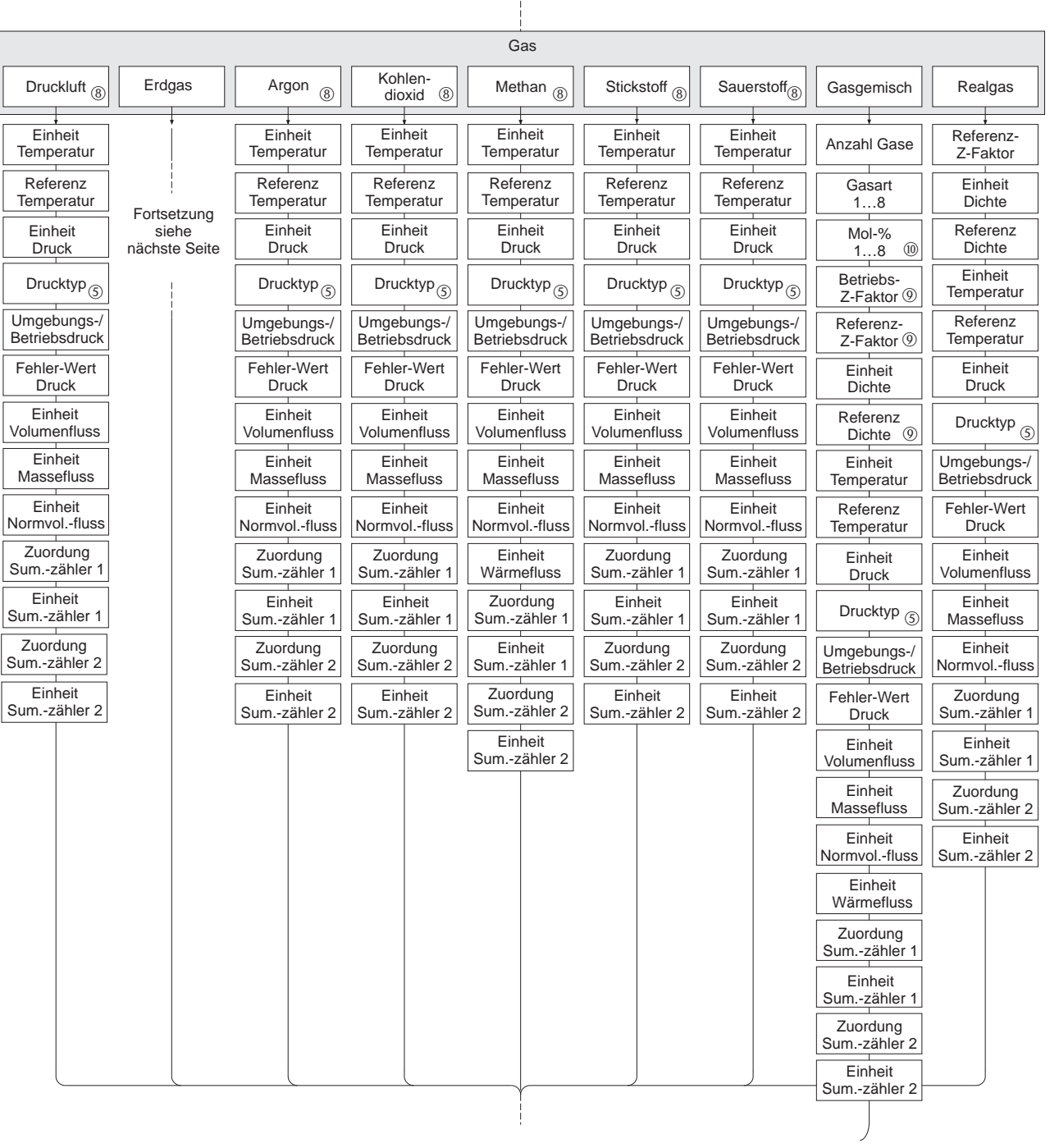

### Fortsetzung des Quick Setup "Inbetriebnahme" in der Funktion GAS

A0009531-de

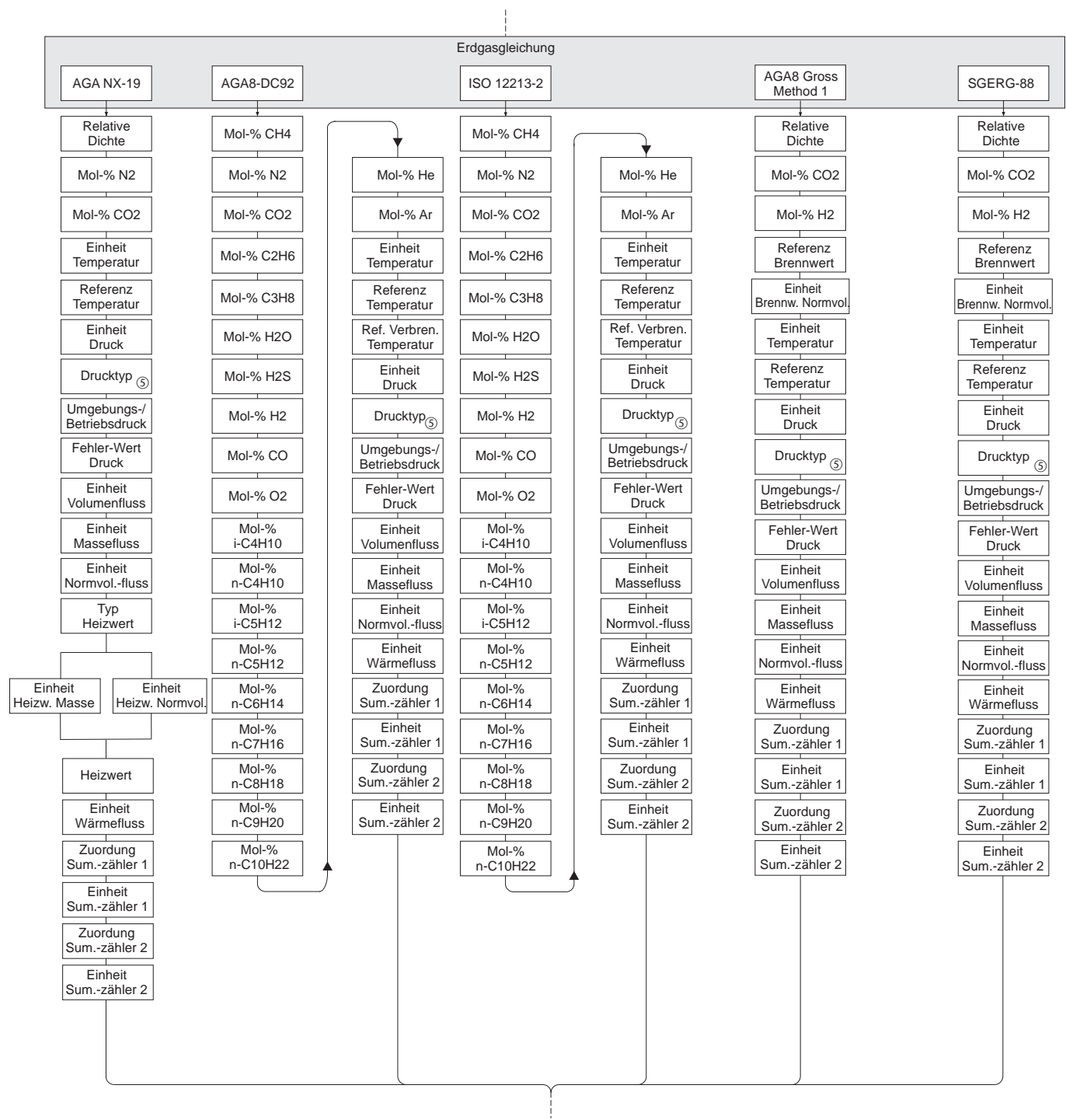

Fortsetzung des Quick Setup "Inbetriebnahme" in der Funktion ERDGAS

A0009817-de

- **Inveis!**
- Die einzelnen Funktion sind beschrieben im Kapitel "Beschreibung Gerätefunktionen" ( $\rightarrow \Box$  95).
- Wenn bei einer Abfrage die P-Tastenkombination (Esc) gedrückt wird, erfolgt ein Rücksprung in die Zelle QUICK SETUP INBETRIEBNAHME ( $\rightarrow \Box$  [109\)](#page-108-1). Die bereits vorgenommene Konfiguration bleibt jedoch gültig.

m Wird die Auswahl des Messstoffs geändert, werden folgende Parameter auf ihre Werkeinstellung zurückgesetzt:

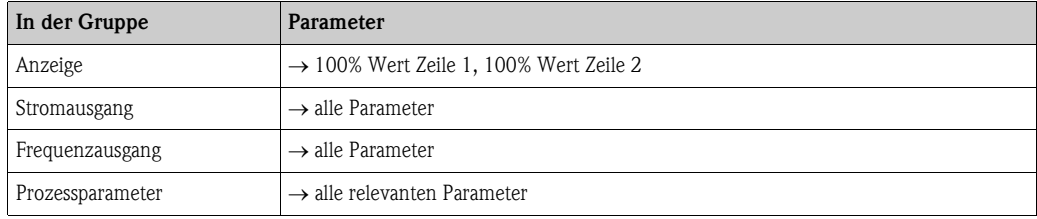

- n Es ist nach dem ersten Umlauf nur noch der Ausgang (Strom- oder Frequenzausgang) wählbar, der noch nicht konfiguriert wurde.
- o Die Auswahl "JA" erscheint, solange ein freier Ausgang zur Verfügung steht. Steht kein Ausgang mehr zur Verfügung, erscheint die Auswahl "NEIN".
- p Bei der Auswahl "JA" wird der Zeile 1 der Vor-Ort-Anzeige der Volumenfluss und der Zeile 2 die Temperatur zugeordnet.
- q Bei Auswahl von "HART EINGANG RELATIV" oder "HART EINGANG ABSOLUT" in der Funktion DRUCKTYP wird automatisch das Feld HART EINGANG auf "DRUCK" geschaltet. Bei Auswahl von "HART EINGANG ABSOLUT" oder "VORGABEWERT" erscheint das Feld UMGEBUNGSDRUCK nicht. Bei Auswahl von "VORGABEWERT" erscheint das Feld BETRIEBSDRUCK. Bei Auswahl von "VORGABEWERT" erscheint das Feld FEHLERWERT DRUCK nicht.
	-
- r Wird die Auswahl "SATTDAMPF WÄRMEDIFFERENZ" oder "WASSER WÄRMEDIFFERENZ" getroffen, wird folgende Hinweismeldung angezeigt: "EXTERNER TEMPERATUR-SENSOR NOTWENDIG".
- s Wird die Auswahl "SATTDAMPF WÄRMEDIFFERENZ" oder "WASSER WÄRMEDIFFERENZ" getroffen, wird das Feld HART EINGANG automatisch auf "TEMPERATUR" geschaltet.
- t Für diese Messtoffe sind nur Daten für die Gasphase verfügbar.
- u Diese Funktionen werden nur aufgerufen, wenn in einer der Funktionen GASART 1…8 die Auswahl ANDERE getroffen wird.
- $\omega$  Die Eingabe erscheint nur, wenn in Funktion GASART 1...8 die Auswahl  $\geq 2$  getroffen wurde.

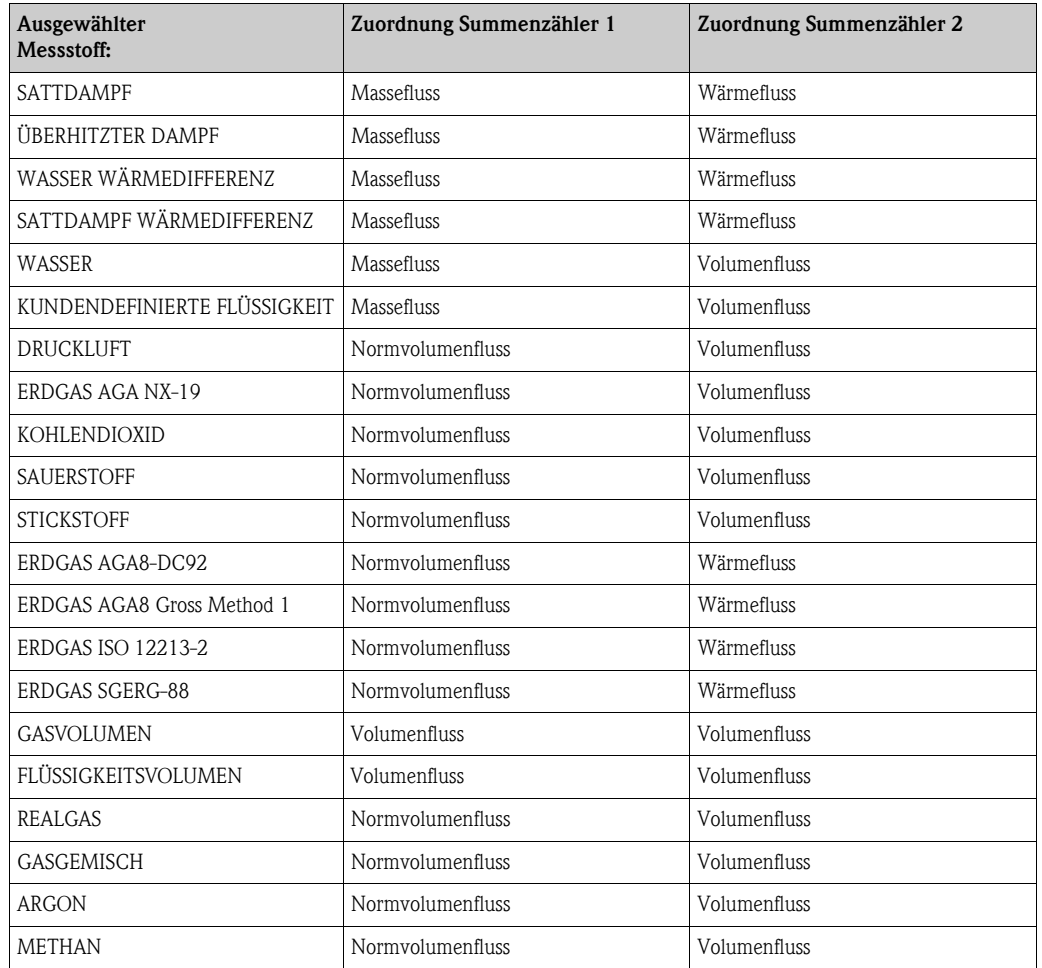

Die Zuordnung der Summenzähler ist abhängig von der Auswahl des Messstoffs:

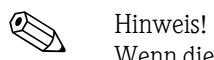

Wenn diese Zuordnungen der Summenzähler nicht passend sind, können sie über die Matrix in den Funktionsgruppen SUMMENZÄHLER 1 und 2 entsprechend geändert werden.

## 6.5 Externe Druck-/Temperatursensoren

Beachten Sie folgende Punkte, wenn Sie über den HART-Eingang externe Druck- oder Temperaturwerte einlesen:

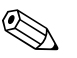

! Hinweis! Bei Anwendungen mit externen Sensoren darf Prowirl 73 selbst nicht in den Burst-Mode versetzt werden. Falls ein externer Sensor (z.B. Cerabar HART) nachträglich vor Ort parametriert werden soll, muss folgendes zwingend beachtet werden: Um mit FieldCare oder FieldXpert in Kombination mit der HART-Commubox FXA195 eine Verbindung zum externen HART-Sensor herstellen zu können, muss der BURST MODE beim externen HART-Sensor ausgeschaltet (OFF) sein. Erst nach Abschluss der Parametrierung darf der BURST MODE auf ON gestellt werden (der Grund liegt darin, dass die HART-Kommunikation zwischen FieldCare oder FieldXpert und externem HART-Sensor durch die HART-Burst-Pulse gestört werden kann).

Um Prowirl 73 HART mit einem externen HART-Sensor zu verbinden, müssen folgende Schritte beachtet werden:

- 1. Prowirl 73, Speisetrenner RN221N und externe Druck- bzw. Temperatursensoren verdrahten  $\rightarrow \Box$  19,  $\rightarrow \Box$  20 und  $\rightarrow \Box$  21.
- 2. Sicherstellen, dass bei Prowirl 73 unter GRUPPENWAHL\HART EINGANG die Funktion HART EINGANG entsprechend dem externen Sensor korrekt parametriert ist – also auf DRUCK oder TEMPERATUR eingestellt ist.
- 3. Das HART-Icon muss auf dem Prowirl 73 Display sichtbar sein. Ein blinkendes HART-Icon indiziert eine fehlerhafte HART-Kommunikation. Im Falle einer fehlerhaften Kommunikation wie folgt weiterfahren:
	- Erscheint auf dem Display am Prowirl 73 der Fehler #523 HART-IN:T.-OUT, deutet dies darauf hin, dass der BURST MODE des externen Sensor nicht aktiv (= OFF) ist. In diesem Fall folgendermaßen vorgehen, um den Fehler zu beheben:
		- a. Mittels FieldCare oder FieldXpert in Kombination mit der HART-Commubox FXA195 eine Verbindung zum externen HART-Sensor herstellen.
		- b. In der Funktion BEDIENMENÜ\TRANSMITTERINFO\HART PARAMETER sicherstellen, dass BURST OPTION  $= 1$  gesetzt ist.
		- c. BURST MODE aktivieren (= ON).
		- d. Sicherstellen, dass bei Prowirl 73 unter GRUPPENWAHL\HART EINGANG die Funktion HART EINGANG auf DRUCK oder TEMPERATUR (entsprechend dem externen Sensor) eingestellt ist. In der nachfolgenden Funktion FEHLERWERT DRUCK oder FEH-LERWERT TEMPERATUR wird der Druck resp. die Temperatur festgelegt, die im Falle einer fehlerhaften Burst-Mode-Kommunkation im Prowirl 73 für die Dichteberechnung verwendet wird. Eine fehlerhafte Kommunikation zwischen Prowirl 73 und externem Sensor wird mit den Fehlermeldungen #520…#523 angezeigt.
	- Erscheint auf dem Display am Prowirl 73 der Fehler #521 HART-IN:DOUBLE, deutet dies darauf hin, dass der BURST MODE des externen Sensor aktiviert ist (= ON), jedoch mehr als einen Prozessparameter sendet (BURST OPTION > 1). Prowirl 73 kann daher nicht entscheiden, auf welchen Wert zurückgegriffen werden soll. In diesem Fall folgendermassen vorgehen, um den Fehler zu beheben:
		- a. Externer HART-Sensor auf Werkeinstellung zurücksetzen. Dies stellt sicher, dass der BURST MODE deaktiviert wird, damit eine störfreie Verbindung zum Sensor hergestellt werden kann.

*Bsp. Cerabar: Reset mittels Eingabe des Reset Code "7864" unter BEDIENMENÜ\ BETRIEB\RÜCKSETZEN*.

- b. Mittels FieldCare oder FieldXpert in Kombination mit der HART-Commubox FXA195 eine Verbindung zum externen HART-Sensor herstellen.
- c. In der Funktion BEDIENMENÜ\TRANSMITTERINFO\HART PARAMETER sicherstellen, dass BURST OPTION = 1 gesetzt ist.
- d. Wichtig: Erst abschließend den BURST MODE wieder aktivieren (= ON).

# 7 Wartung

Für das Durchfluss-Messsystem sind grundsätzlich keine speziellen Wartungsarbeiten erforderlich.

## 7.1 Außenreinigung

Bei der Außenreinigung von Messgeräten ist darauf zu achten, dass das verwendete Reinigungsmittel die Gehäuseoberfläche und die Dichtungen nicht angreift.

## 7.2 Reinigung mit Molchen

Eine Reinigung mit Molchen ist nicht möglich!

## 7.3 Austausch von Dichtungen

### 7.3.1 Austausch von Sensordichtungen

Messstoffberührende Dichtungen müssen im Normalfall nicht ausgetauscht werden! Ein Austausch ist nur in speziellen Fällen erforderlich, z.B. wenn aggressive oder korrosive Messstoffe nicht mit dem Dichtungswerkstoff kompatibel sind.

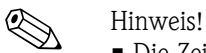

- Die Zeitspanne zwischen den Auswechslungen ist abhängig von den Messstoffeigenschaften **•** Ersatzdichtungen (Zubehörteil)  $(\rightarrow \Box$  59).
	- Es dürfen nur Sensordichtungen von Endress+Hauser verwendet werden.

### 7.3.2 Austausch von Gehäusedichtungen

Die Gehäusedichtungen müssen sauber und unverletzt in die Dichtungsnut eingelegt werden. Gegebenenfalls sind die Dichtungen zu trocknen, zu reinigen oder zu ersetzen.

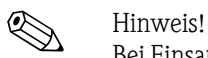

Bei Einsatz des Messgeräts in einer Staubatmosphäre: Nur die zugehörigen Gehäusedichtungen von Endress+Hauser einsetzen.

# <span id="page-58-0"></span>8 Zubehör

Für Messumformer und Messaufnehmer sind verschiedene Zubehörteile lieferbar, die bei Endress+Hauser separat bestellt werden können. Ausführliche Angaben zum betreffenden Bestellcode erhalten Sie von Ihrer Endress+Hauser Serviceorganisation.

# 8.1 Gerätespezifisches Zubehör

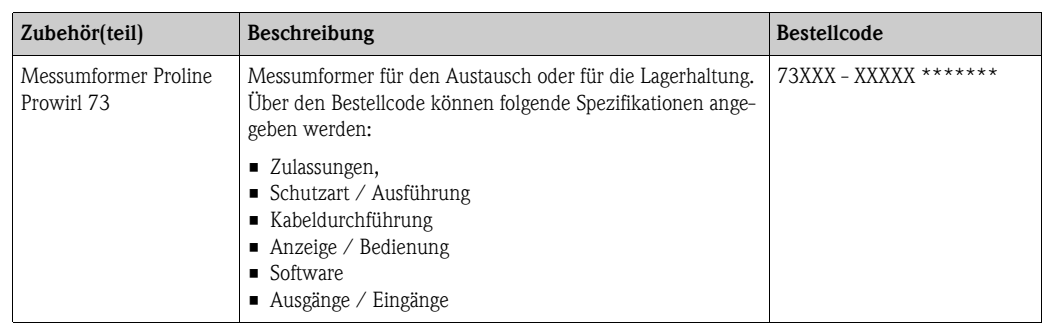

# 8.2 Messprinzipspezifisches Zubehör

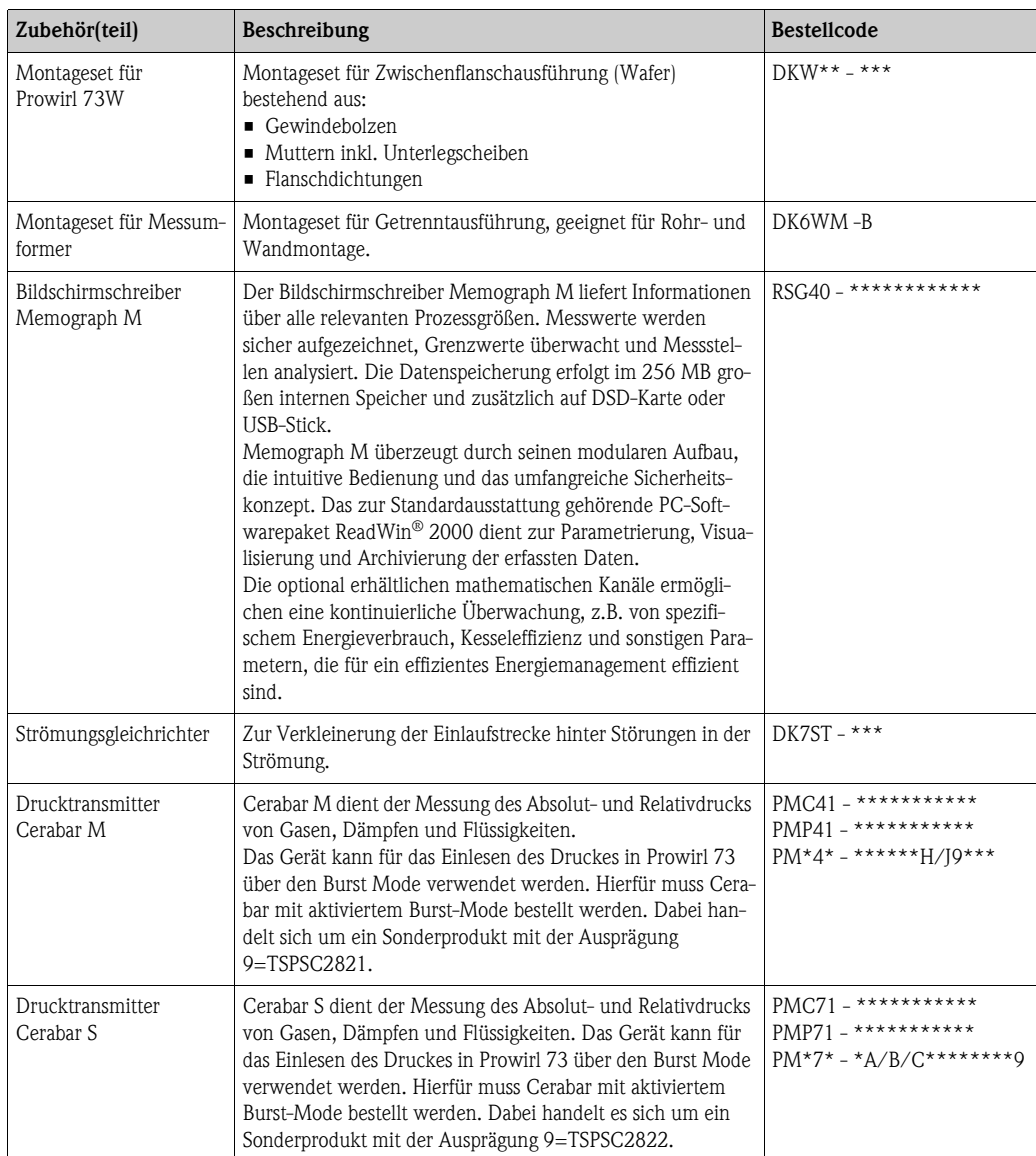

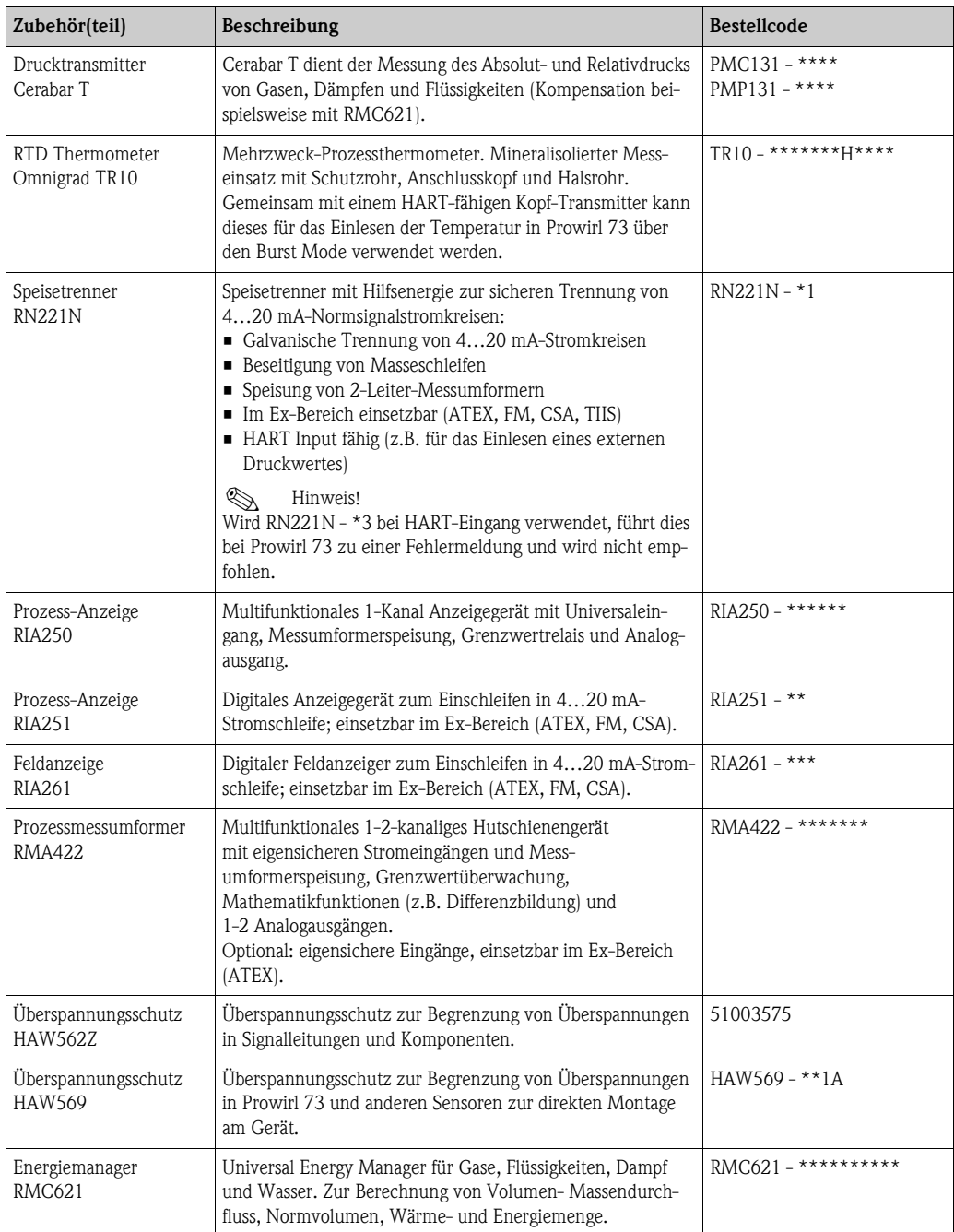

# 8.3 Kommunikationsspezifisches Zubehör

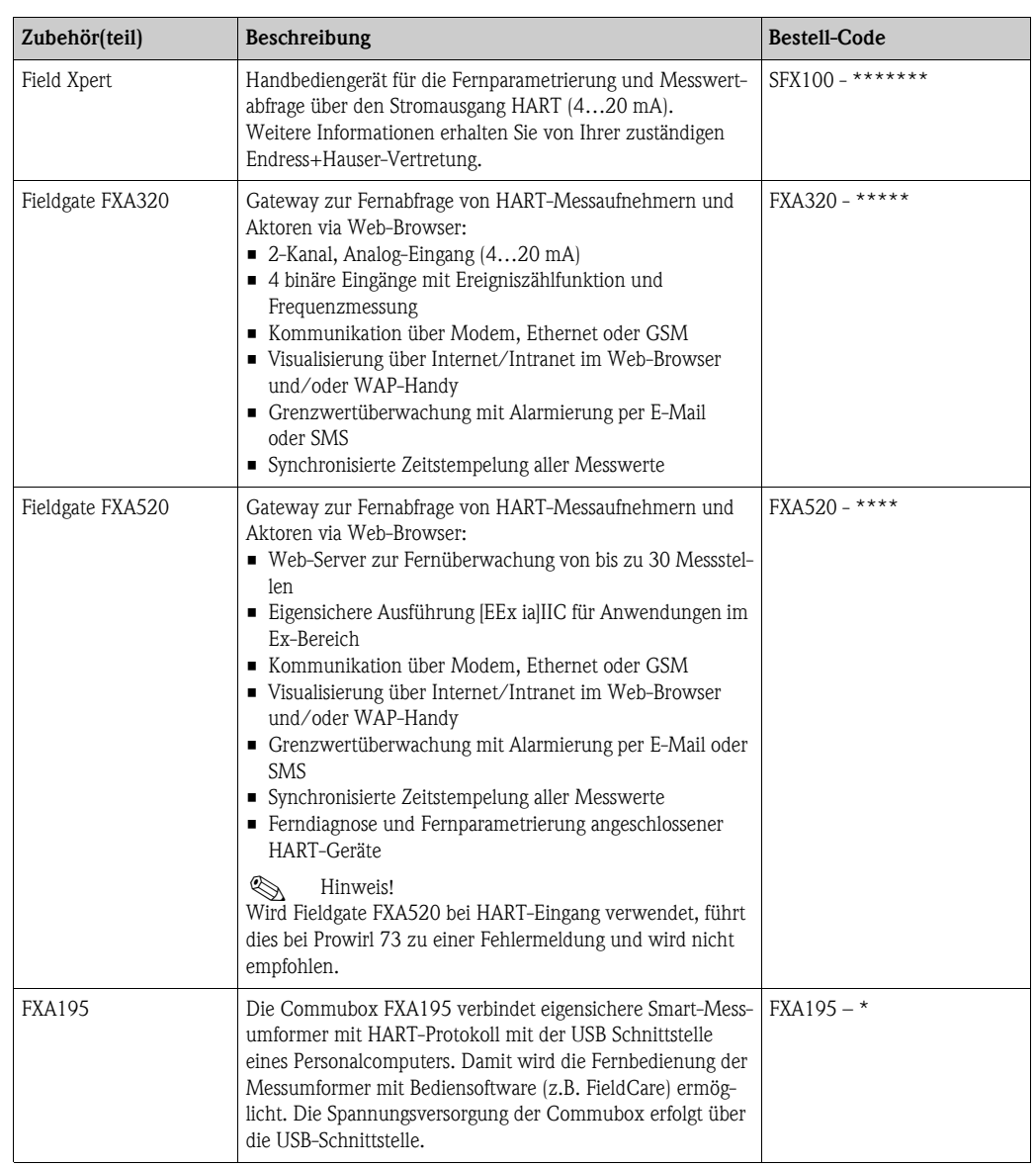

# 8.4 Servicespezifisches Zubehör

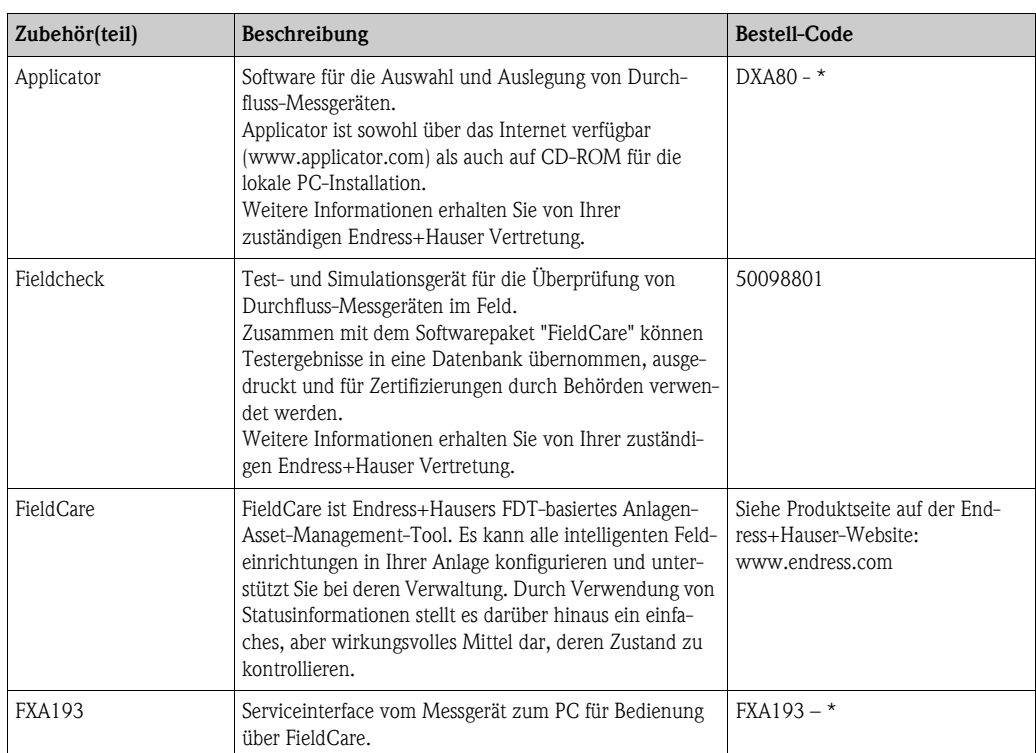

# <span id="page-62-0"></span>9 Störungsbehebung

## <span id="page-62-1"></span>9.1 Fehlersuchanleitung

Beginnen Sie die Fehlersuche in jedem Fall mit der nachfolgenden Checkliste, wenn nach der Inbetriebnahme oder während des Messbetriebs Störungen auftreten. Über die verschiedenen Abfragen werden Sie gezielt zur Fehlerursache und den entsprechenden Behebungsmaßnahmen geführt.

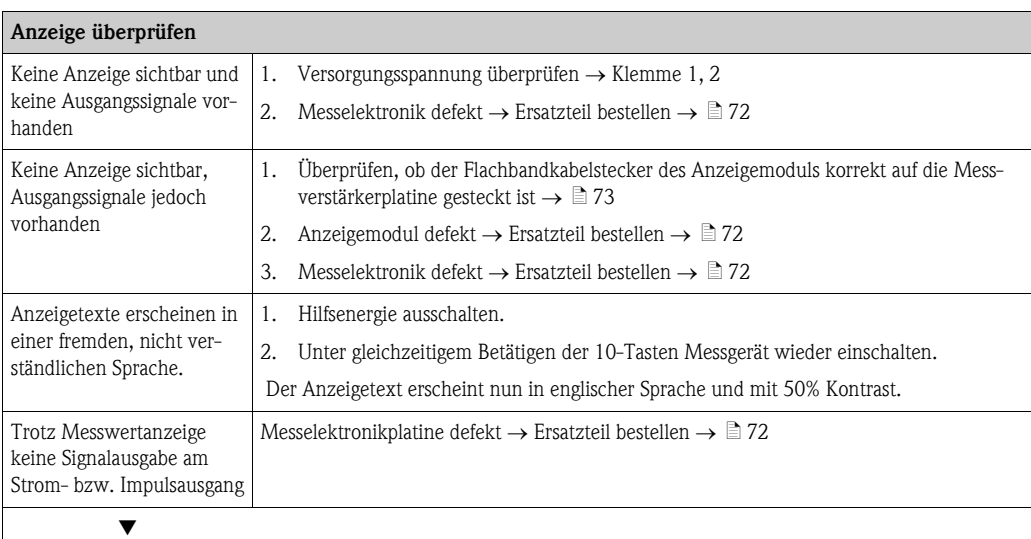

#### Fehlermeldungen auf der Anzeige

Fehler, die während der Inbetriebnahme oder des Messbetriebs auftreten, werden sofort bzw. nach Ablauf der eingestellten Verzögerungszeit ( $\rightarrow \Box$  [174,](#page-173-1) Funktion ALARMVERZÖGERUNG) angezeigt. Fehlermeldungen bestehen aus verschiedenen Anzeigesymbolen, die folgende Bedeutung haben (Beispiel):

- Fehlerart:  $S = Systemfehler, P = Prozessfehler$
- Fehlermeldungstyp:  $\dot{\theta} =$  Störmeldung,  $\dot{\theta} =$  Hinweismeldung
- DSC SENS LIMIT = Fehlerbezeichnung (Messgerät wird nahe der Einsatzgrenzen betrieben)
- 03:00:05 = Dauer des aufgetretenen Fehlers (in Stunden : Minuten : Sekunden), Anzeigeformat , Funktion [BETRIEBSSTUNDEN](#page-173-0)  $\rightarrow$  **a** [174](#page-173-0)
- $#395 =$  Fehlernummer

 $\bigotimes$  Hinweis!

• Beachten Sie dazu auch die Ausführungen auf  $\rightarrow \Box$  38

• Simulationen sowie die Messwertunterdrückung werden vom Messsystem als Systemfehler interpretiert, aber nur als Hinweismeldung angezeigt.

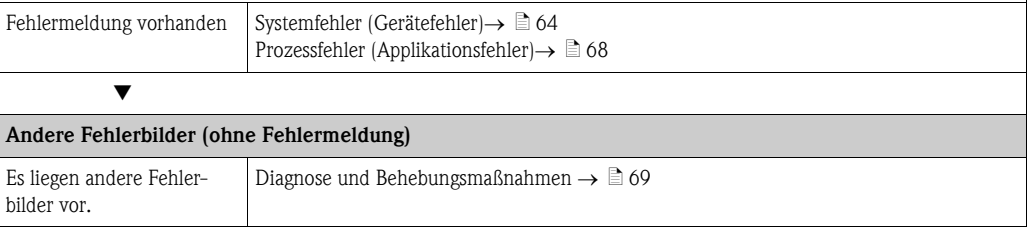

## <span id="page-63-0"></span>9.2 Systemfehlermeldungen

Schwerwiegende Systemfehler werden vom Messgerät immer als "Störmeldung" erkannt und durch ein Blitzsymbol (10) auf der Anzeige dargestellt! Störmeldungen wirken sich unmittelbar auf die Ausgänge aus. Demgegenüber werden Simulationen sowie die Messwertunterdrückung nur als "Hinweismeldung" eingestuft und angezeigt.

## $\begin{bmatrix} 1 \end{bmatrix}$  Achtung!

Es ist möglich, dass ein Durchfluss-Messgerät nur durch eine Reparatur wieder instand gesetzt werden kann. Beachten Sie unbedingt die notwendigen Maßnahmen, bevor Sie das Messgerät an Endress+Hauser zurücksenden ( $\rightarrow \mathbb{\bar{B}}$  12).

Legen Sie dem Gerät in jedem Fall ein vollständig ausgefülltes Formular "Erklärung zur Kontamination" bei. Eine entsprechende Kopiervorlage befindet sich am Schluss dieser Betriebsanleitung!

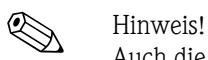

Auch die Ausführungen auf  $\rightarrow \Box$  38 und  $\rightarrow \Box$  71 beachten.

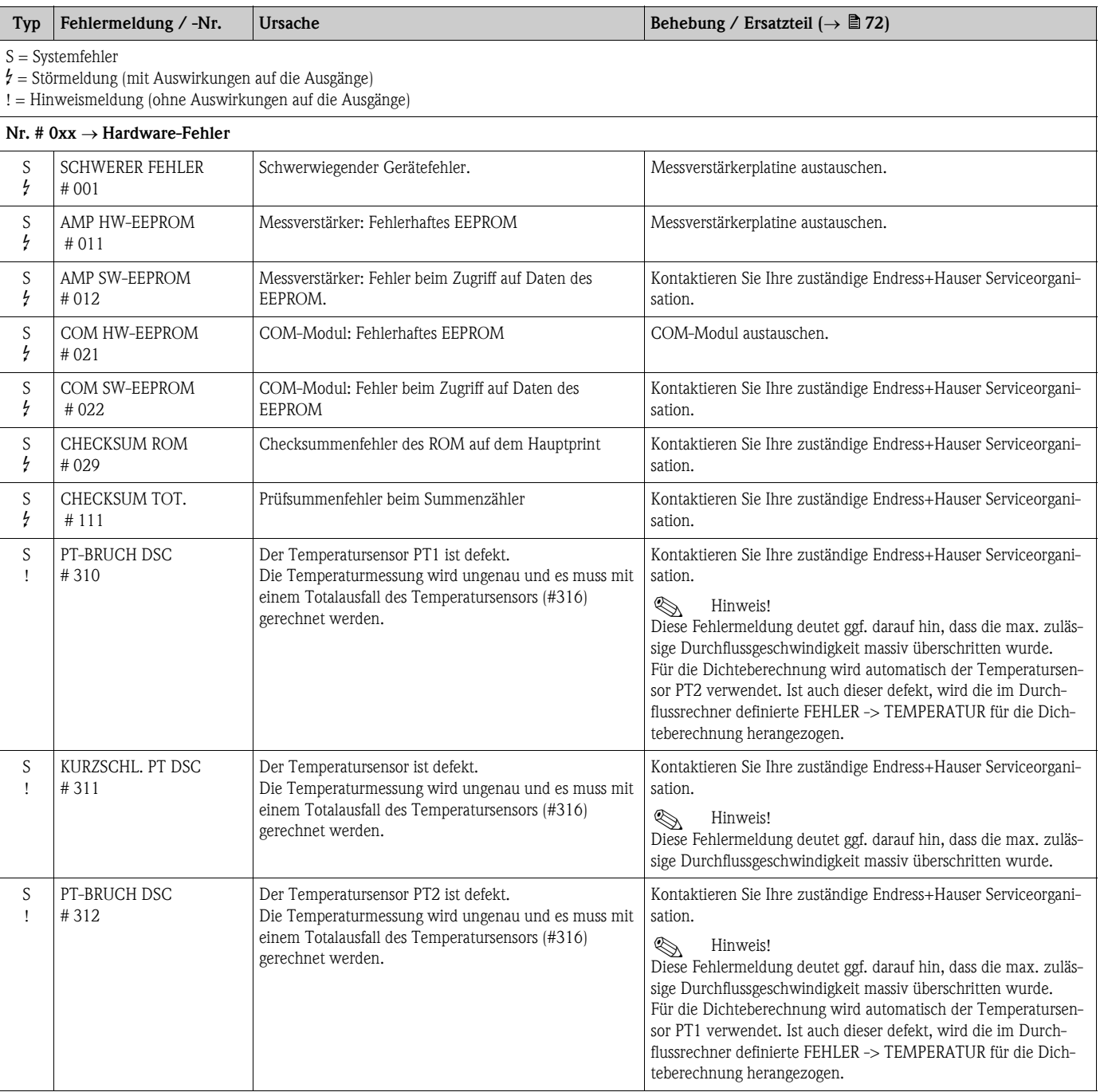

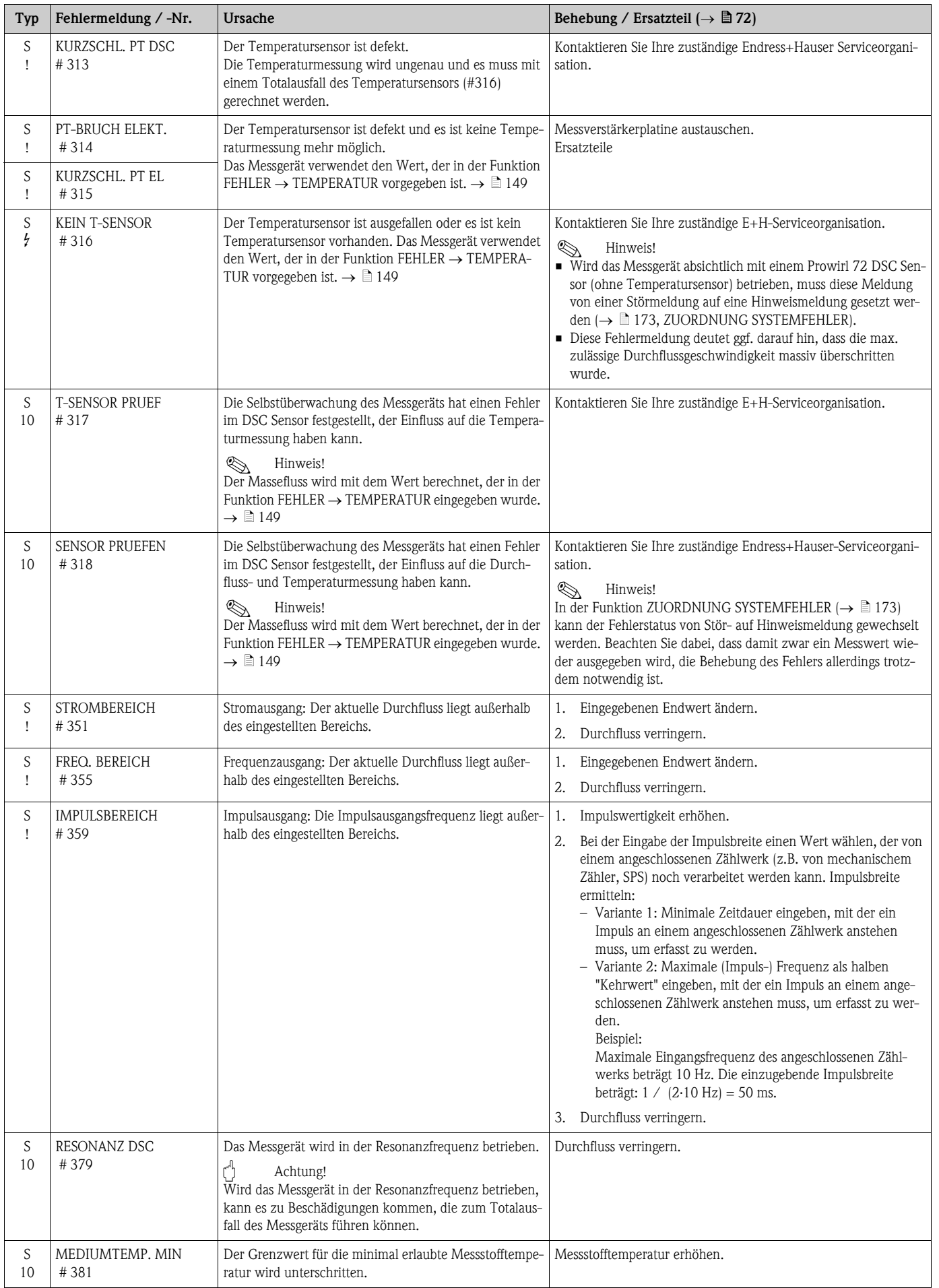

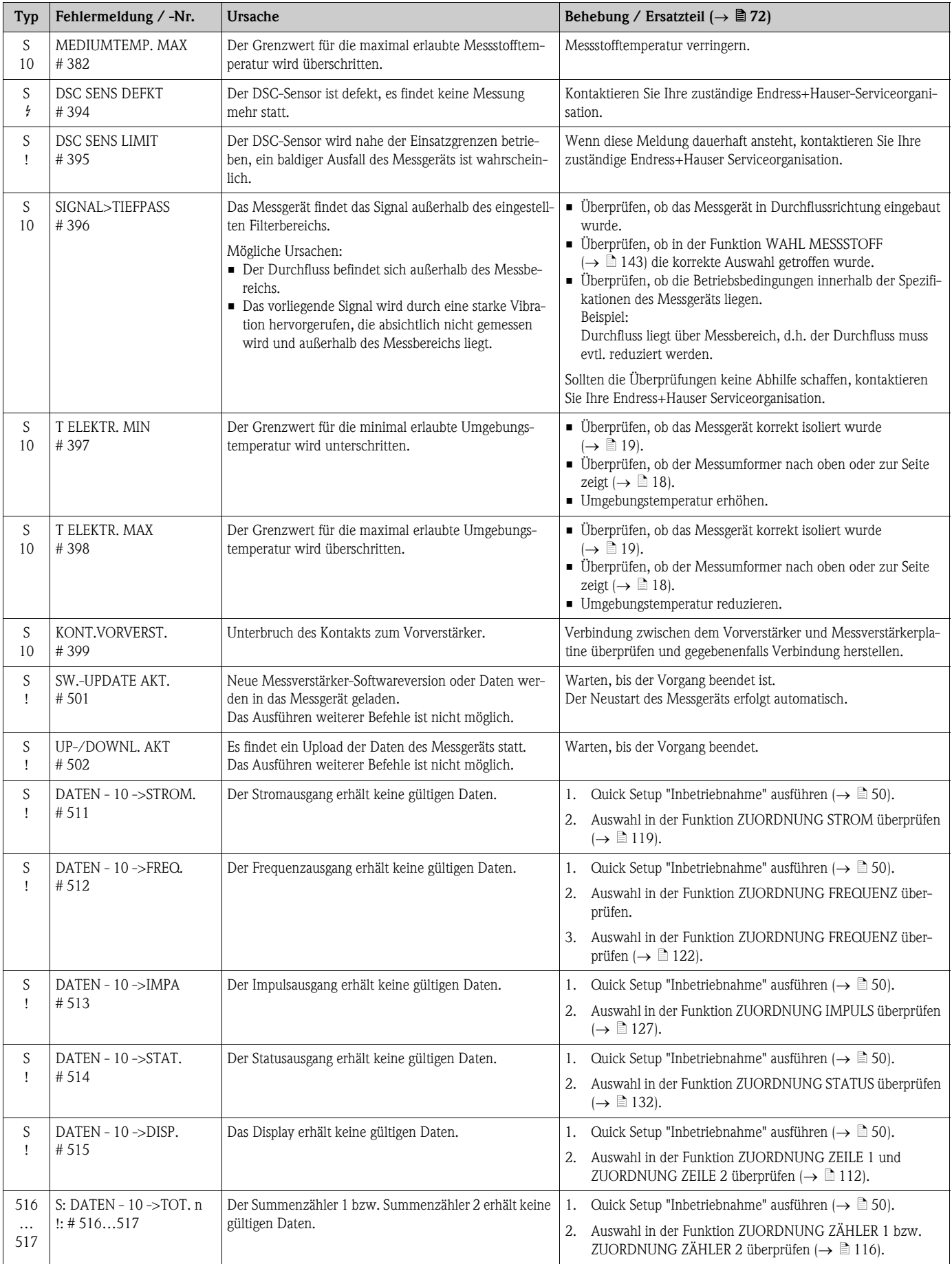

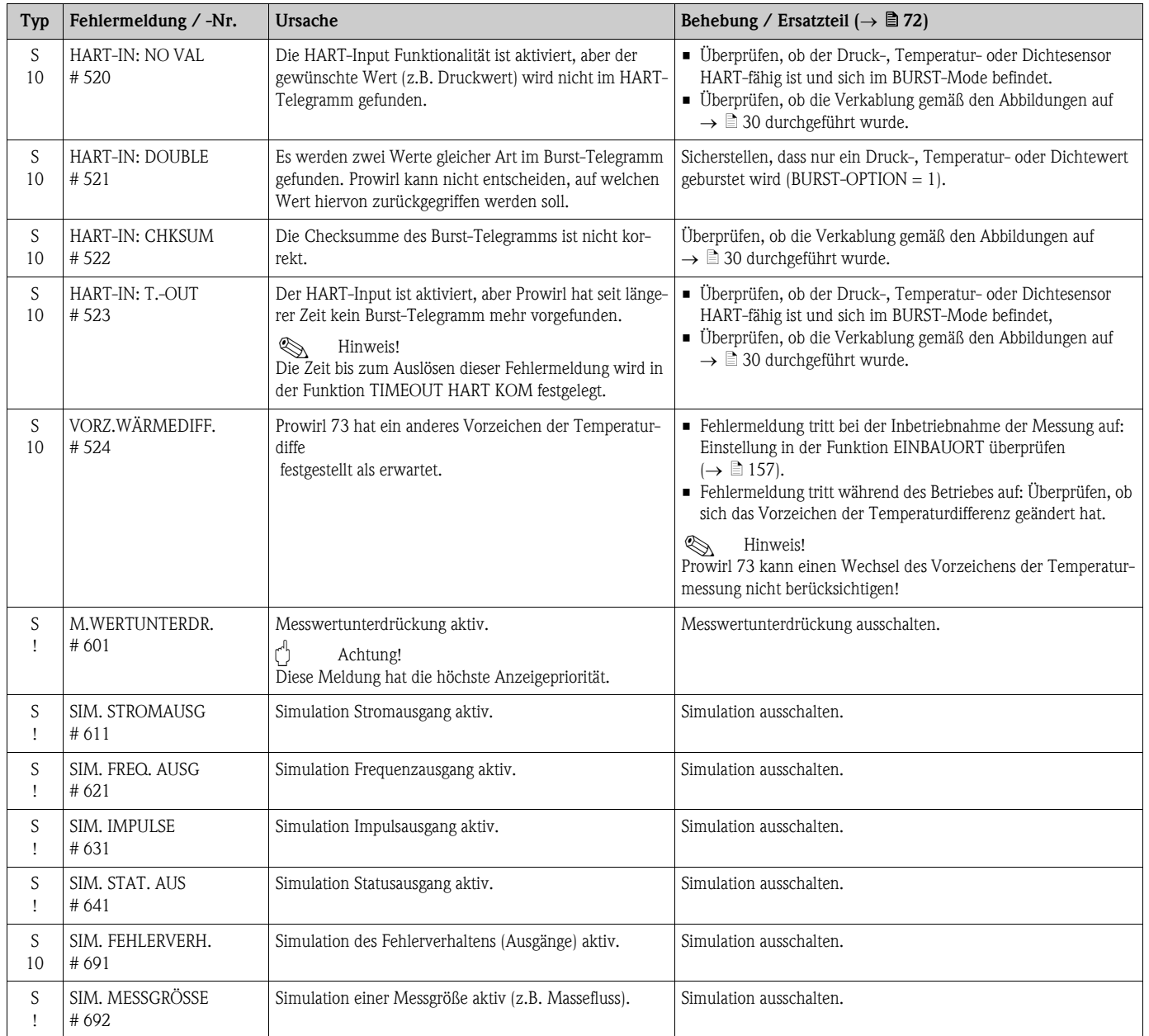

## <span id="page-67-0"></span>9.3 Prozessfehlermeldungen

Prozessfehler können entweder als Stör- oder Hinweismeldung definiert und damit unterschiedlich gewichtet werden. Diese Festlegung erfolgt über die Funktionsmatrix ( $\rightarrow \Box$  [173,](#page-172-2) Funktion FEHLERKATEGORIE).

 $\bigotimes$  Hinweis!

- Die nachfolgend aufgeführten Fehlertypen entsprechen den Werkeinstellungen.
- Auch die Ausführungen auf  $\rightarrow \Box$  38 und  $\rightarrow \Box$  71 beachten.

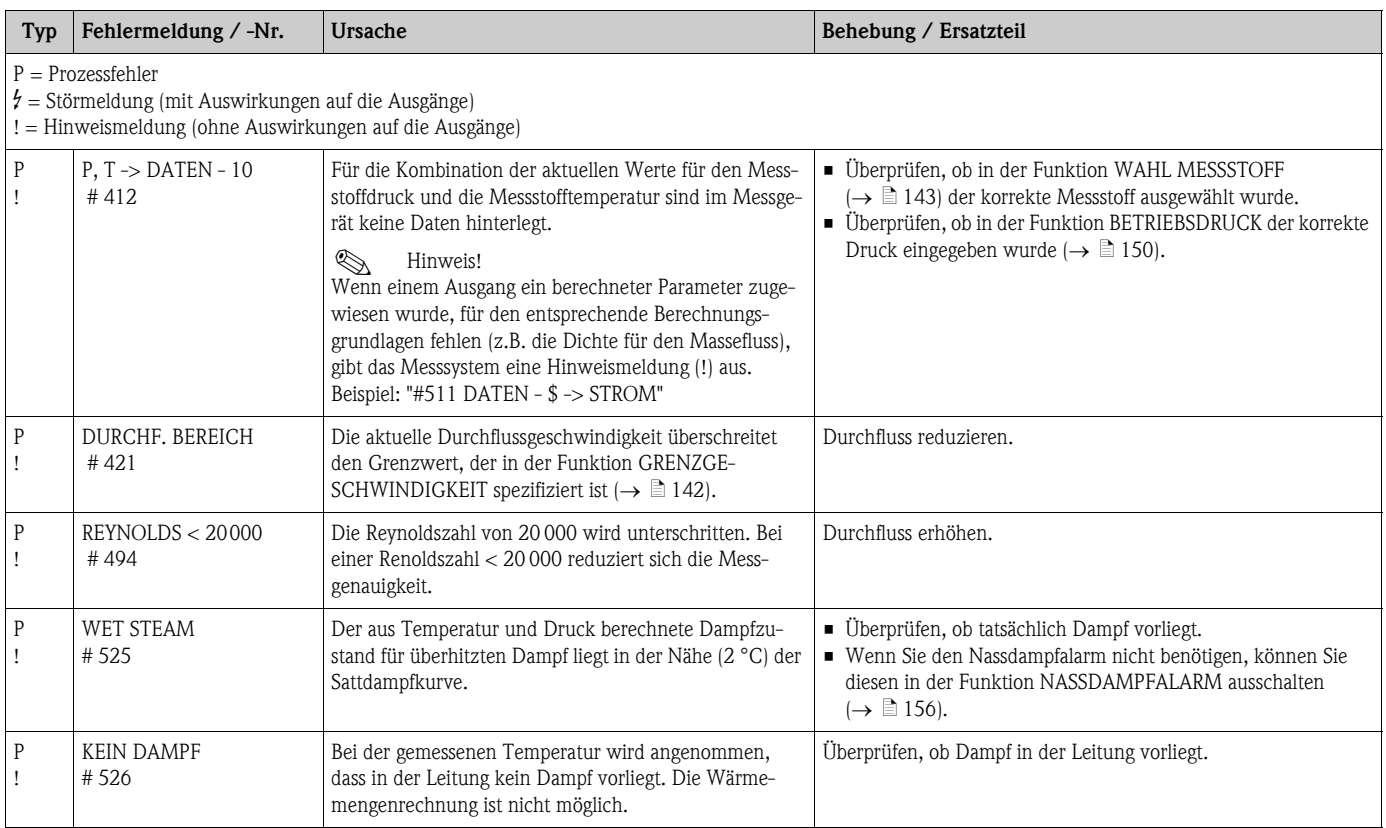

## <span id="page-68-0"></span>9.4 Prozessfehler ohne Anzeigemeldung

Zur Fehlerbehebung müssen ggf. Einstellungen in bestimmten Funktionen der Funktionsmatrix geändert oder angepasst werden. Die nachfolgend aufgeführten Funktionen (z.B. DURCHFLUSS-DÄMPFUNG) sind ausführlich im Kapitel "Beschreibung Gerätefunktionen" ( $\rightarrow \Box$  95) erläutert.

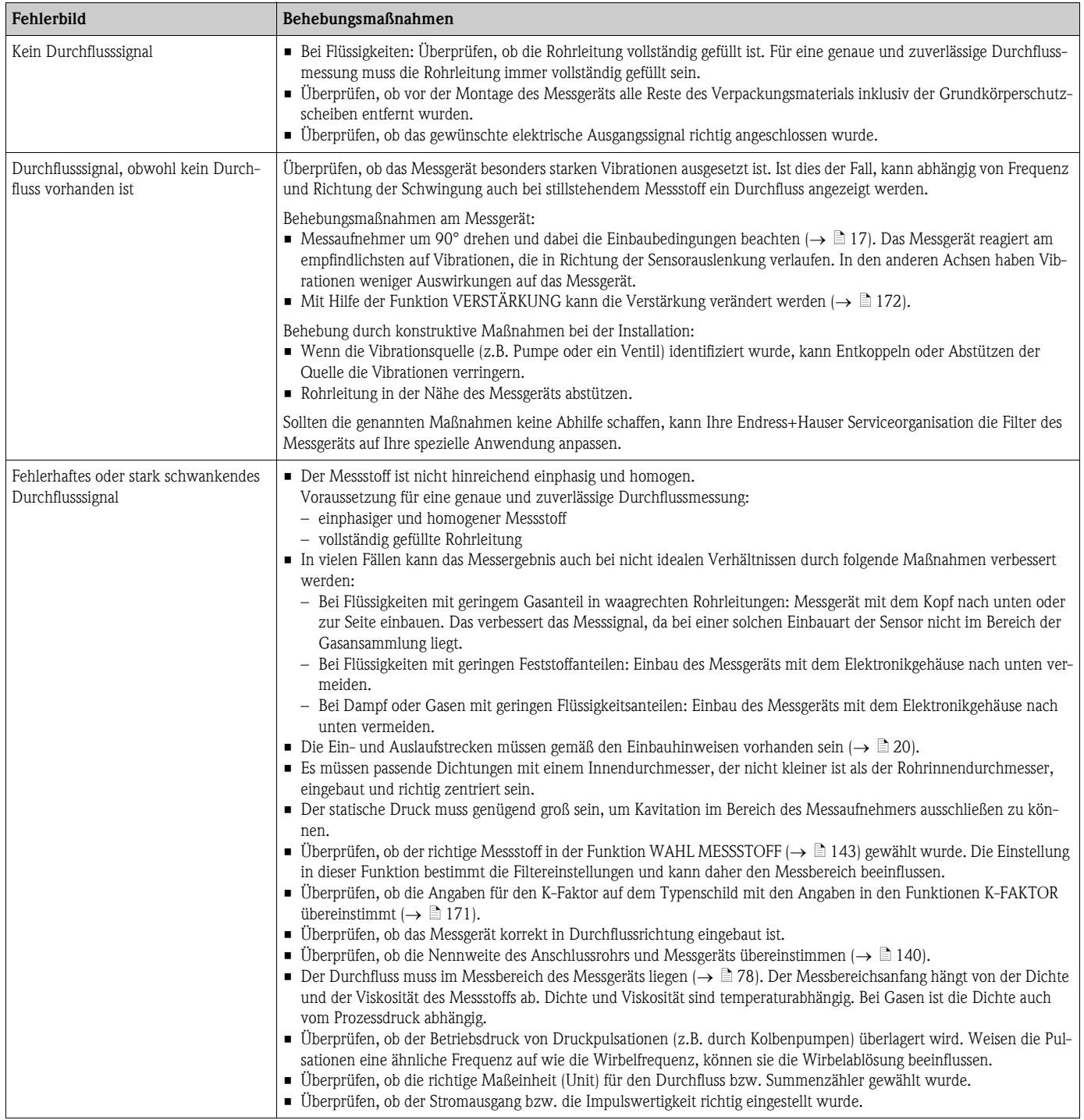

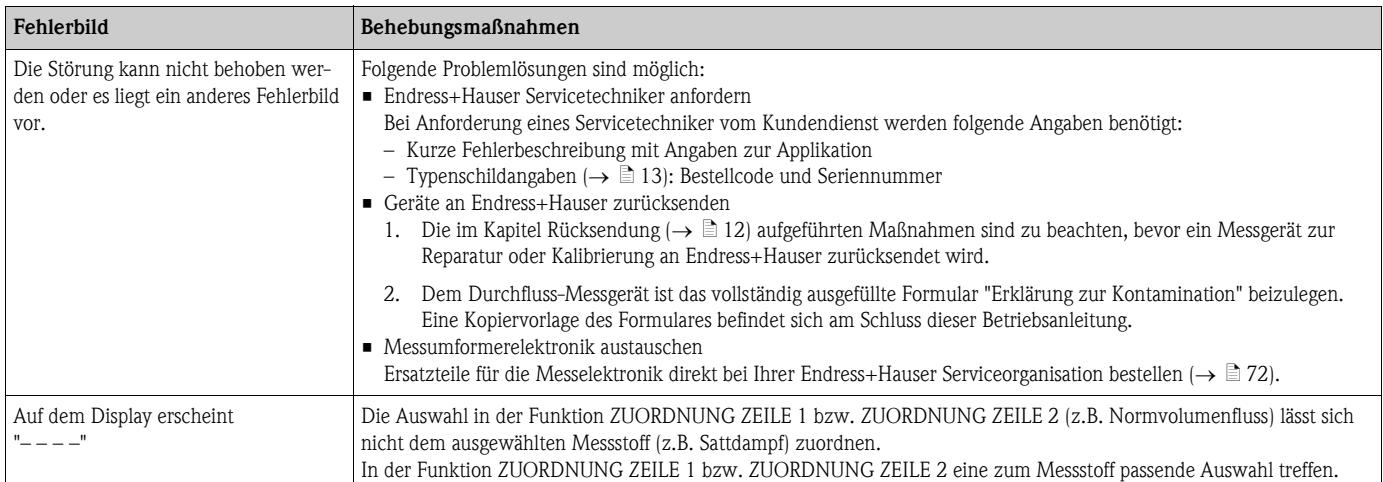

## <span id="page-70-0"></span>9.5 Verhalten der Ausgänge bei Störung

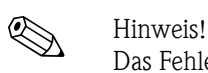

Das Fehlerverhalten von Summenzähler, Strom-, Impuls- und Frequenzausgang kann über verschiedene Funktionen der Funktionsmatrix eingestellt werden.

#### *Messwertunterdrückung und Störungsverhalten*:

Mit Hilfe der Messwertunterdrückung können die Signale von Strom-, Impuls- und Frequenzausgang auf den Ruhepegel zurückgesetzt werden, z.B. für das Unterbrechen des Messbetriebs während der Reinigung einer Rohrleitung. Diese Funktion hat höchste Priorität vor allen anderen Gerätefunktionen; Simulationen werden beispielsweise unterdrückt.

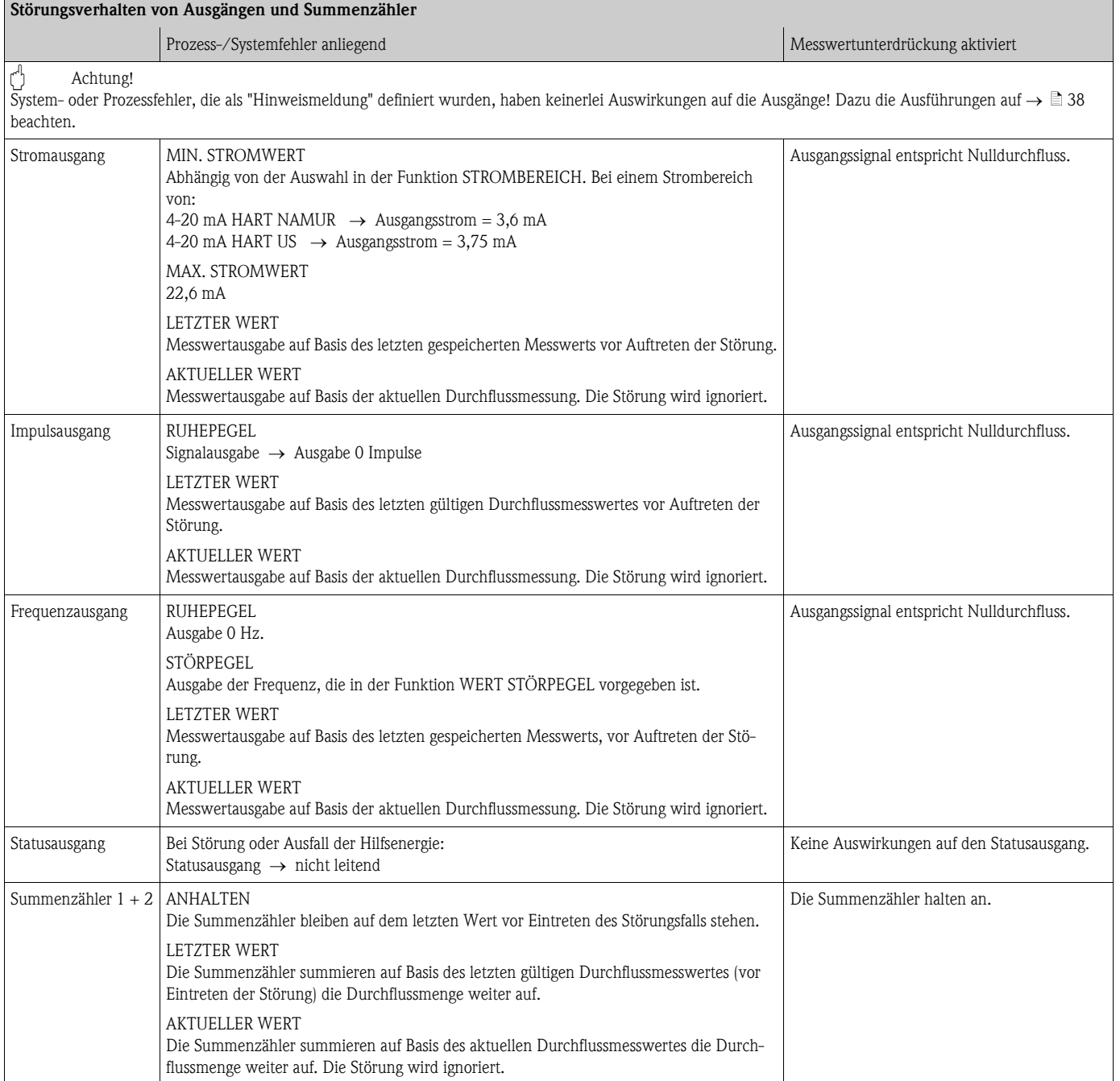

## <span id="page-71-0"></span>9.6 Ersatzteile

In [Kap. 9.1](#page-62-1) finden Sie eine ausführliche Fehlersuchanleitung. Darüber hinaus unterstützt Sie das Messgerät durch eine permanente Selbstdiagnose und durch die Anzeige aufgetretener Fehler. Es ist möglich, dass die Fehlerbehebung den Austausch defekter Geräteteile durch geprüfte Ersatzteile erfordert. Die nachfolgende Abbildung gibt eine Übersicht der lieferbaren Ersatzteile.

# **Example 1** Hinweis!

Ersatzteile können Sie direkt bei Ihrer Endress+Hauser Serviceorganisation bestellen, unter Angabe der Seriennummer, die auf dem Messumformer-Typenschild aufgedruckt ist ( $\rightarrow \Box$  13).

Ersatzteile werden als "Set" ausgeliefert und beinhalten folgende Teile:

- Ersatzteil
- Zusatzteile, Kleinmaterialien (Schrauben usw.)
- Einbauanleitung
- Verpackung

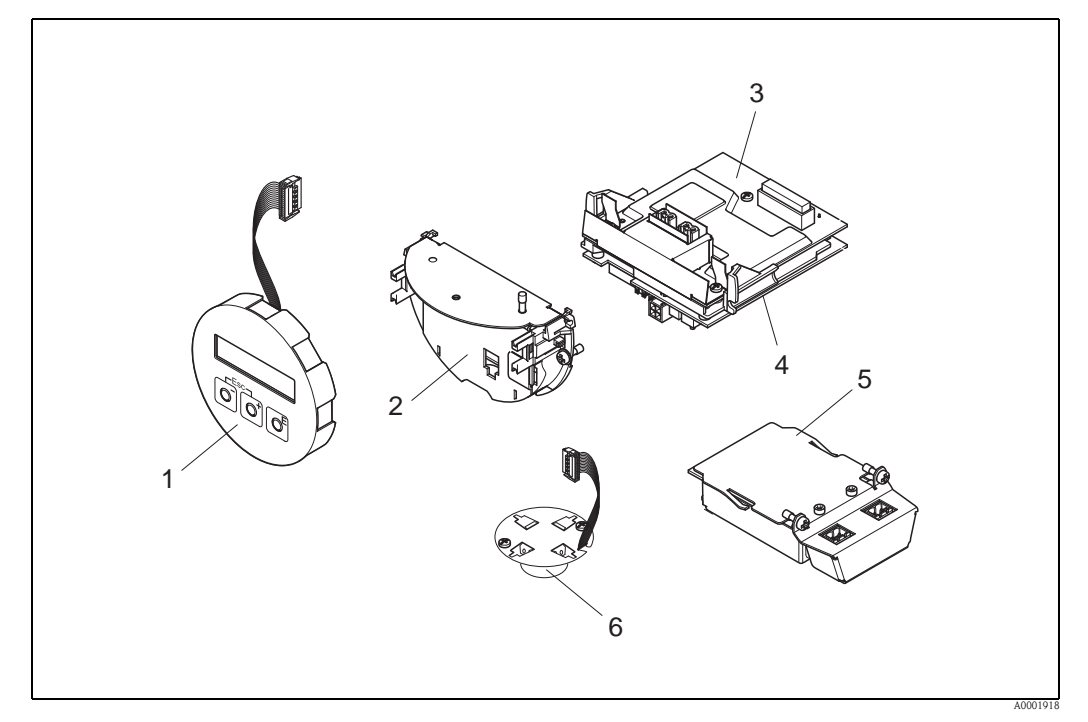

*Abb. 30: Ersatzteile für Messumformer Proline Prowirl 73*

- *1 Vor-Ort-Anzeigemodul*
- *2 Platinenhalterung*
- *3 I/O-Platine (COM-Modul), Nicht-Ex, Ex-i und Ex-n Ausführung*
- *4 Messverstärkerplatine*
- *5 I/O-Platine (COM-Modul), Ex-d Ausführung*
- *6 Vorverstärker*
## 9.6.1 Ein-/Ausbau von Elektronikplatinen

Zu den Softwareeinstellungen nach dem Einbau einer neuen Elektronikplatine:  $\rightarrow \Box$  50

#### Nicht-Ex, Ex-i und Ex-n Ausführung

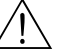

# Warnung! Für den Anschluss von Ex-zertifizierten Geräten die entsprechenden Hinweise und Anschlussbilder in den spezifischen Ex-Zusatzdokumentationen zu dieser Betriebsanleitung beachten. Bei Fragen steht Ihnen Ihre Endress+Hauser-Vertretung gerne zur Verfügung.

Achtung!

Statische Aufladung!

- Beschädigungsgefahr oder Funktionsbeinrächtigung elektronischer Bauteile (ESD-Schutz).
- Einen ESD-gerechten Arbeitsplatz mit geerdeter Arbeitsfläche verwenden.
- Nur Originalteile von Endress+Hauser verwenden.

#### Vorgehensweise beim Ein-/Ausbau der Elektronikplatinen ( $\rightarrow \Box$ 31)

- 1. Elektronikraumdeckel (a) vom Messumformergehäuse abschrauben.
- 2. Das Vor-Ort-Anzeigemodul (b) von den Halterungsschienen (c) ziehen.
- 3. Das Vor-Ort-Anzeigemodul (b) mit der linken Seite auf die rechte Halterungsschiene (c) stecken. Das Vor-Ort-Anzeigemodul ist so gesichert.
- 4. Die Befestigungsschrauben (d) der Abdeckung des Anschlussraums (e) lösen und die Abdeckung herunterklappen.
- 5. Anschlussklemmenstecker (f) aus der I/O-Platine (COM-Modul) (q) herausziehen.
- 6. Kunststoffabdeckung (g) hochklappen.
- 7. Signalkabelstecker (h) aus der Messverstärkerplatine (s) ziehen und aus der Kabelhalterung (i) lösen.
- 8. Flachbandkabelstecker (j) aus der Messverstärkerplatine (s) ziehen und aus der Kabelhalterung (k) lösen.
- 9. Vor-Ort-Anzeigemodul (b) von der rechten Halterungsschiene (c) ziehen.
- 10. Kunststoffabdeckung (g) wieder herunterklappen.
- 11. Die beiden Schrauben (l) der Platinenhalterung (m) lösen.
- 12. Die Platinenhalterung (m) komplett herausziehen.
- 13. Seitliche Verriegelungstasten (n) der Platinenhalterung drücken und Platinenhalterung (m) vom Platinengrundkörper (o) trennen.
- 14. Austausch der I/O-Platine (COM-Modul) (q):
	- Die drei Befestigungsschrauben (p) der I/O-Platine (COM-Modul) lösen.
	- I/O-Platine (COM-Modul) (q) vom Platinengrundkörper (o) ziehen.
	- Neue I/O-Platine (COM-Modul) auf Platinengrundkörper setzen.
- 15. Austausch der Messverstärkerplatine (s):
	- Befestigungsschrauben (r) der Messverstärkerplatine lösen.
	- Messverstärkerplatine (s) vom Platinengrundkörper (o) ziehen.
	- Neue Messverstärkerplatine auf Platinengrundkörper setzen.
- 16. Der Zusammenbau erfolgt in umgekehrter Reihenfolge.

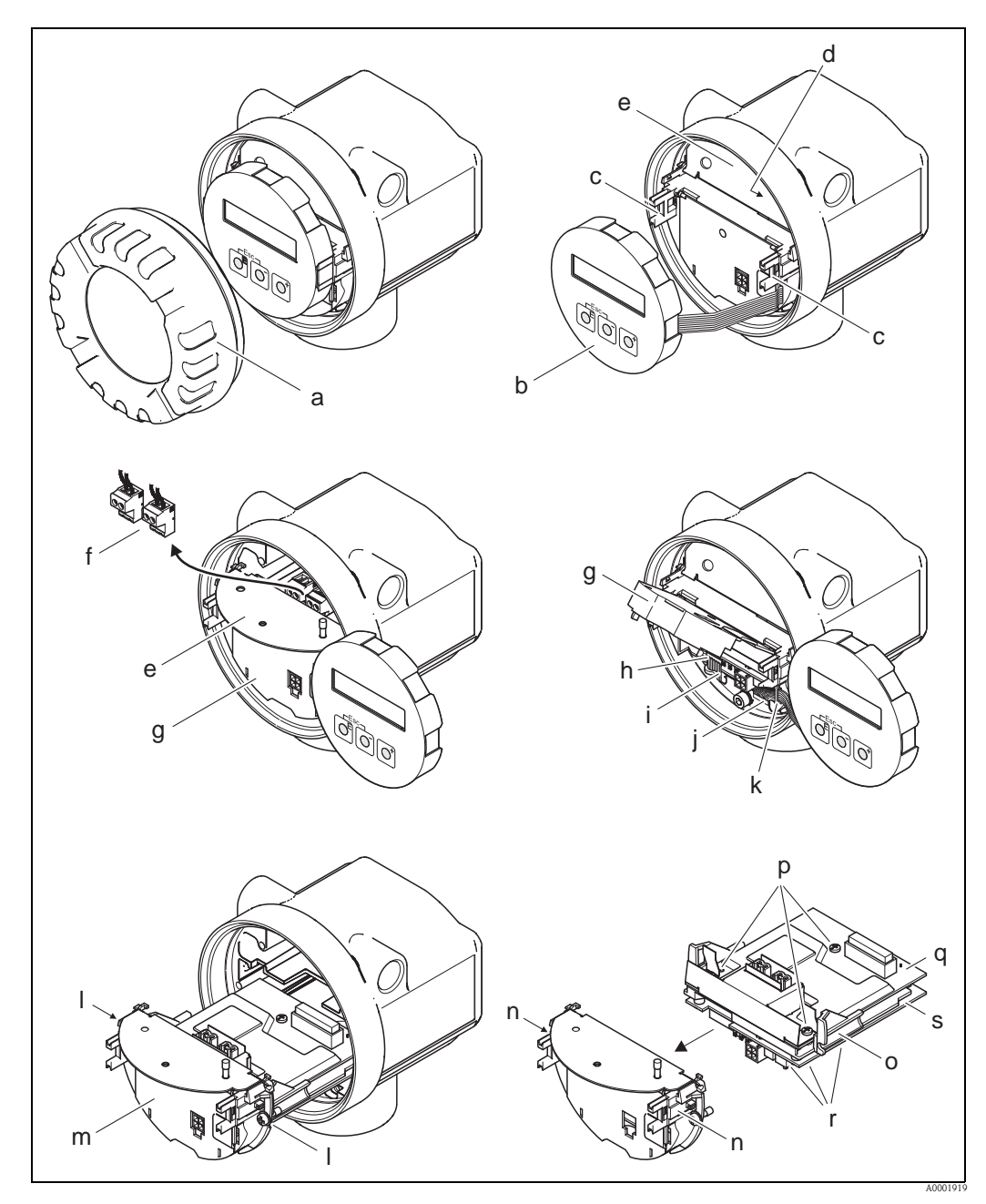

*Abb. 31: Ein- und Ausbau der Elektronikplatinen Nicht-Ex, Ex-i und Ex-n Ausführung*

- <span id="page-73-0"></span>*a Elektronikraumdeckel*
- *b Vor-Ort-Anzeigemodul*
- *c Halterungsschienen Vor-Ort-Anzeigemodul*
- *d Befestigungsschrauben Abdeckung Anschlussraum*
- *e Abdeckung Anschlussraum*
- *f Anschlussklemmenstecker*
- *g Kunststoffabdeckung*
- *h Signalkabelstecker*
- *i Halterung Signalkabelstecker*
- *j Flachbandkabelstecker des Anzeigemoduls*
- *k Halterung für Flachbandkabelstecker*
- *l Verschraubung Platinenhalterung*
- *m Platinenhalterung*
- *n Verriegelungstasten Platinenhalterung*
- *o Platinengrundkörper*
- *p Verschraubung I/O-Platine (COM-Modul)*
- *q I/O-Platine (COM-Modul)*
- *r Verschraubung Messverstärkerplatine*
- *s Messverstärkerplatine*

## Ex-d Ausführung

#### Warnung!

Für den Anschluss von Ex-zertifizierten Geräten die entsprechenden Hinweise und Anschlussbilder in den spezifischen Ex-Zusatzdokumentationen zu dieser Betriebsanleitung beachten. Bei Fragen steht Ihnen Ihre Endress+Hauser-Vertretung gerne zur Verfügung.

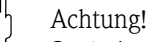

Statische Aufladung!

Beschädigungsgefahr oder Funktionsbeinrächtigung elektronischer Bauteile (ESD-Schutz).

- Einen ESD-gerechten Arbeitsplatz mit geerdeter Arbeitsfläche verwenden.
- Nur Originalteile von Endress+Hauser verwenden.

#### *Vorgehensweise beim Ein-/Ausbau der Elektronikplatinen (*å *32)*

#### Ein-/Ausbau der I/O-Platine (COM-Modul):

- 1. Sicherungskralle (a) des Anschlussraumdeckels (b) lösen.
- 2. Anschlussraumdeckel (b) vom Messumformergehäuse abschrauben.
- 3. Anschlussklemmenstecker (c) aus der I/O-Platine (COM-Modul) (e) herausziehen.
- 4. Verschraubung (d) der I/O-Platine (COM-Modul) (e) lösen und die Platine etwas herausziehen.
- 5. Verbindungskabelstecker (f) aus der I/O-Platine (COM-Modul) (e) herausziehen und die Platine komplett entnehmen.
- 6. Der Zusammenbau erfolgt in umgekehrter Reihenfolge.

#### Ein-/Ausbau der Messverstärkerplatine:

- 1. Elektronikraumdeckel (g) vom Messumformergehäuse abschrauben.
- 2. Das Vor-Ort-Anzeigemodul (h) von den Halterungsschienen (i) ziehen.
- 3. Kunststoffabdeckung (j) hochklappen.
- 4. Flachbandkabelstecker des Vor-Ort-Anzeigemodul (h) aus der Messverstärkerplatine (t) ziehen und aus der Kabelhalterung lösen.
- 5. Signalkabelstecker (k) aus der Messverstärkerplatine (t) ziehen und aus der Kabelhalterung lösen.
- 6. Die Befestigungsschraube (l) lösen und die Abdeckung (m) herunterklappen.
- 7. Die beiden Schrauben (n) der Platinenhalterung (o) lösen.
- 8. Die Platinenhalterung (o) etwas herausziehen und Verbindungskabelstecker (p) vom Platinengrundkörper abziehen.
- 9. Die Platinenhalterung (o) komplett herausziehen.
- 10. Seitliche Verriegelungstasten (q) der Platinenhalterung drücken und Platinenhalterung (o) vom Platinengrundkörper (r) trennen.
- 11. Austausch der Messverstärkerplatine (t):
	- Befestigungsschrauben (s) der Messverstärkerplatine lösen.
	- Messverstärkerplatine (t) vom Platinengrundkörper (r) ziehen.
	- Neue Messverstärkerplatine auf Platinengrundkörper setzen.
- 12. Der Zusammenbau erfolgt in umgekehrter Reihenfolge.

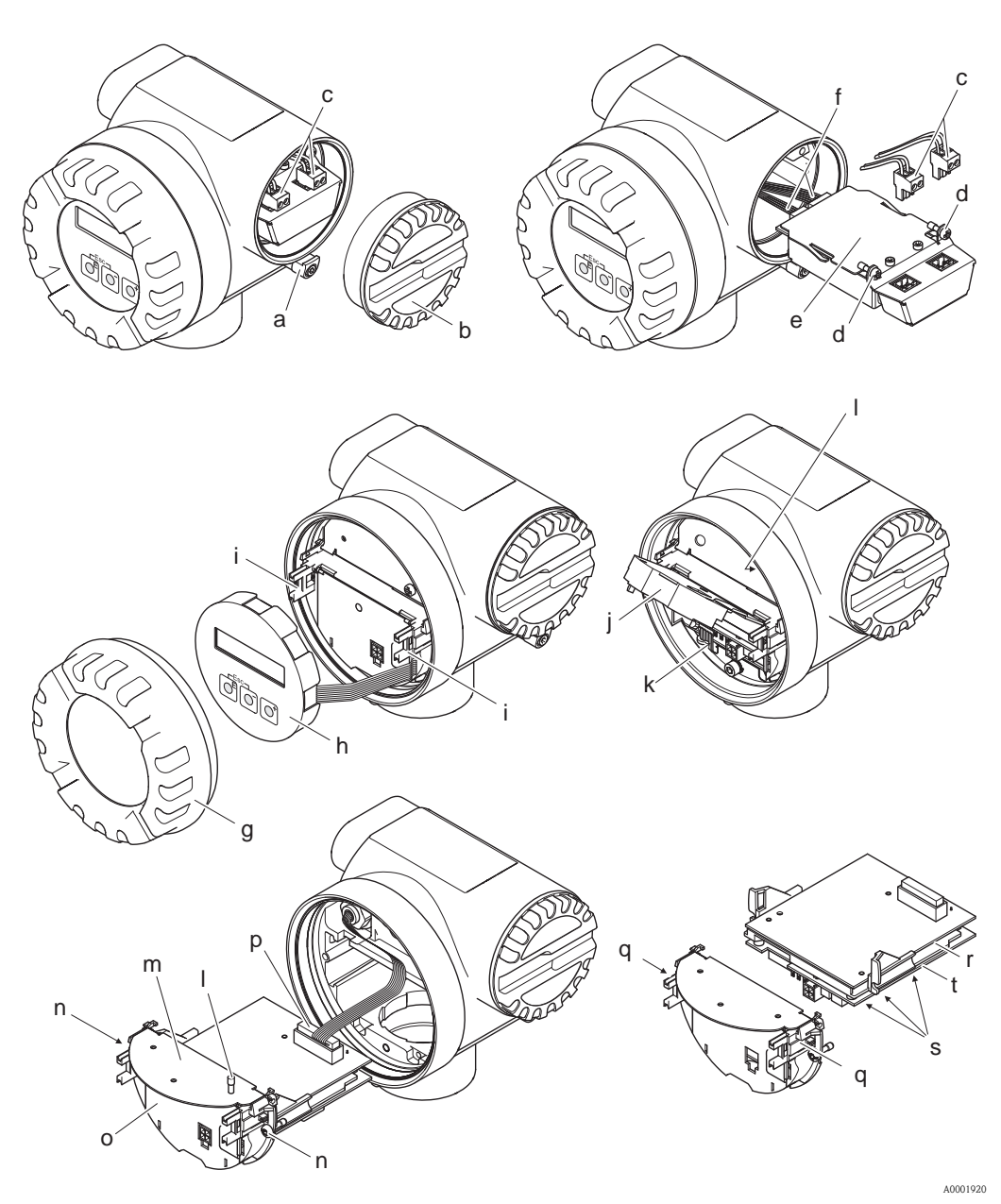

<span id="page-75-0"></span>*Abb. 32: Ein- und Ausbau der Elektronikplatinen Ex-d Ausführung*

- *a Sicherungskralle Anschlussraumdeckel*
- *b Anschlussraumdeckel*
- *c Anschlussklemmenstecker*
- *d Verschraubung I/O-Platine (COM-Modul)*
- *e I/O-Platine (COM-Modul)*
- *f Verbindungskabelstecker I/O-Modul*
- *g Elektronikraumdeckel*
- 
- *h Vor-Ort-Anzeigemodul i Halterungsschienen Vor-Ort-Anzeigemodul*
- 
- *j Kunststoffabdeckung k Signalkabelstecker*
- *l Befestigungsschrauben Abdeckung Anschlussraum*
- *m Abdeckung Anschlussraum*
- *n Verschraubung Platinenhalterung*
- *o Platinenhalterung*
- *p Verbindungskabelstecker*
- *q Verriegelungstasten Platinenhalterung*
- *r Platinengrundkörper*
- *s Verschraubung Messverstärkerplatine*
- *t Messverstärkerplatine*

# 9.7 Rücksendung

 $\rightarrow \Box$  12

# 9.8 Entsorgung

Beachten Sie die in Ihrem Land gültigen Vorschriften!

# 9.9 Software-Historie

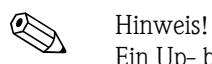

Ein Up- bzw. Download zwischen den verschiedenen Software-Versionen ist normalerweise nur mit einer speziellen Service-Software möglich.

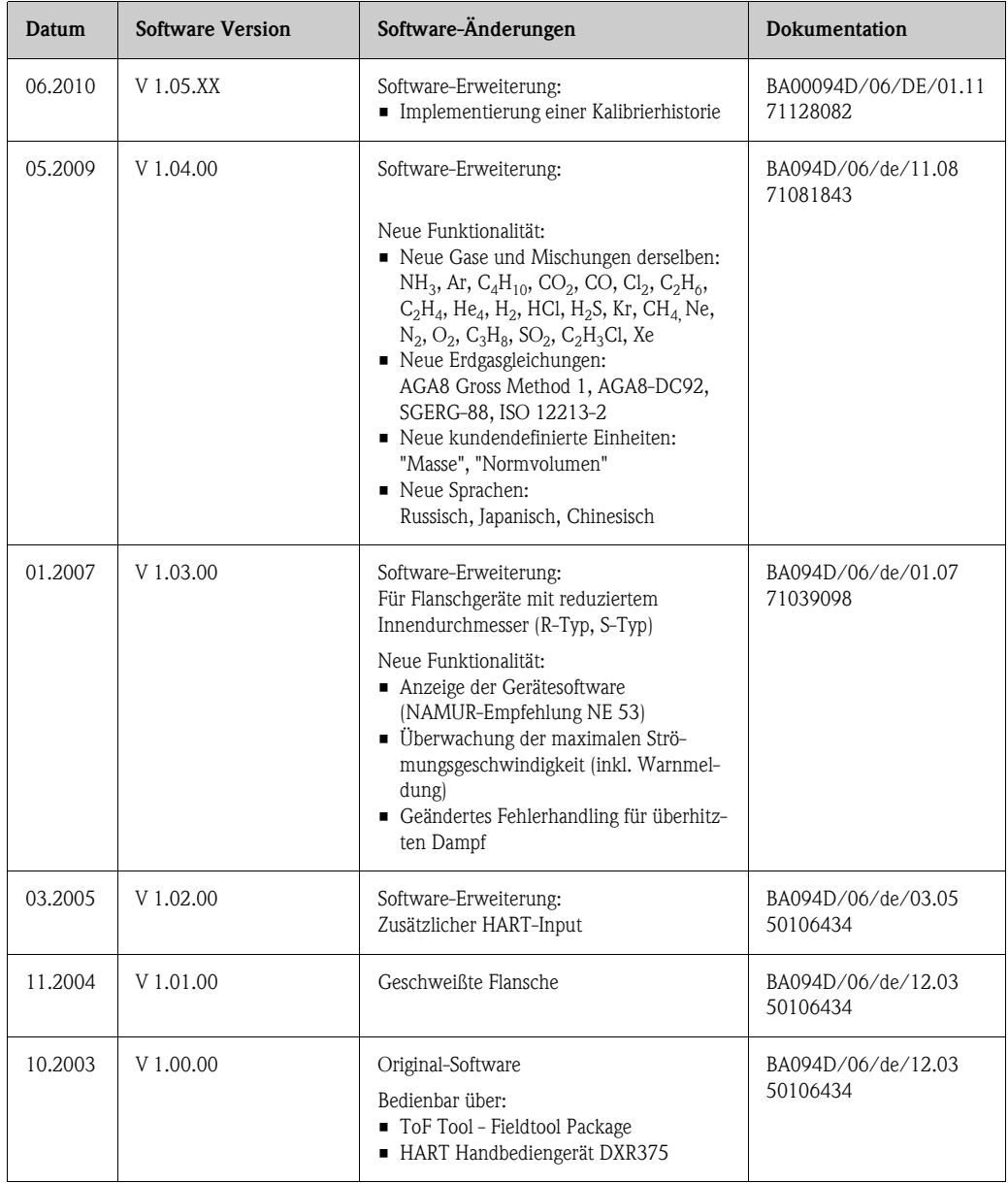

# 10 Technische Daten

## 10.1 Technische Daten auf einen Blick

## 10.1.1 Anwendungsbereiche

Die Messeinrichtung dient zur Durchflussmessung von Sattdampf, überhitztem Dampf, Gasen und Flüssigkeiten. Primär werden die Messgrößen Volumenfluss und Temperatur gemessen. Aus diesen Werten kann das Messgerät mittels hinterlegter Daten über die Dichte und die Enthalpie z.B. den Massestrom und Wärmestrom berechnen und ausgeben.

## 10.1.2 Arbeitsweise und Systemaufbau

<span id="page-77-0"></span>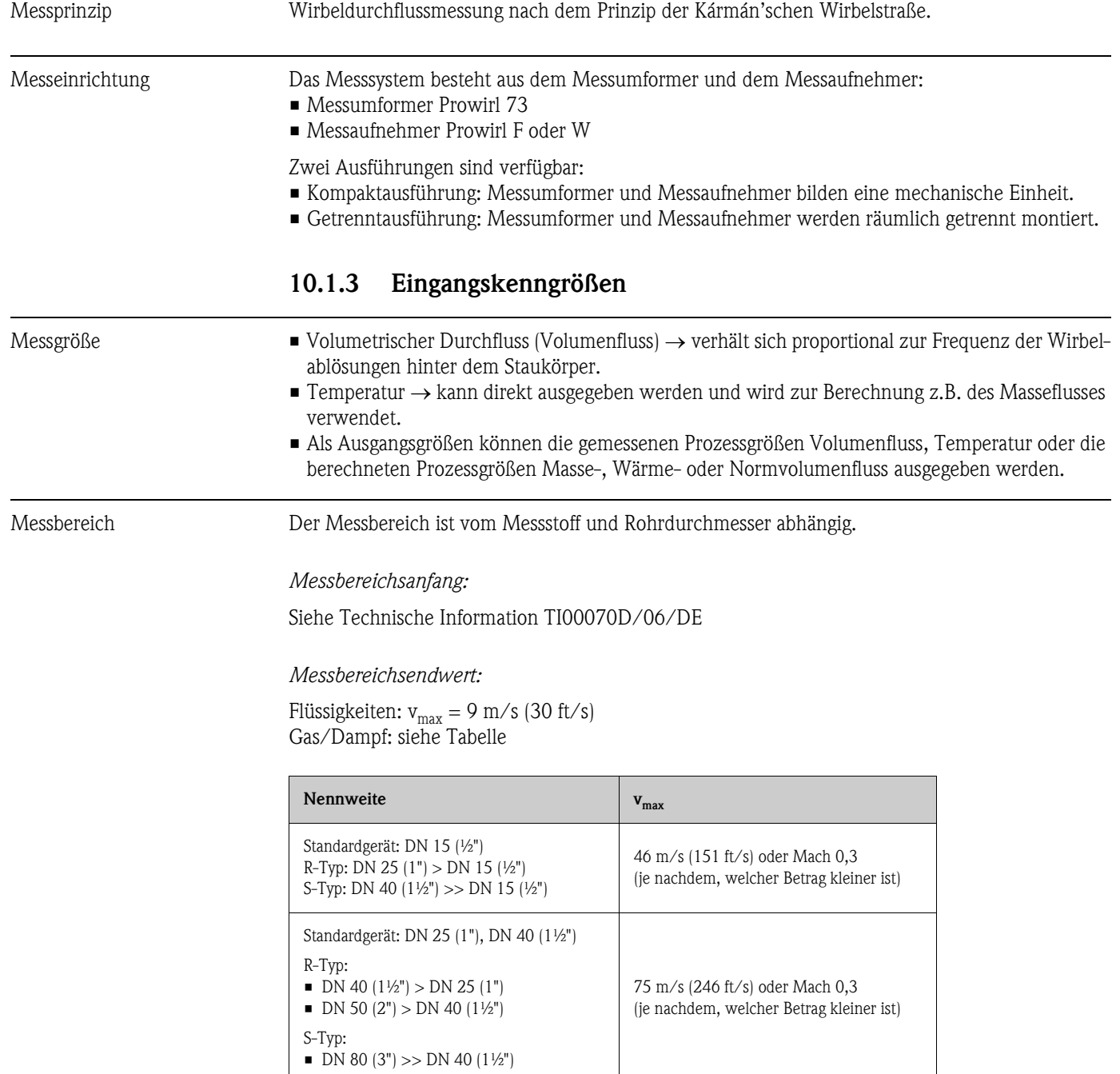

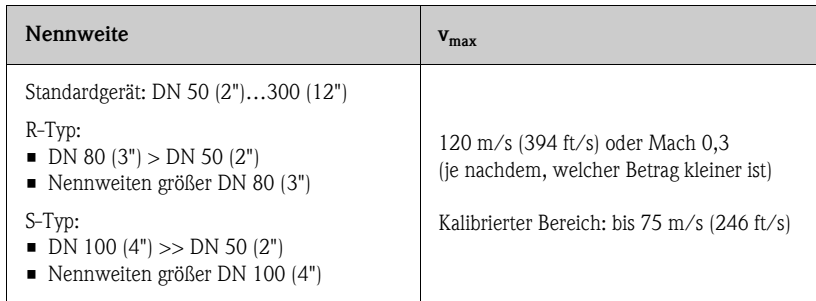

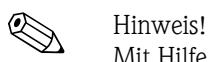

Mit Hilfe des Auswahl- und Auslegungsprogramms Applicator können Sie die genauen Werte für den von Ihnen eingesetzten Messstoff ermitteln. Sie erhalten den Applicator über Ihr Endress+Hauser Vertriebsbüro oder im Internet unter www.applicator.com.

#### *Bereich K-Faktor:*

Die Tabelle dient zur Orientierung. Für die einzelnen Nennweiten und Bauformen ist der Bereich angegeben, in dem der K-Faktor liegen kann.

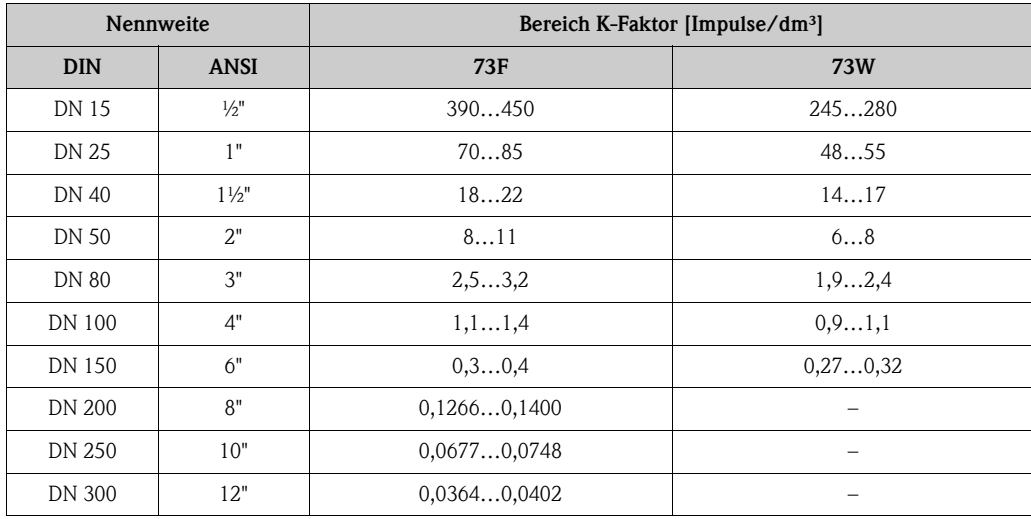

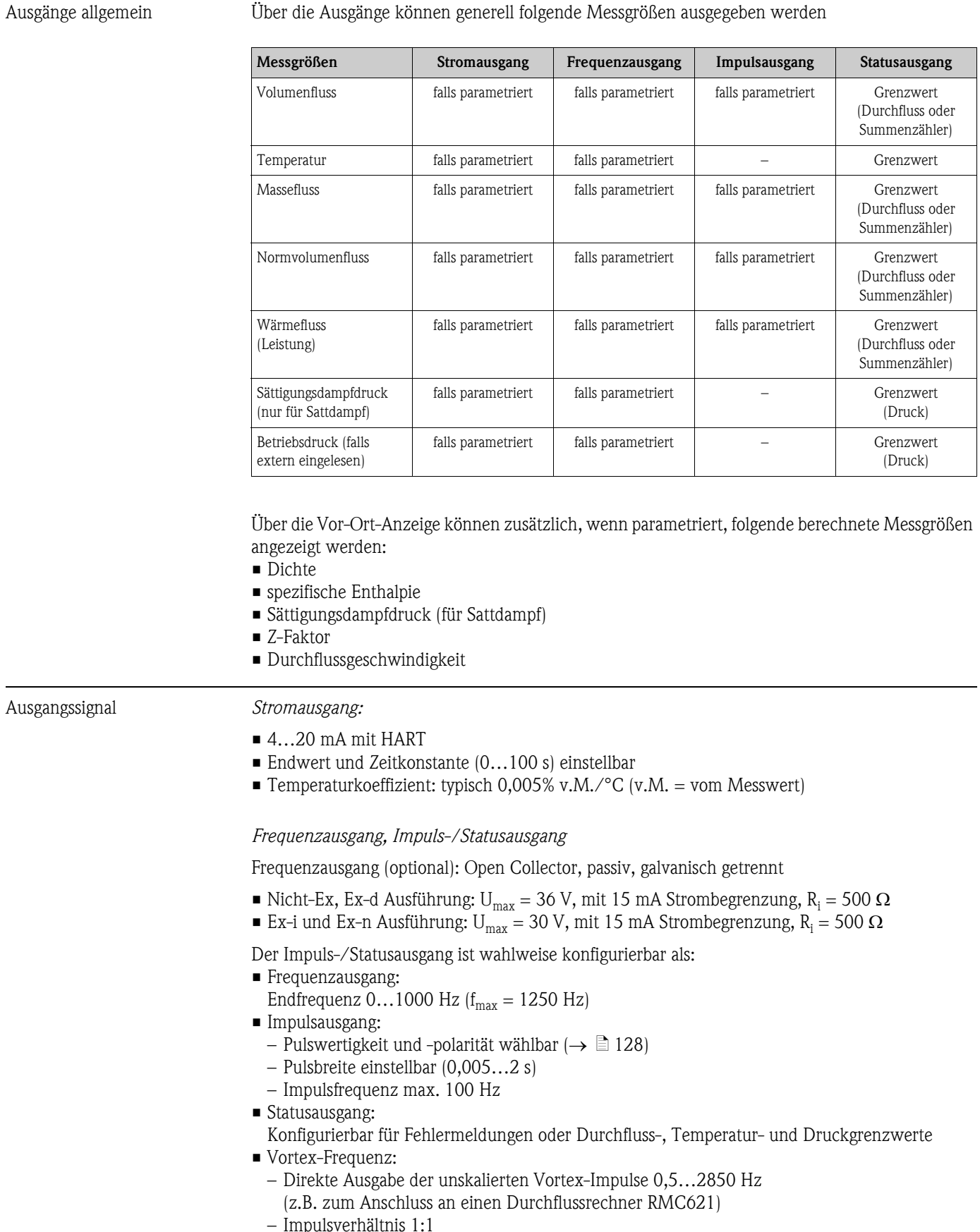

## 10.1.4 Ausgangskenngrößen

- Impulsverhältnis 1:1
- PFM-Signal (Puls-/Frequenzmodulation):
- Bei externer Verschaltung mit Durchflussrechner RMC oder RMS621( $\rightarrow \equiv$  29).

- Ausfallsignal Stromausgang: Fehlerverhalten wählbar (z.B. gemäß NAMUR-Empfehlung NE 43)
	- Frequenzausgang: Fehlerverhalten wählbar
	- Statusausgang: "nicht leitend" bei Störung

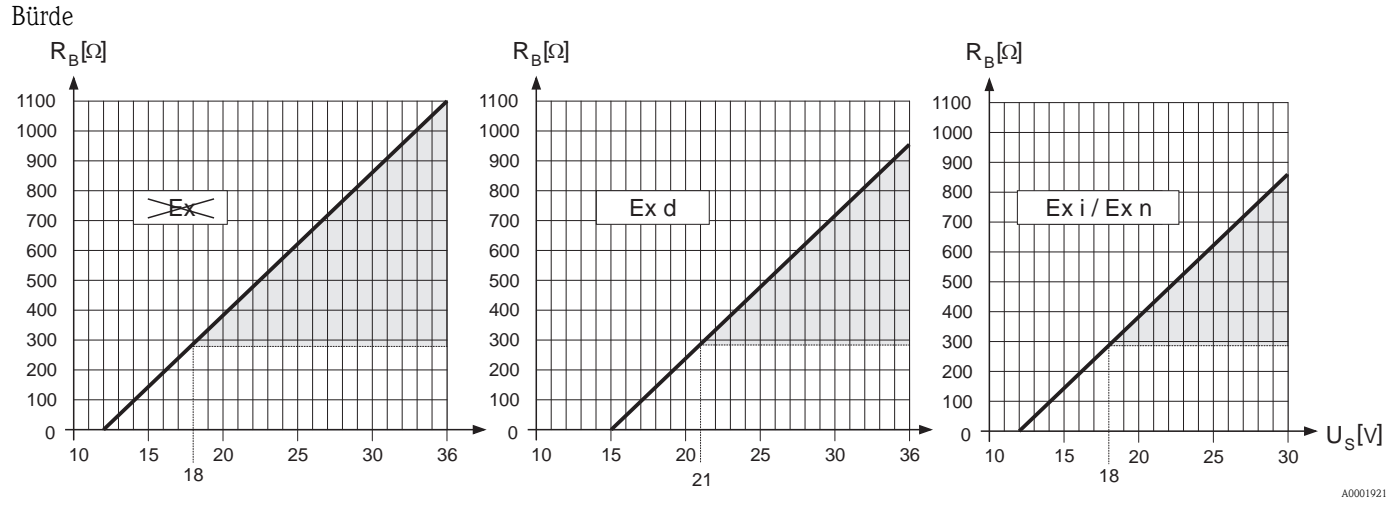

*Die grau dargestellte Fläche kennzeichnet die zulässige Belastung (bei HART: min. 250 )*

Die Bürde wird wie folgt berechnet:

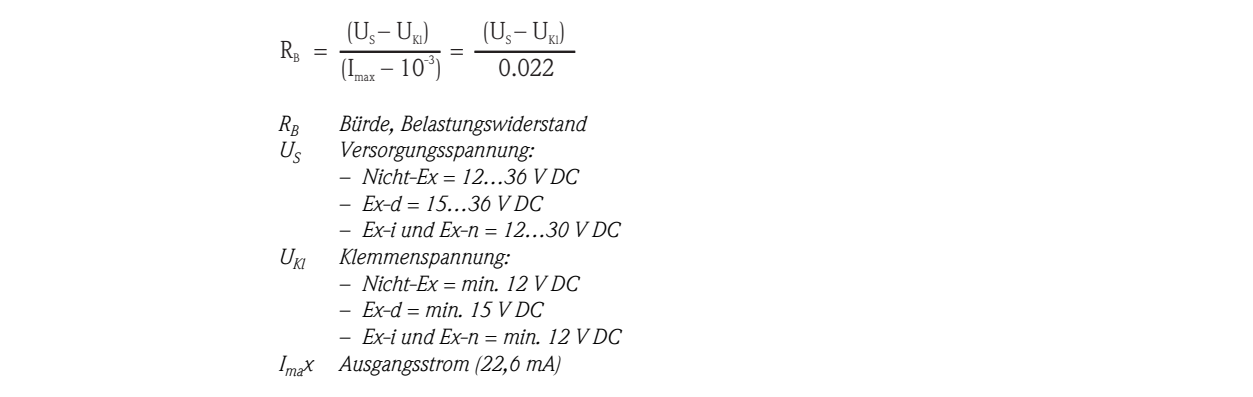

Schleichmengenunterdrückung

Schaltpunkte für die Schleichmengenunterdrückung frei wählbar.

Galvanische Trennung Alle elektrischen Anschlüsse sind galvanisch untereinander getrennt.

A0004059

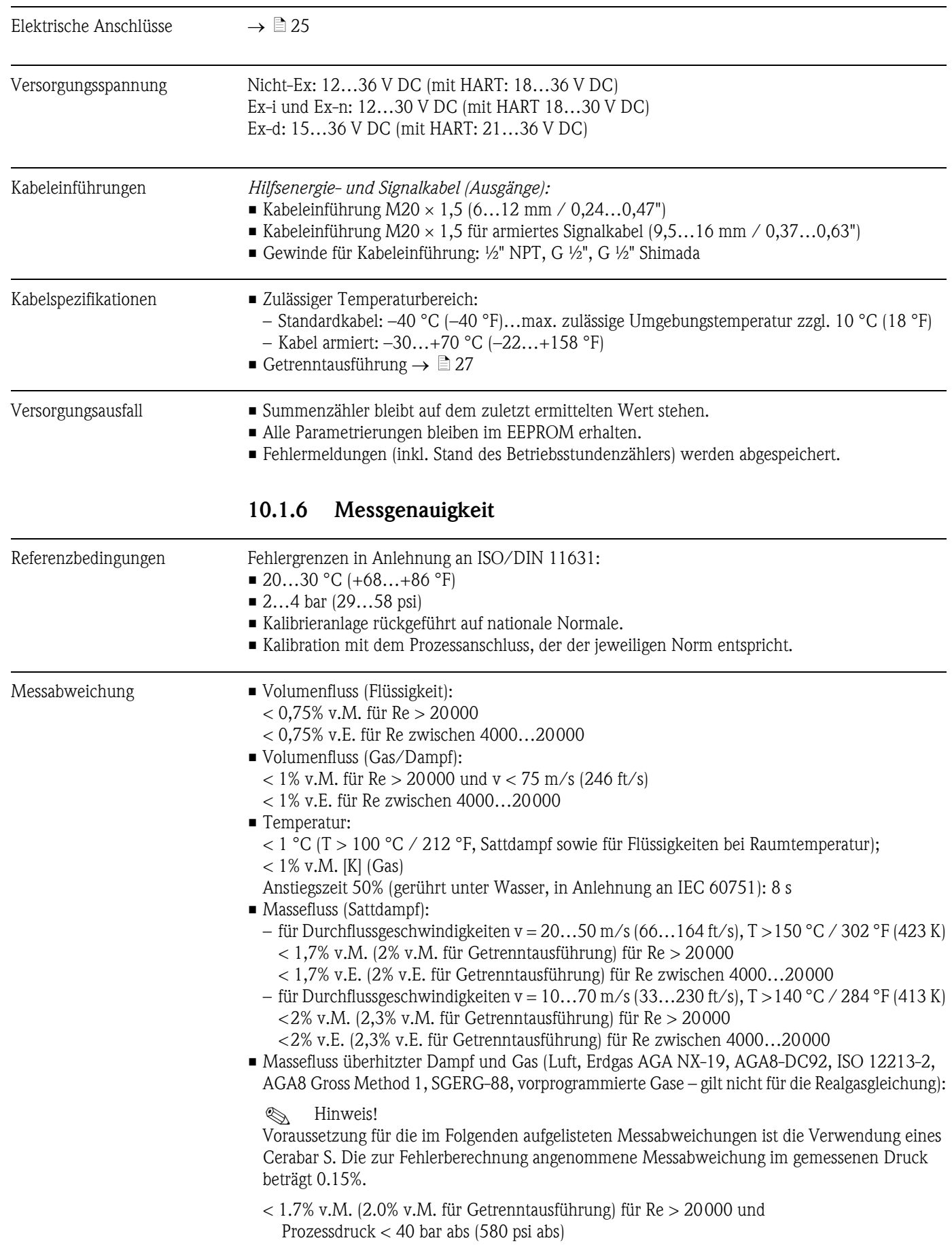

## 10.1.5 Hilfsenergie

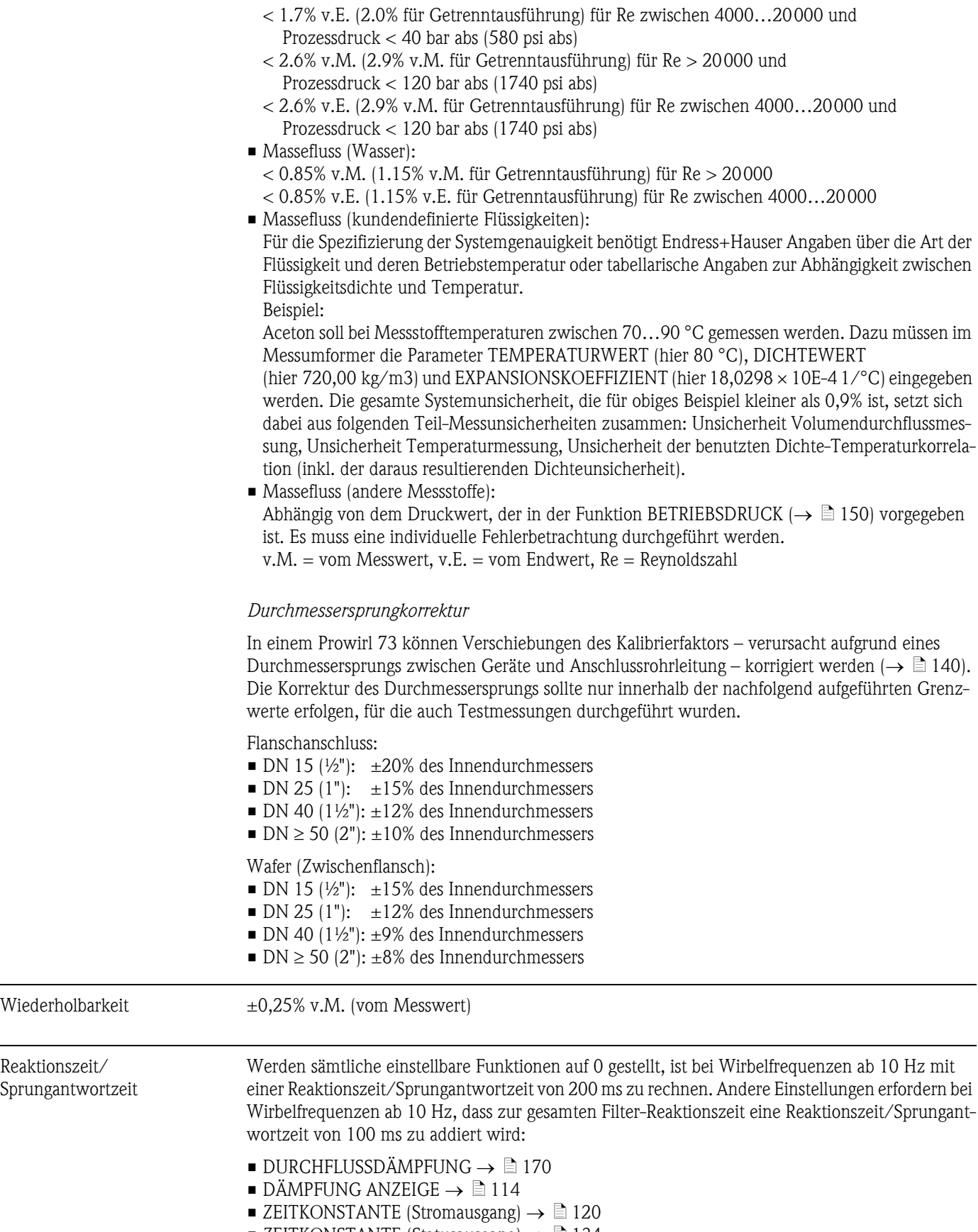

■ [ZEITKONSTANTE](#page-133-0) (Statusausgang)  $\rightarrow \equiv 134$  $\rightarrow \equiv 134$ 

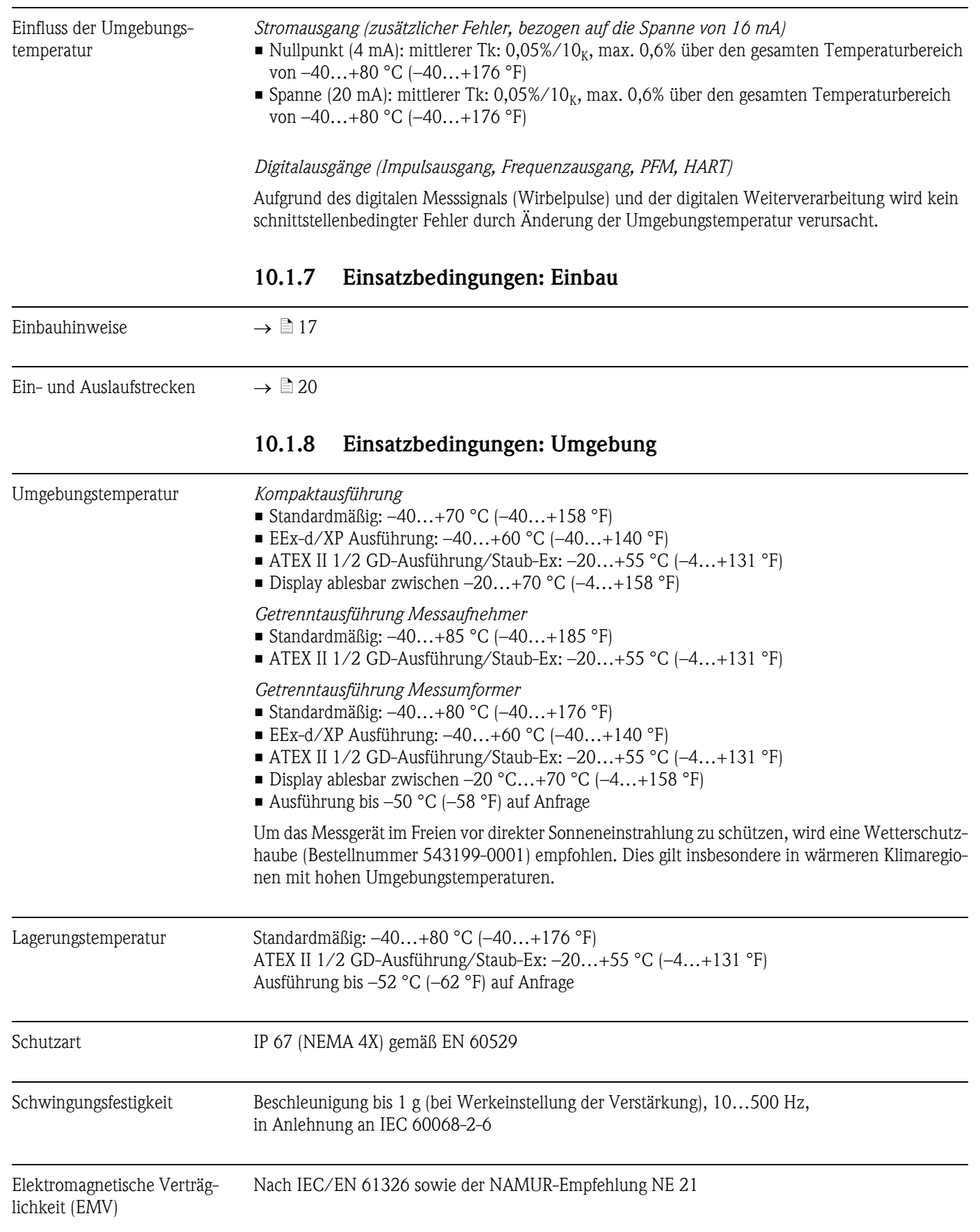

## 10.1.9 Einsatzbedingungen: Prozess

### Messstofftemperatur

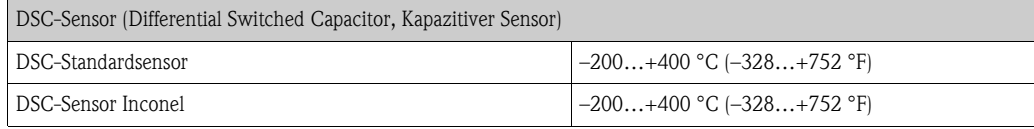

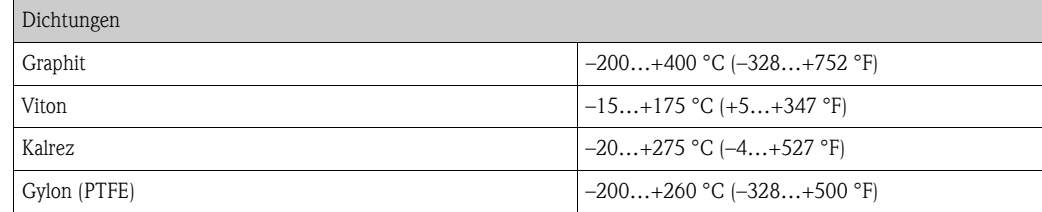

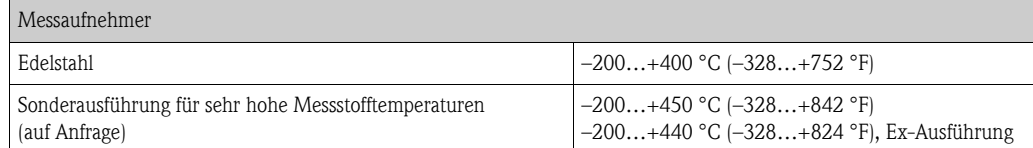

## Messstoffdruck *Druck-Temperatur-Kurve nach EN (DIN), Edelstahl* PN  $10...40 \rightarrow$  Prowirl 73W und 73F PN  $63...160 \rightarrow$  Prowirl 73F

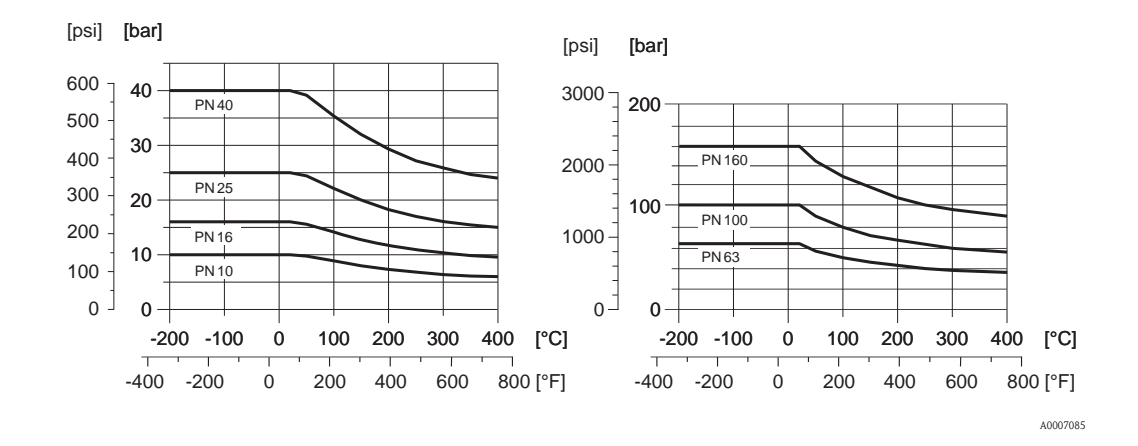

*Druck-Temperatur-Kurve nach ANSI B16.5 und JIS B2220, Edelstahl*

ANSI B16.5: Class  $150...300 \rightarrow$  Prowirl 73W und 73F Class  $600 \rightarrow$  Prowirl 73F

JIS B2220:  $10...20K \rightarrow$  Prowirl 73W und 73F  $40K \rightarrow$  Prowirl 73F

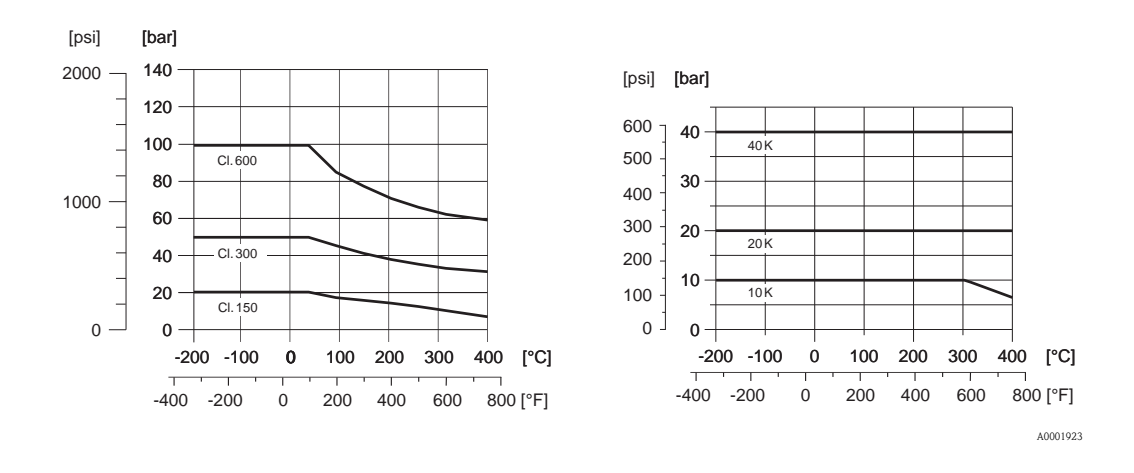

Durchflussgrenze Siehe Angaben auf  $\rightarrow \Box$  78 ("[Messbereich"](#page-77-0))

Druckverlust Der Druckverlust kann mit Hilfe des Applicators ermittelt werden. Der Applicator ist eine Software für die Auswahl und Auslegung von Durchfluss-Messgeräten. Die Software ist sowohl über das Internet (www.applicator.com) als auch auf CD-ROM für die lokale PC-Installation verfügbar.

## 10.1.10 Frequenzbereiche für Luft und Wasser

Für weitere Medien, z.B. Dampf, finden Sie Informationen im Applicator.

*Prowirl 73W (SI-Einheiten)*

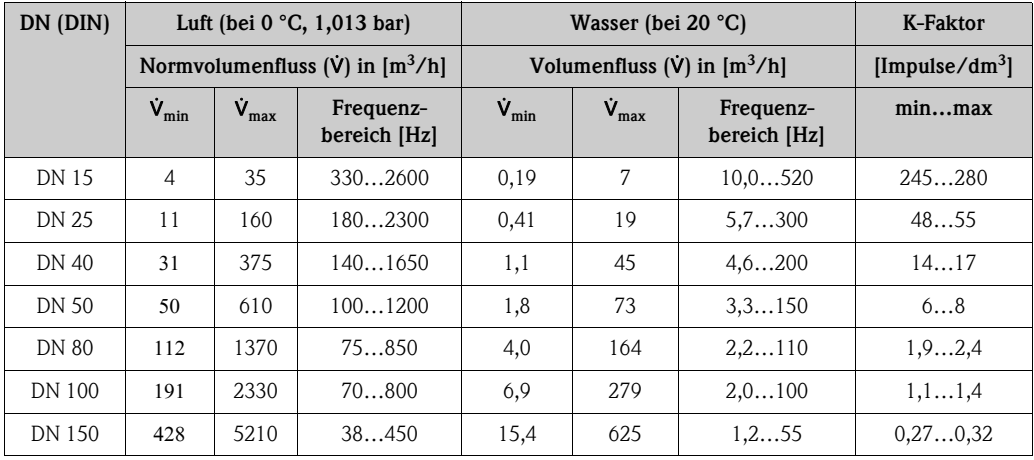

*Prowirl 73W (US-Einheiten)*

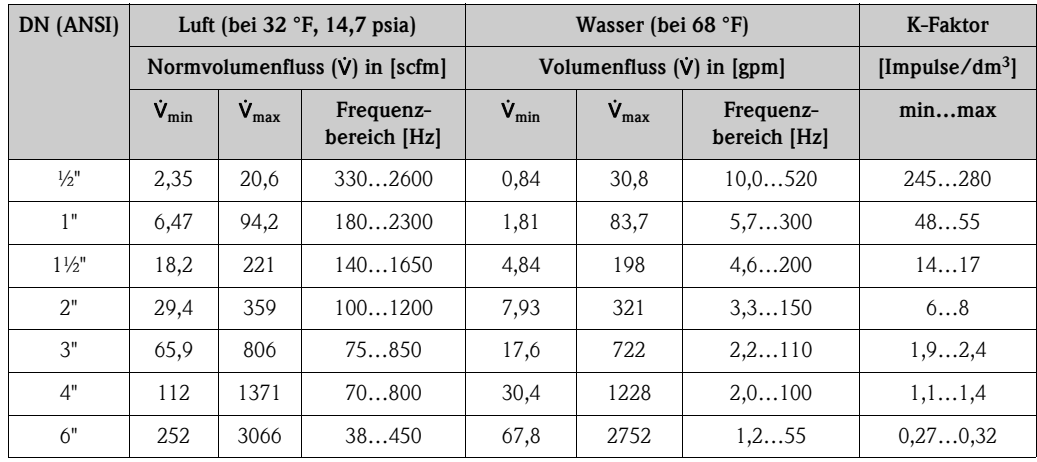

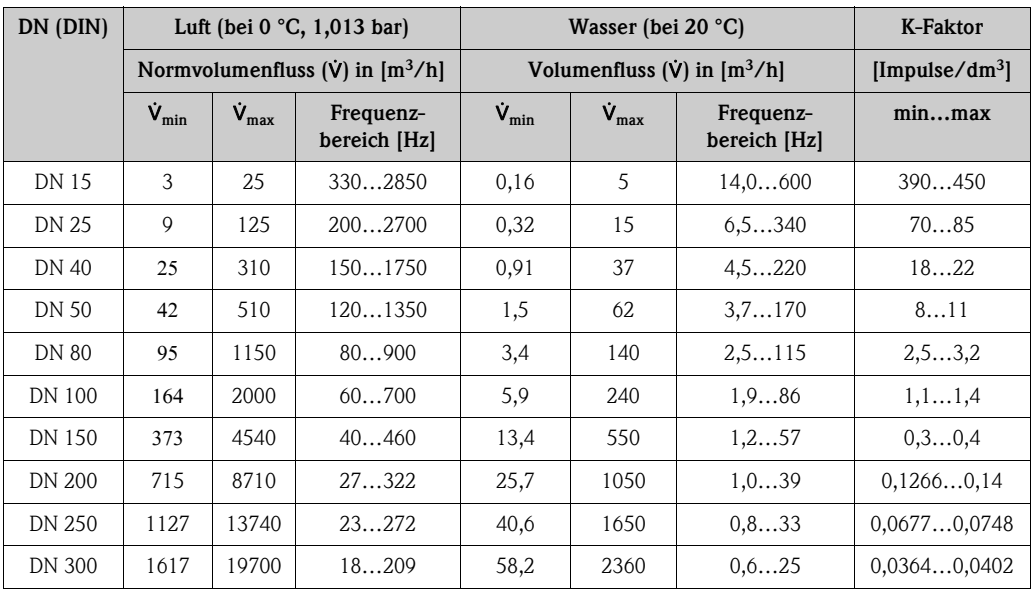

### *Prowirl 73F (SI-Einheiten)*

## *Prowirl 73F (US-Einheiten)*

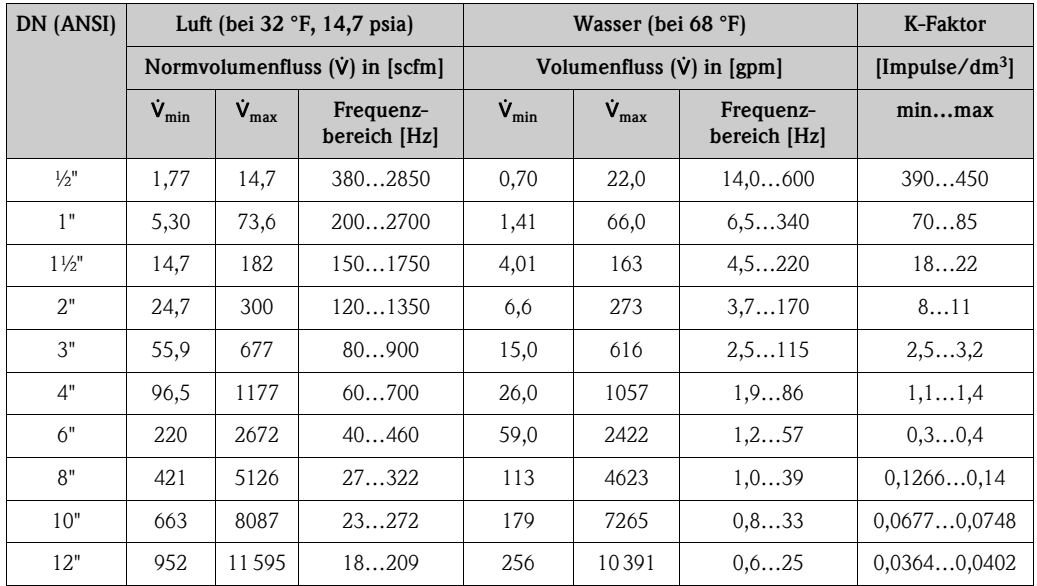

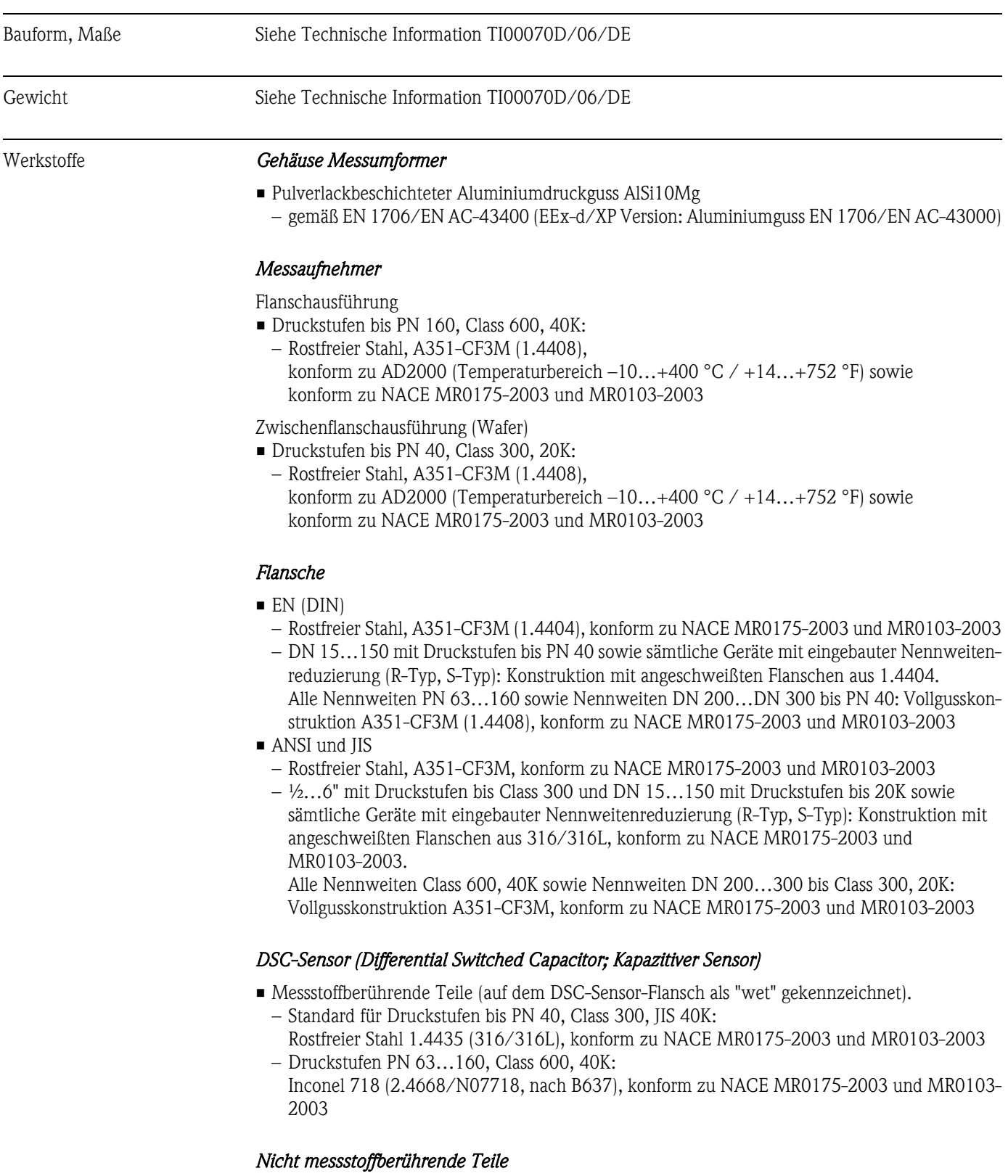

## 10.1.11 Konstruktiver Aufbau

• Edelstahl 1.4301 (304)

#### *Stütze*

• Edelstahl, 1.4308 (CF8)

## *Dichtungen*

- Graphit:
	- Druckstufe PN 10…40, Class 150…300, JIS 10…20K:
	- Sigraflex Folie Z (BAM-geprüft für Sauerstoffanwendungen) – Druckstufe PN 63…160, Class 600, JIS 40K:
	- Sigraflex Hochdruck<sup>TM</sup> mit Glattblecheinlage aus  $316(L)$  (BAM-geprüft für Sauerstoffanwendungen, "hochwertig im Sinne der TA-Luft")
- $\blacksquare$ Viton
- $\blacksquare$  Kalrez 6375
- Gylon (PTFE) 3504 (BAM-geprüft für Sauerstoffanwendungen, "hochwertig im Sinne der TA-Luft")

## 10.1.12 Anzeige- und Bedienoberfläche

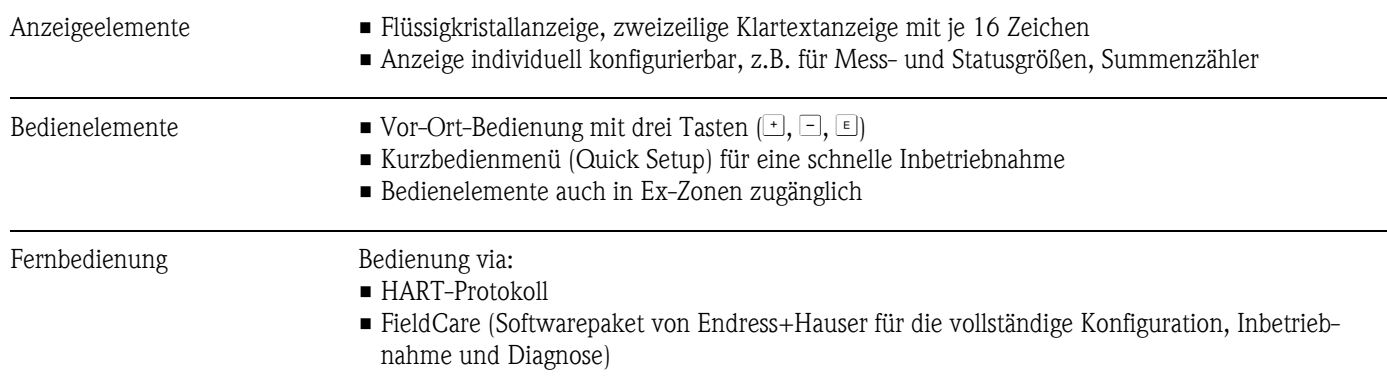

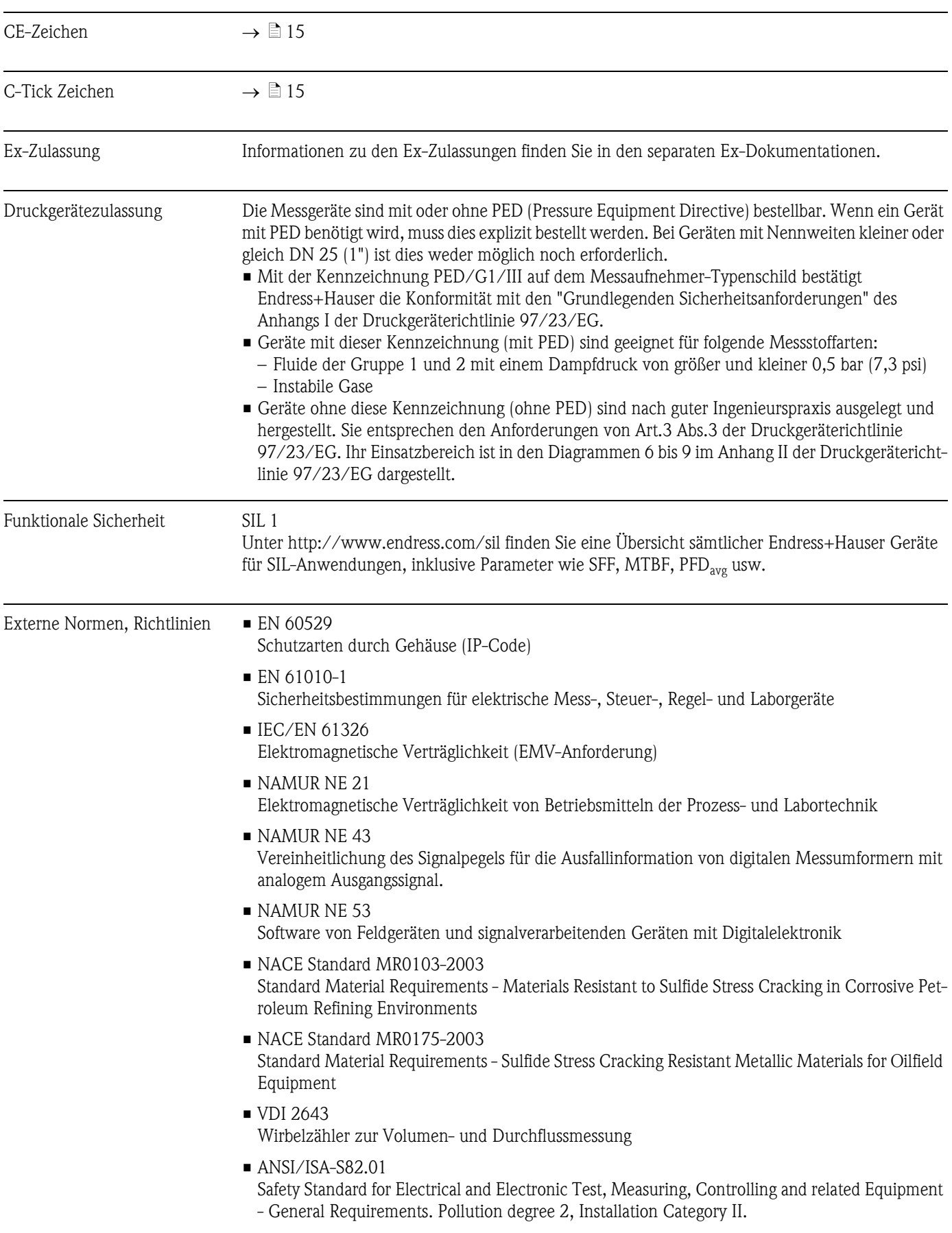

## 10.1.13 Zertifikate und Zulassungen

• CAN/CSA-C22.2 No. 1010.1-92

Safety Standard for Electrical Equipment for Measurement and Control and Labatory Use. Pollution degree 2, Installation Category II

- The International Association for the Properties of Water and Steam Release on the IAPWS Industrial Formulation 1997 for the Thermodynamic Properties of Water and Steam
- ASME International Steam Tables for Industrial Use (2000)
- American Gas Association (1962) A.G.A. Manual for the Determination of Supercompressibility Factors for Natural Gas - PAR Research Project NX-19.
- American Gas Association Transmission Measurement Committee Report No. 8 (AGA8), November 1992. American Petroleum Institute MPMS chapter 14.2: *Compressibility and Supercompressibility for Natural Gas and Other Hydrocarbon Gases*.
- ISO 12213 Natural gas (2006) Calculation of compression factor
	- Part 2: Calculation using molar composition analysis (ISO 12213-2)
	- Part 3: Calculation using physical properties (ISO 12213-2)
- GERG Groupe Européen des Recherches Gazières (1991): Technical Monograph TM 5 Standard GERG Virial Equation for Field Use. Simplification of the input data requirements for the GERG Virial Equation - an alternative means of compressibility factor calculation for natural gases and similar mixtures. Verlag des Vereins Deutscher Ingenieure, Düsseldorf.
- ISO 6976-1995: Natural gas Calculation of calorific values, density, relative density and Wobbe index from composition
- Gas Processors Association GPA Standard 2172-96
- American Petroleum Institute API MPMS 14.5 (1996). Calculation of Gross Heating Value, Relative Density and Compressibility Factor for Natural Gas Mixtures from Compositional Analysis

## 10.1.14 Bestellinformationen

Bestellinformationen und ausführliche Angaben zum Bestellcode erhalten Sie von Ihrer Endress+Hauser Serviceorganisation.

## 10.1.15 Zubehör

Für Messumformer und Messaufnehmer sind verschiedene Zubehörteile lieferbar, die bei Endress+Hauser separat bestellt werden können ( $\rightarrow \Box$  59). Ausführliche Angaben zu den betreffenden Bestellcodes erhalten Sie von Ihrer Endress+Hauser Serviceorganisation.

## 10.1.16 Ergänzende Dokumentation

- Durchfluss-Messtechnik (FA005D/06/de)
- Technische Information Proline Prowirl 72F, 72W, 73F, 73W (TI00070/06/DE)
- Zugehörige Ex-Dokumentationen: ATEX, FM, CSA usw.
- Angaben zur Druckgeräterichtlinie Proline Prowirl 72/73 (SD072D/06/de)
- Handbuch zur Funktionalen Sicherheit (Safety Integrity Level)

A0001941

## 10.2 Abmessungen Strömungsgleichrichter

Abmessungen nach:

- EN 1092-1 (DIN 2501)
- $\blacksquare$  ANSI B16.5
- **IIS B2220**

Werkstoff 1.4404 (316/316L), konform zu NACE MR0175-2003 und MR0103-2003

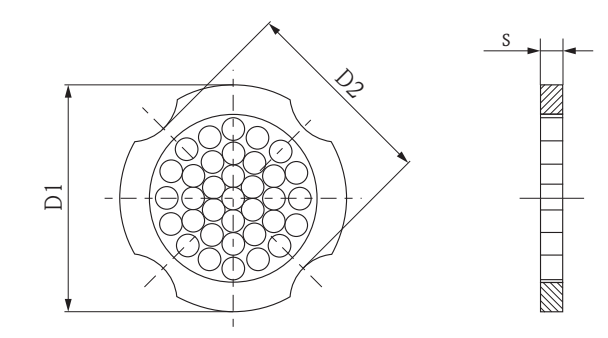

*D1: Der Strömungsgleichrichter wird am Außendurchmesser zwischen die Bolzen gespannt.*

*D2: Der Strömungsgleichrichter wird an den Einbuchtungen zwischen die Bolzen gespannt.*

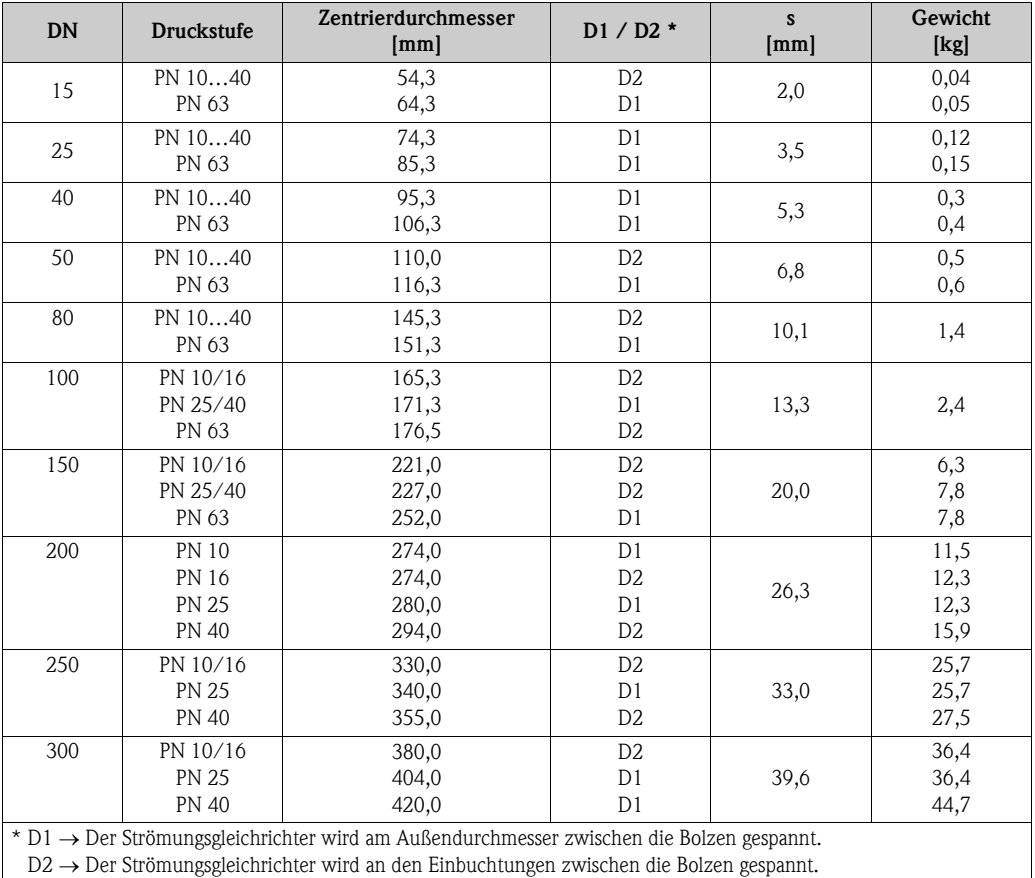

### Abmessungen Strömungsgleichrichter, nach EN (DIN)

| <b>DN</b>                                                                                                  |                  | <b>Druckstufe</b>  | Zentrierdurchmesser<br>mm (inch) | D1 / D2 *                        | S<br>mm (inch) | Gewicht<br>$kg$ (lbs)    |
|----------------------------------------------------------------------------------------------------|------------------|--------------------|----------------------------------|----------------------------------|----------------|--------------------------|
| 15                                                                                                    | $\frac{1}{2}$ "  | Cl. 150<br>C1.300  | 50,1 (1,97)<br>56,5 (2,22)       | D1<br>D1                         | 2,0(0,08)      | 0,03(0,07)<br>0,04(0,09) |
| 25                                                                                                    | 1"               | C1.150<br>Cl. 300  | 69,2 (2,72)<br>74,3 (2,93)       | D <sub>2</sub><br>D1             | 3,5(0,14)      | 0,12(0,26)               |
| 40                                                                                                    | $1\frac{1}{2}$ " | Cl. 150<br>Cl. 300 | 88,2 (3,47)<br>97,7 (3,85)       | D <sub>2</sub><br>D <sub>2</sub> | 5,3(0,21)      | 0,3(0,66)                |
| 50                                                                                                    | 2"               | Cl. 150<br>Cl. 300 | 106,6 (4,20)<br>113,0(4,45)      | D <sub>2</sub><br>D1             | 6,8(0,27)      | 0,5(1,1)                 |
| 80                                                                                                    | 3"               | Cl. 150<br>Cl. 300 | 138,4 (5,45)<br>151,3 (5,96)     | D1<br>D1                         | 10,1(0,40)     | 1,2(2,6)<br>1,4(3,1)     |
| 100                                                                                                    | 4"               | Cl. 150<br>C1.300  | 176,5(6,95)<br>182,6 (7,19)      | D <sub>2</sub><br>D1             | 13,3(0,52)     | 2,7(6,0)                 |
| 150                                                                                                    | 6"               | Cl. 150<br>Cl. 300 | 223,9 (8,81)<br>252,0 (9,92)     | D1<br>D1                         | 20,0 (0,79)    | 6,3(14)<br>7,8 (17)      |
| 200                                                                                                    | 8"               | Cl. 150<br>C1.300  | 274,0 (10,8)<br>309,0 (12,2)     | D <sub>2</sub><br>D1             | 26,3(1,04)     | 12,3(27)<br>15,8 (35)    |
| 250                                                                                                    | 10"              | Cl. 150<br>Cl. 300 | 340,0 (13,4)<br>363,0(14,3)      | D1<br>D1                         | 33,0(1,30)     | 25,7(57)<br>27,5(61)     |
| 300                                                                                                    | 12"              | Cl. 150<br>C1.300  | 404,0 (15,9)<br>402,0 (16,5)     | D1<br>D1                         | 39,6 (1,56)    | 36,4(80)<br>44,6 (98)    |
| $\star$ D1 $\rightarrow$ Der Strömungsgleichrichter wird am Außendurchmesser zwischen die Bolzen gespannt. |                  |                    |                                  |                                  |                |                          |

Abmessungen Strömungsgleichrichter, nach ANSI

 $D2 \rightarrow Der Strömungsgleichrichter wird an den Einbuchtungen zwischen die Bolzen gespannt.$ 

#### Abmessungen Strömungsgleichrichter, nach JIS

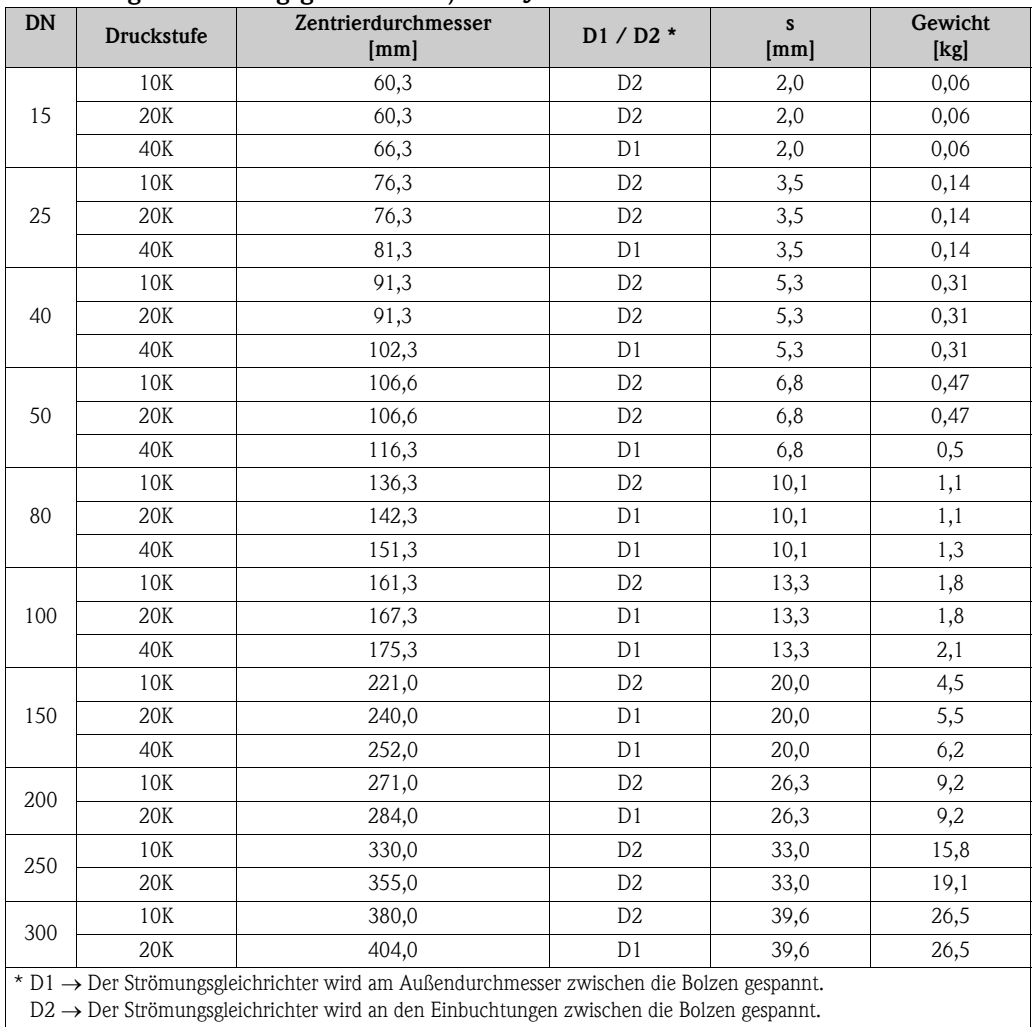

D2 → Der Strömungsgleichrichter wird an den Einbuchtungen zwischen die Bolzen gespannt.

# 11 Beschreibung Gerätefunktionen

# 11.1 Darstellung der Funktionsmatrix

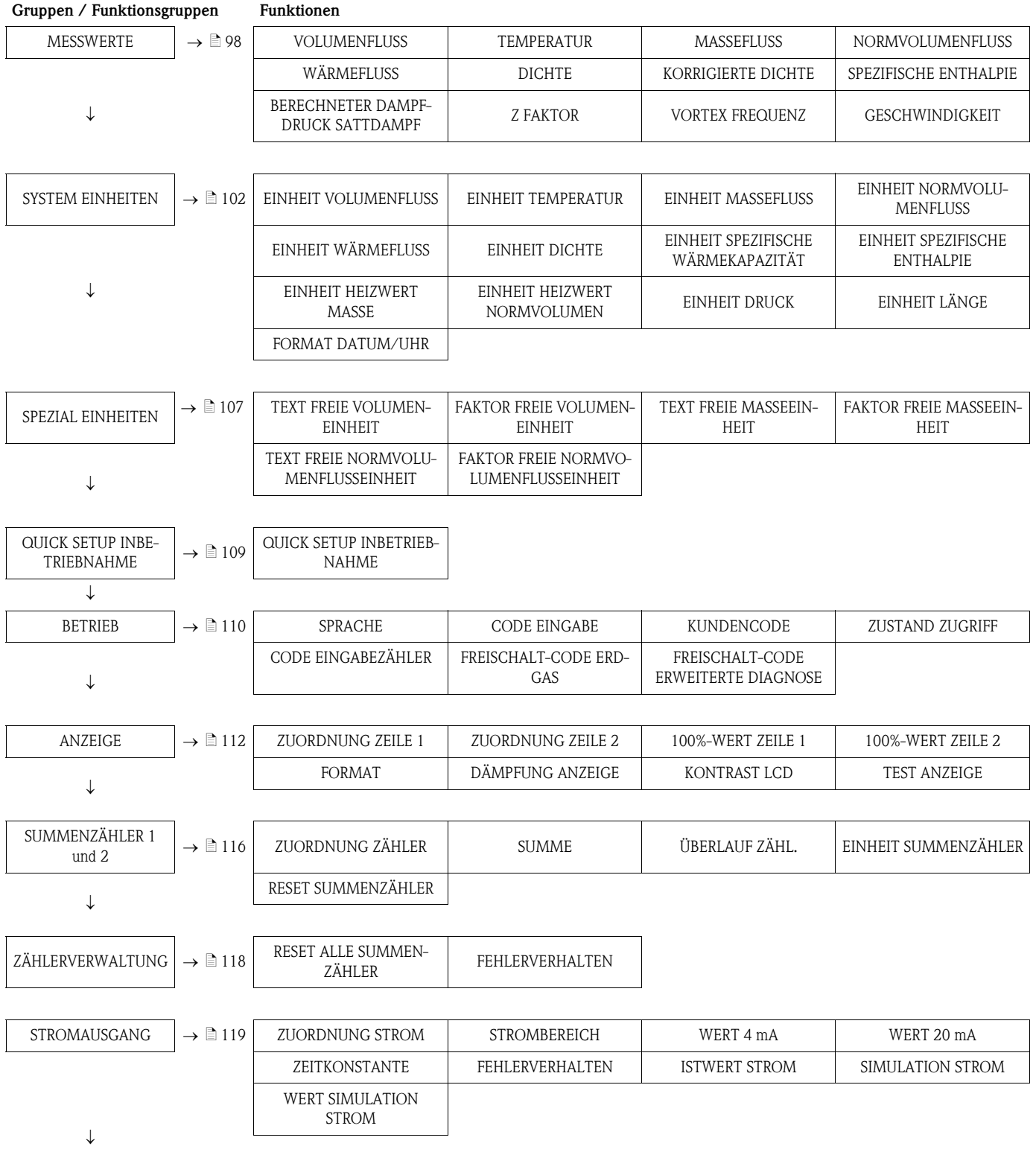

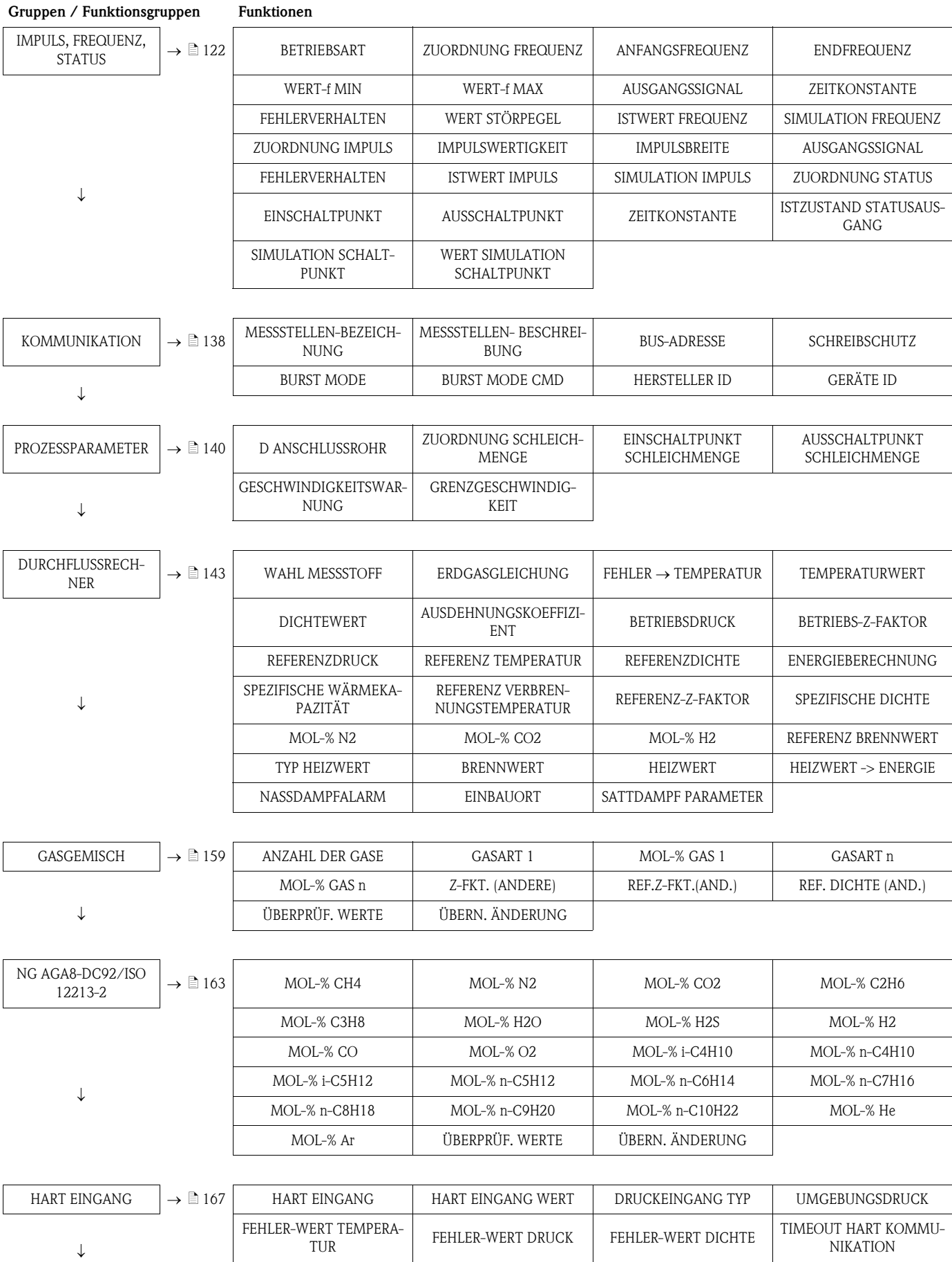

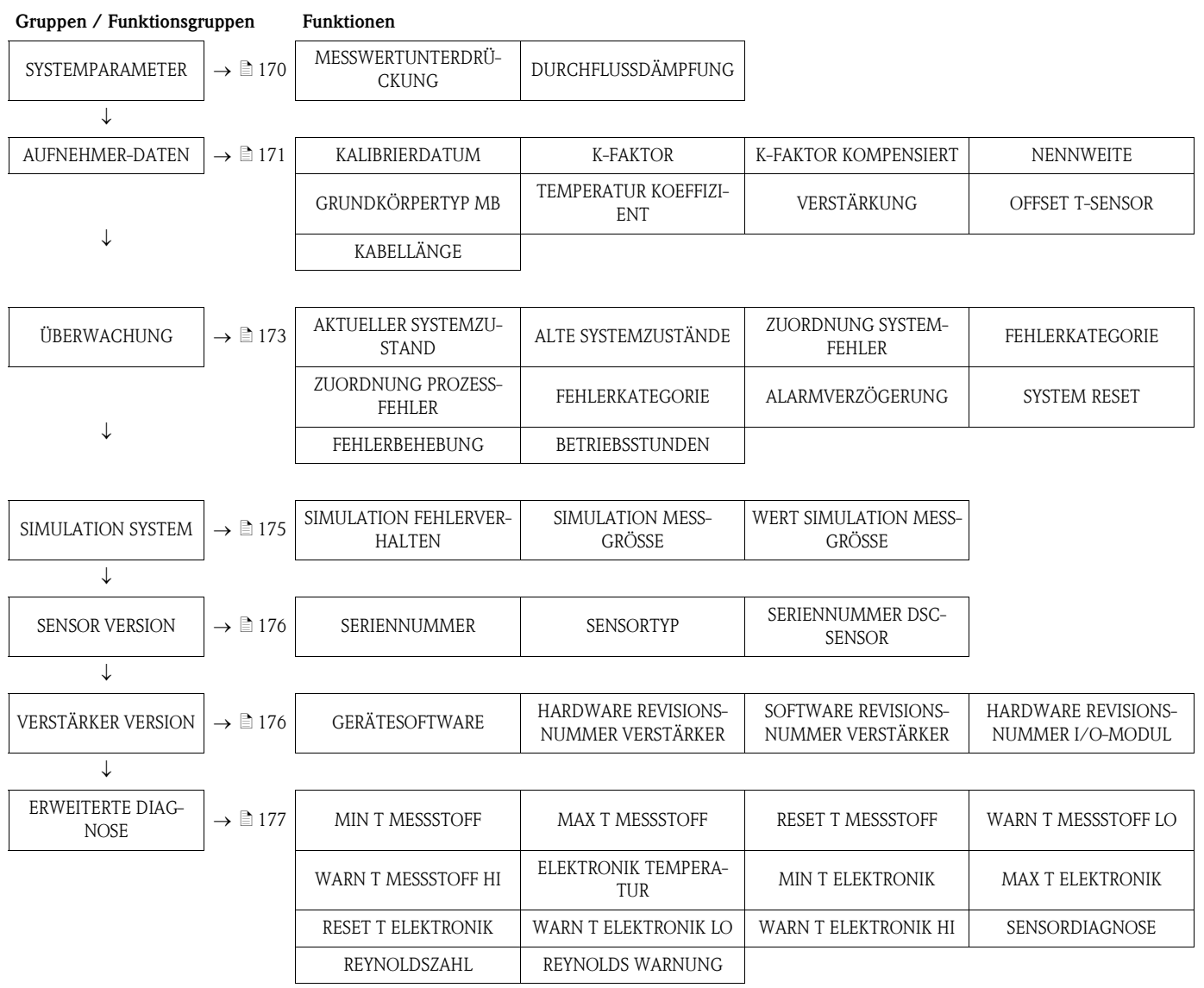

# <span id="page-97-0"></span>11.2 MESSWERTE

<span id="page-97-4"></span><span id="page-97-3"></span><span id="page-97-2"></span><span id="page-97-1"></span>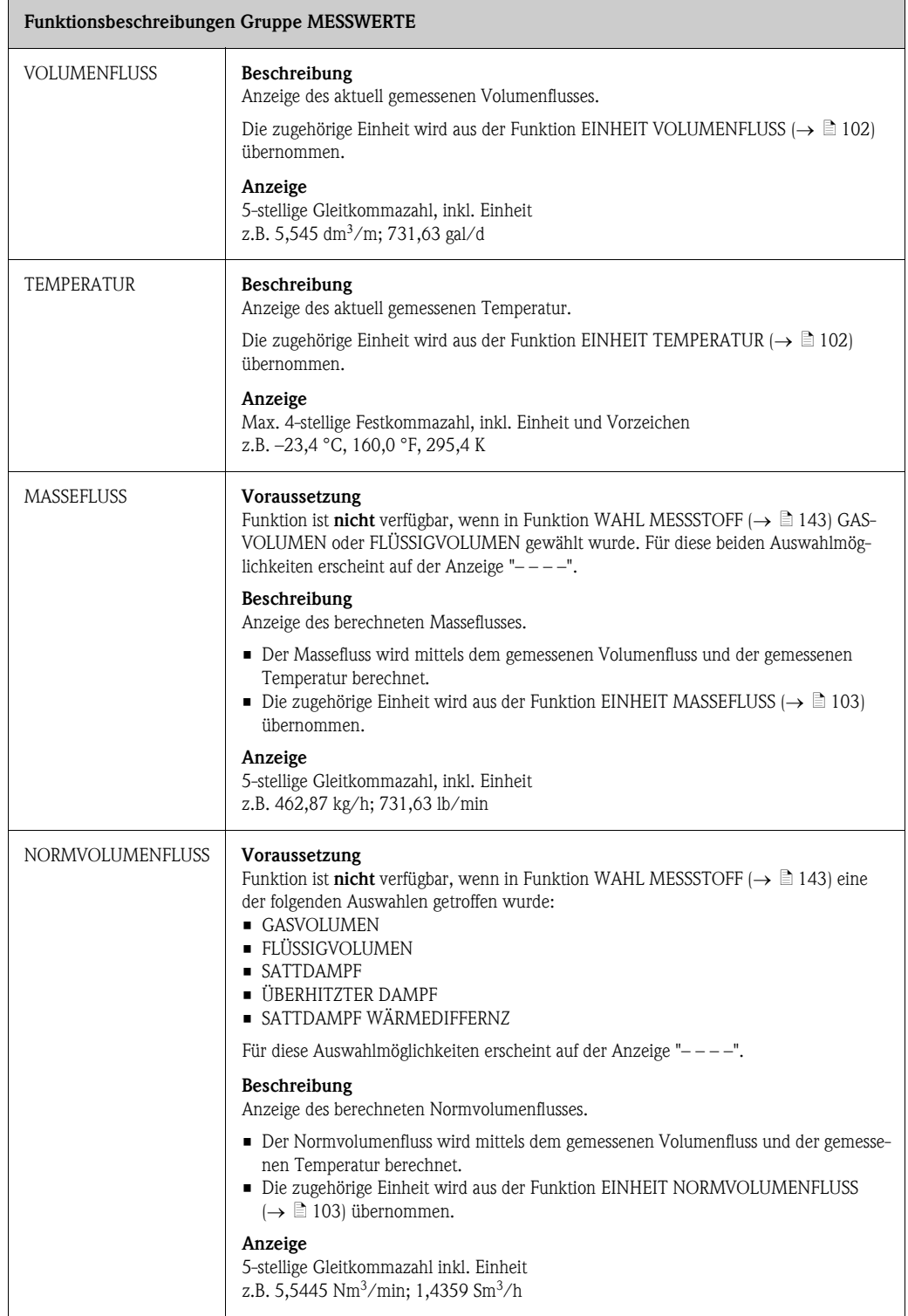

<span id="page-98-2"></span><span id="page-98-1"></span><span id="page-98-0"></span>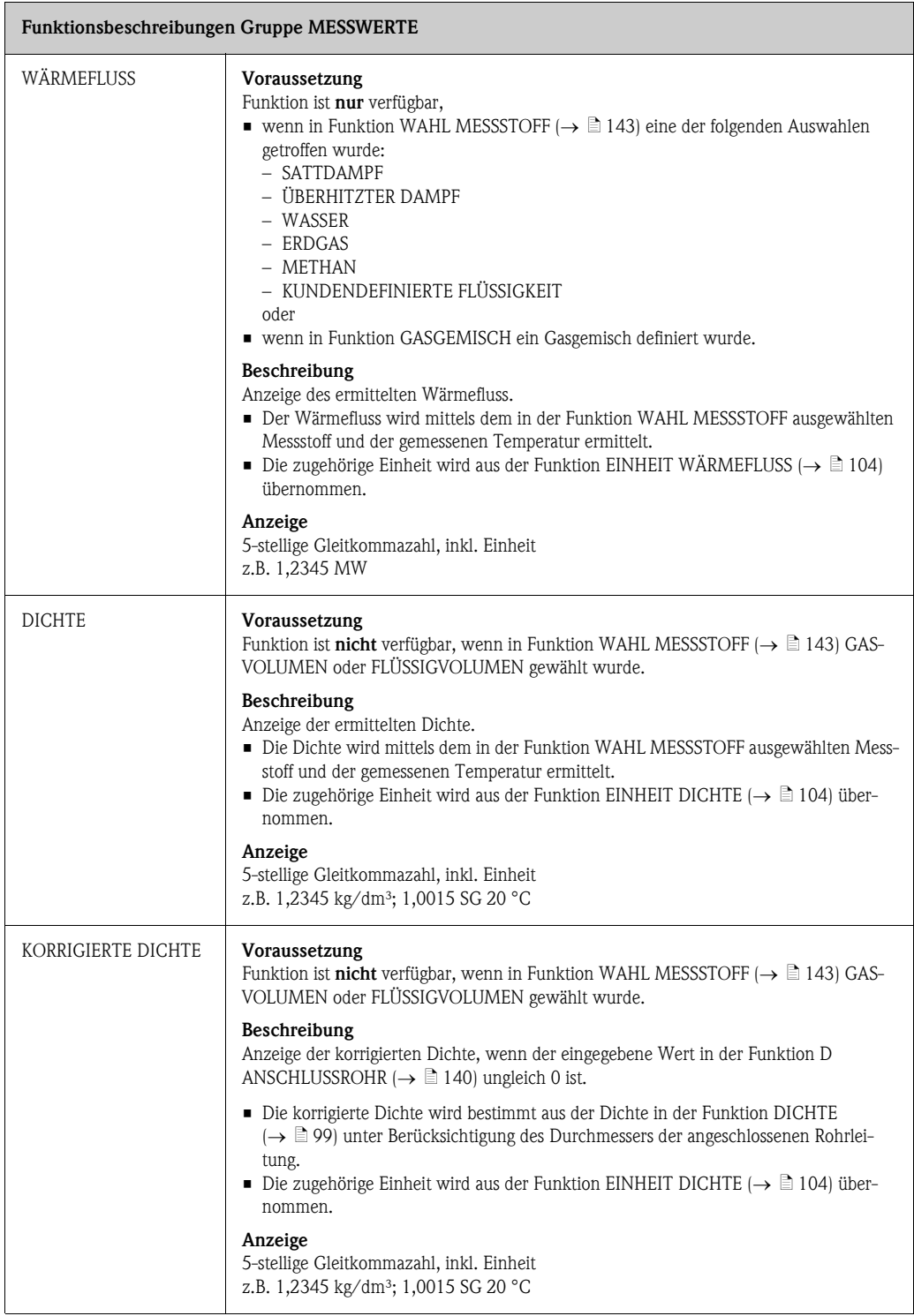

<span id="page-99-1"></span><span id="page-99-0"></span>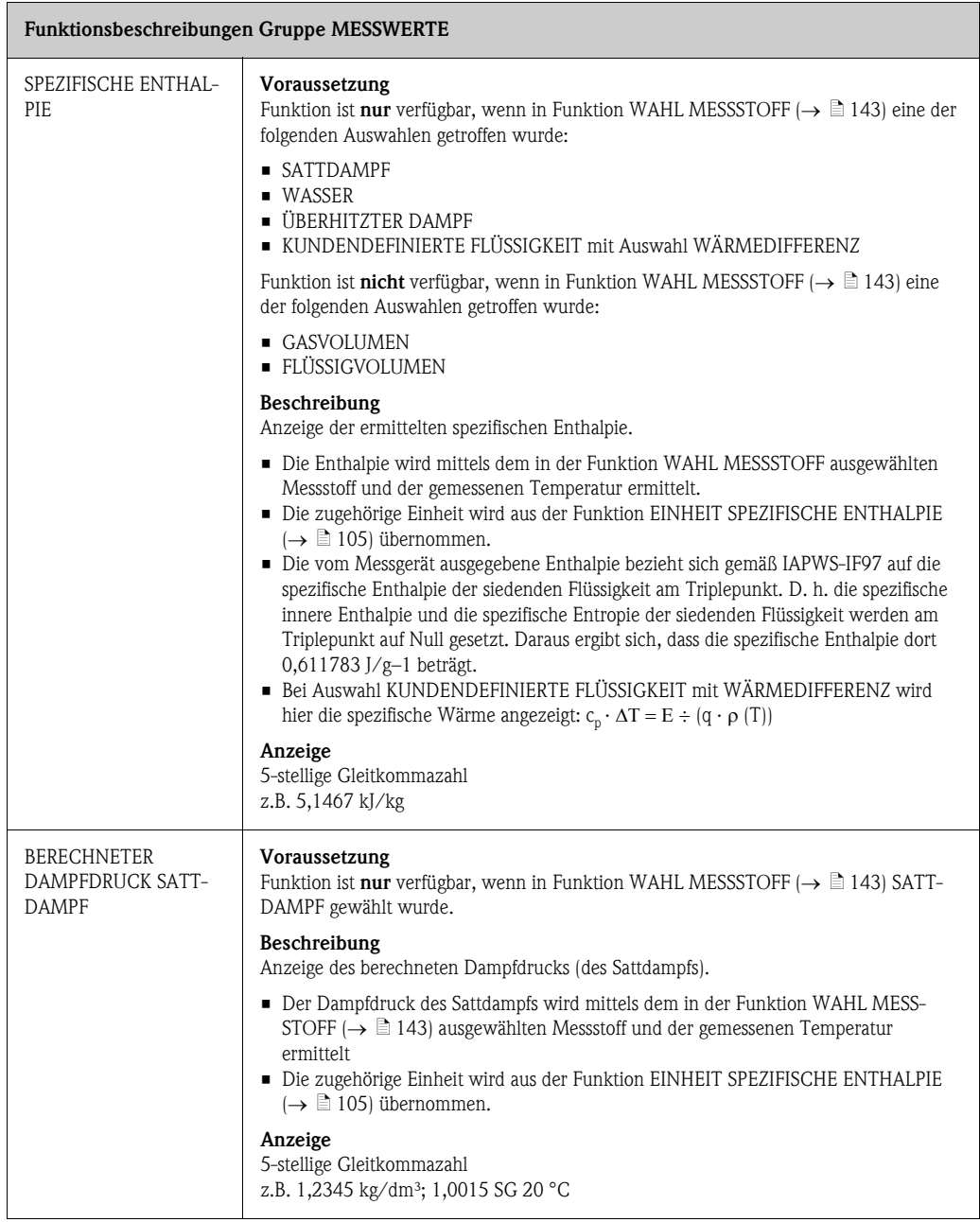

<span id="page-100-2"></span><span id="page-100-1"></span><span id="page-100-0"></span>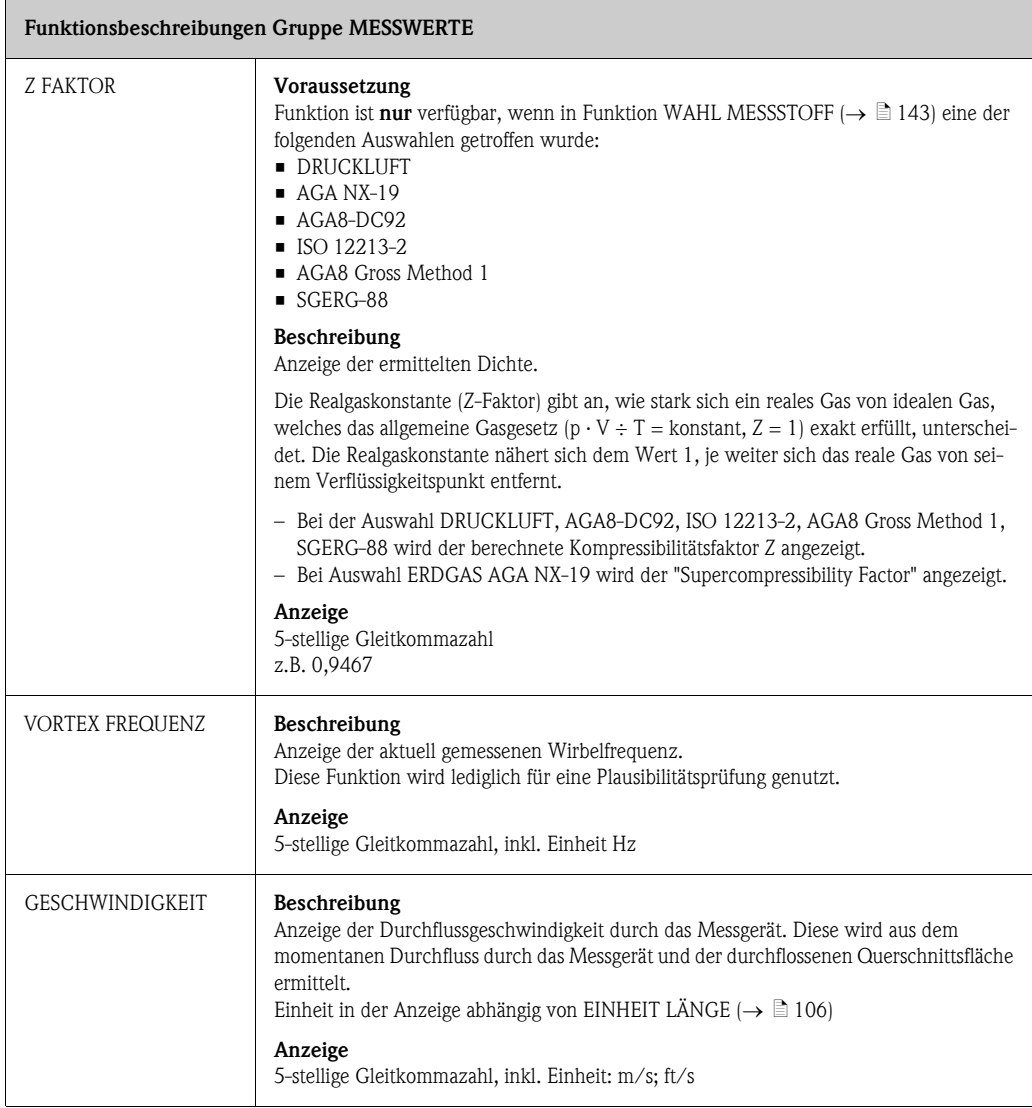

# <span id="page-101-0"></span>11.3 SYSTEM EINHEITEN

<span id="page-101-2"></span><span id="page-101-1"></span>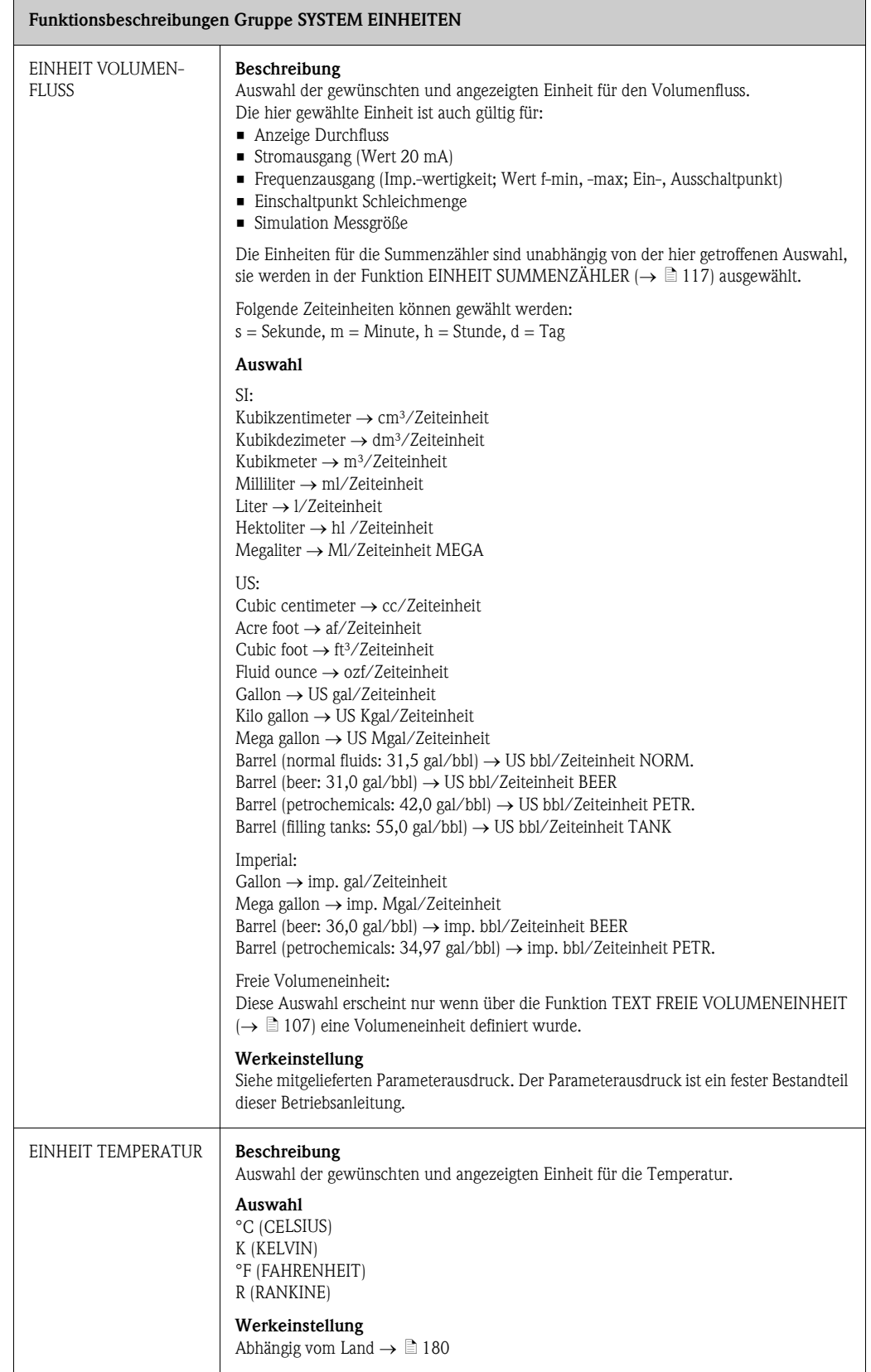

<span id="page-102-1"></span><span id="page-102-0"></span>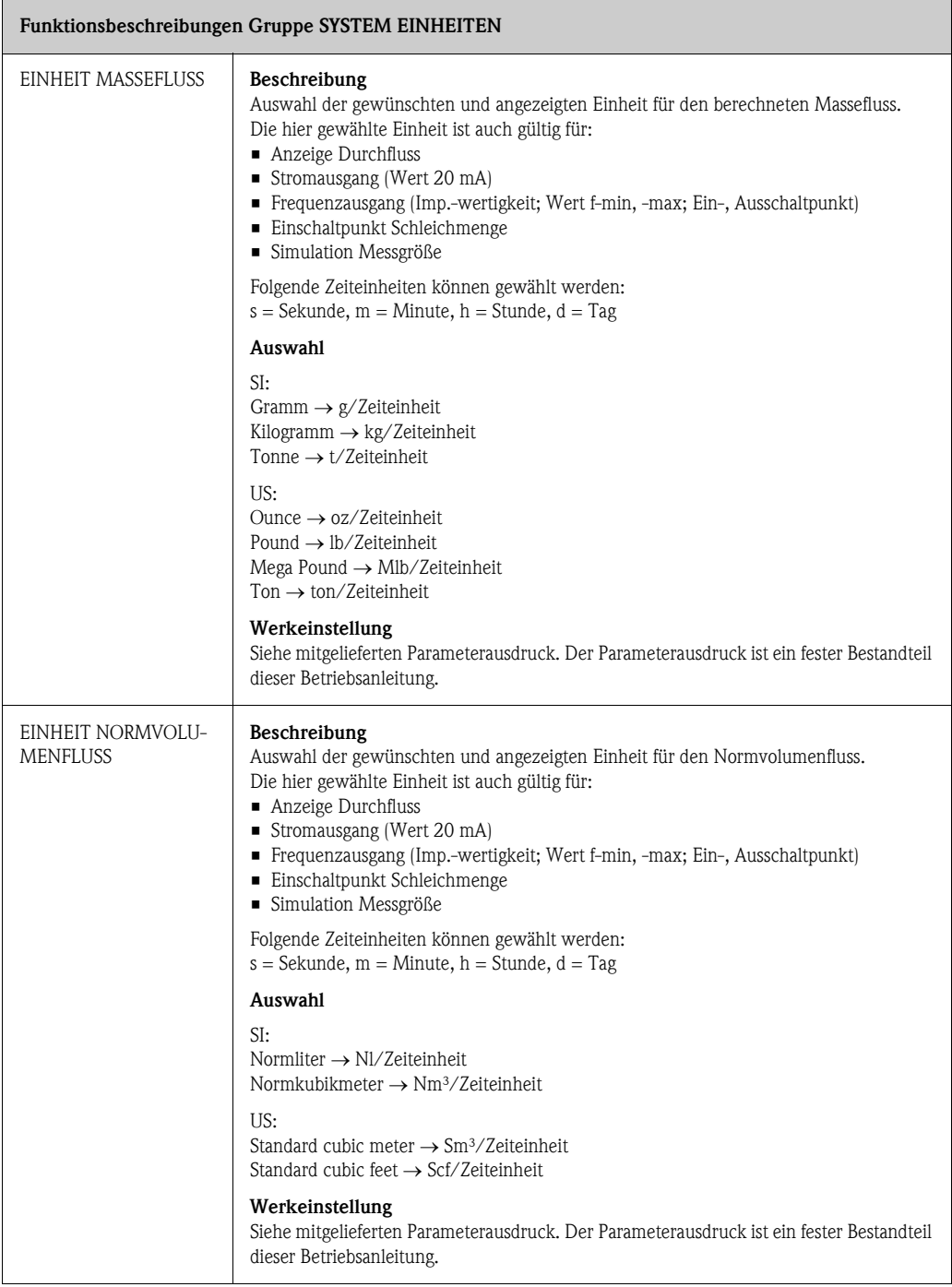

<span id="page-103-1"></span><span id="page-103-0"></span>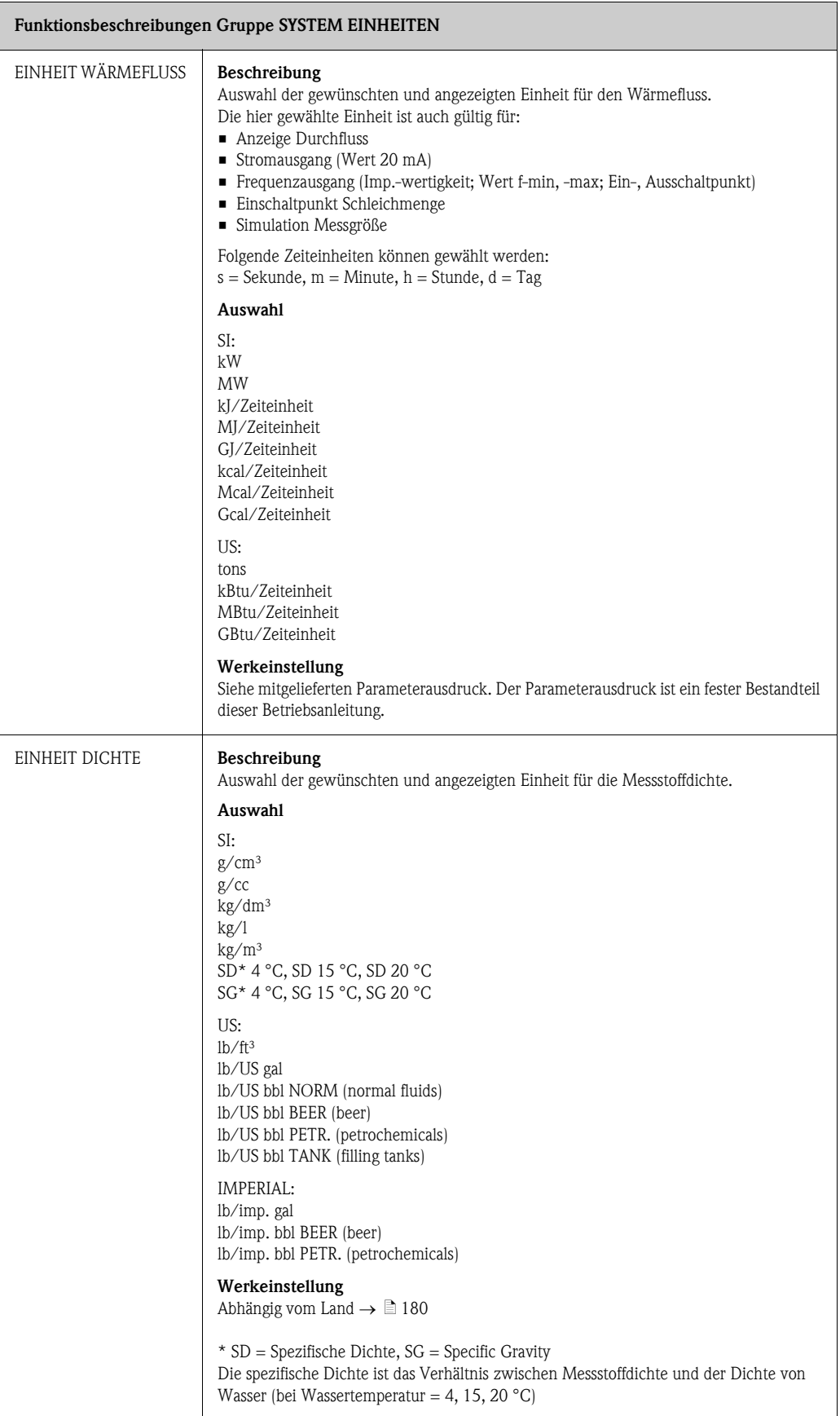

<span id="page-104-2"></span><span id="page-104-1"></span><span id="page-104-0"></span>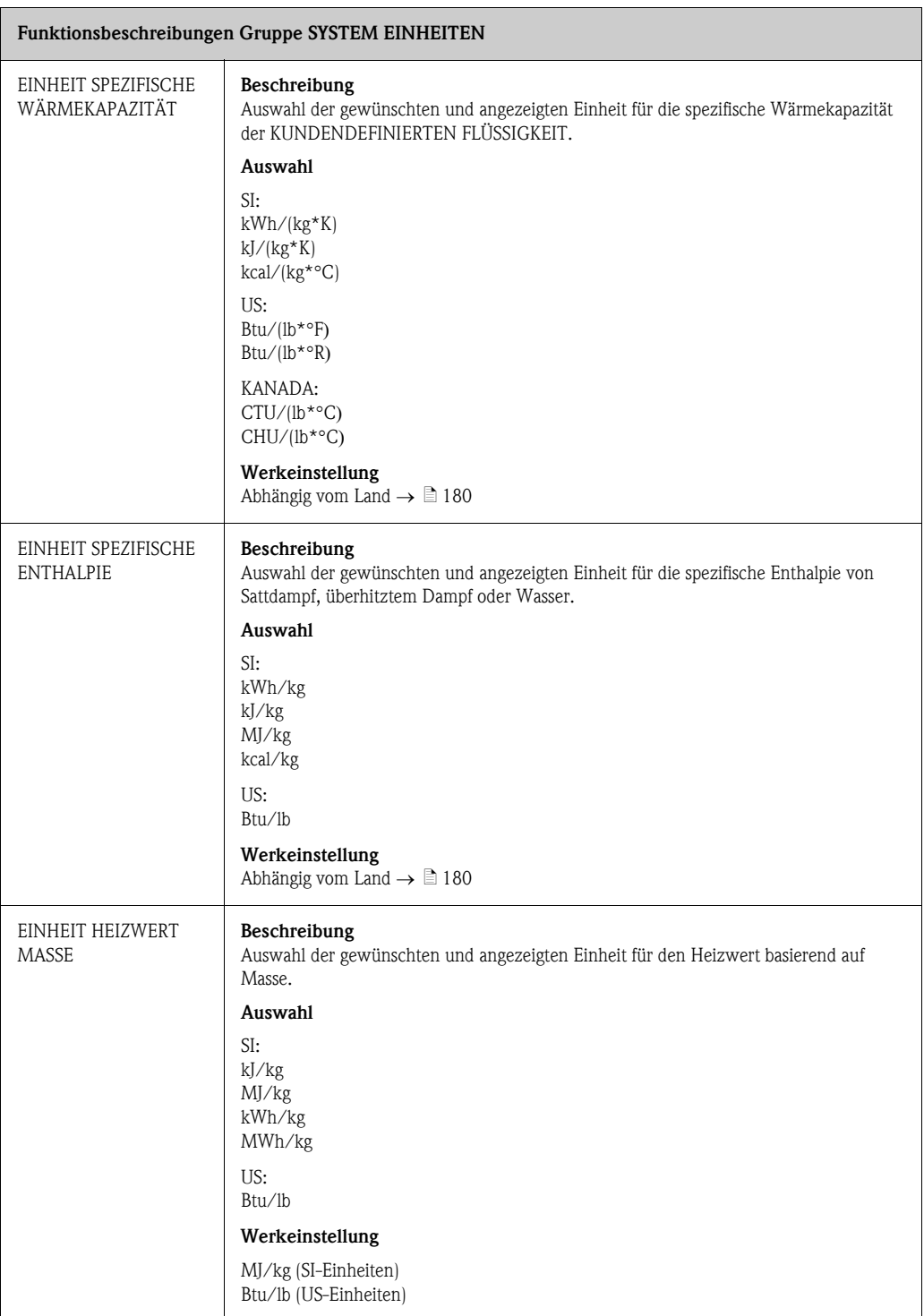

<span id="page-105-3"></span><span id="page-105-2"></span><span id="page-105-1"></span><span id="page-105-0"></span>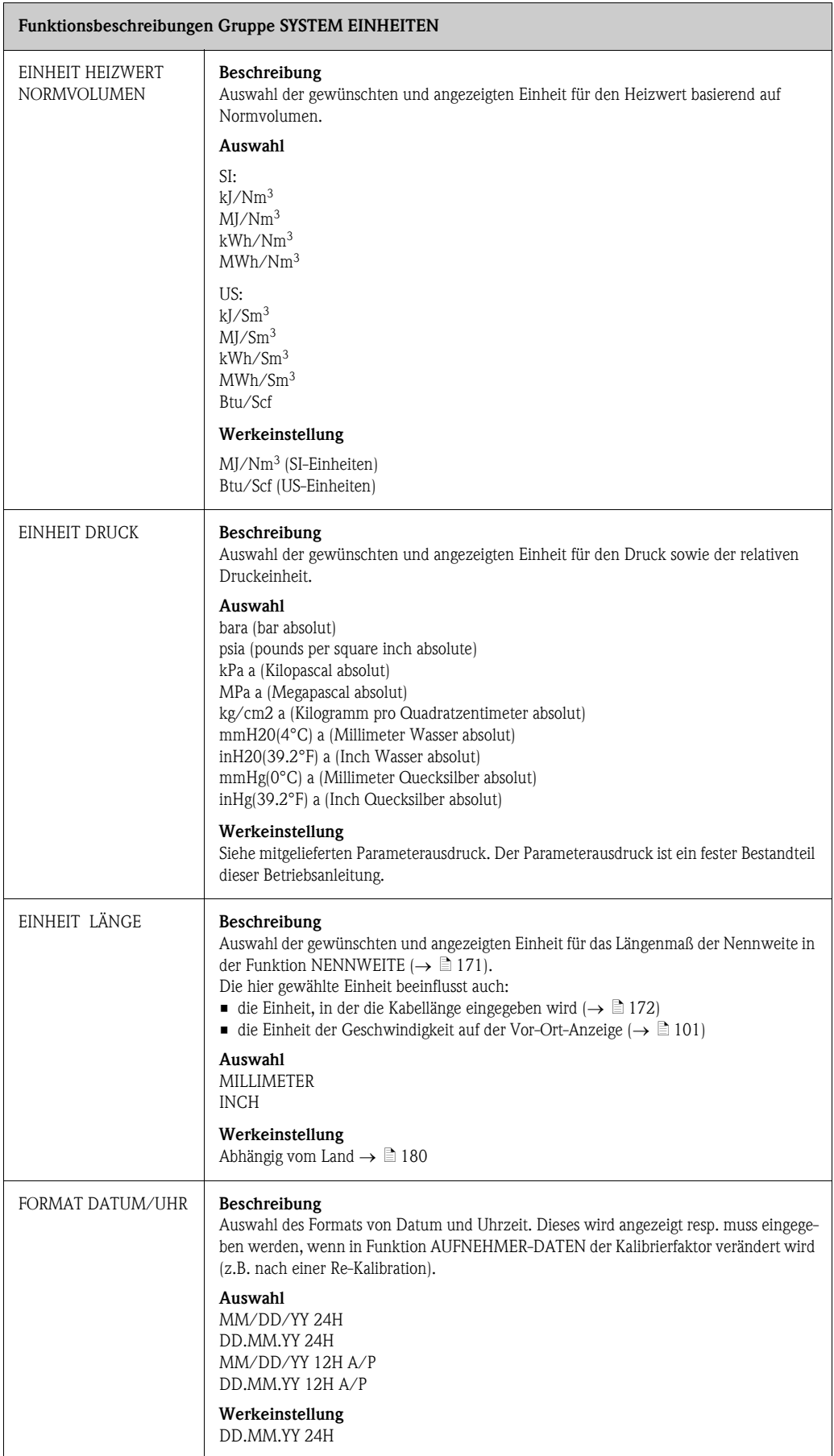

# <span id="page-106-0"></span>11.4 SPEZIAL EINHEITEN

<span id="page-106-5"></span><span id="page-106-4"></span><span id="page-106-3"></span><span id="page-106-2"></span><span id="page-106-1"></span>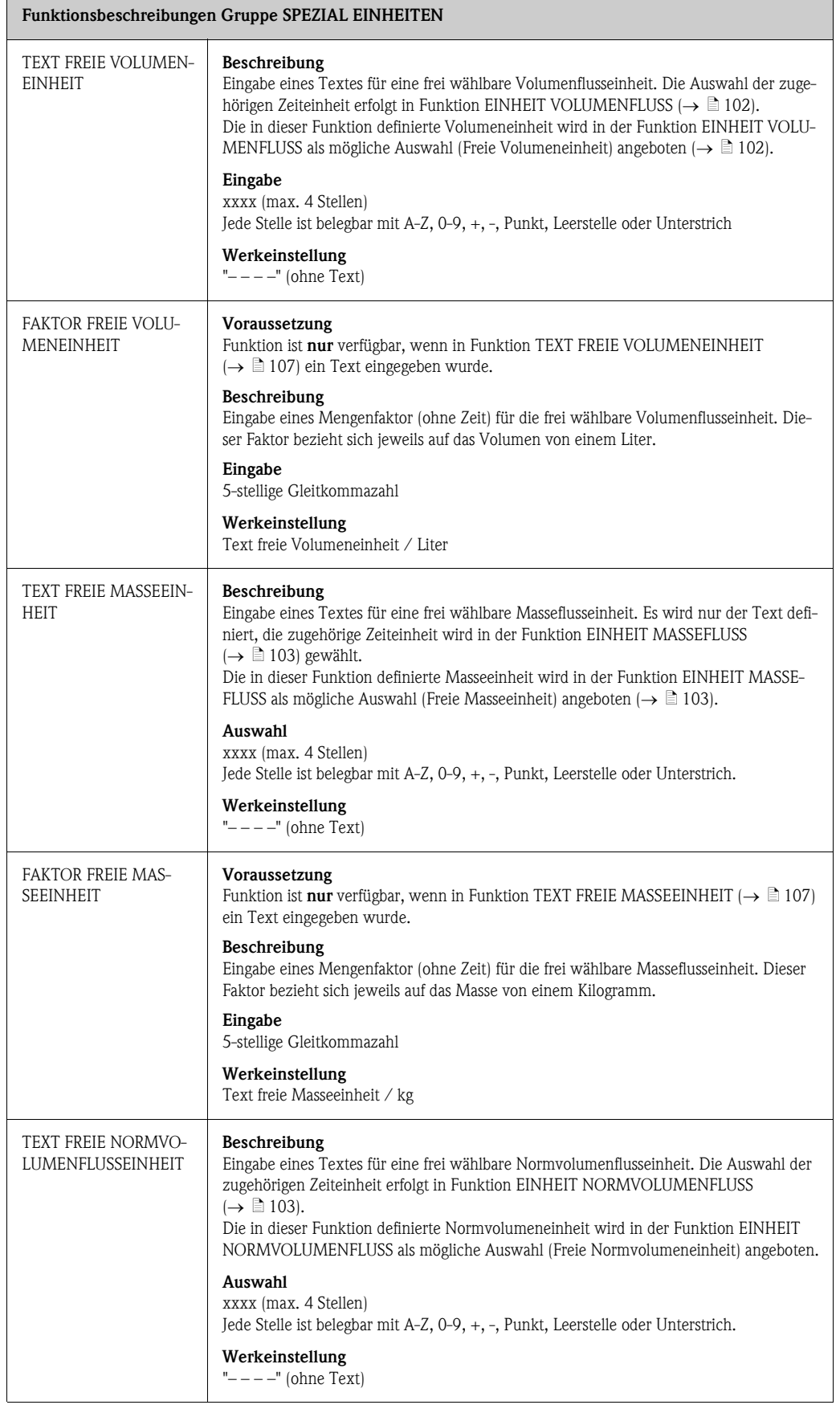

<span id="page-107-0"></span>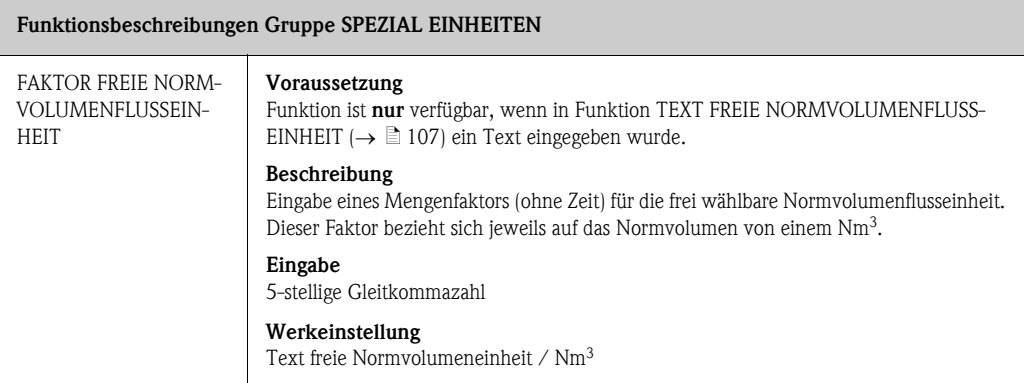
### <span id="page-108-0"></span>11.5 QUICK SETUP INBETRIEBNAHME

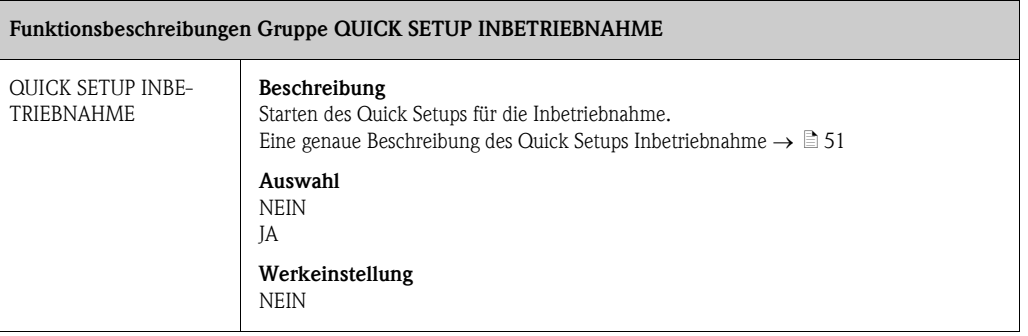

#### <span id="page-109-0"></span>11.6 BETRIEB

<span id="page-109-1"></span>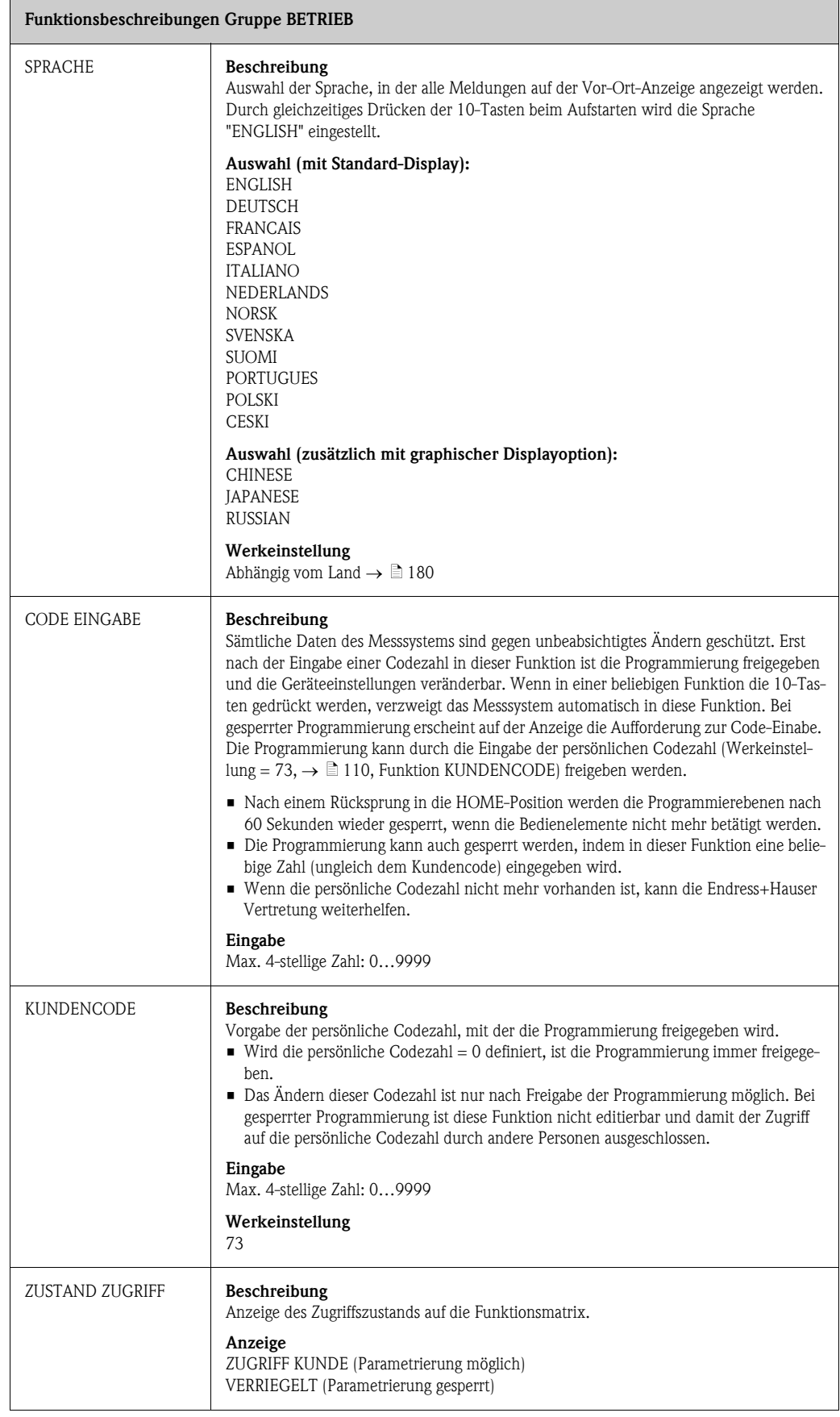

<span id="page-110-0"></span>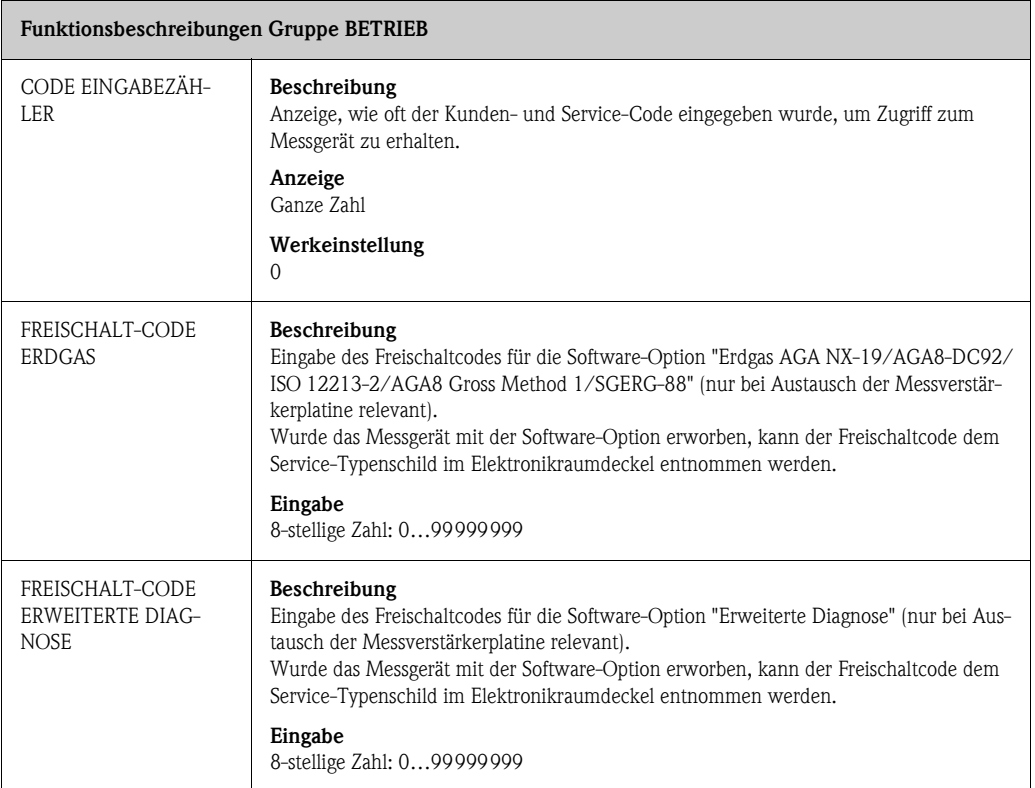

### <span id="page-111-0"></span>11.7 ANZEIGE

<span id="page-111-1"></span>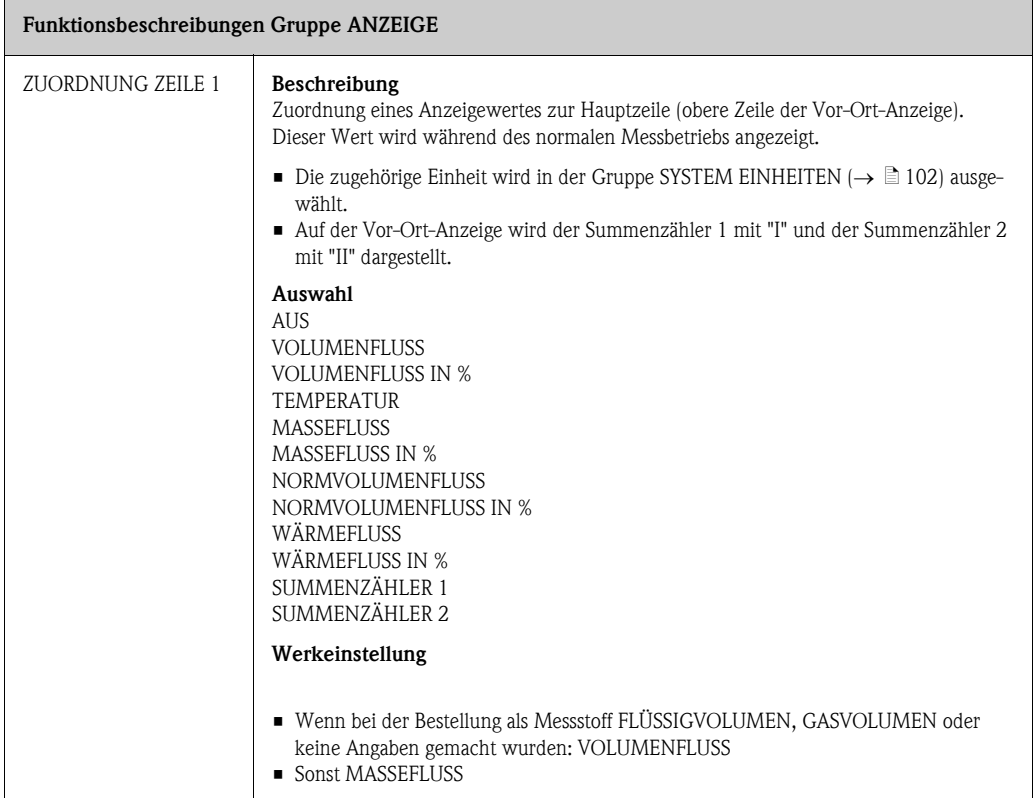

<span id="page-112-0"></span>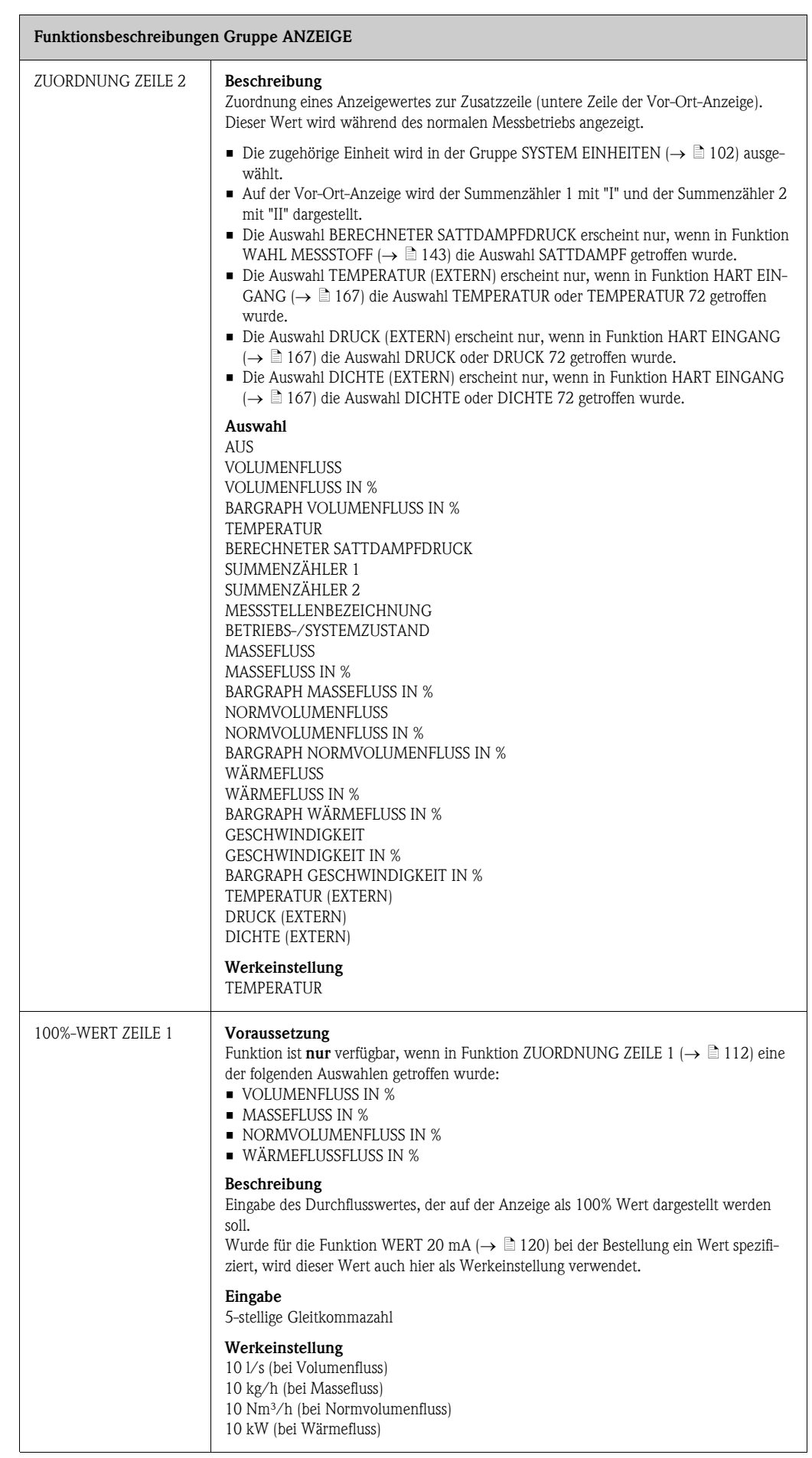

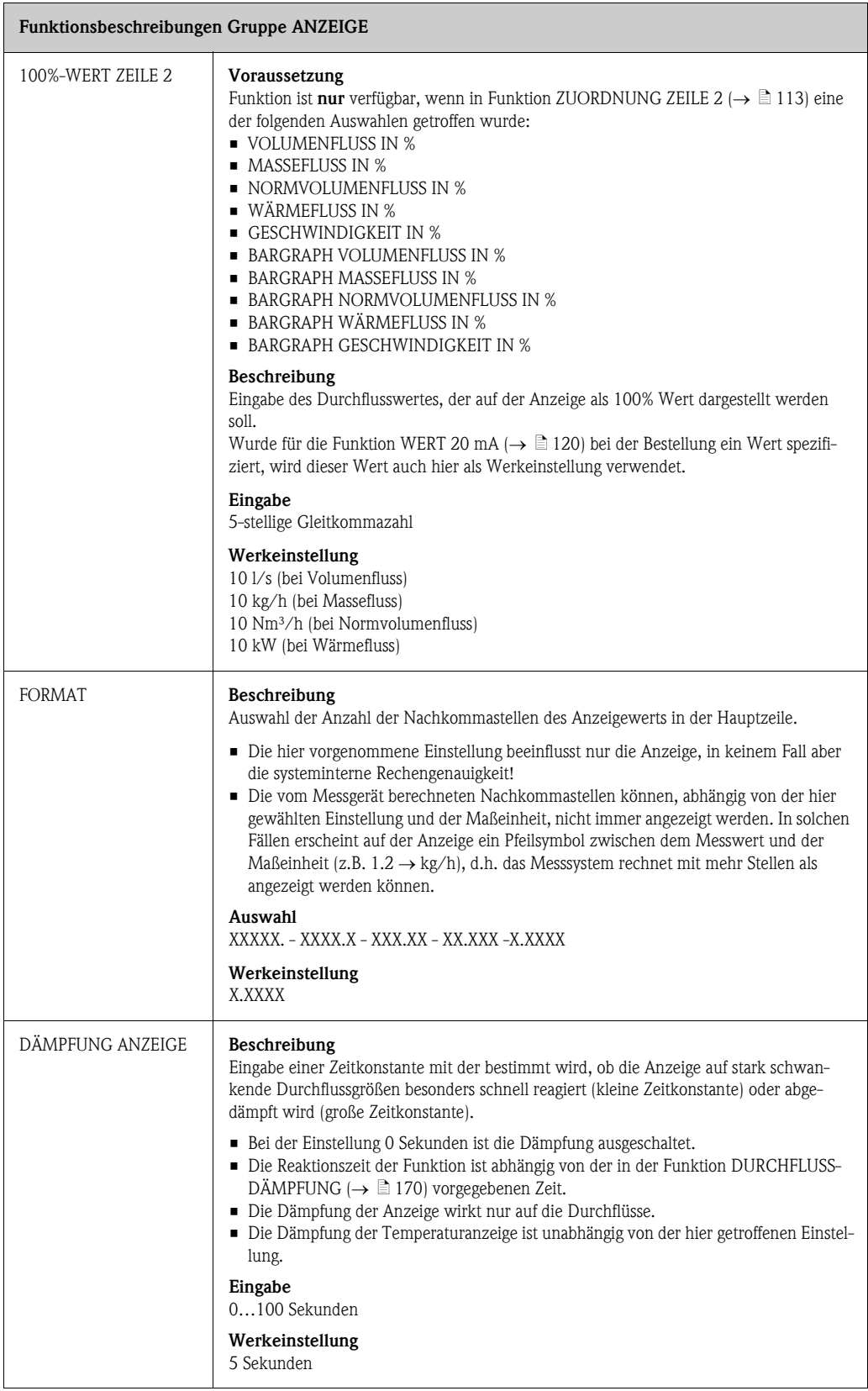

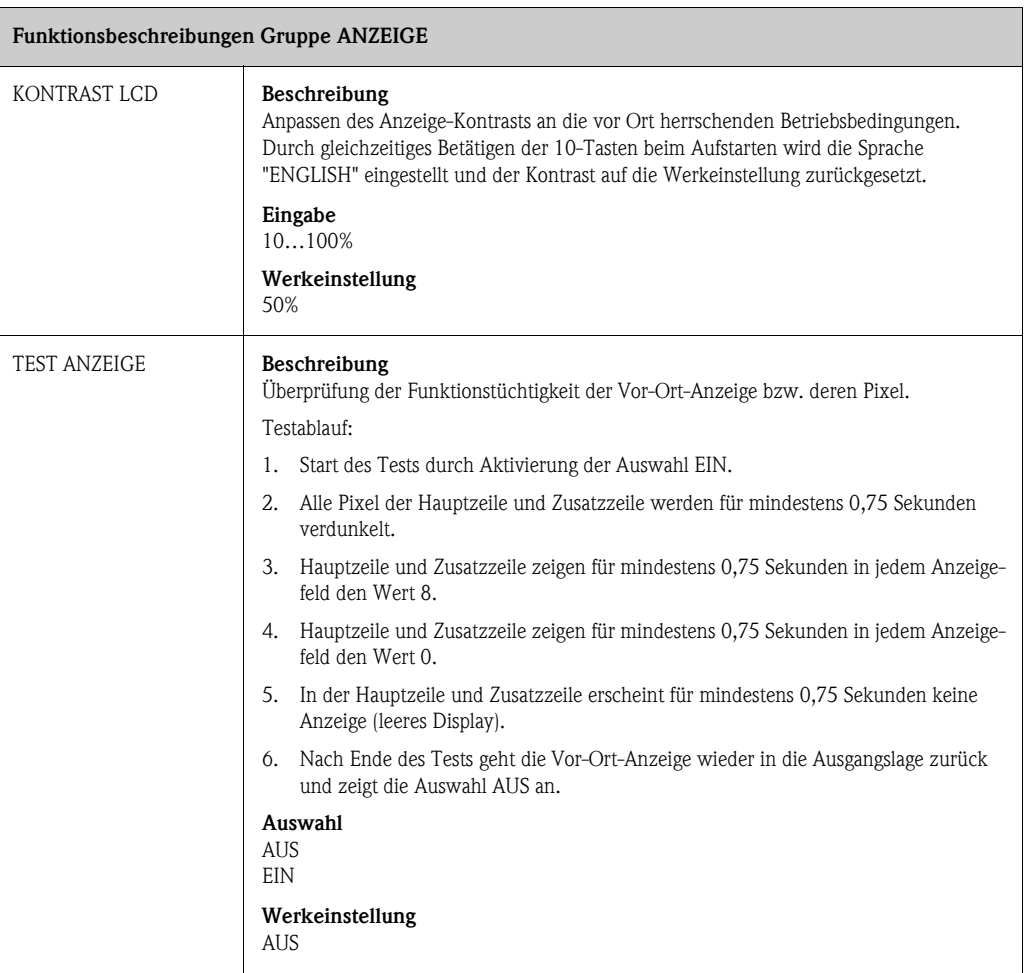

## <span id="page-115-0"></span>11.8 SUMMENZÄHLER 1 und 2

<span id="page-115-2"></span><span id="page-115-1"></span>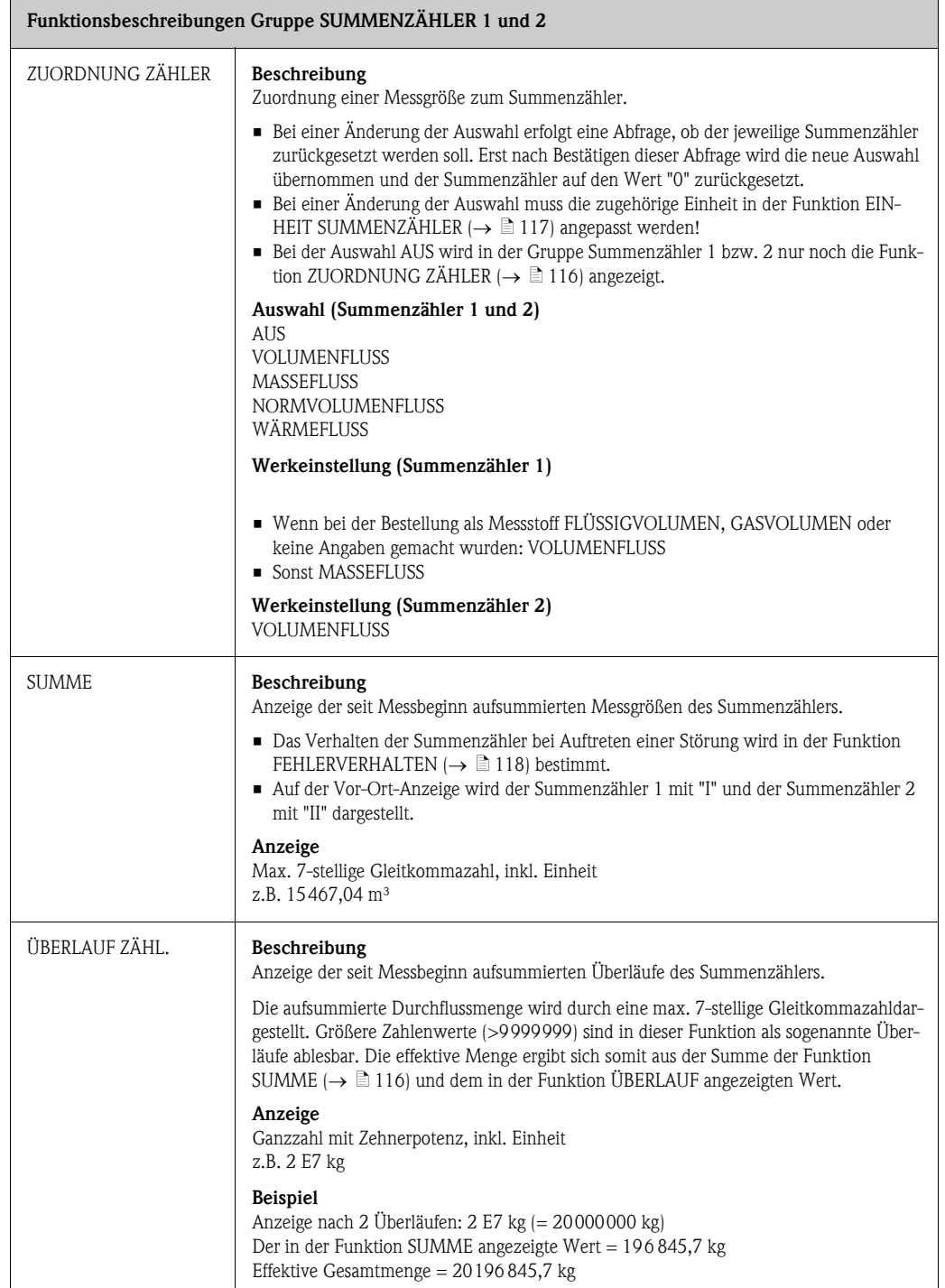

<span id="page-116-0"></span>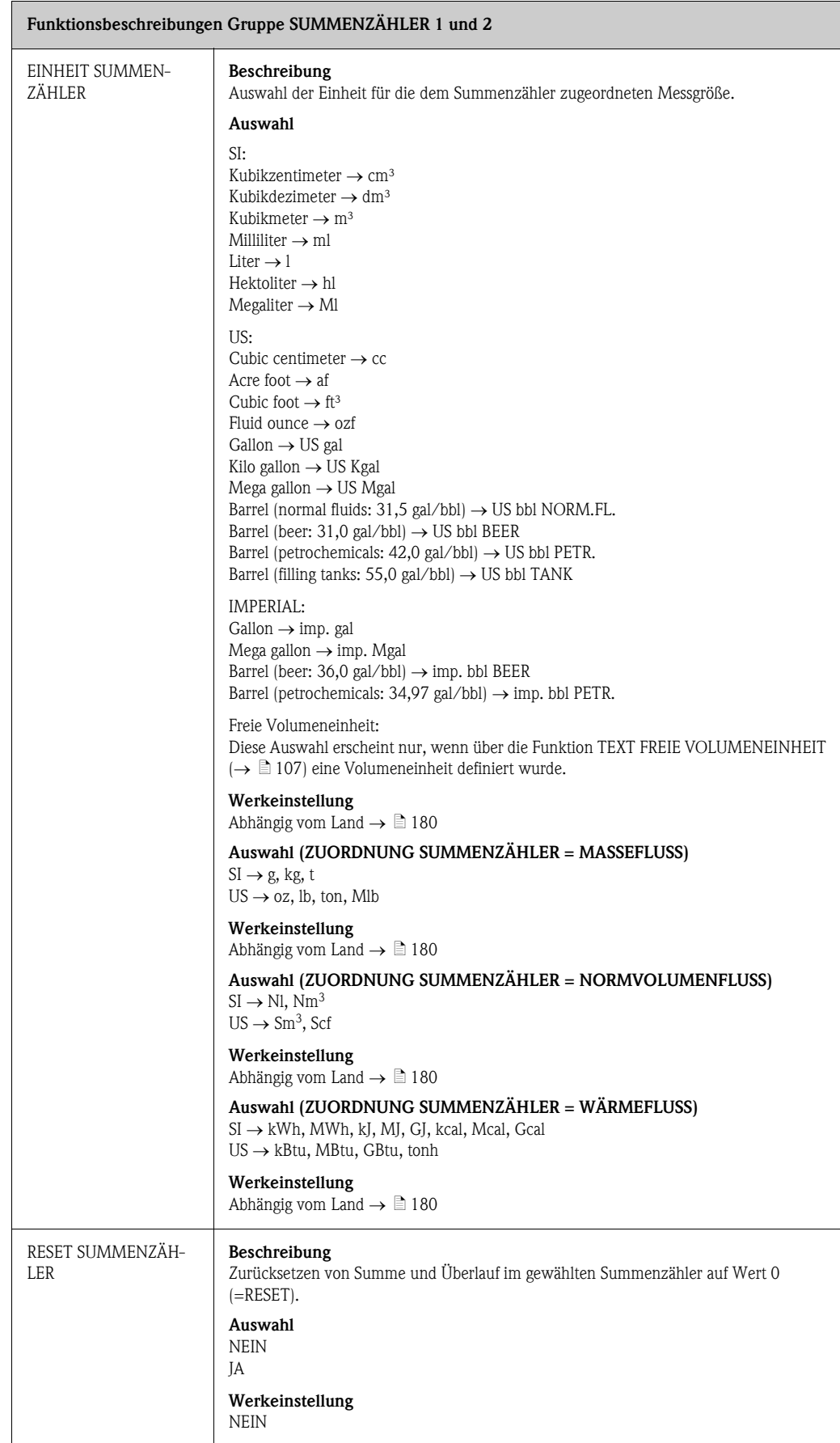

# <span id="page-117-1"></span>11.9 ZÄHLERVERWALTUNG

<span id="page-117-0"></span>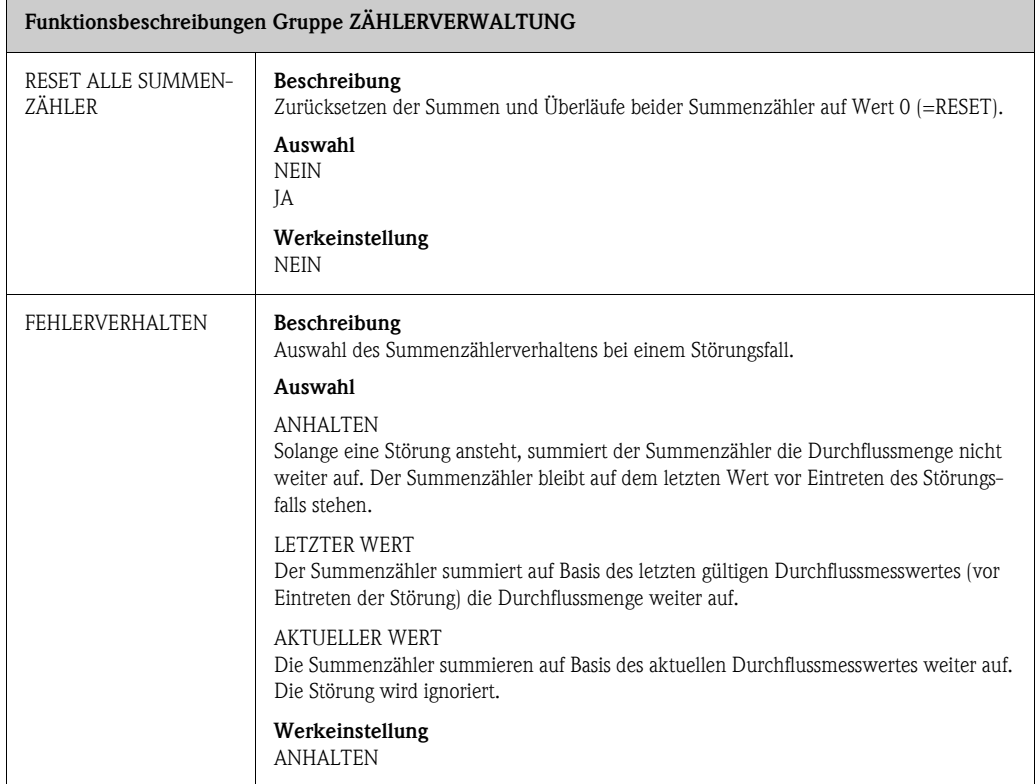

#### <span id="page-118-0"></span>11.10 STROMAUSGANG

<span id="page-118-1"></span>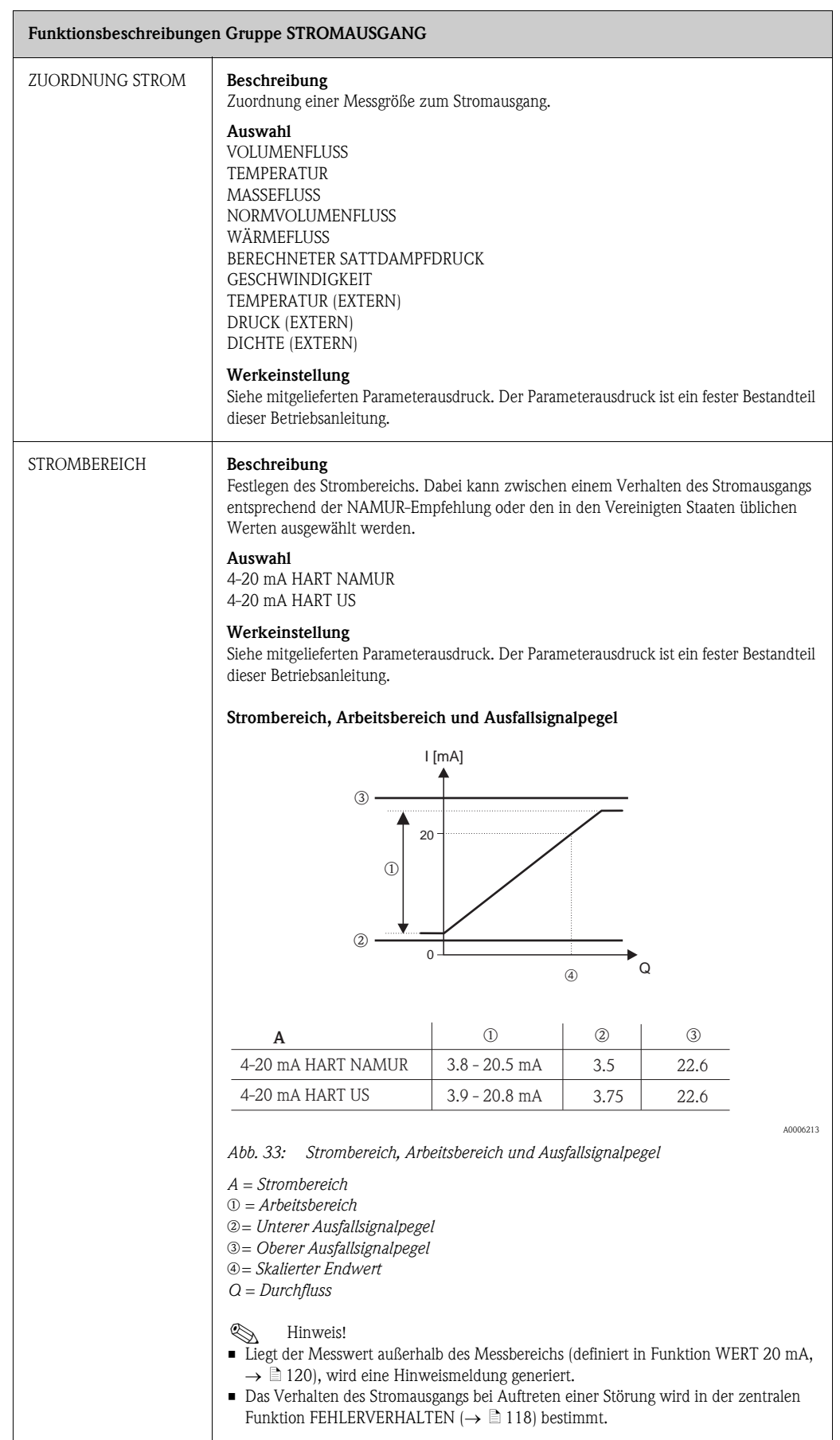

<span id="page-119-0"></span>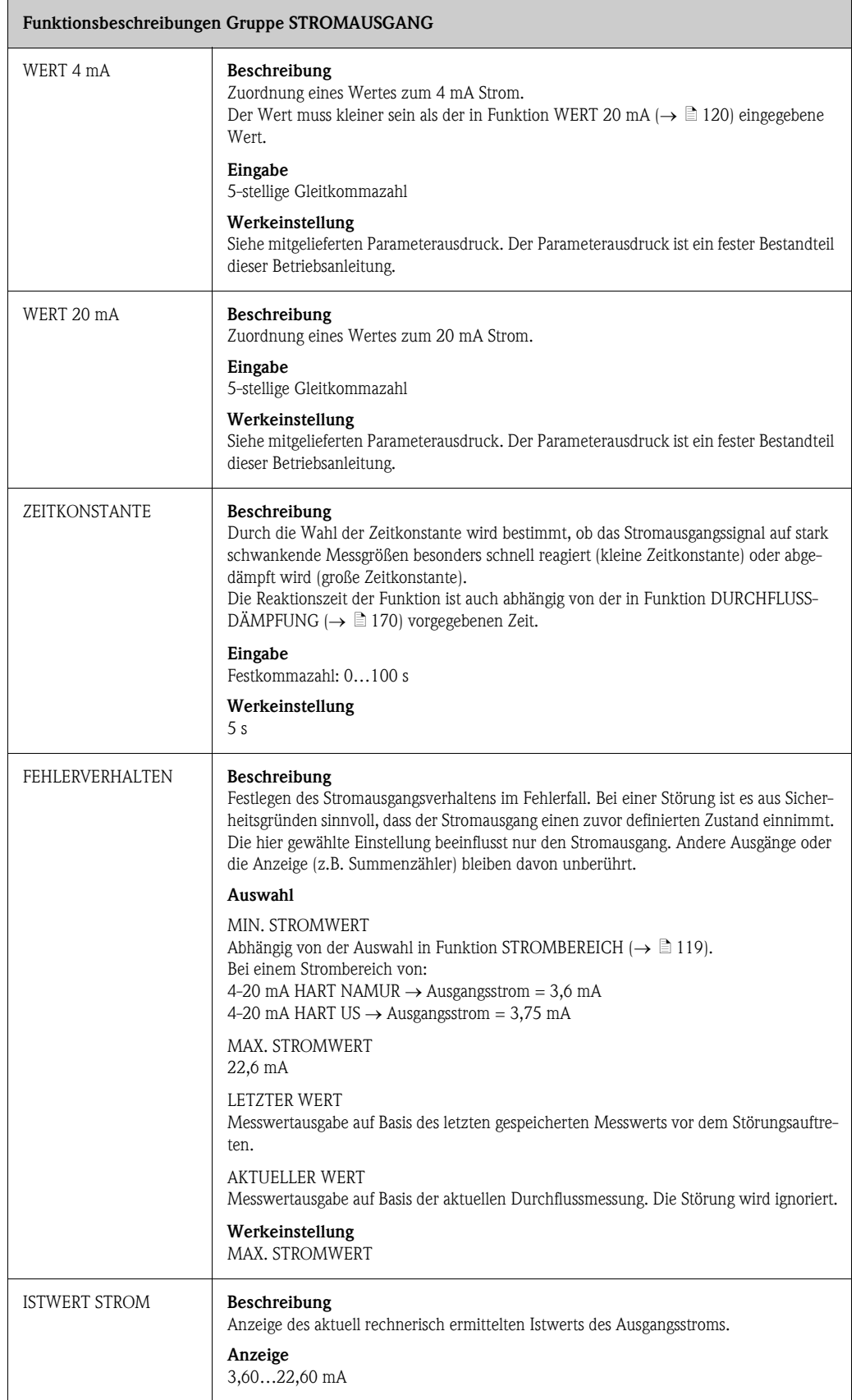

<span id="page-120-1"></span><span id="page-120-0"></span>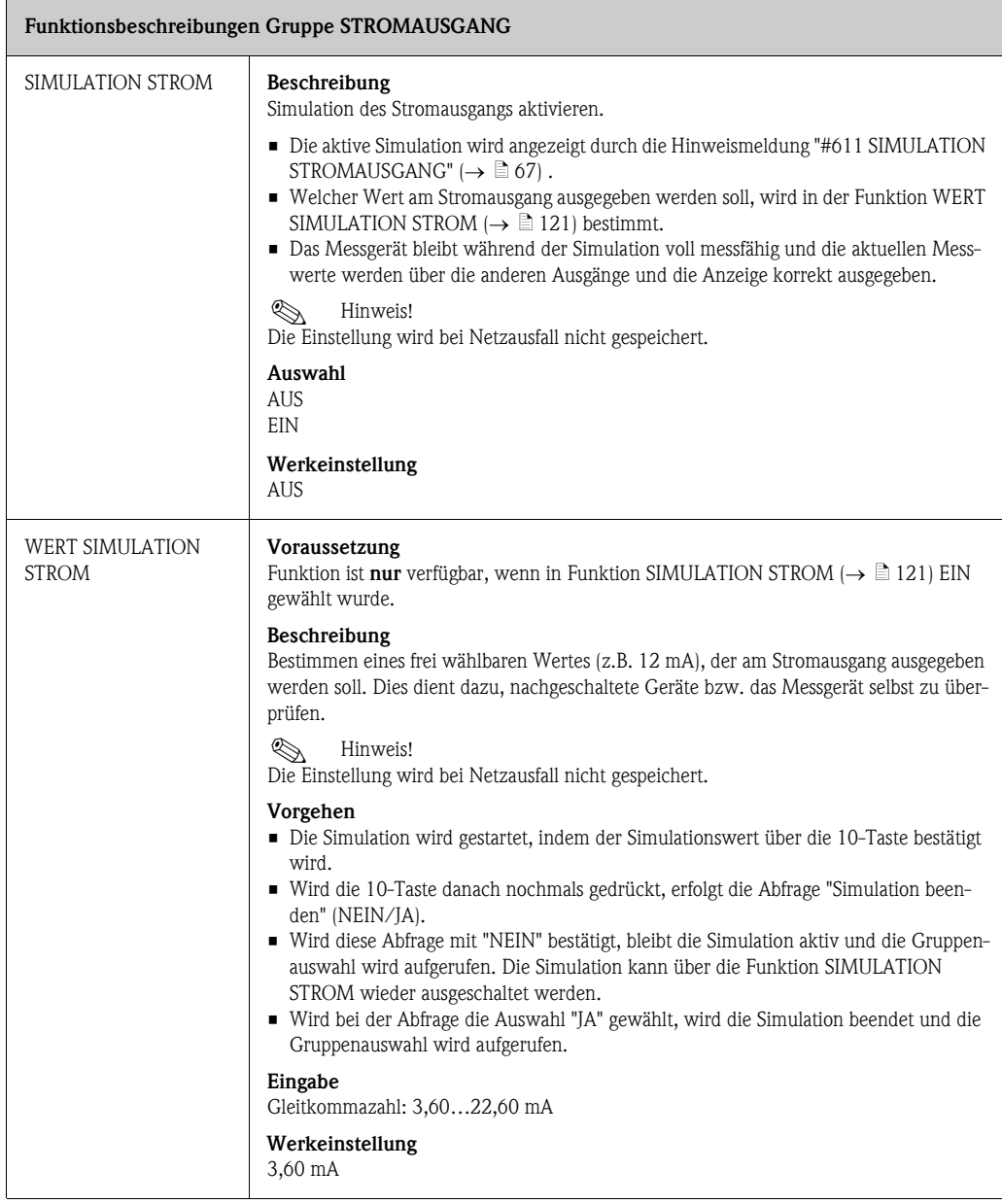

### <span id="page-121-0"></span>11.11 IMPULS, FREQUENZ, STATUS

<span id="page-121-2"></span><span id="page-121-1"></span>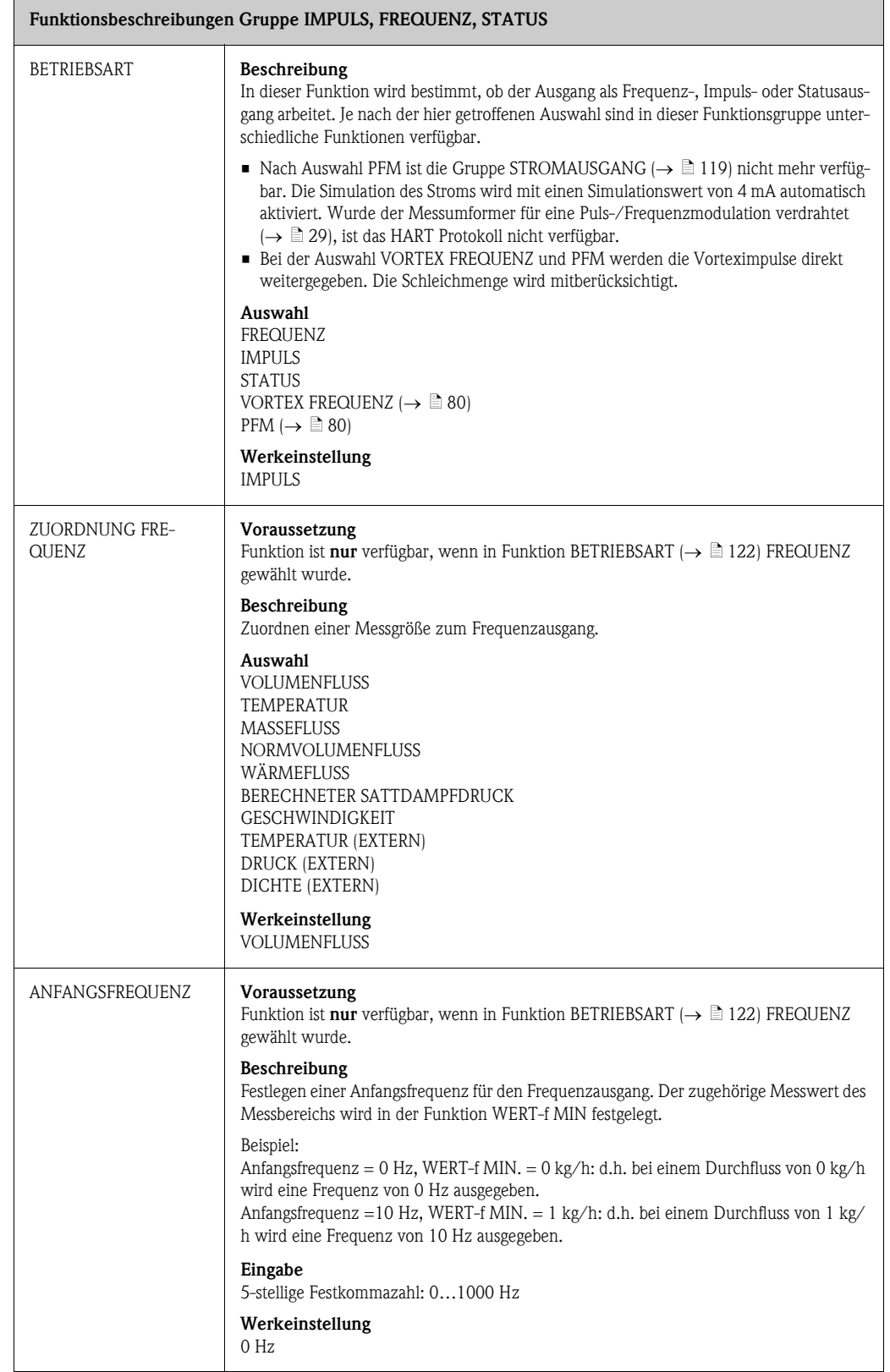

<span id="page-122-1"></span><span id="page-122-0"></span>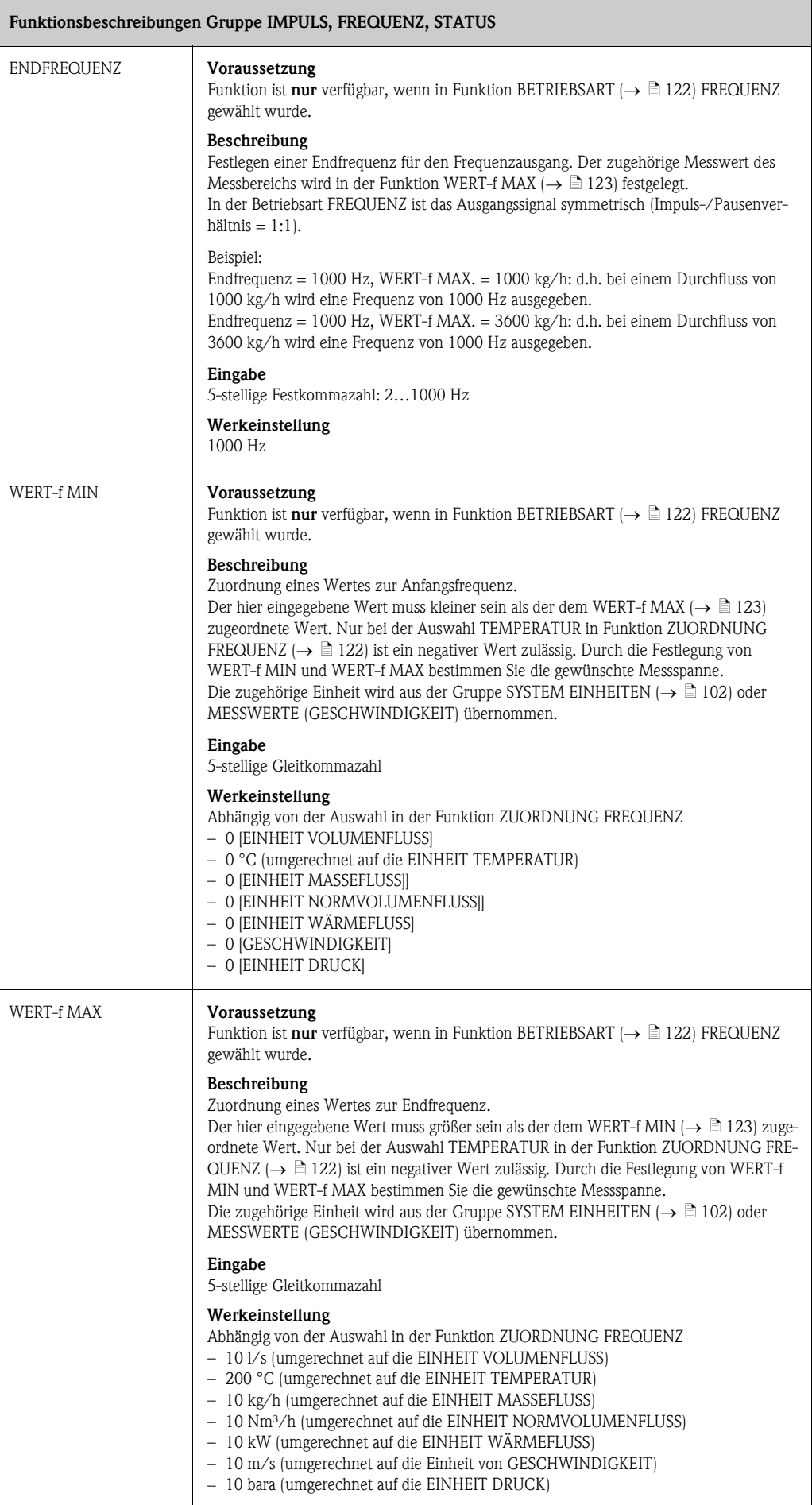

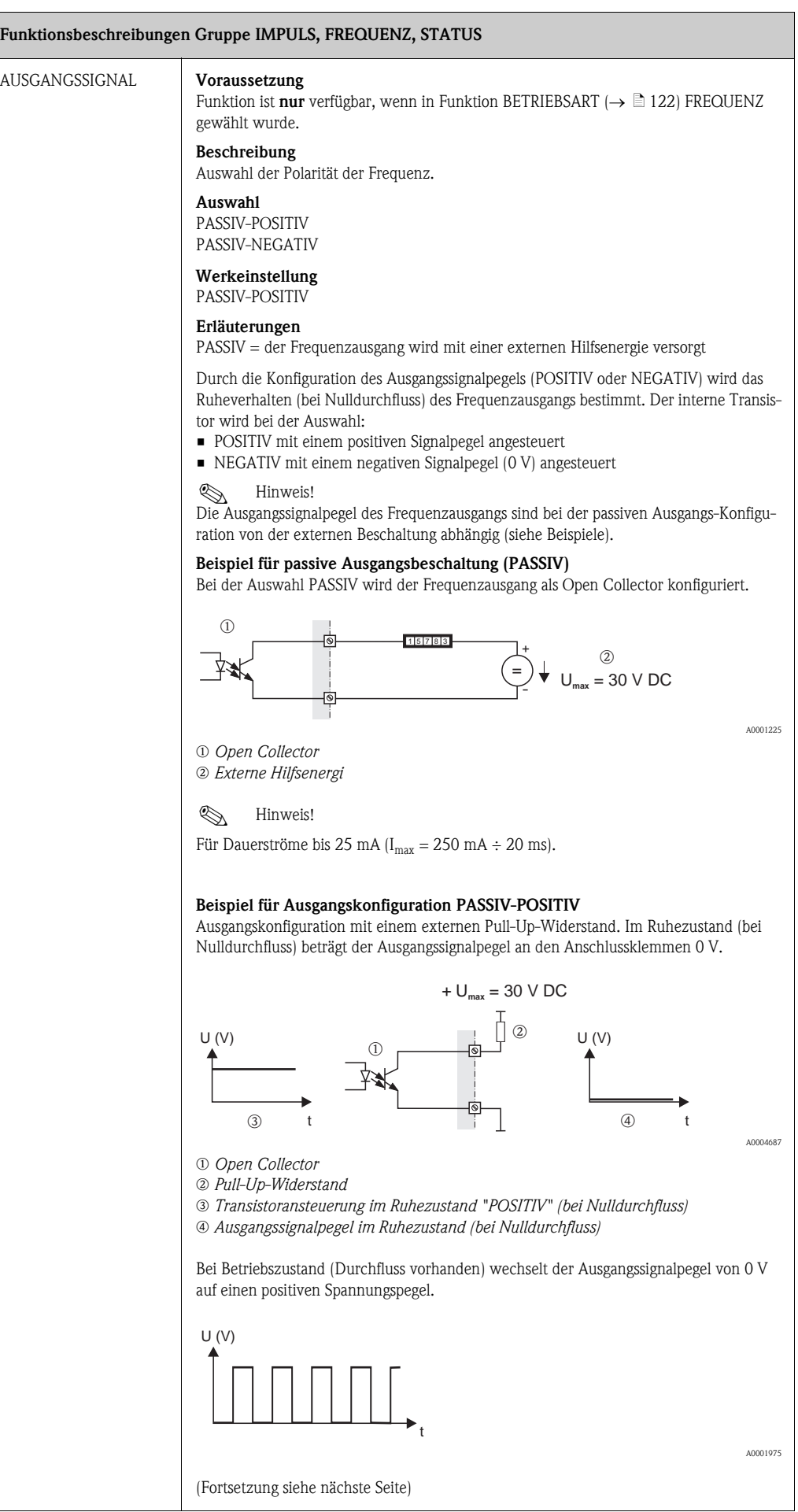

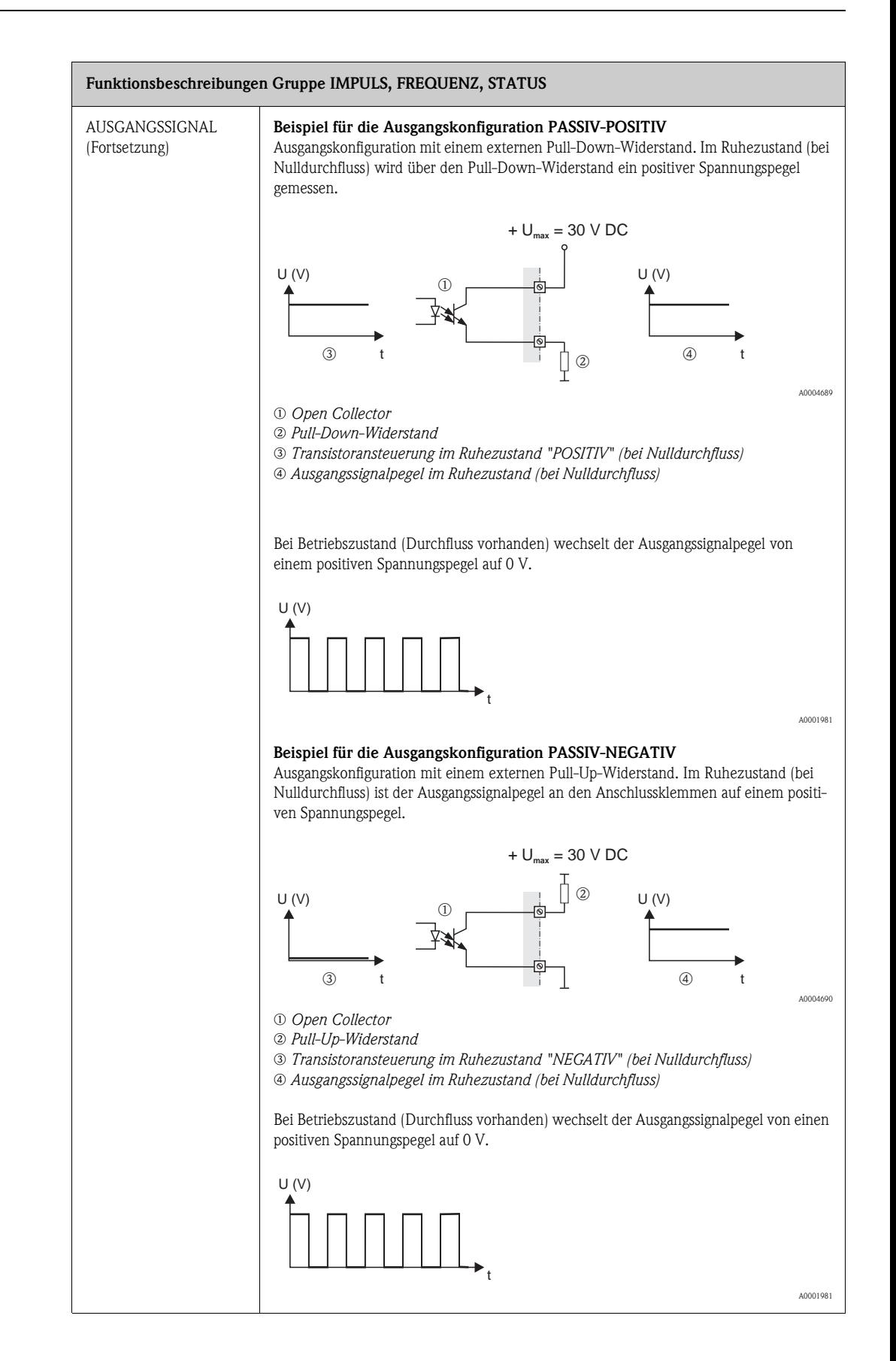

<span id="page-125-1"></span><span id="page-125-0"></span>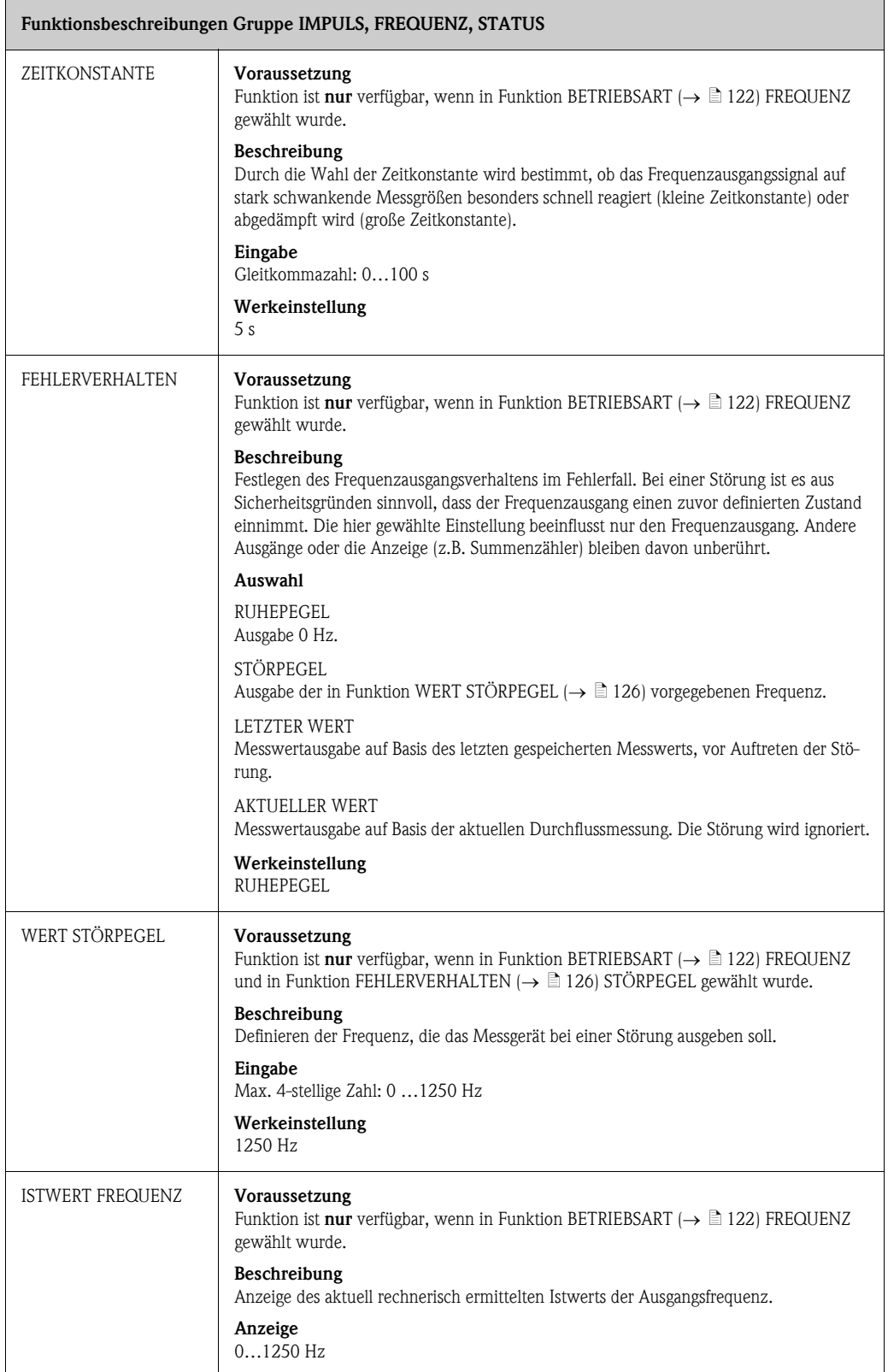

<span id="page-126-0"></span>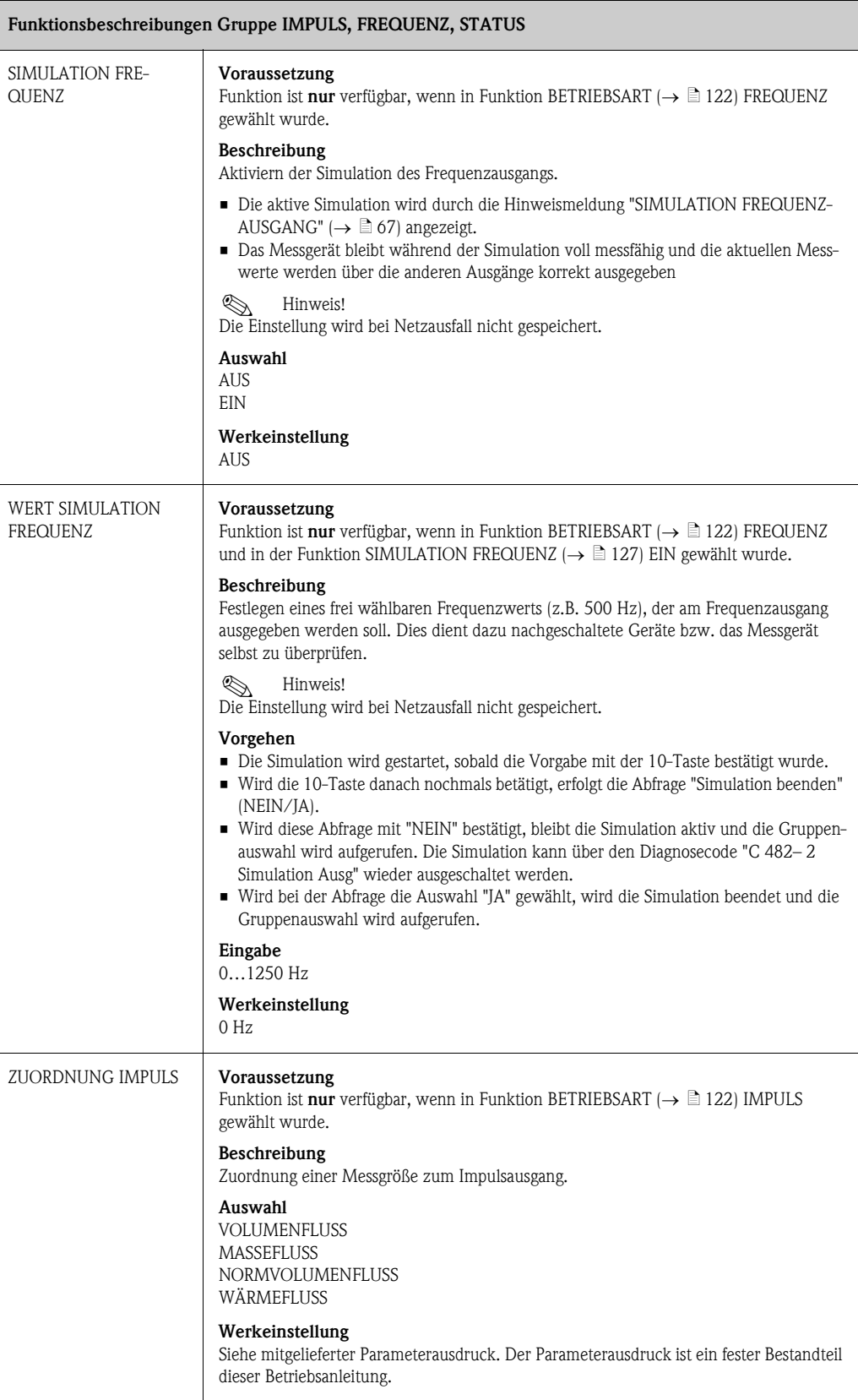

<span id="page-127-1"></span><span id="page-127-0"></span>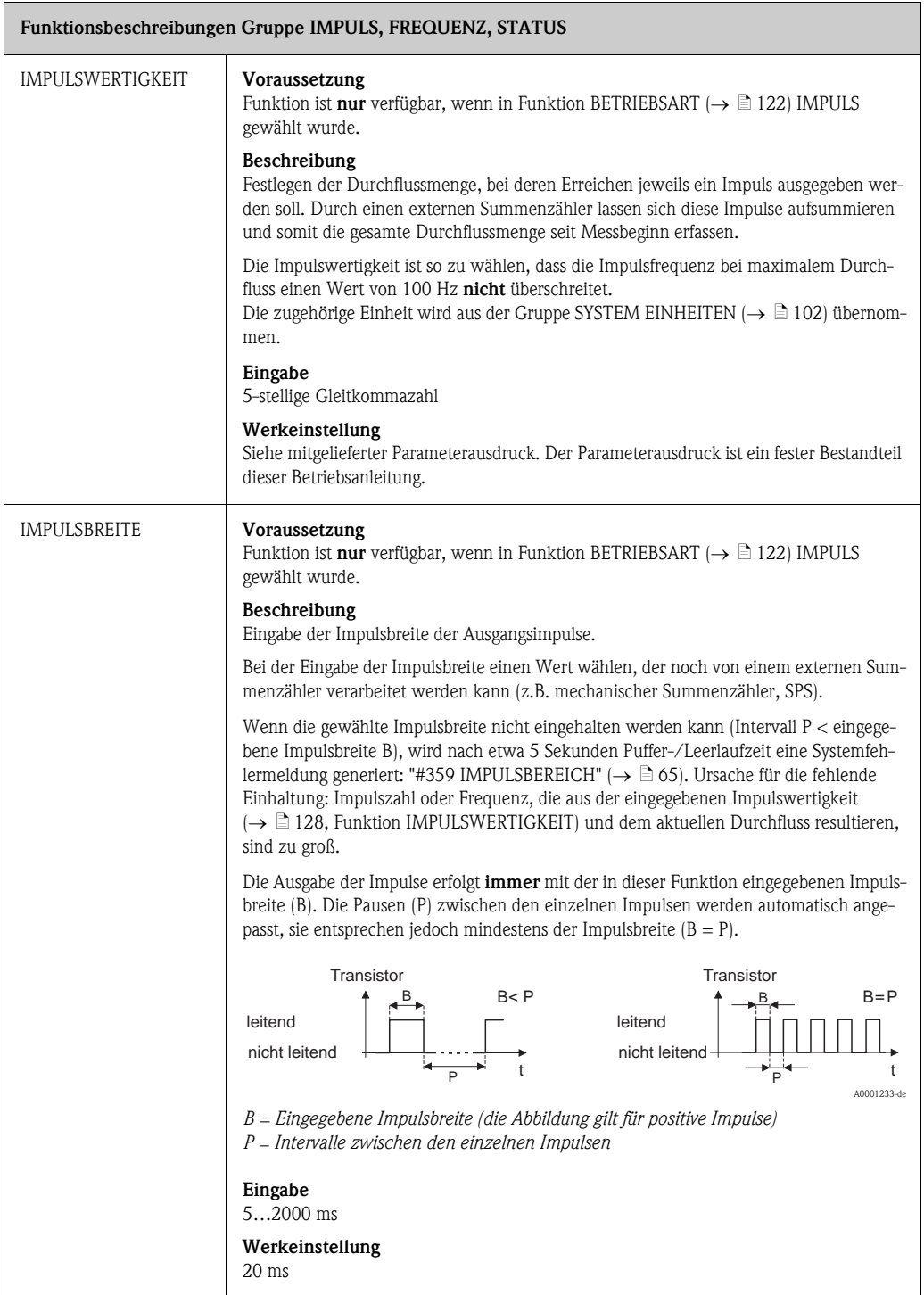

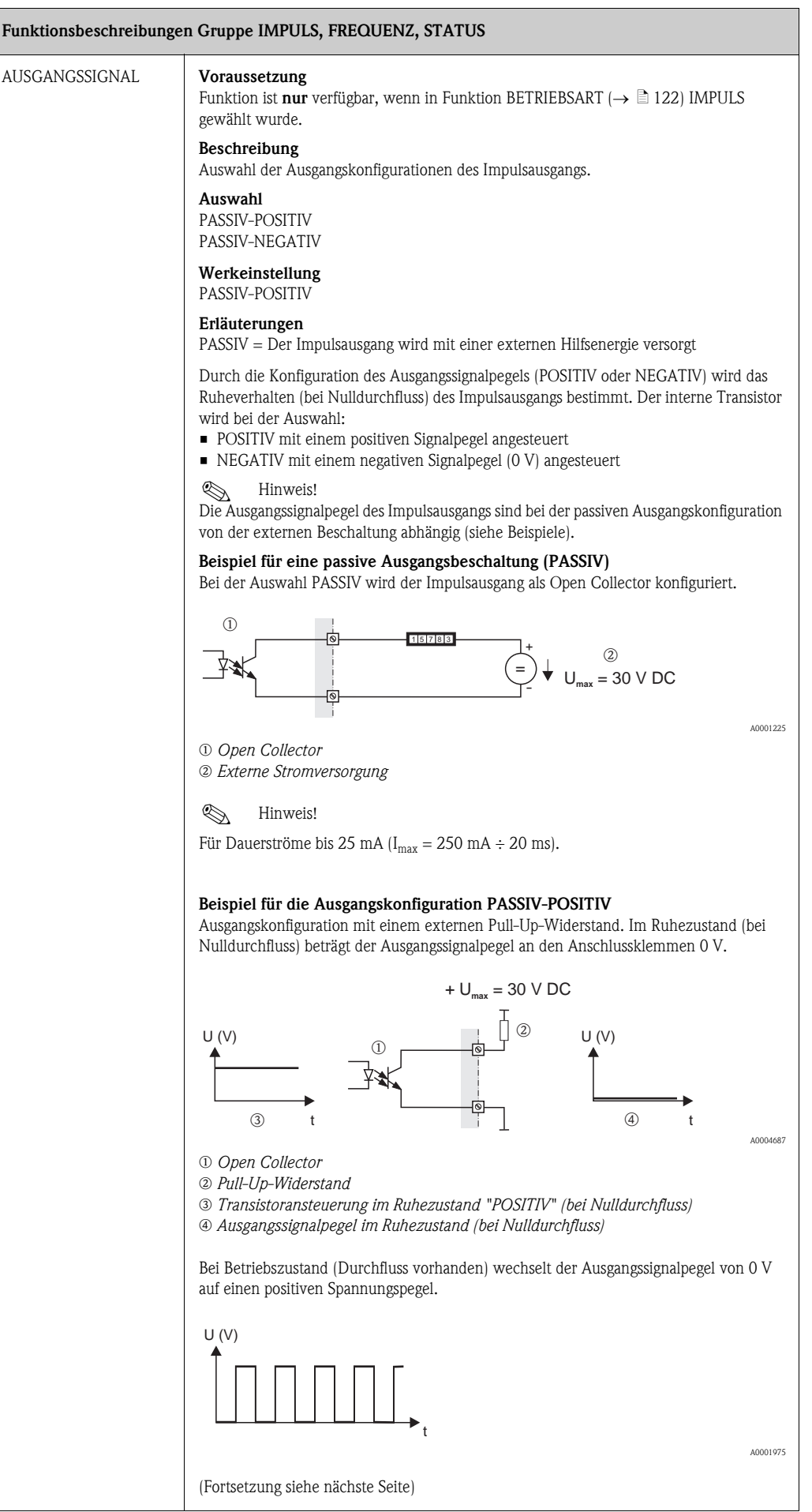

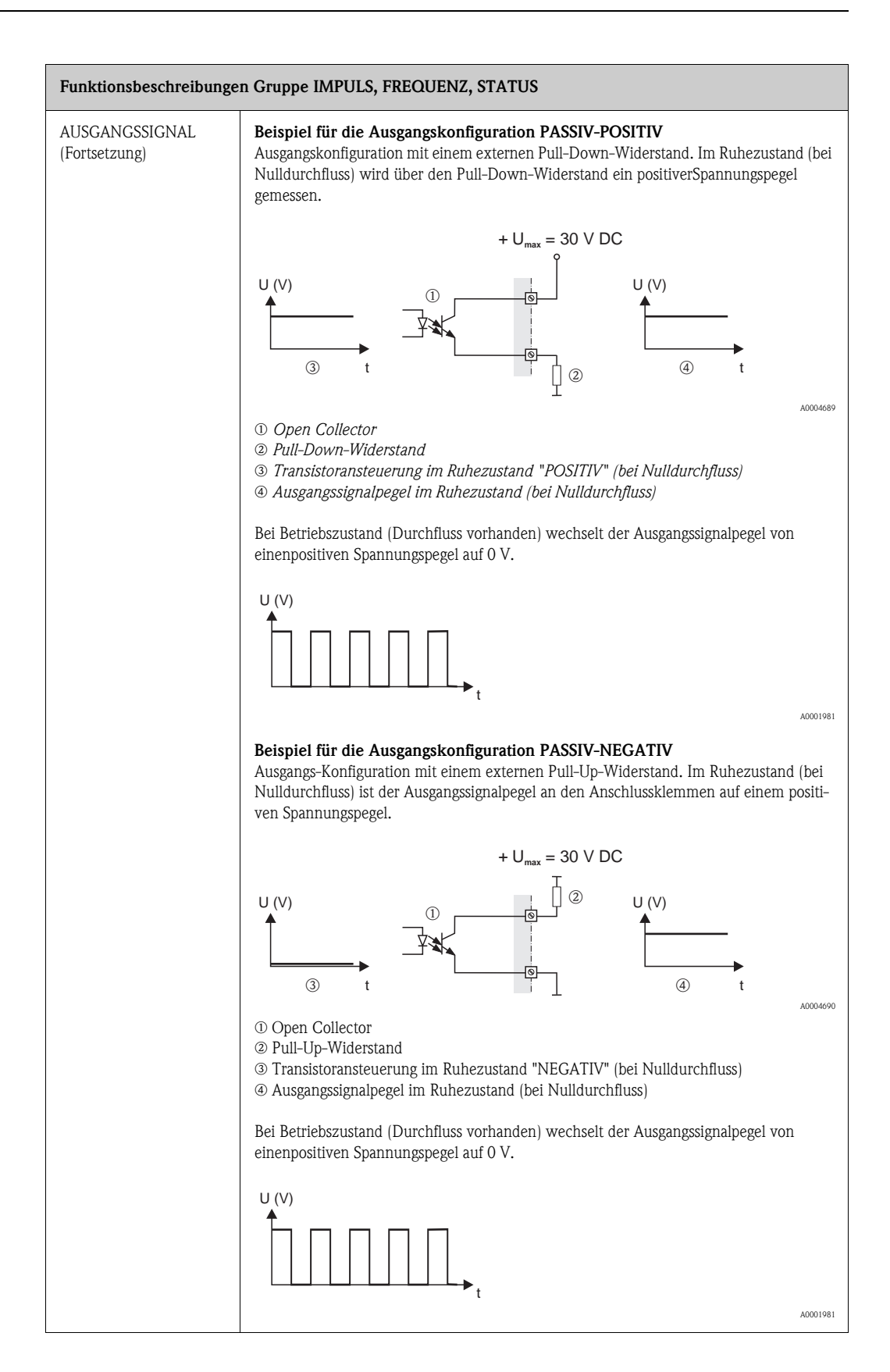

<span id="page-130-0"></span>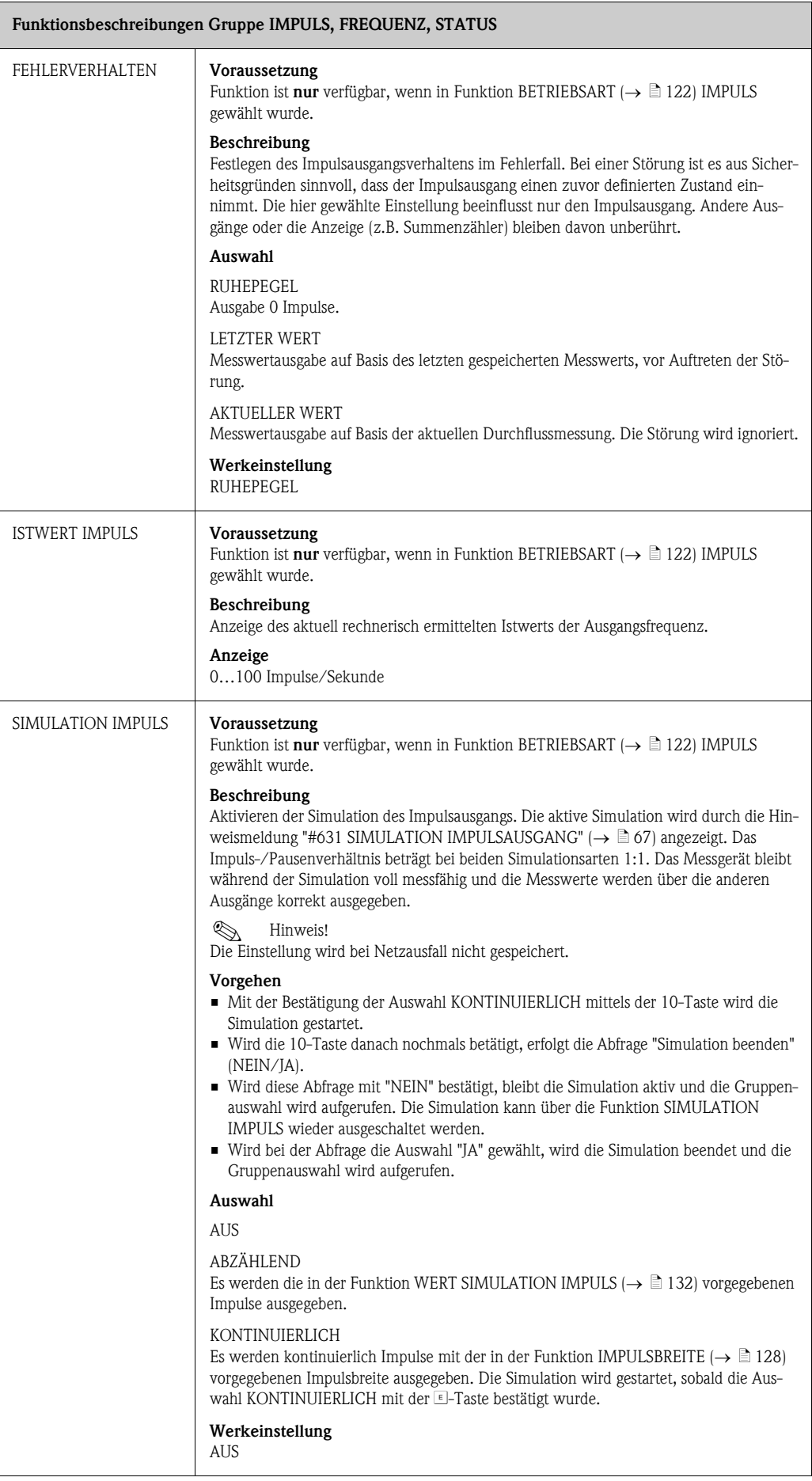

<span id="page-131-1"></span><span id="page-131-0"></span>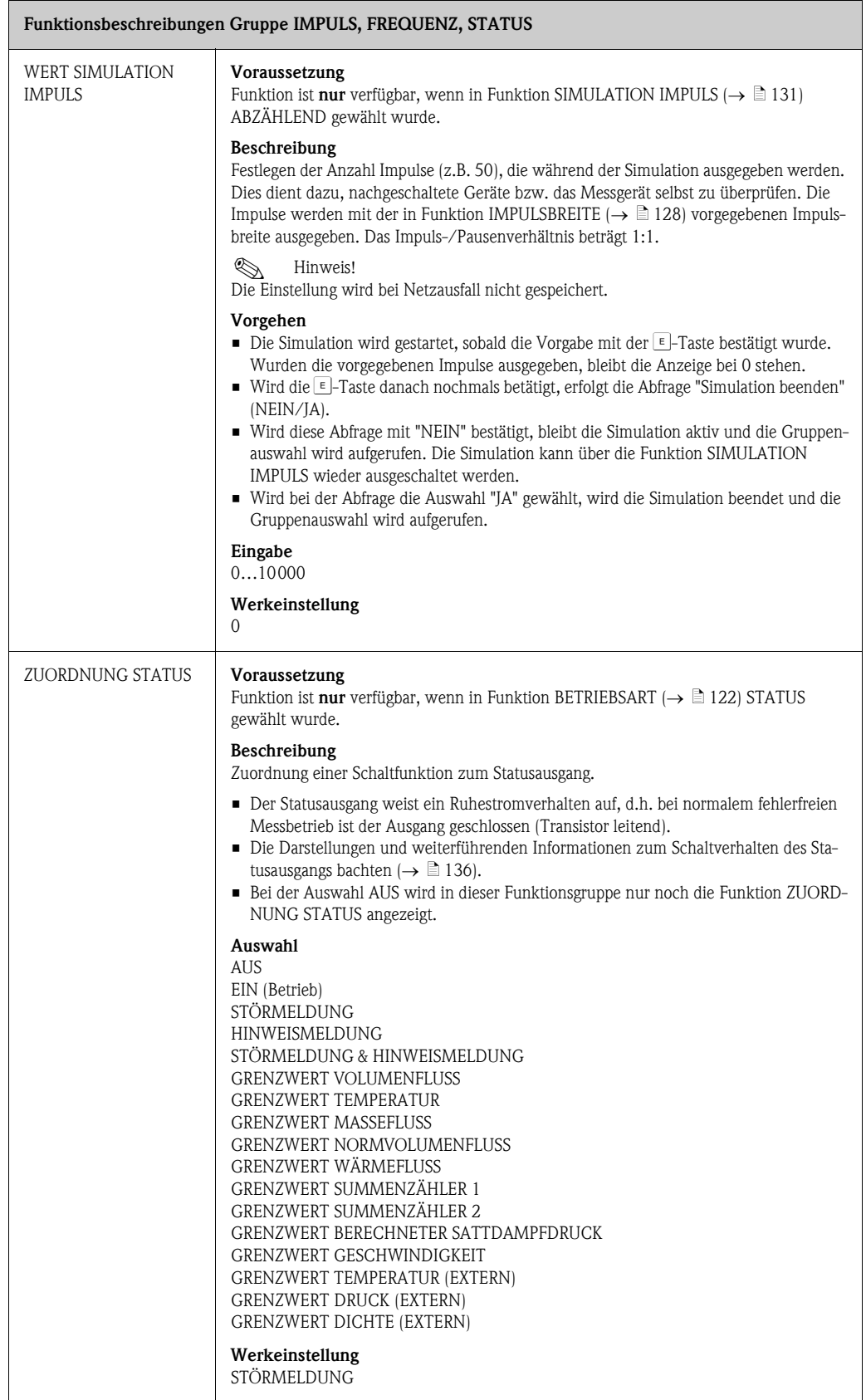

<span id="page-132-0"></span>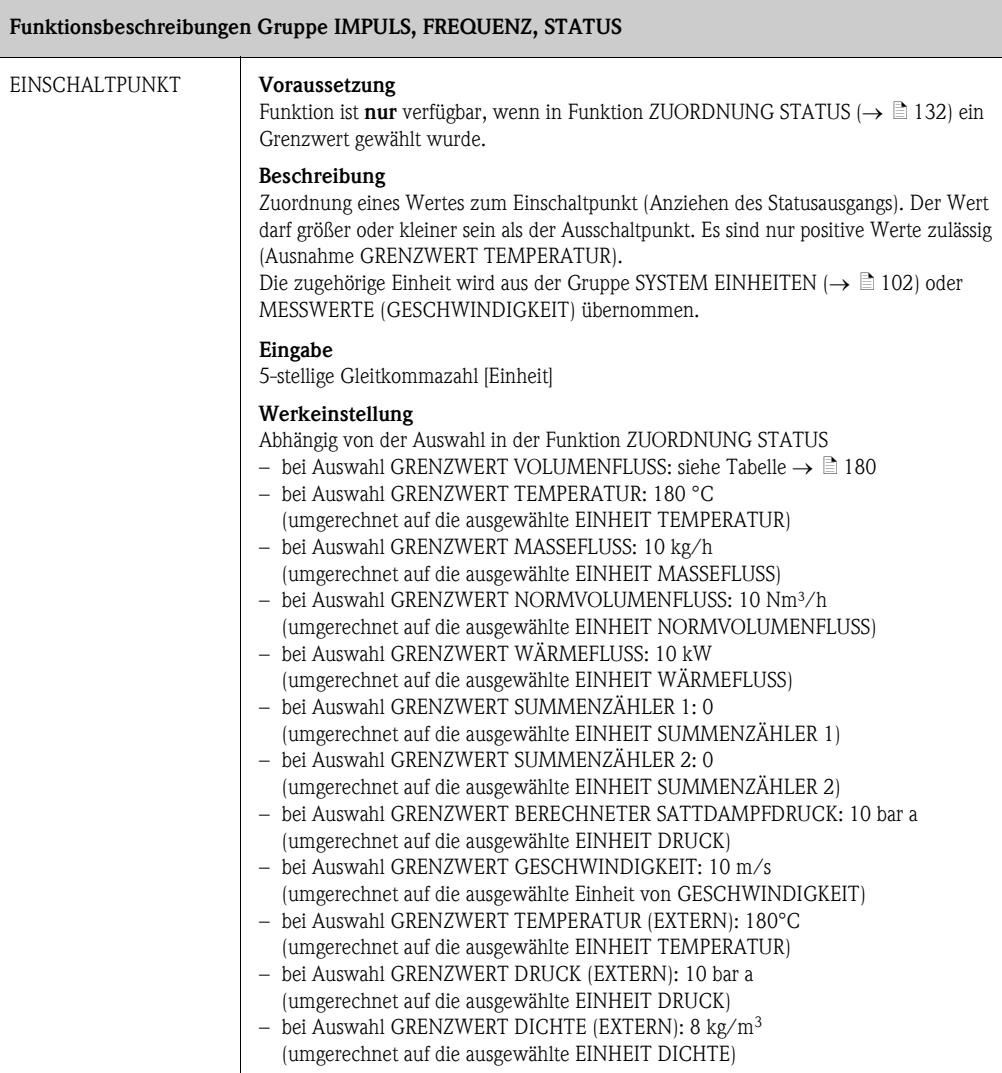

<span id="page-133-0"></span>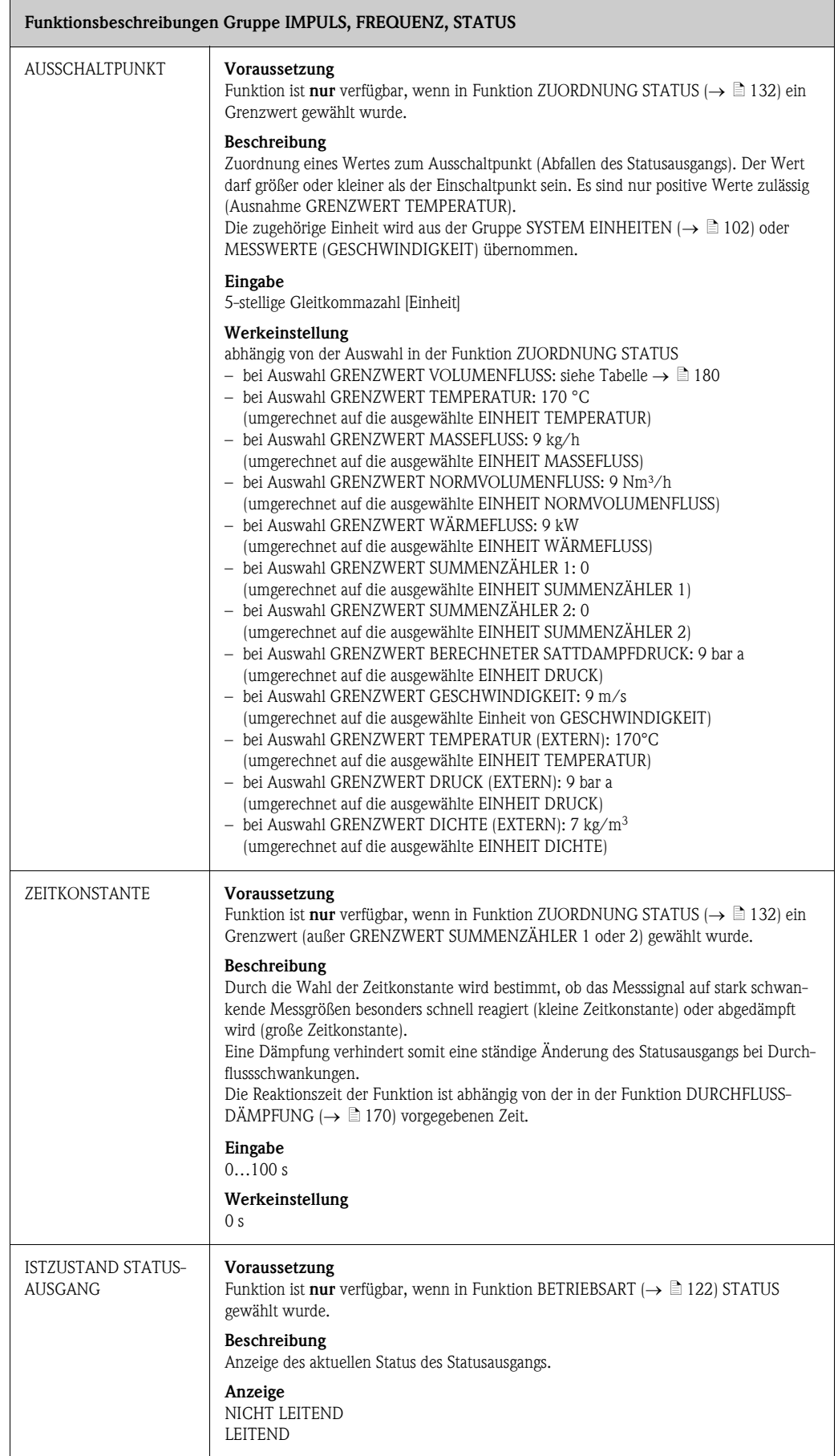

<span id="page-134-0"></span>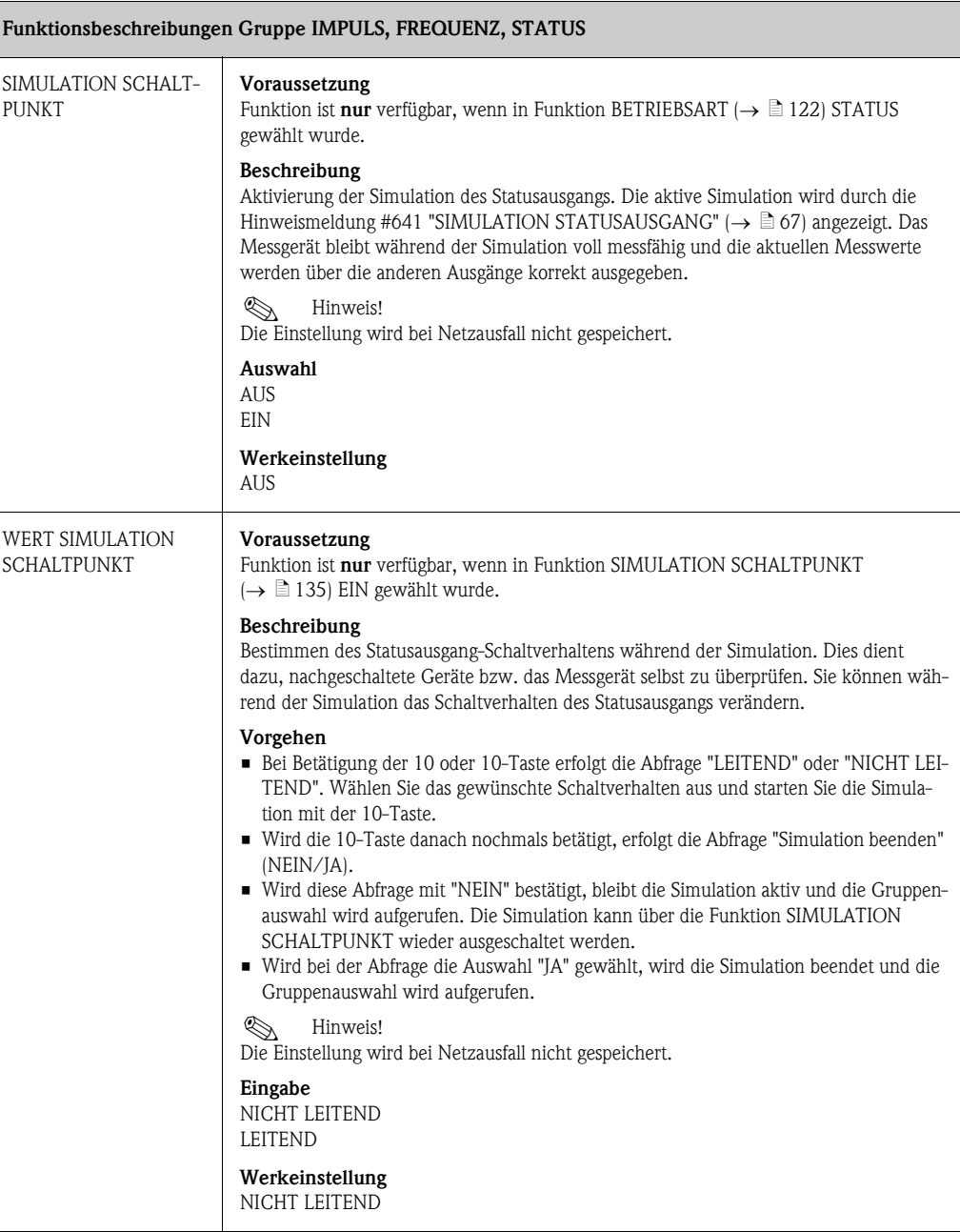

A0001235

### <span id="page-135-0"></span>11.12 Erläuterungen zum Verhalten des Statusausgangs

#### Allgemein

Wenn Sie den Statusausgang für "GRENZWERT" ( $\rightarrow \Box$  [132](#page-131-1), Funktion [ZUORDNUNG STATUS](#page-131-1)) konfiguriert haben, können Sie in den Funktionen [EINSCHALTPUNKT](#page-132-0) ( $\rightarrow \exists$  [133\)](#page-132-0) und [AUS-](#page-133-0)[SCHALTPUNKT](#page-133-0) ( $\rightarrow \equiv 134$  $\rightarrow \equiv 134$ ) die dazu erforderlichen Schaltpunkte festlegen.

Wenn die betreffende Messgröße diese vordefinierten Werte erreicht, schaltet der Statusausgang wie in den unteren Abbildungen dargestellt.

#### Statusausgang konfiguriert für Grenzwert

Der Statusausgang schaltet um, sobald die aktuelle Messgröße einen bestimmten Schaltpunkt überoder unterschritten hat.

Anwendung: Überwachen von Durchfluss bzw. verfahrenstechnischen Randbedingungen.

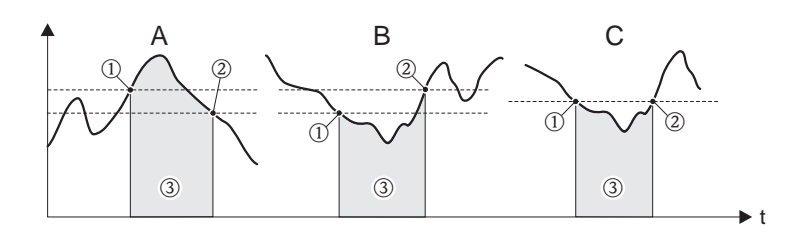

m *EIN AUSSCHALTPUNKT (Maximale Sicherheit)*

n *EIN > AUSSCHALTPUNKT (Minimale Sicherheit)*

o *Statusausgang ausgeschaltet (nicht leitend)*

#### Schaltverhalten Statusausgang

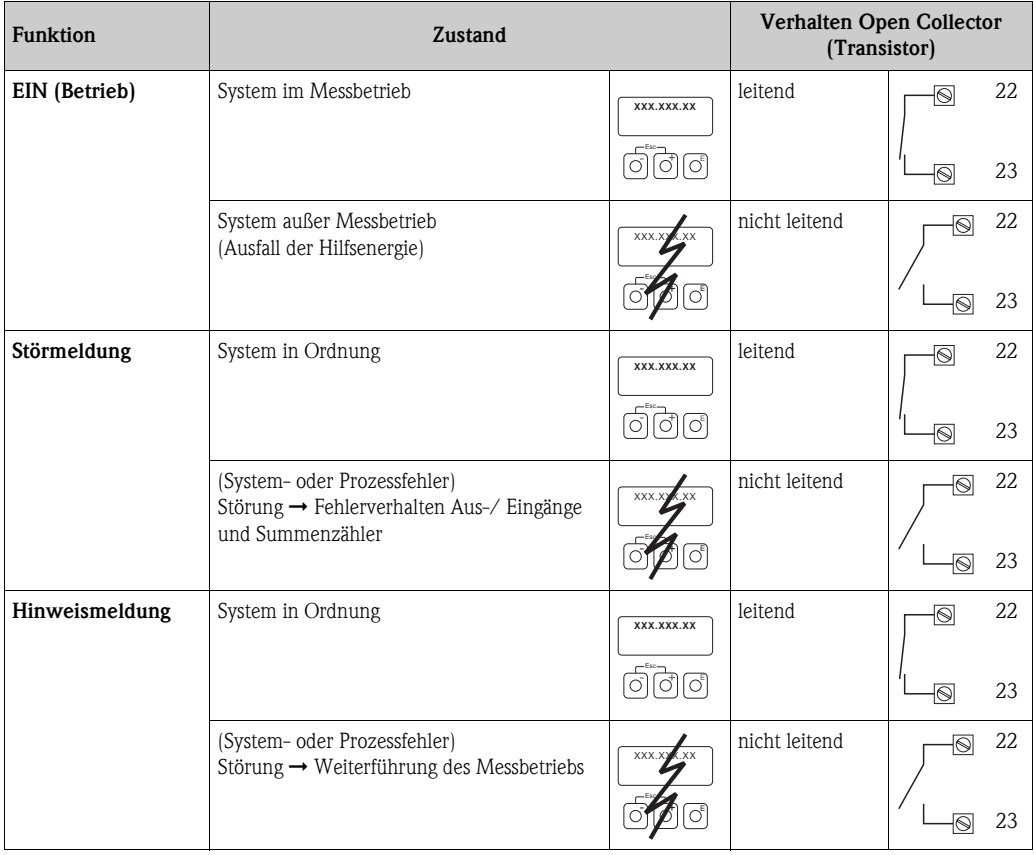

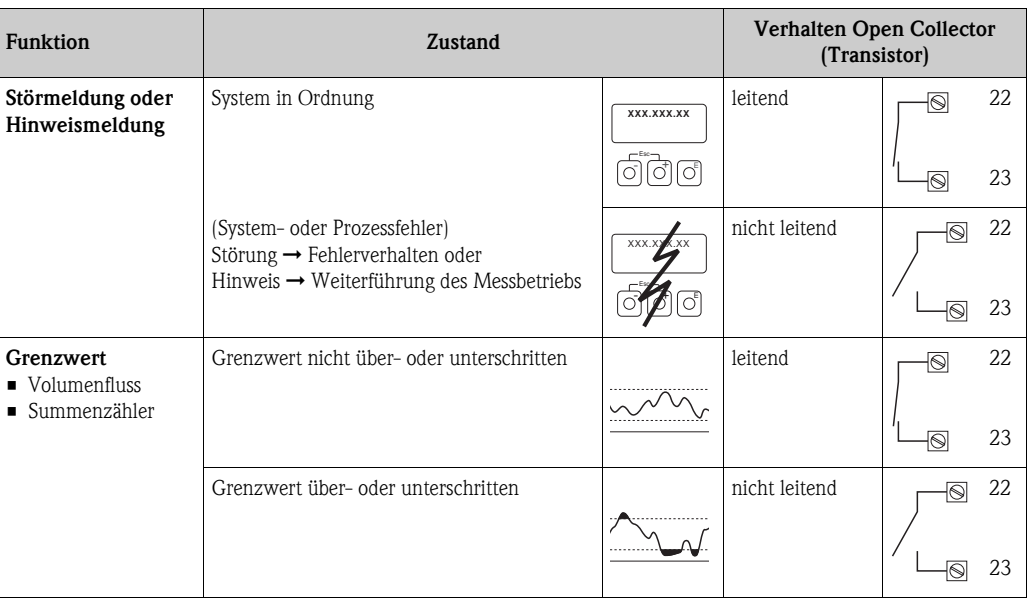

#### <span id="page-137-0"></span>11.13 KOMMUNIKATION

<span id="page-137-1"></span>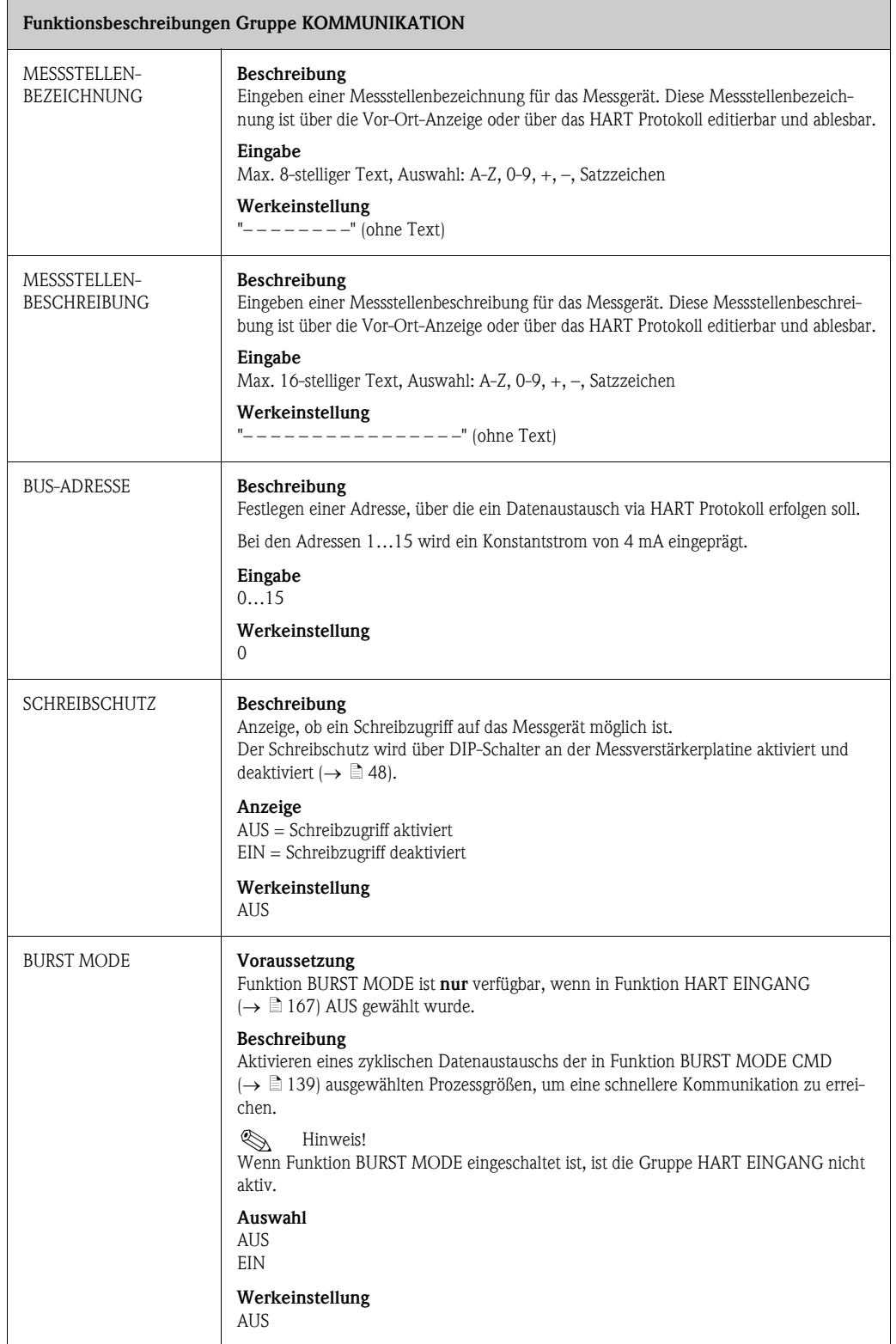

<span id="page-138-0"></span>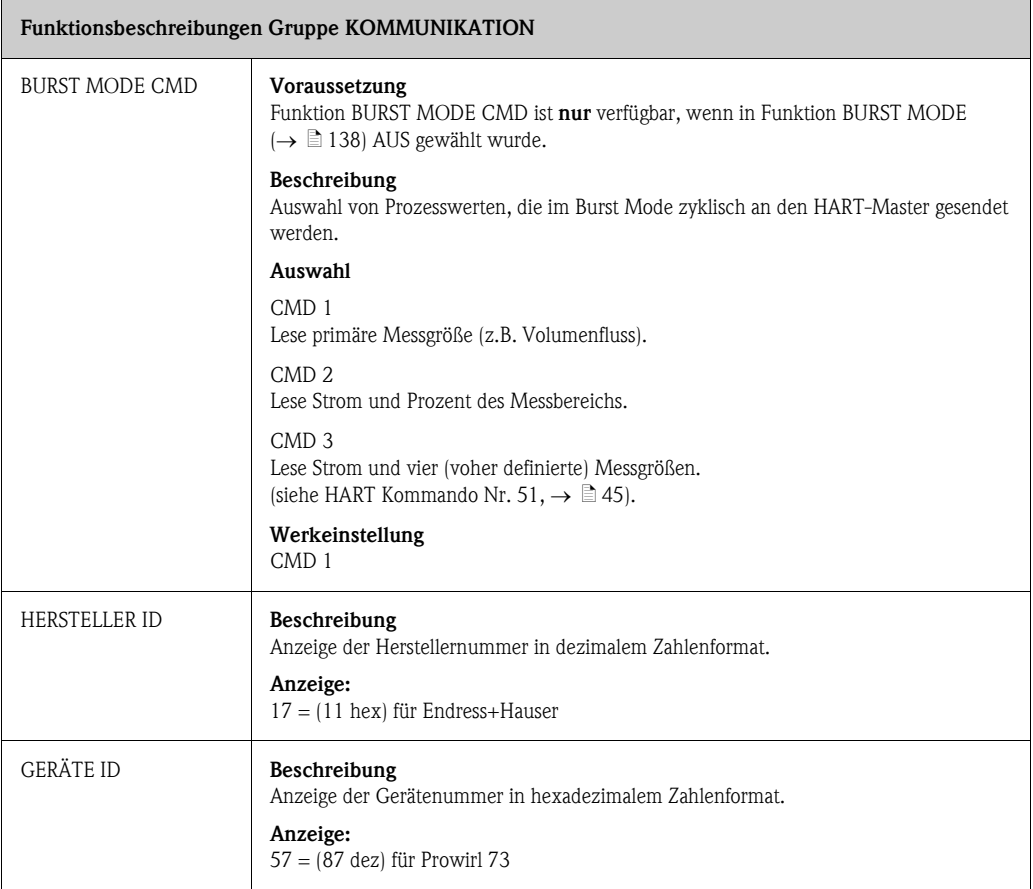

#### <span id="page-139-0"></span>11.14 PROZESSPARAMETER

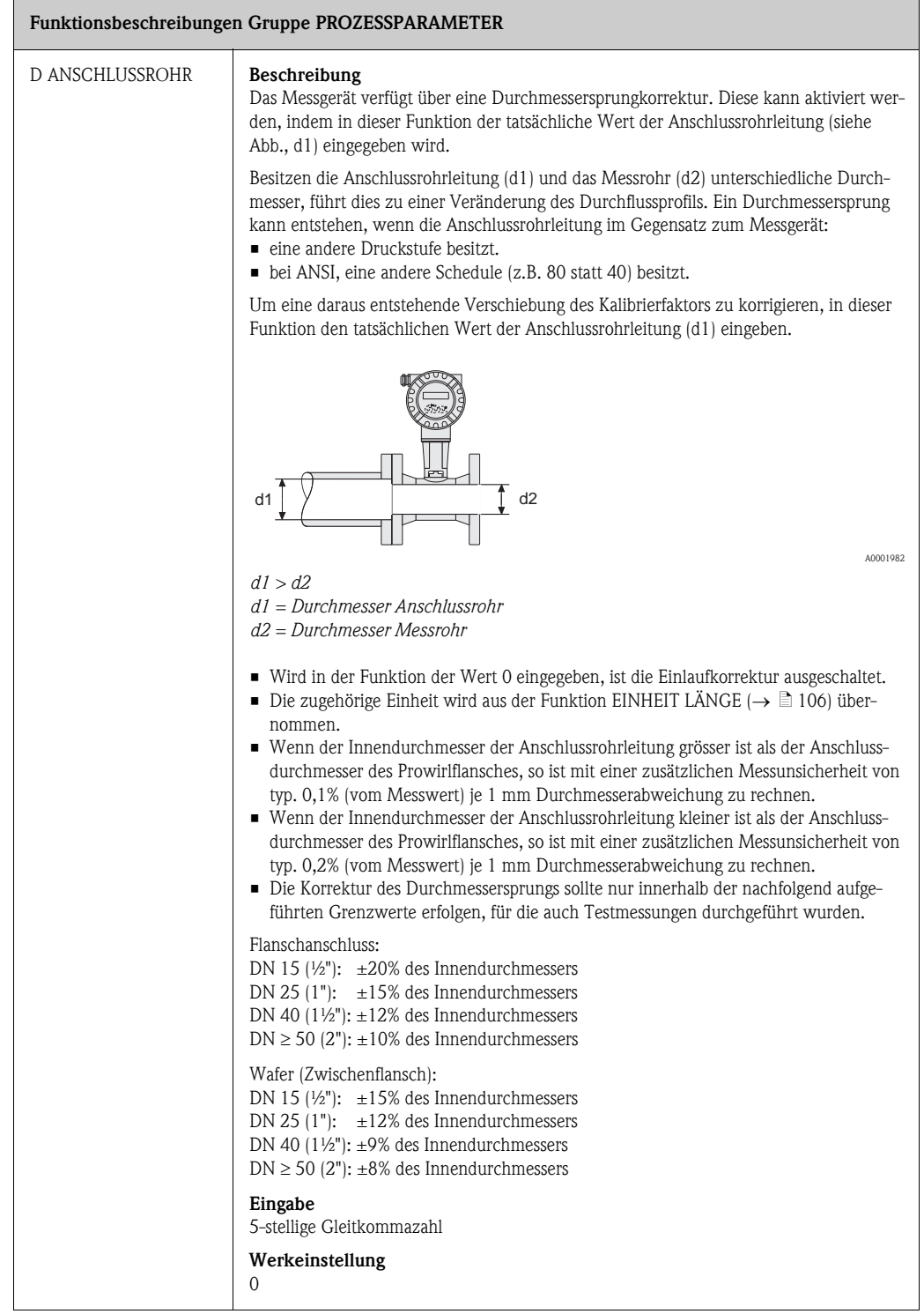

<span id="page-140-0"></span>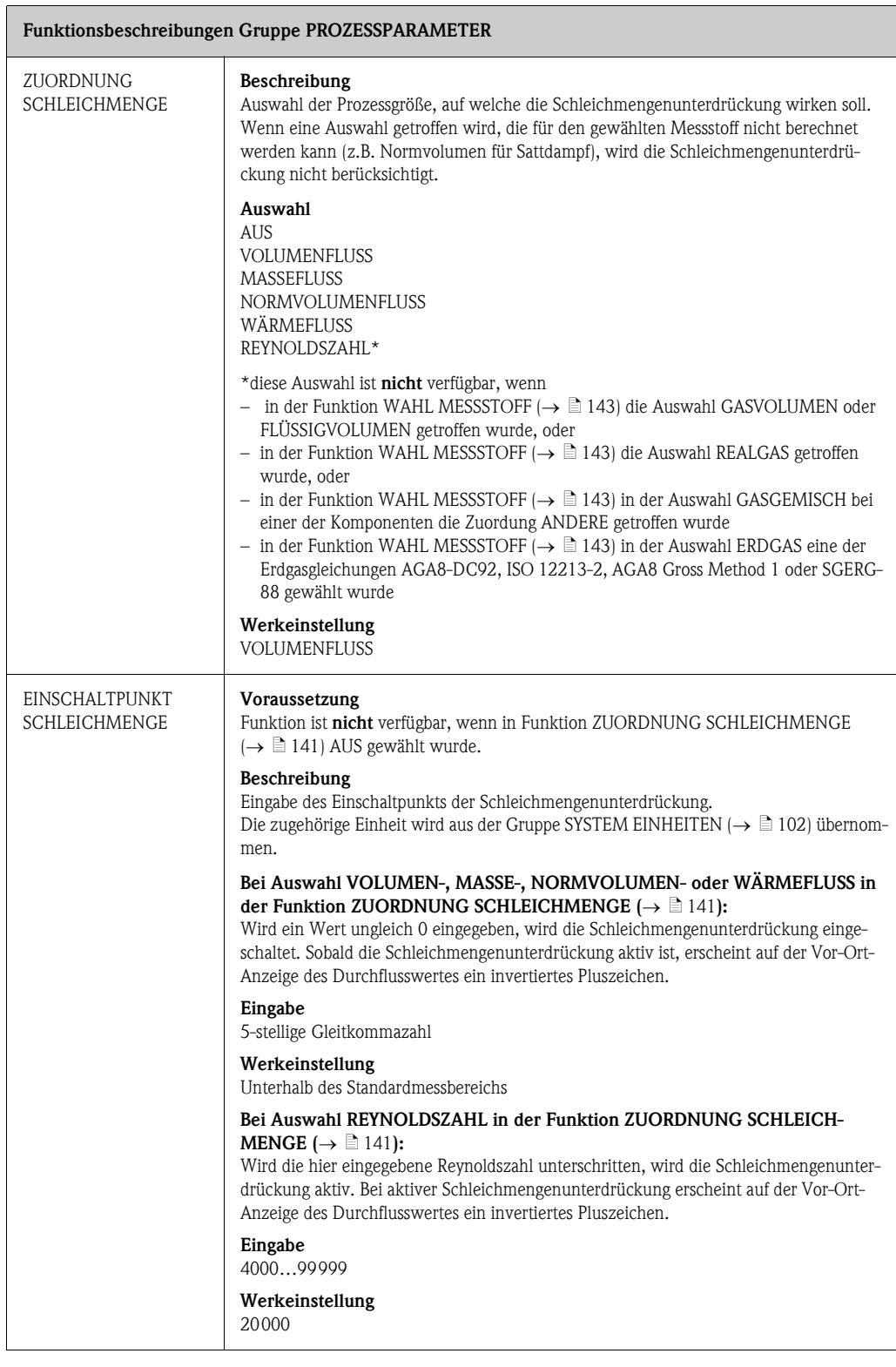

<span id="page-141-1"></span><span id="page-141-0"></span>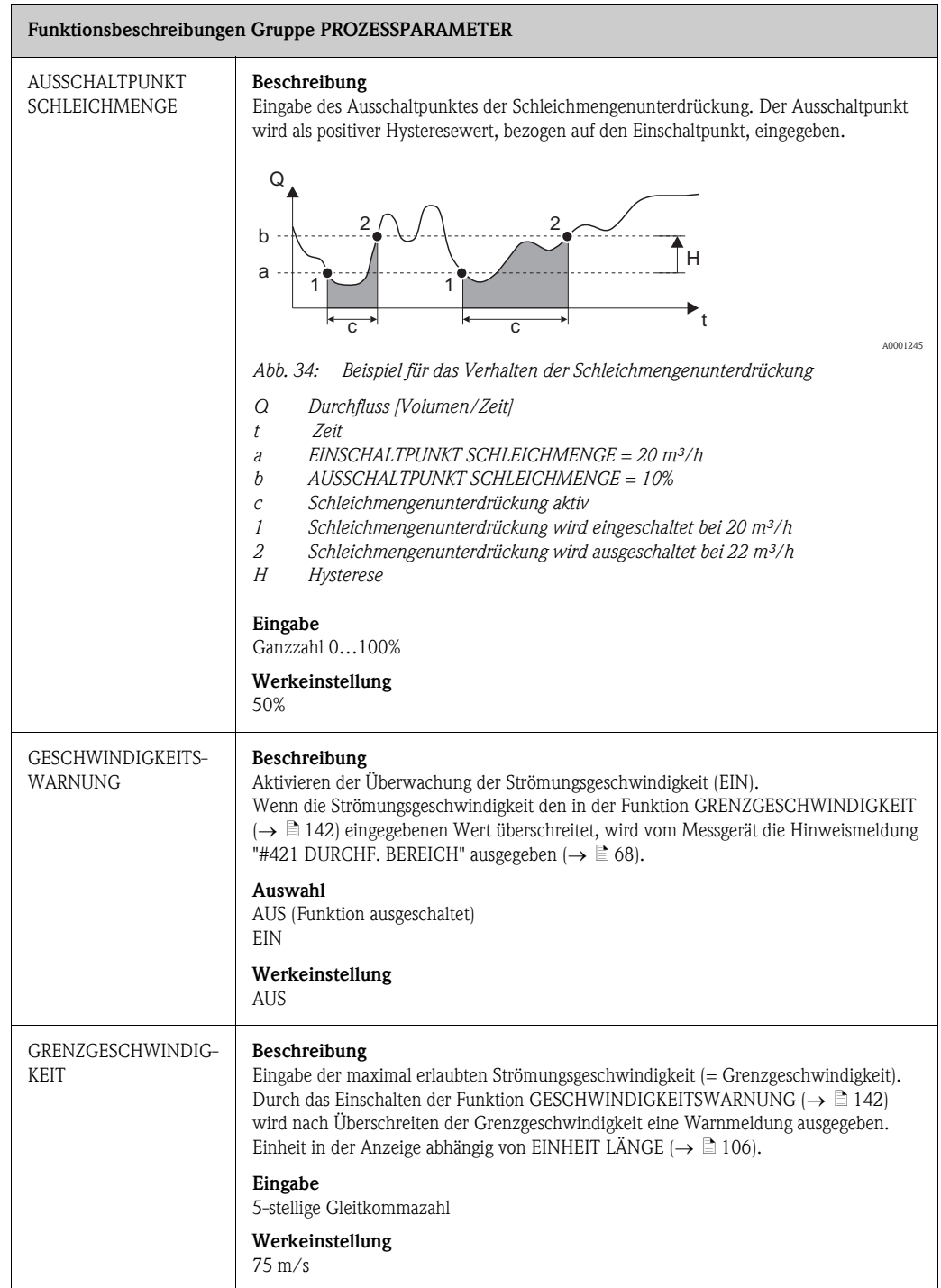

#### <span id="page-142-1"></span>11.15 DURCHFLUSSRECHNER

<span id="page-142-0"></span>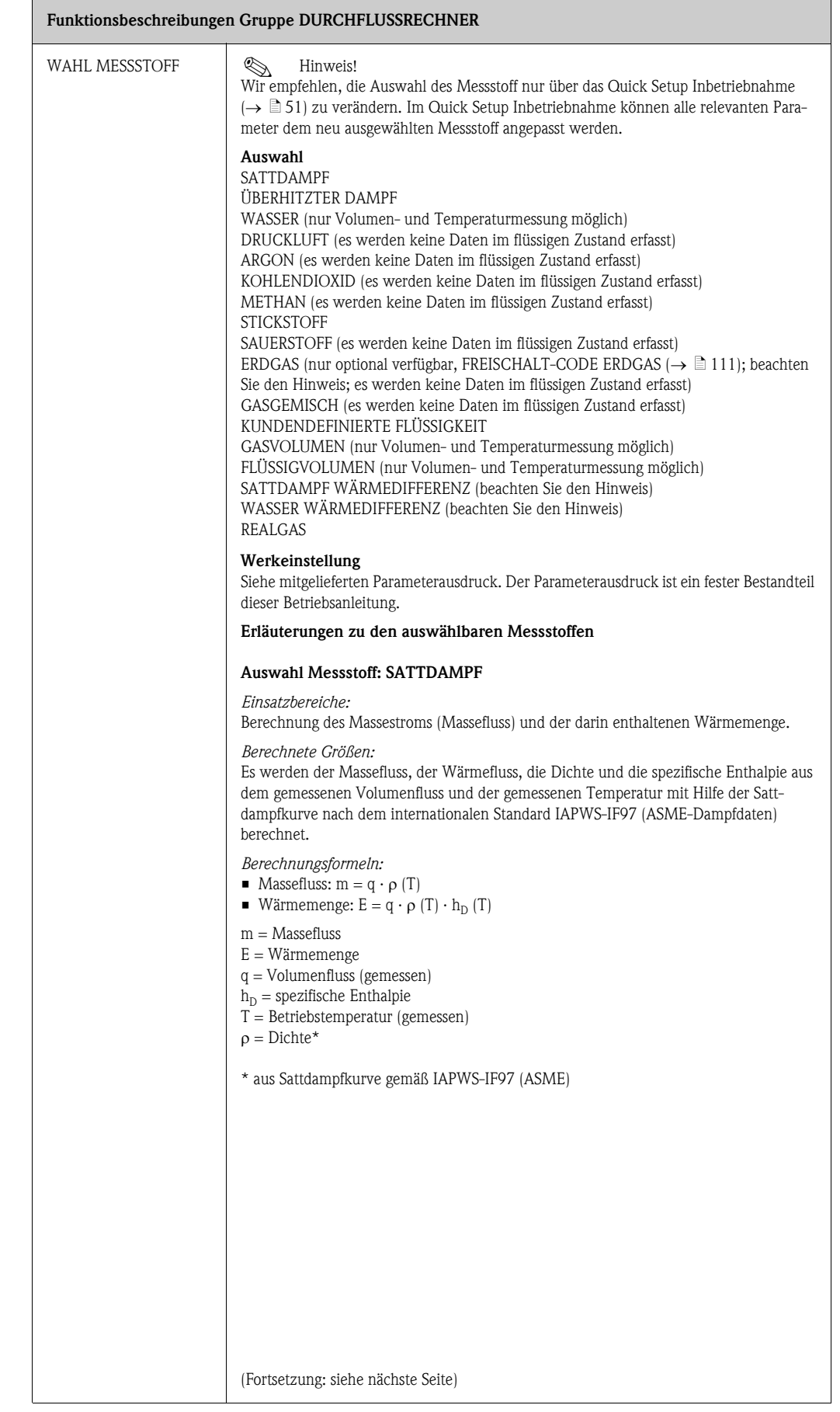

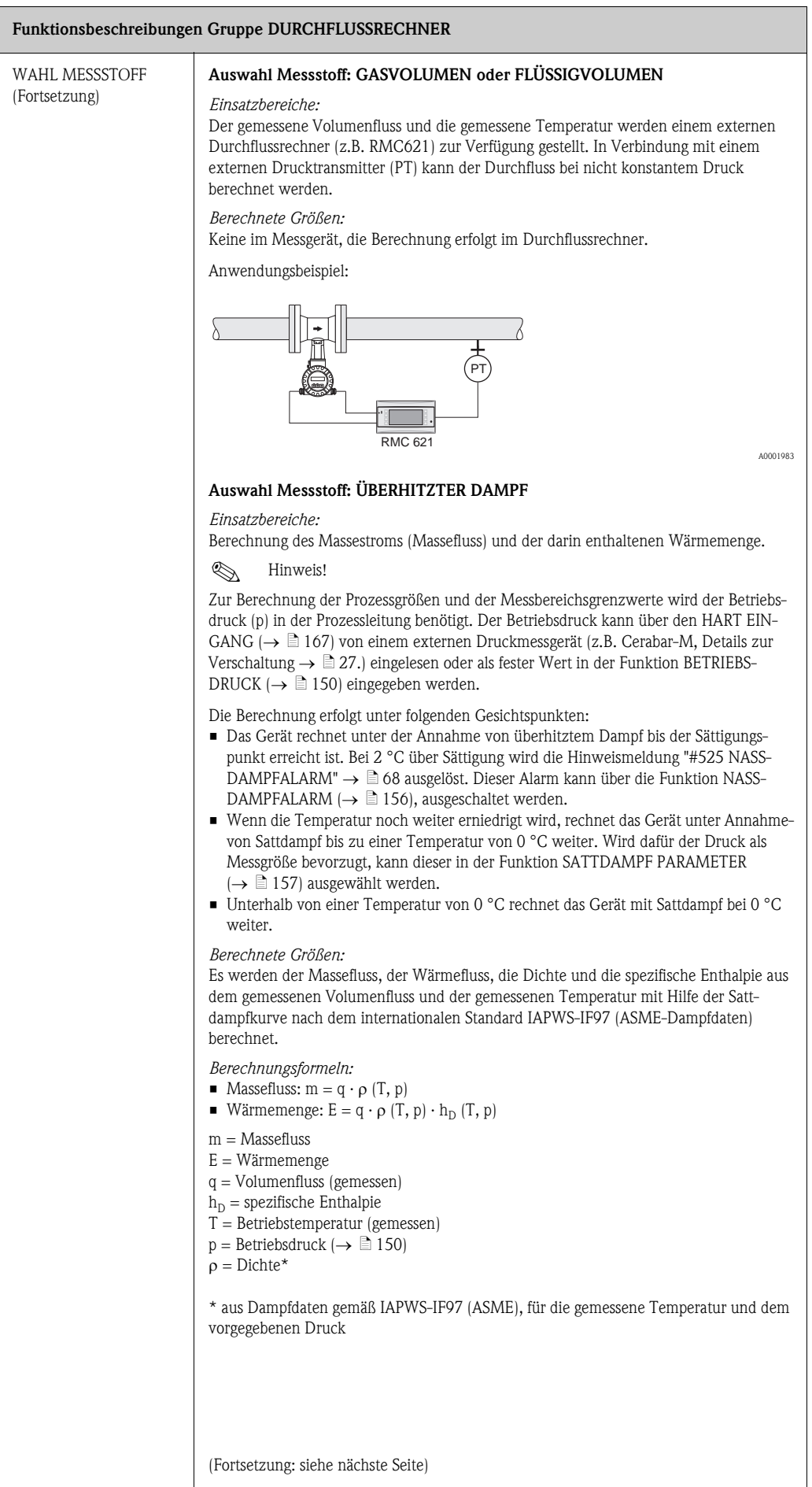
<span id="page-144-0"></span>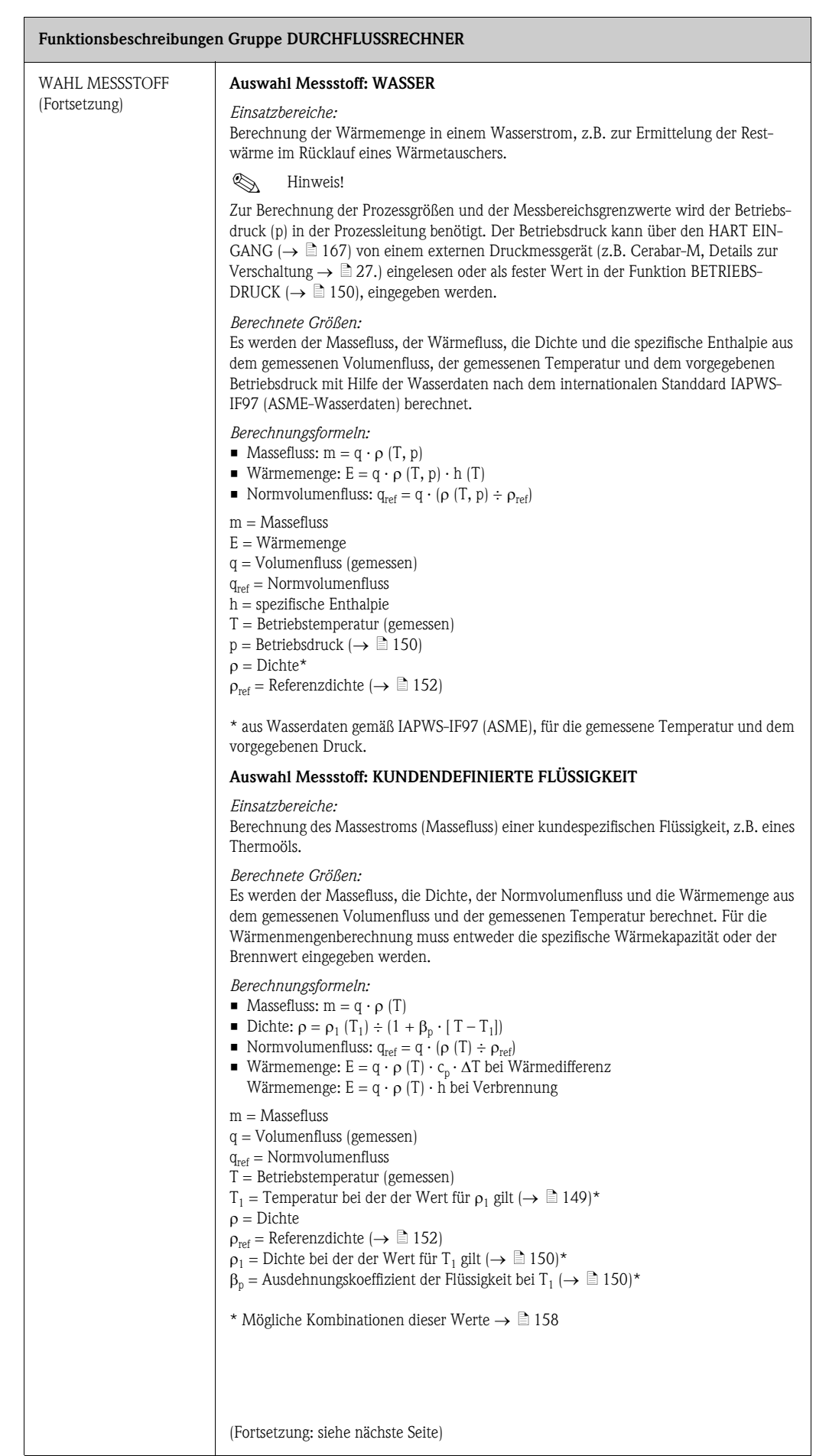

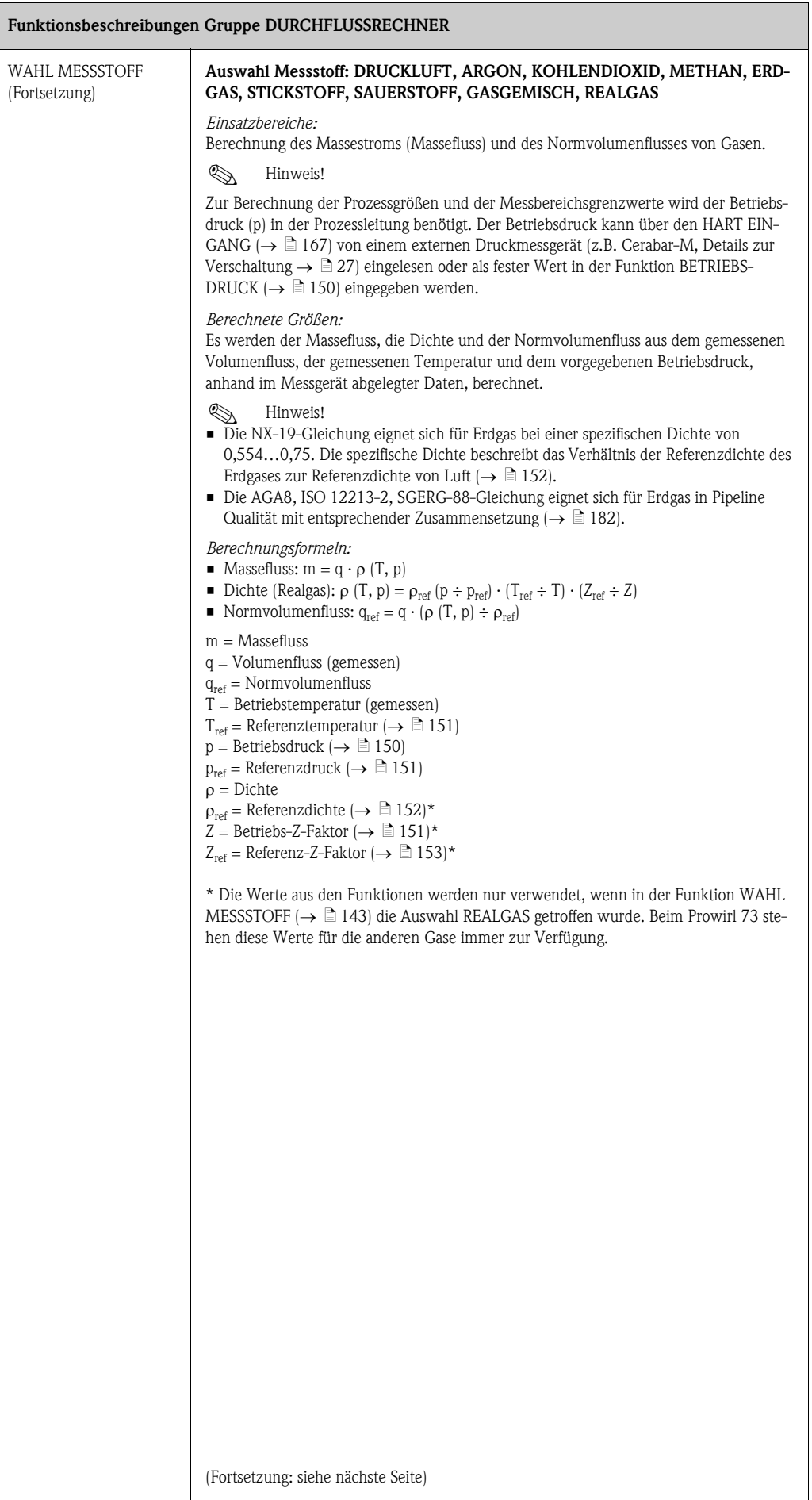

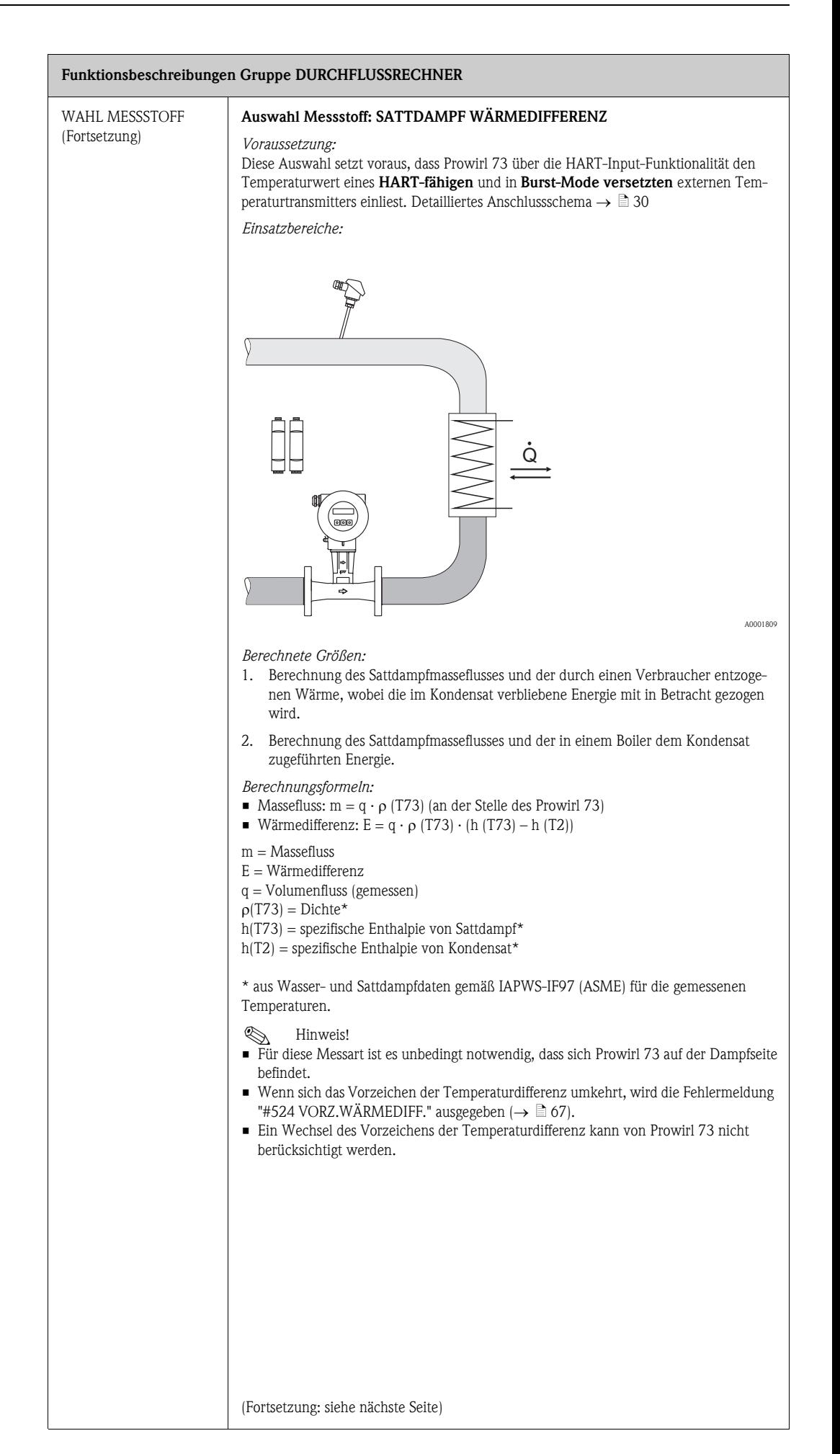

<span id="page-147-0"></span>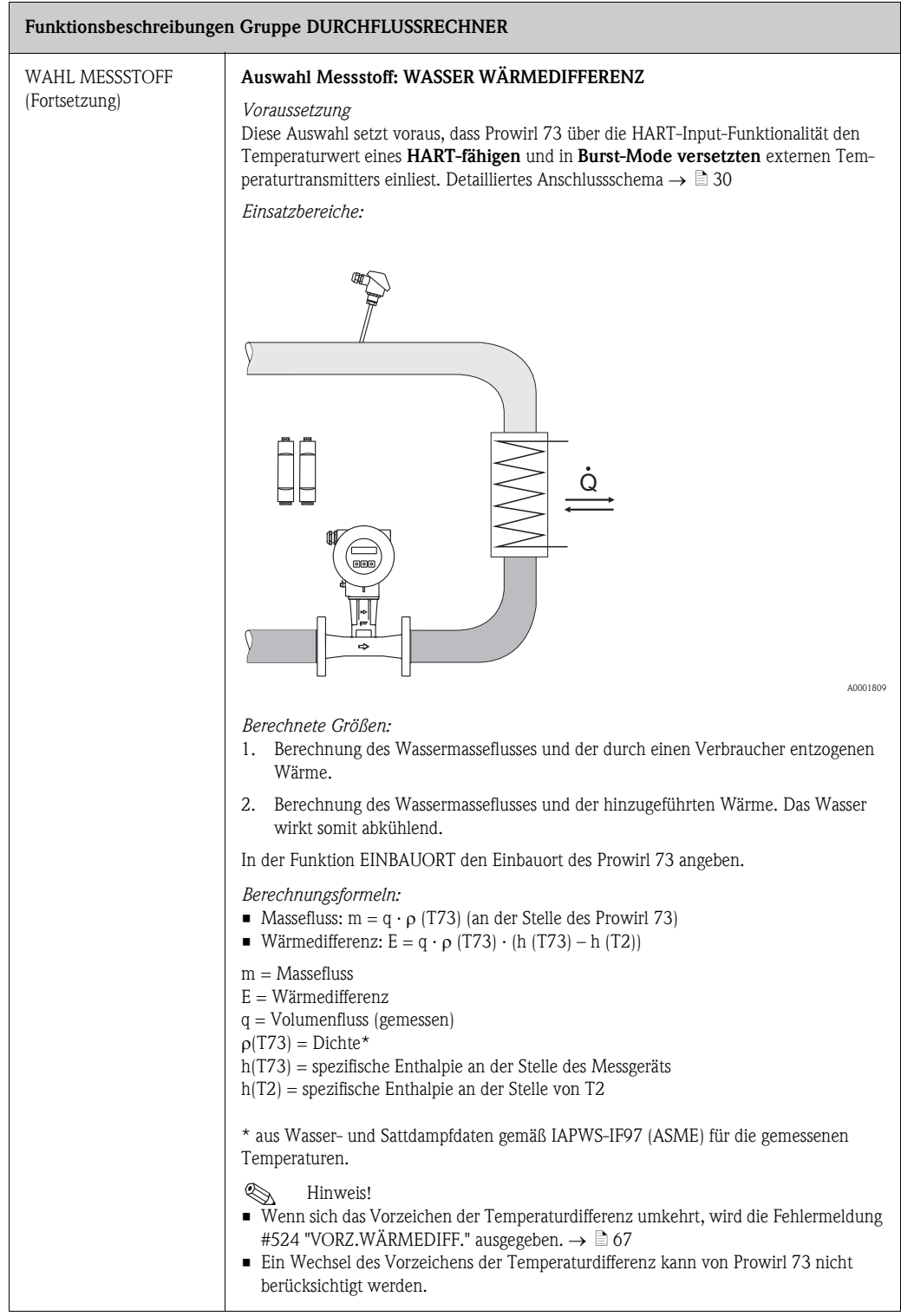

<span id="page-148-1"></span><span id="page-148-0"></span>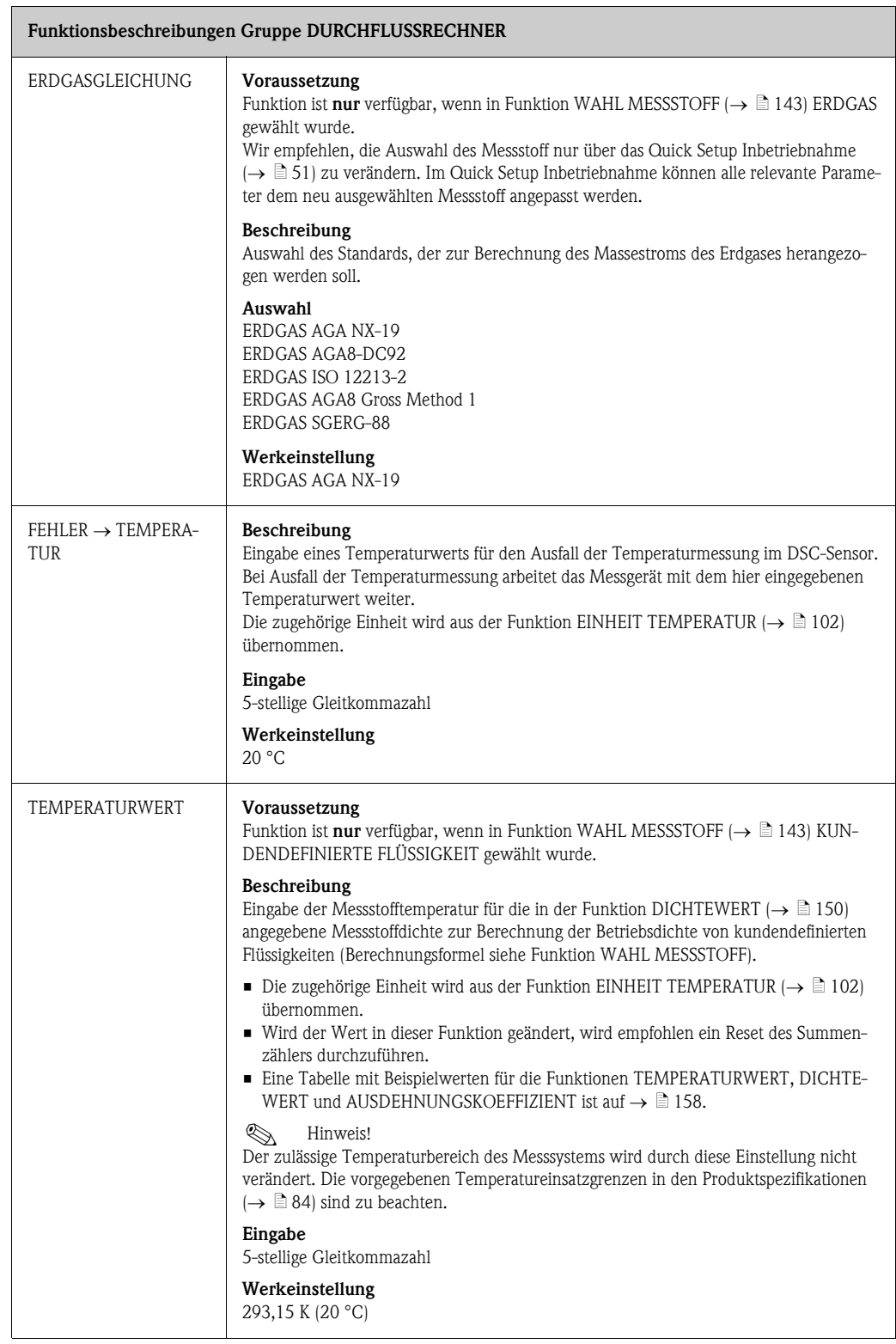

<span id="page-149-2"></span><span id="page-149-1"></span><span id="page-149-0"></span>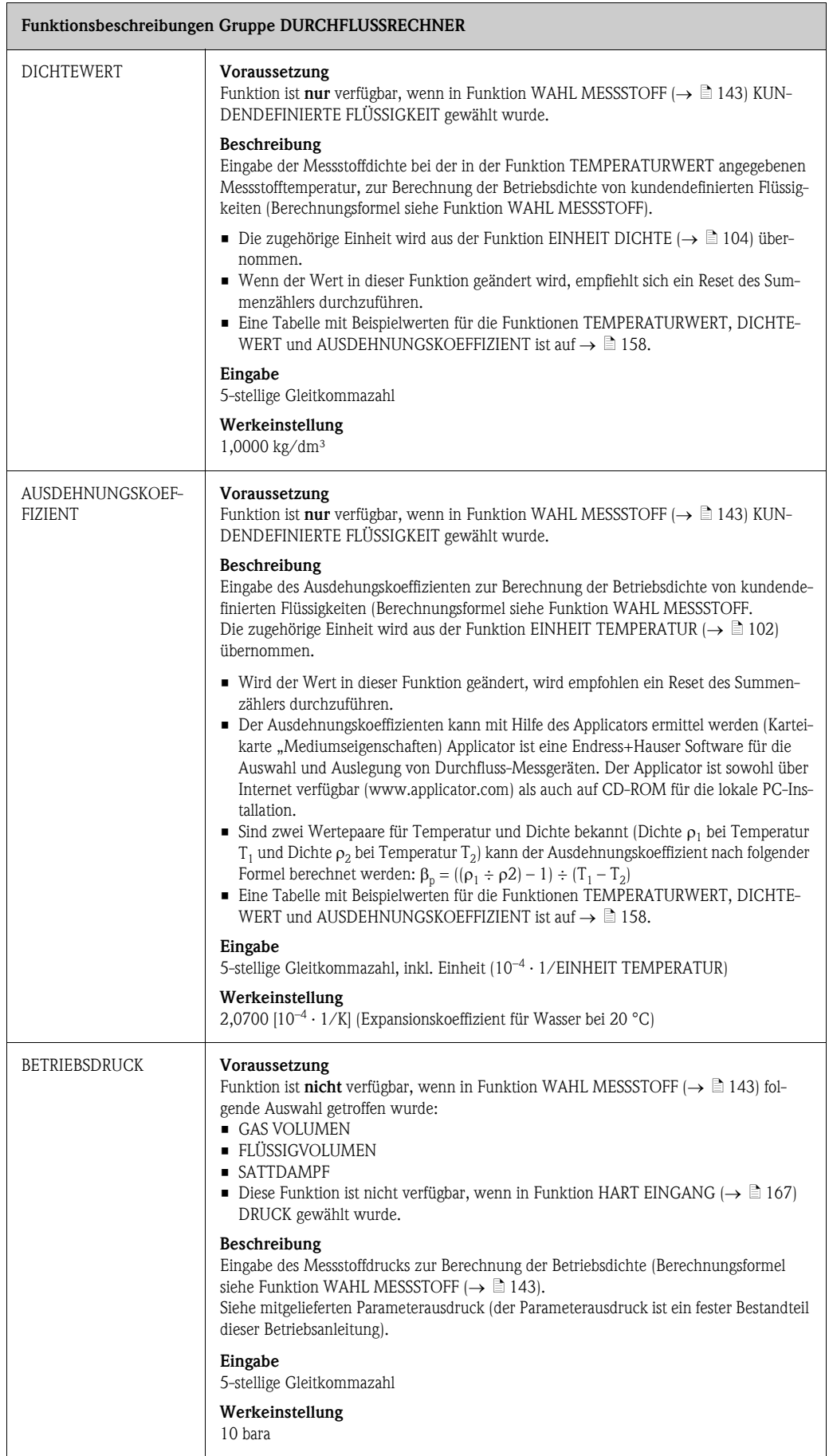

<span id="page-150-2"></span><span id="page-150-1"></span><span id="page-150-0"></span>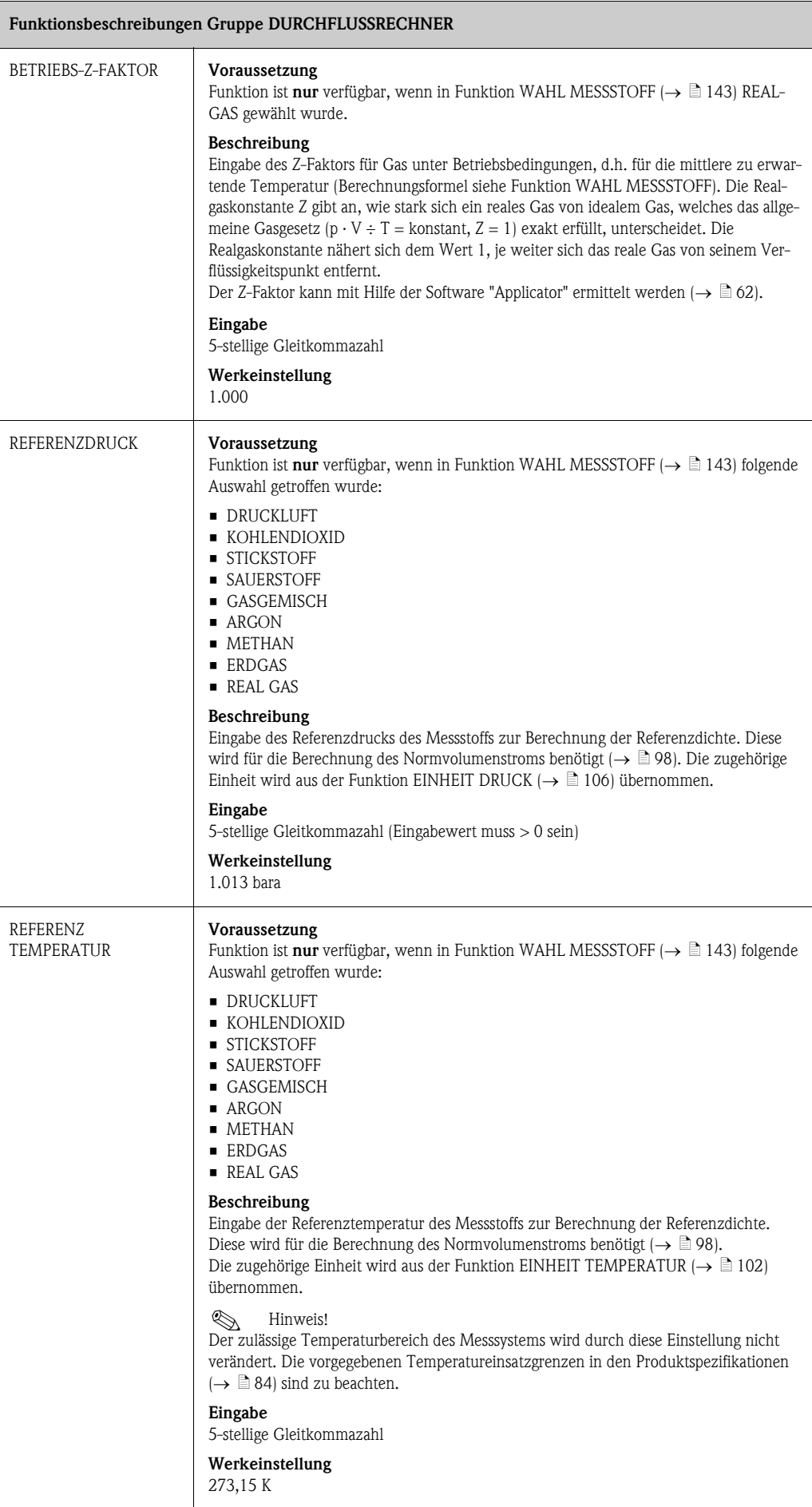

<span id="page-151-1"></span><span id="page-151-0"></span>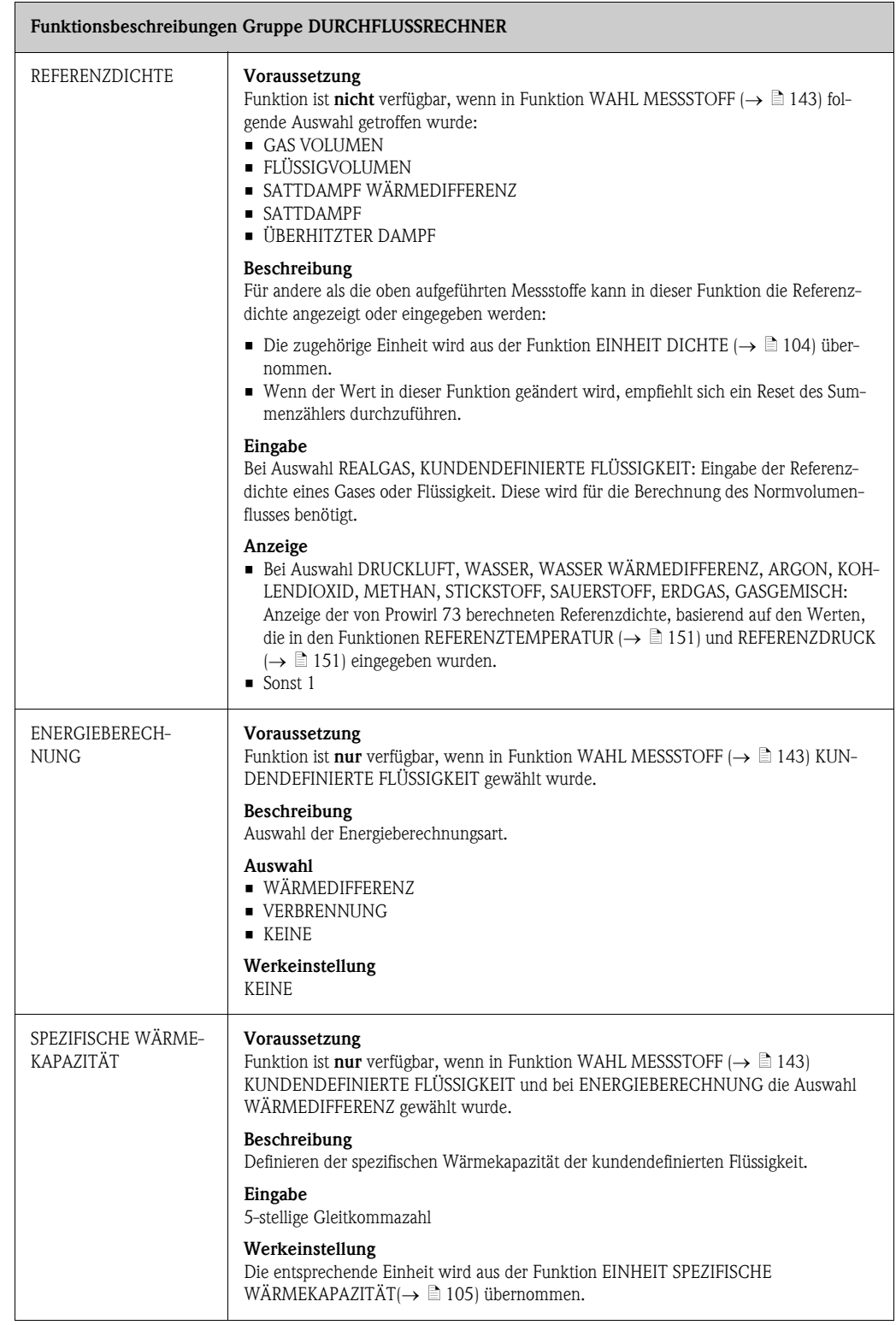

<span id="page-152-2"></span><span id="page-152-1"></span><span id="page-152-0"></span>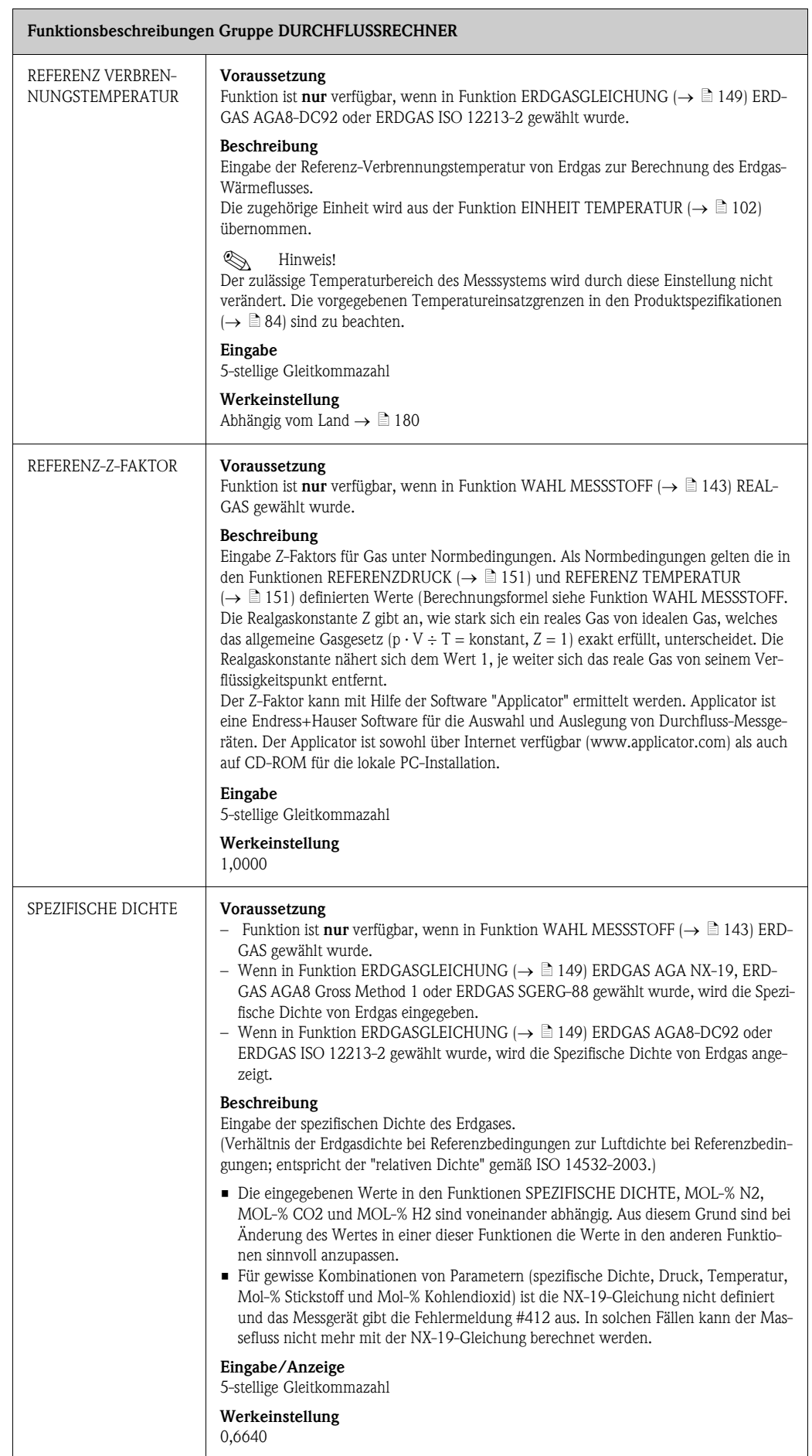

<span id="page-153-2"></span><span id="page-153-1"></span><span id="page-153-0"></span>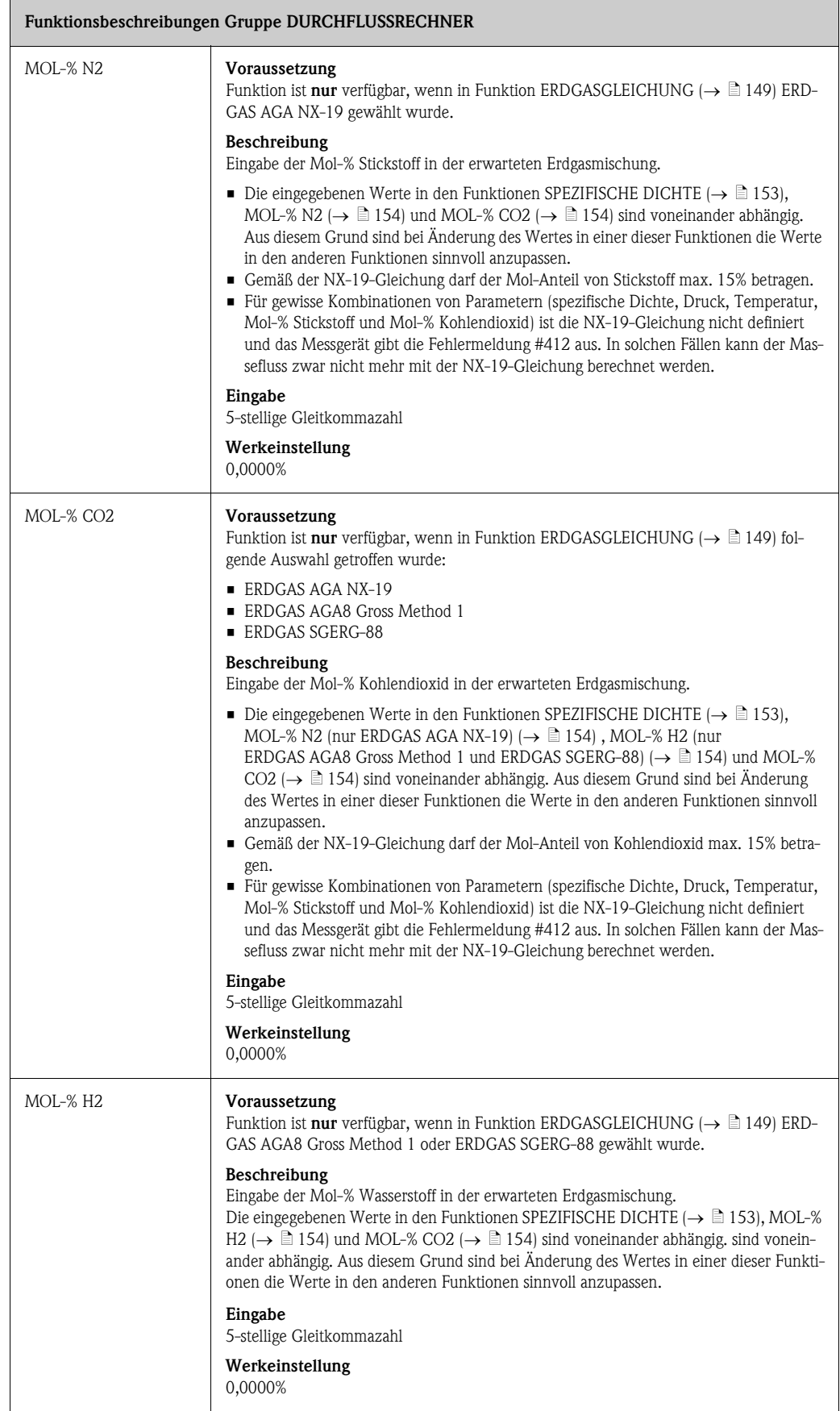

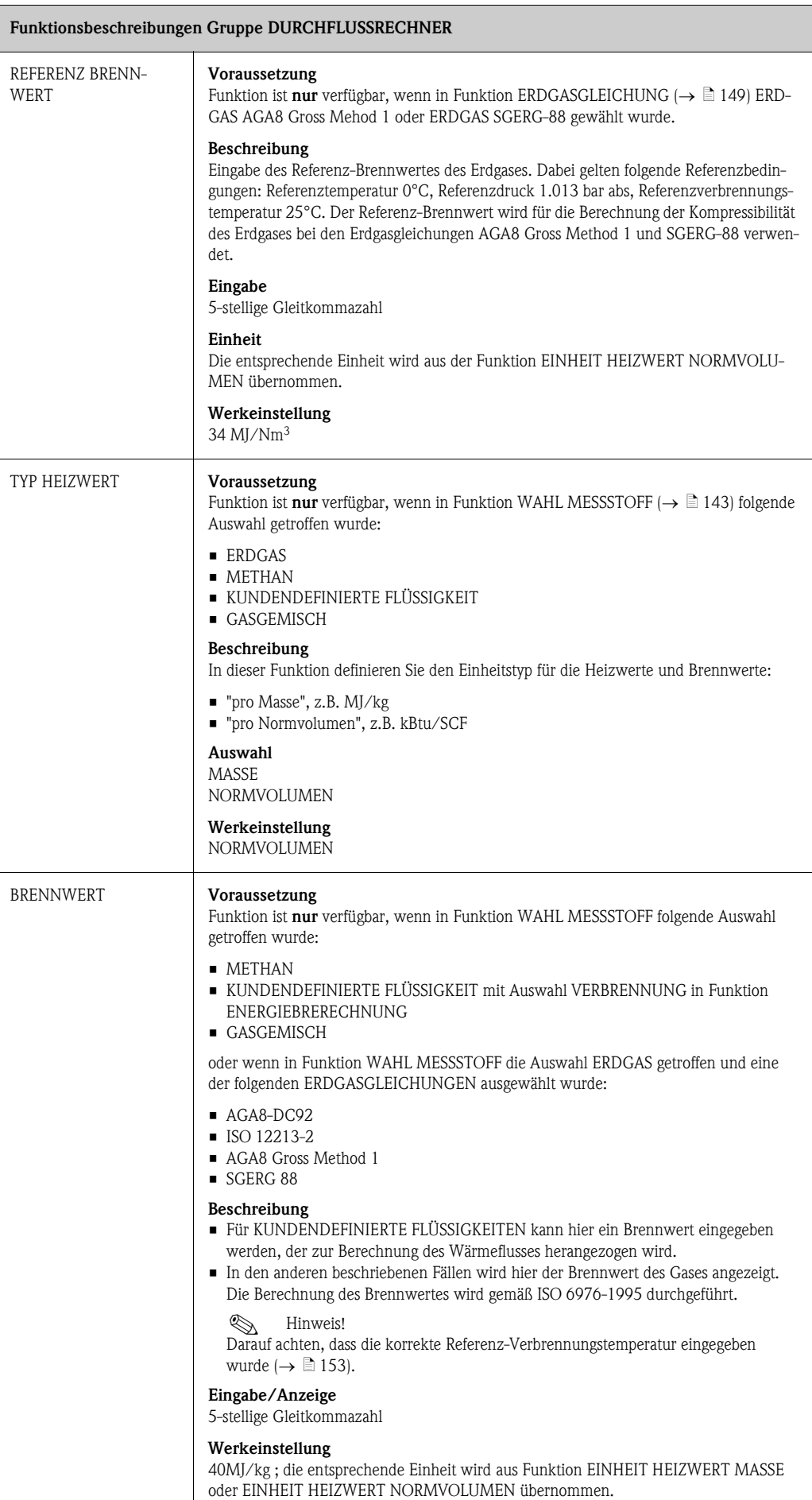

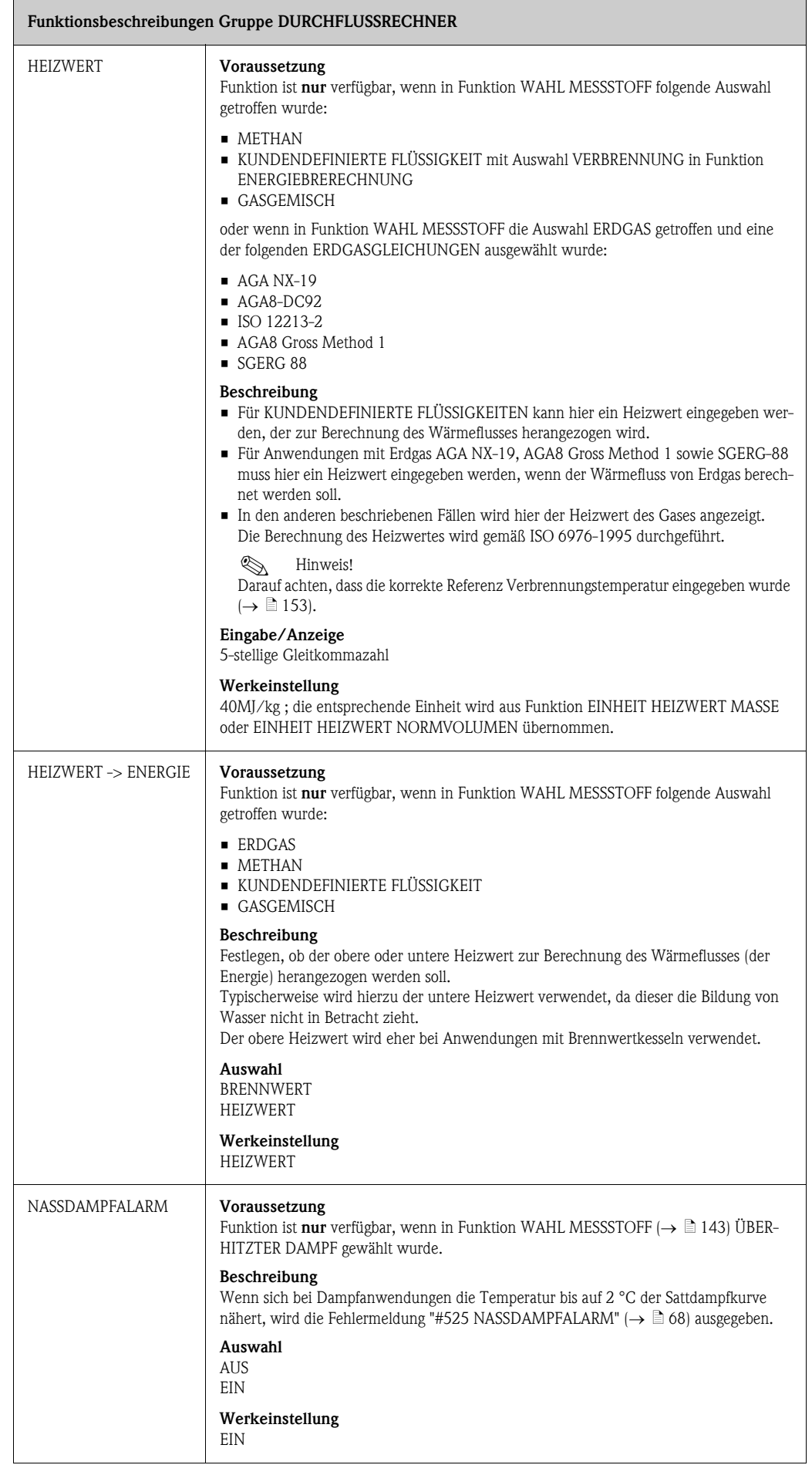

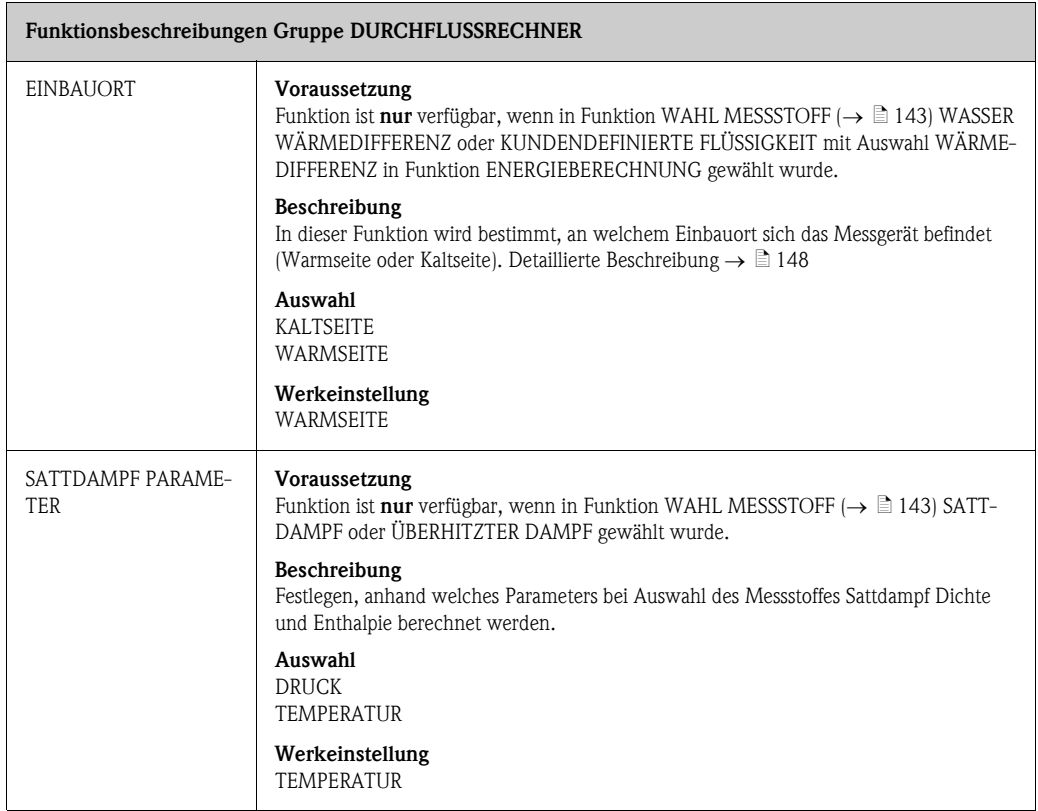

## <span id="page-157-0"></span>11.16 Beispielwerte für die Funktionen: TEMPERATUR-WERT, DICHTEWERT und AUSDEHNUNGSKOEFFIZI-ENT

Das Berechnung der Dichte für kundendefinierte Flüssigkeiten ( $\rightarrow \Box$  [145](#page-144-0)) ist umso besser, je näher sich die Betriebstemperatur an dem jeweiligen Wert in der Spalte "Temperaturwert" befindet. Weicht die Betriebstemperatur stark von dem Wert in der Spalte "Temperaturwert" ab, sollte der Ausdehnungskoeffizient nach der Formel auf  $\rightarrow \Box$  [150](#page-149-2) berechnet werden.

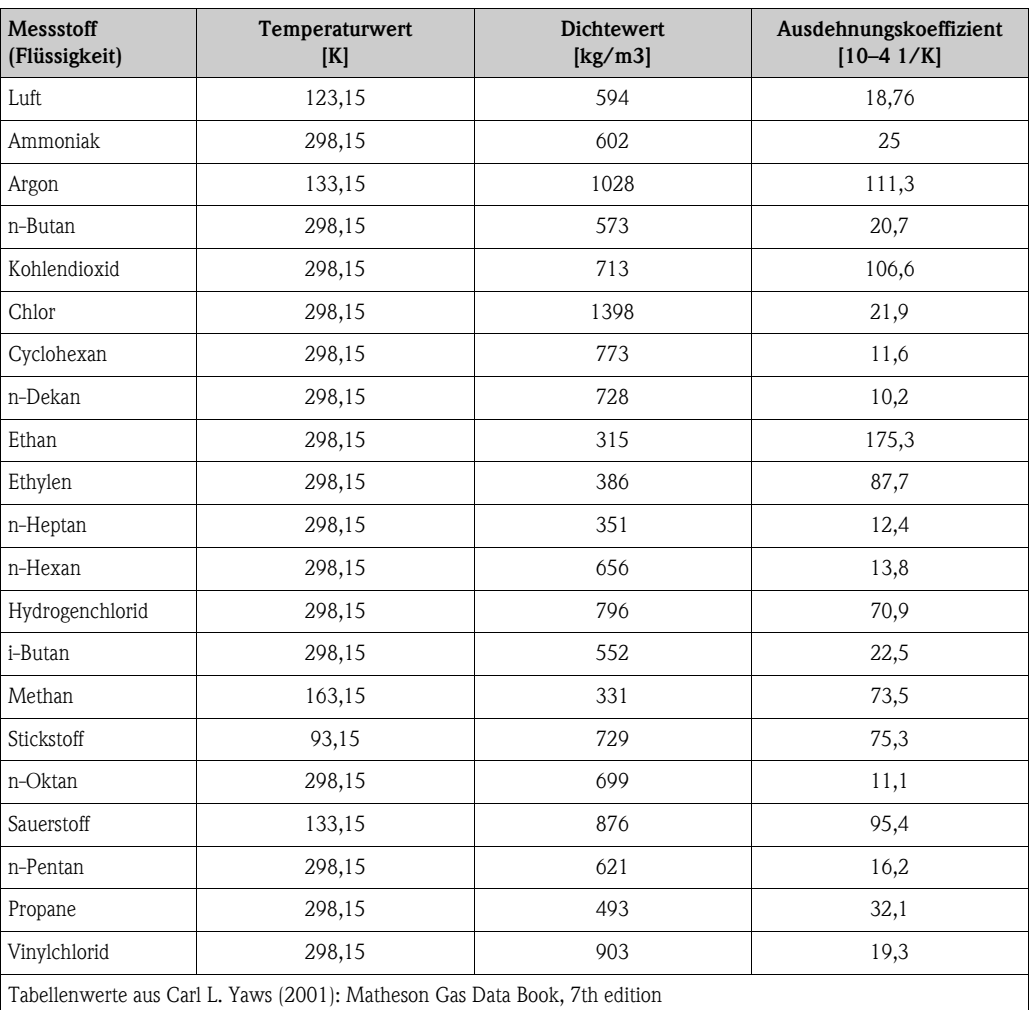

# <span id="page-158-0"></span>11.17 GASGEMISCH

#### Funktionsbeschreibungen Gruppe [GASGEMISCH](#page-158-0)

#### Voraussetzung

Funktion ist nur verfügbar, wenn in Funktion [WAHL MESSSTOFF](#page-142-0)  $(\rightarrow \Box 143)$  $(\rightarrow \Box 143)$  $(\rightarrow \Box 143)$  GASGEMISCH gewählt wurde.

### Beschreibung

- Programmierung eines Gasgemischs bestehend aus max. 8 individuellen Gasbestandteilen.
- Allgemeine Regeln:
	- Zu Beginn die Anzahl der Bestandteile auswählen.
	- Die eingegebenen Gasgemischanteile müssen zusammen 100.00 Mol-% (=Vol-%) haben.
	- Ein Gas und dessen entsprechender Vol-% Anteil kann in beliebiger Reihenfolge eingegeben werden.
	- Wenn ein bestimmtes Gas nicht aufgeführt ist, kann entweder
		- das Gas unter Verwendung der Realgasgleichung programmiert werden oder
		- der Vol.-% Anteil mit der Gasart ANDERE sowie den folgenden Funktionen eingegeben werden: [BETRIEBS-Z-FAKTOR](#page-150-2) (ANDERE) ( $\rightarrow \Box$  [151](#page-150-2)), [REFERENZ-Z-FAKTOR](#page-152-0) (ANDERE) ( $\rightarrow \Box$  [153\)](#page-152-0) und [REFE-](#page-151-0)[RENZDICHTE](#page-151-0) (ANDERE) ( $\rightarrow \blacksquare$  [152](#page-151-0)). Der Gasrechner mit voreingestellten Gasen und die Realgasgleichung können dadurch kombiniert werden.
- Das aktuelle Gasgemisch kann in der Funktionsgruppe GASGEMISCH überprüft werden.
- Programmierbeispiele
	- a. Anzahl der Gasbestandteile: 1 Gasart 1: LUFT Mol-% Gas 1: 100.00%
	- b. Anzahl der Gasbestandteile: 3 Gasart 1: ARGON Mol-% Gas 1: 004.00% Gasart 2: SAUERSTOFF
		- Mol-% Gas 2: 093.00% Gasart 3: STICKSTOFF Mol-% Gas 3: 003.00%
	- c. Anzahl der Gasbestandteile: 5 Gasart 1: KOHLENDIOXID Mol-% Gas 1: 036.00% Gasart 2: METHAN Mol-% Gas 2: 060.00% Gasart 3: STICKSTOFF Mol-% Gas 3: 002.00% Gasart 4: KOHLENMONOXID Mol-% Gas 4: 001.00% Gasart 5: ANDERE Mol-% Gas 5: 001.00% [BETRIEBS-Z-FAKTOR](#page-150-2) 1.0000 [REFERENZ-Z-FAKTOR](#page-152-0) 1.0000 [REFERENZDICHTE](#page-151-0)

<span id="page-158-1"></span>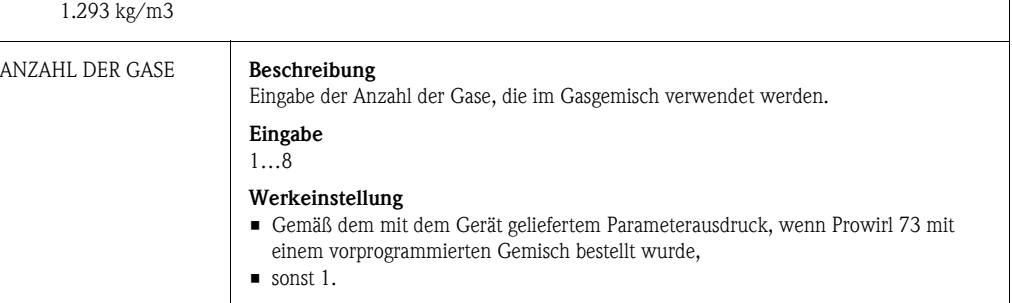

<span id="page-159-1"></span><span id="page-159-0"></span>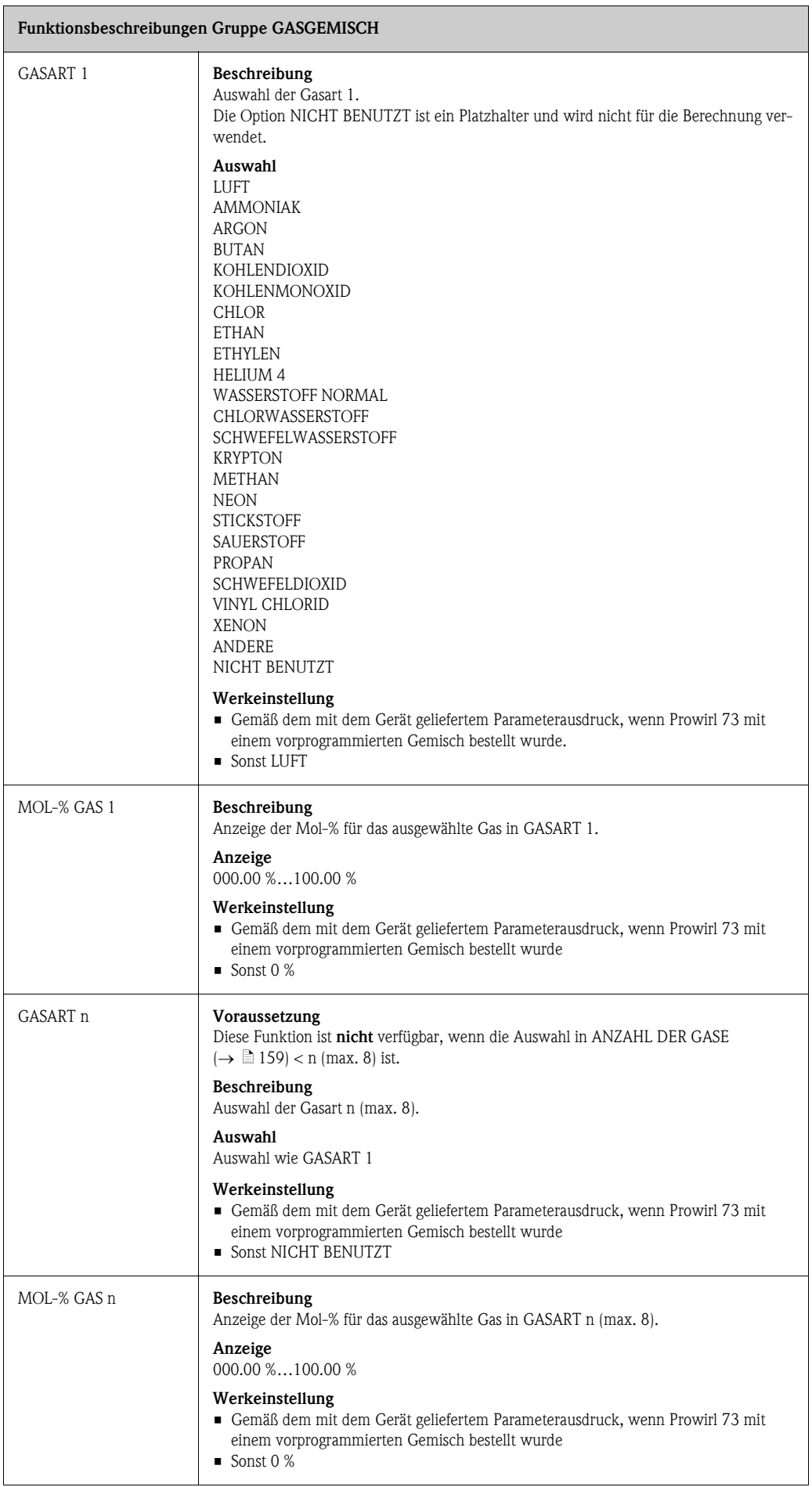

<span id="page-160-0"></span>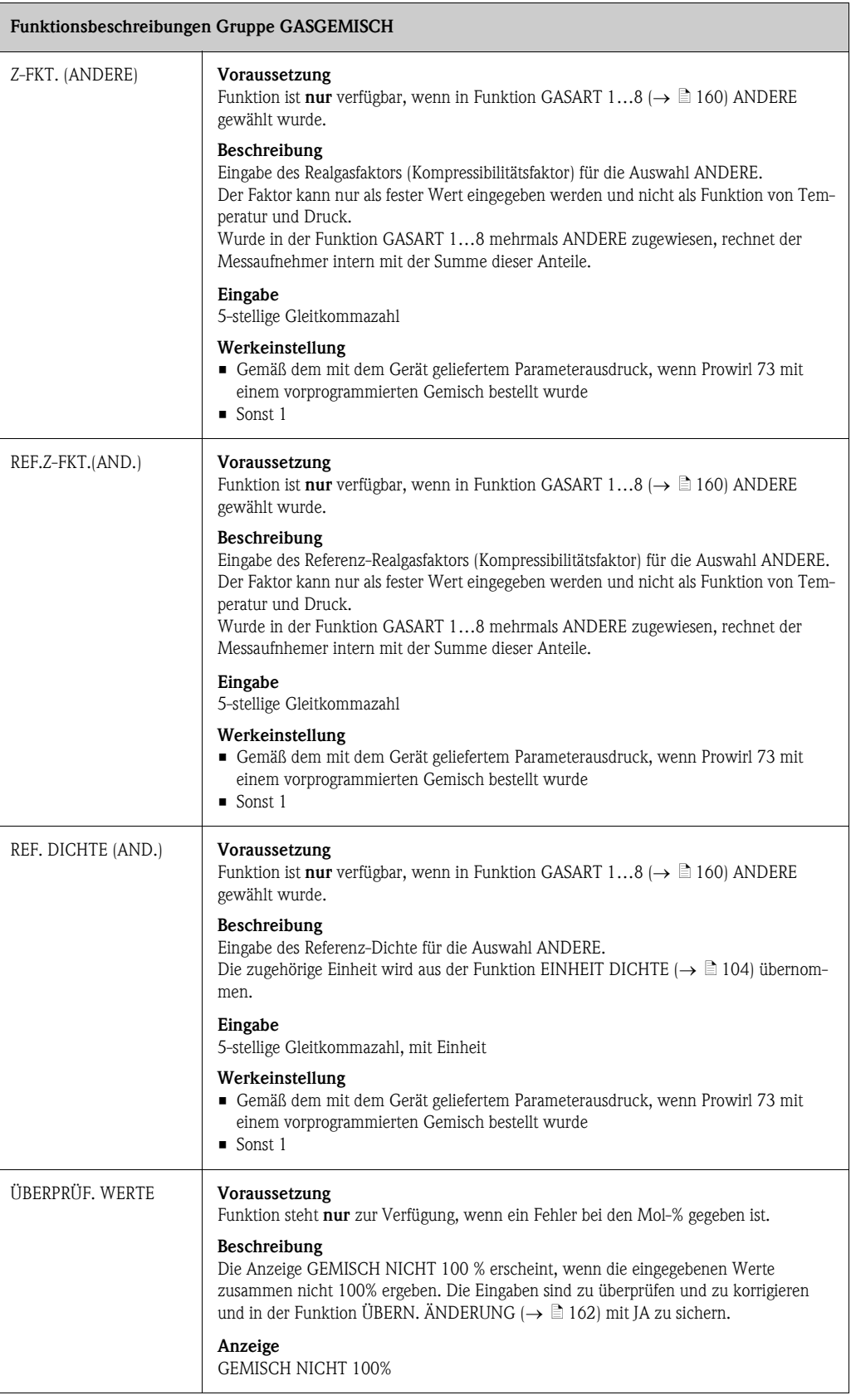

<span id="page-161-0"></span>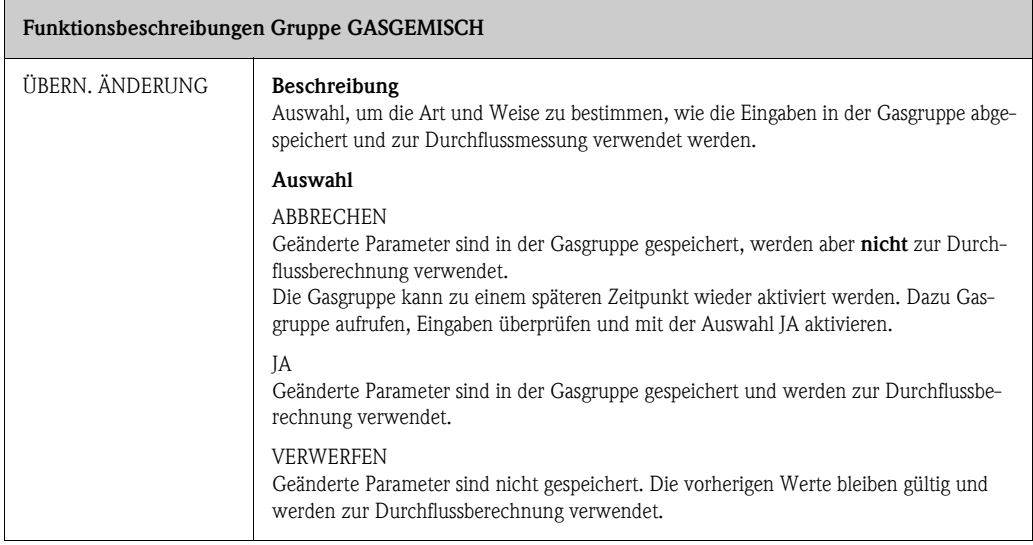

# <span id="page-162-0"></span>11.18 NG AGA8-DC92/ISO 12213-2

Die Mol-% der nachfolgenden Nebenbestandteile und Spurenelemte sind den Bestandteilen auf der Rechten Seite der Tabelle zugeordnet:

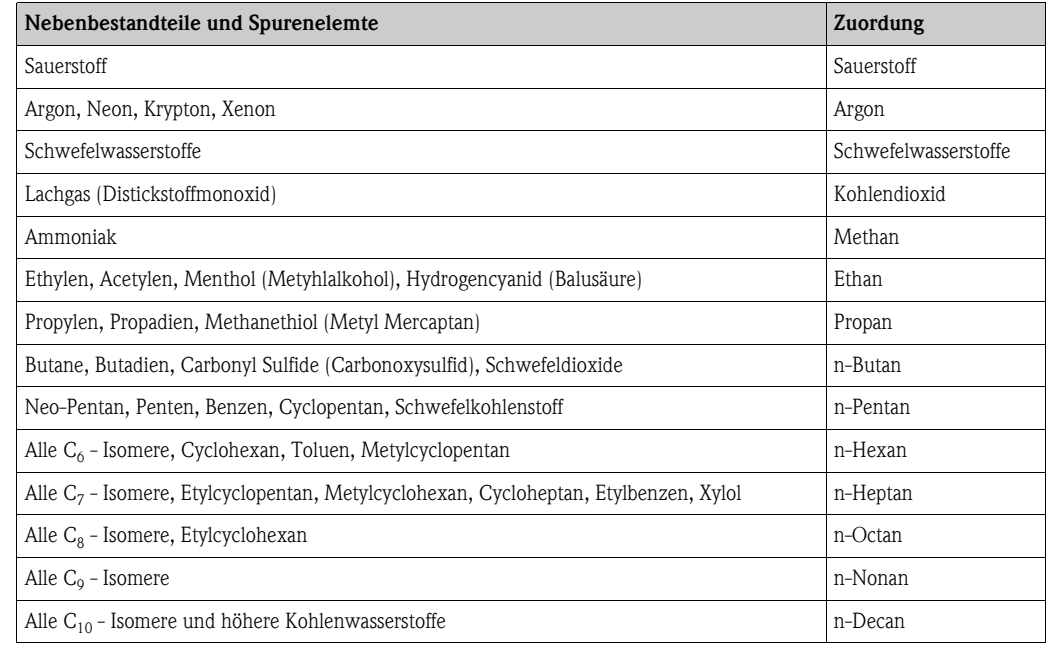

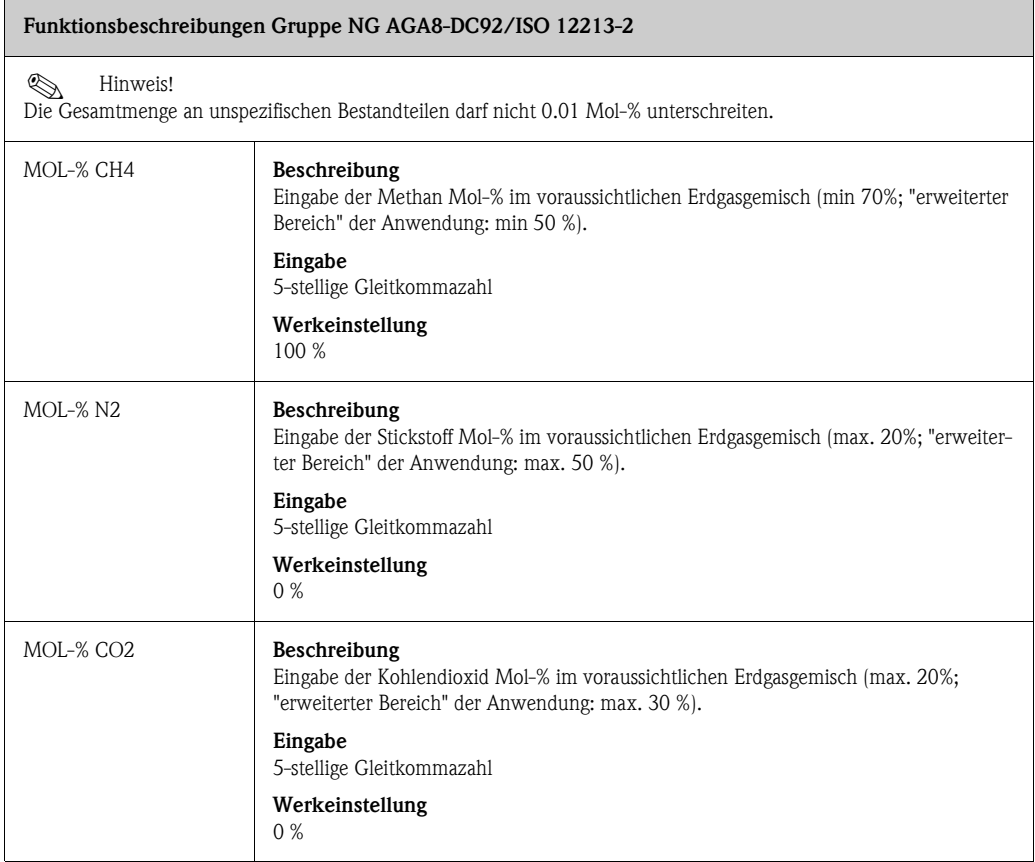

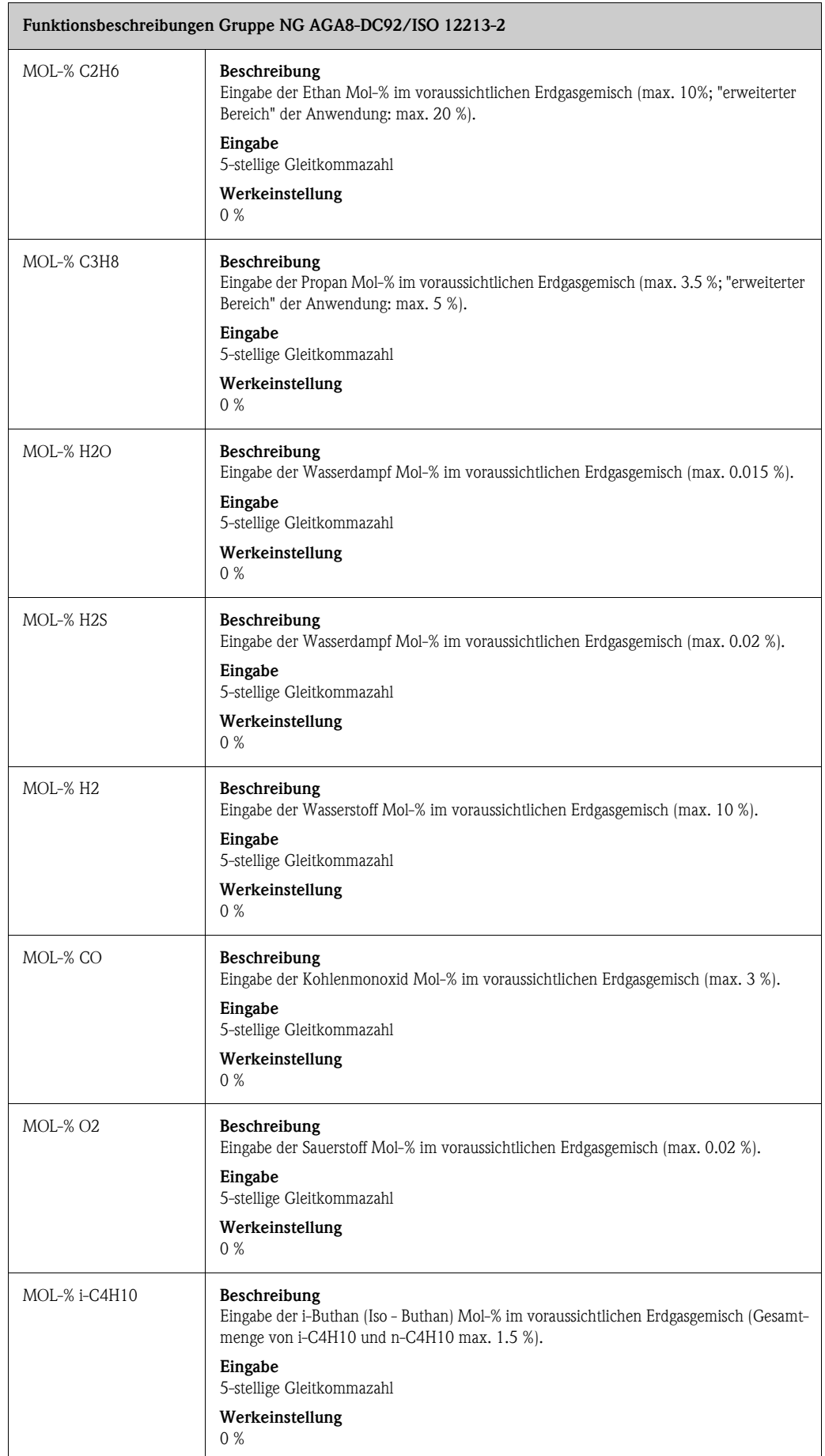

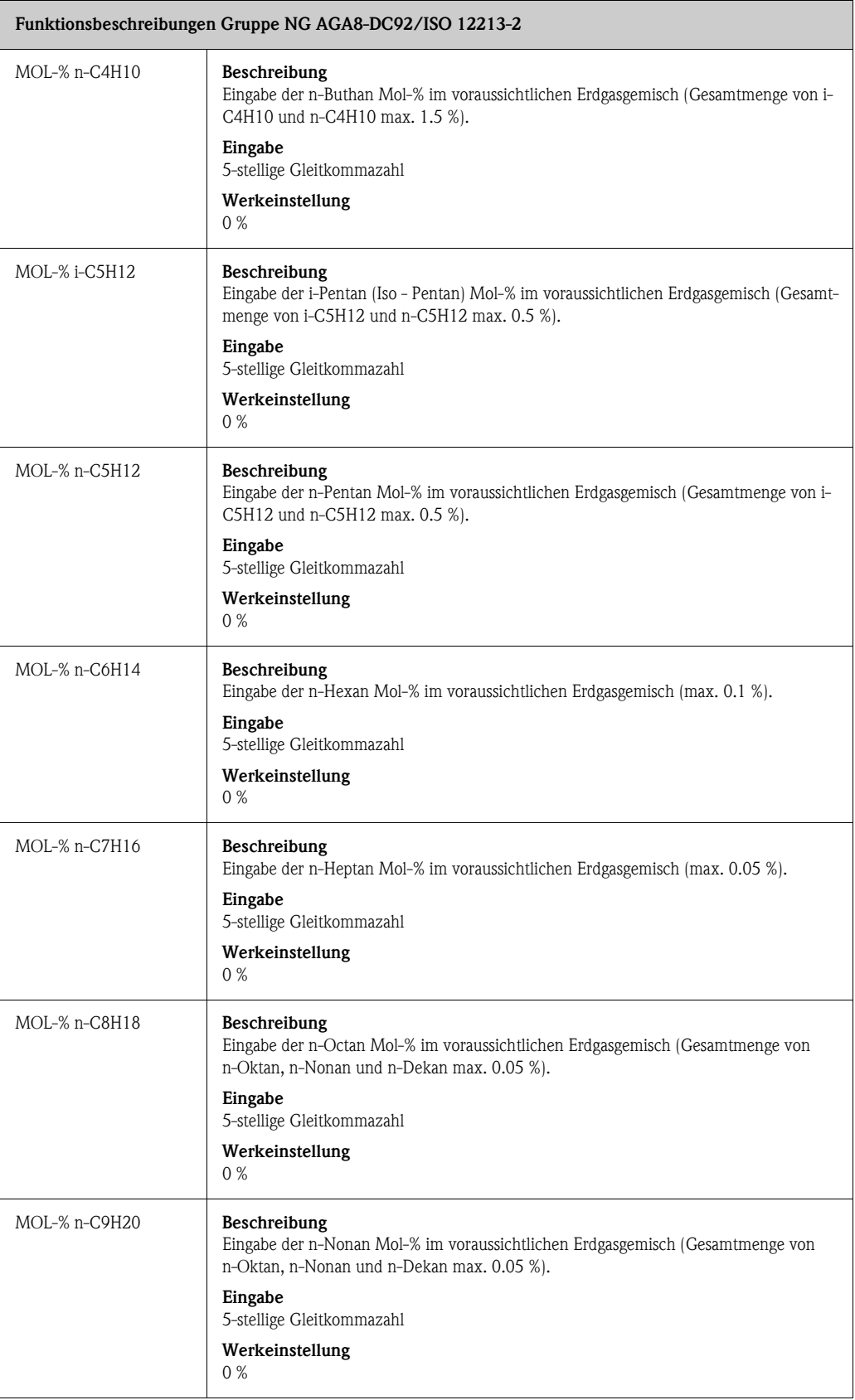

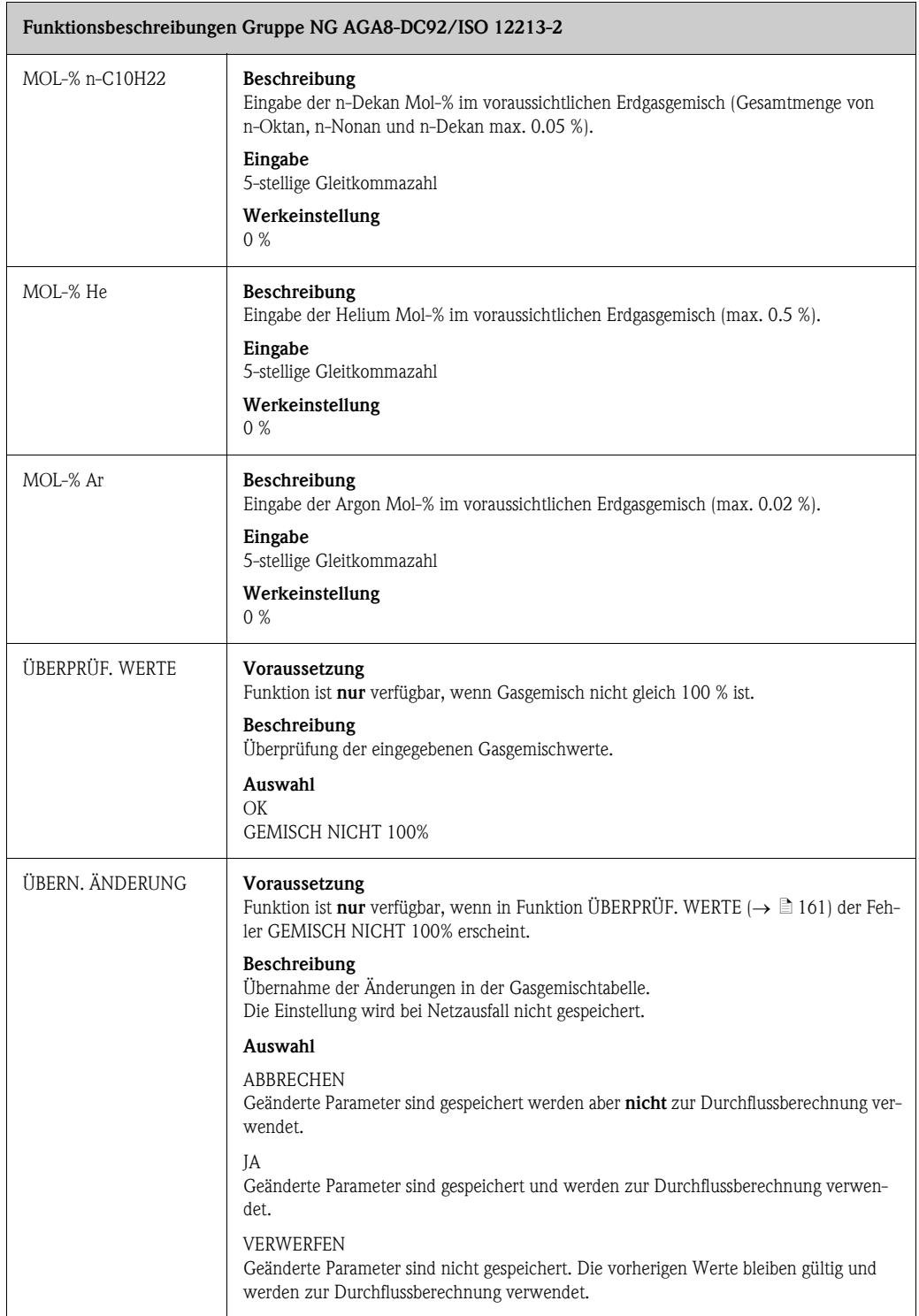

## <span id="page-166-1"></span>11.19 HART EINGANG

### Funktionsbeschreibungen Gruppe [HART EINGANG](#page-166-1)

Mit der HART EINGANG Funktionalität kann Prowirl einen externen Druck-, Temperatur- oder Dichtewert einlesen. Der externe Wert kann mit bis zu drei Werten pro Sekunde eingelesen werden. Detailliertes Anschlussschema  $\rightarrow \equiv$  30.

### Voraussetzung

- Für Transmitter, die HART-fähig aber NICHT Burst-fähig sind (z.B. iTemp 162), ist dieser Modus nicht möglich.
- $\bullet$  Die Gruppe [HART EINGANG](#page-166-1) ist nur verfügbar, wenn in Funktion [BURST MODE](#page-137-0) ( $\to \Box$ 138) AUS gewählt wurde.

<span id="page-166-0"></span>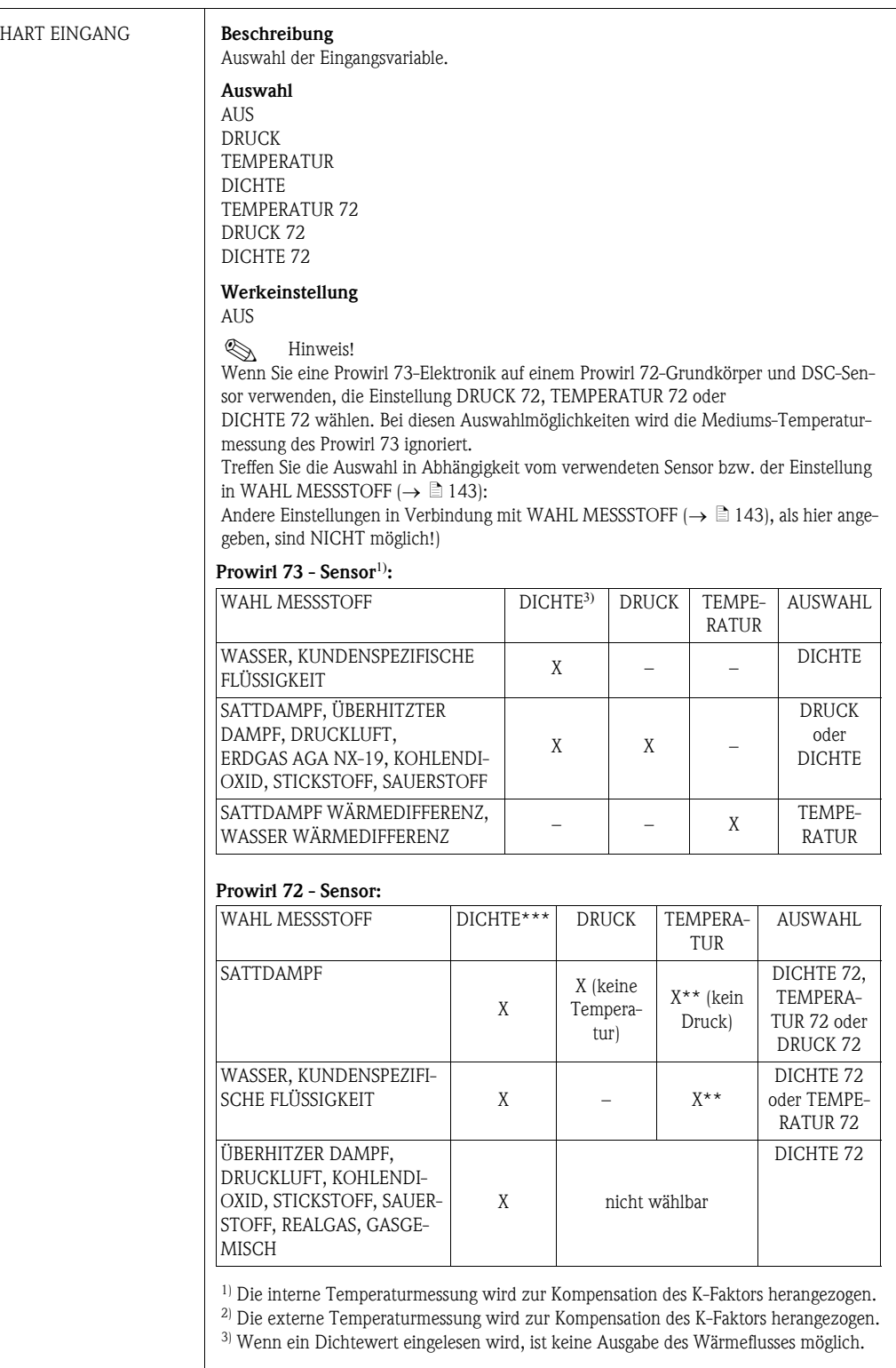

<span id="page-167-1"></span><span id="page-167-0"></span>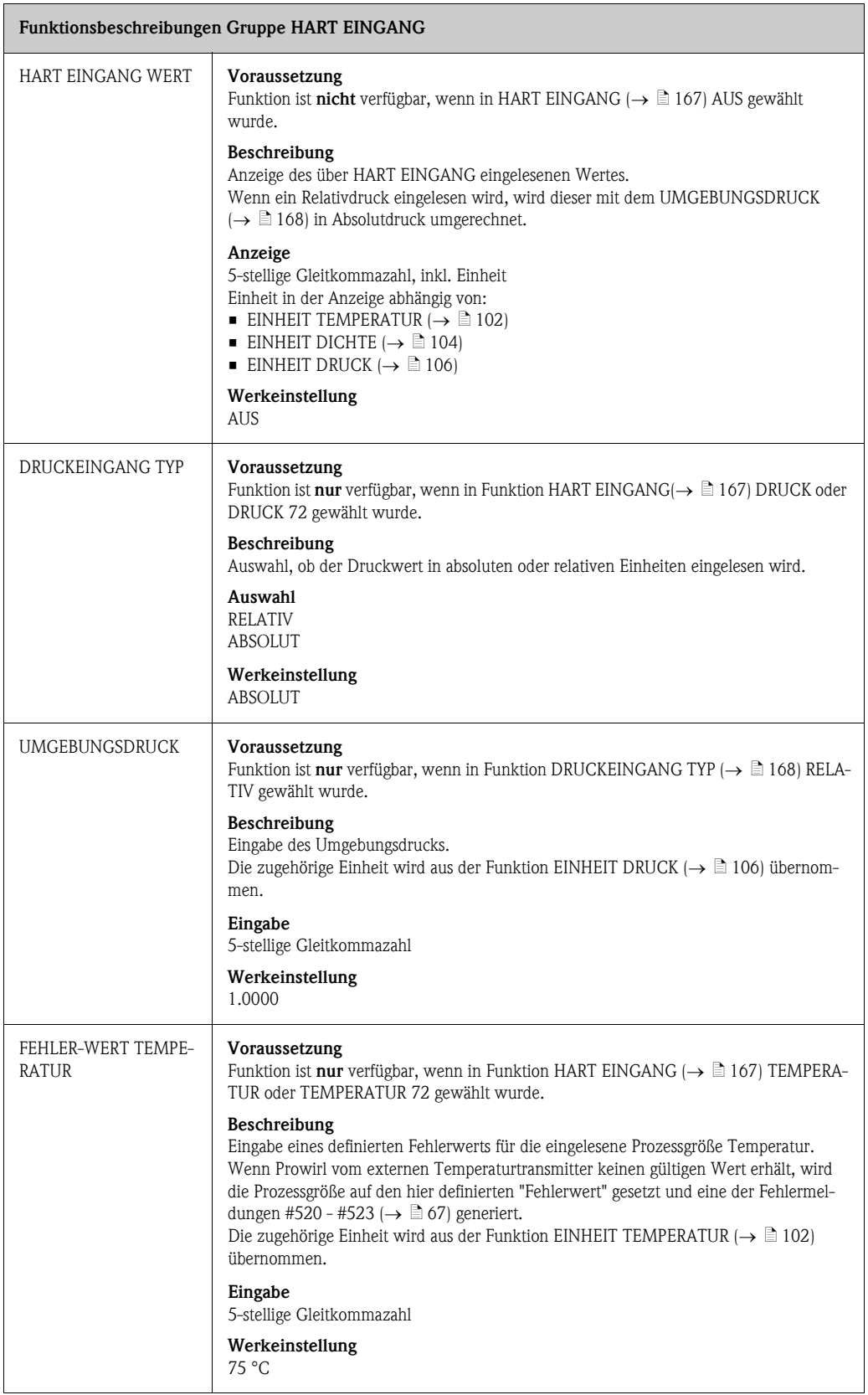

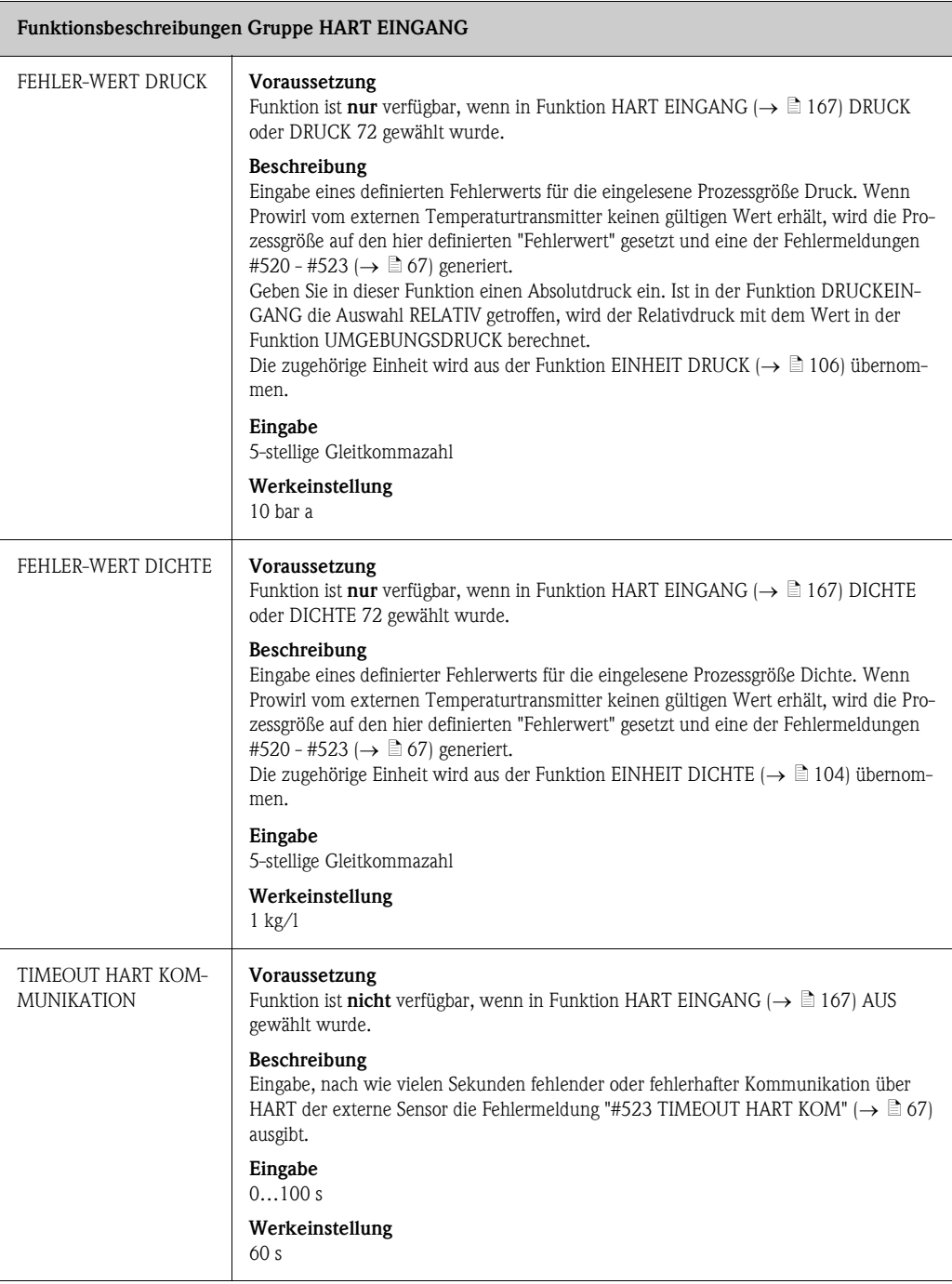

## <span id="page-169-0"></span>11.20 SYSTEMPARAMETER

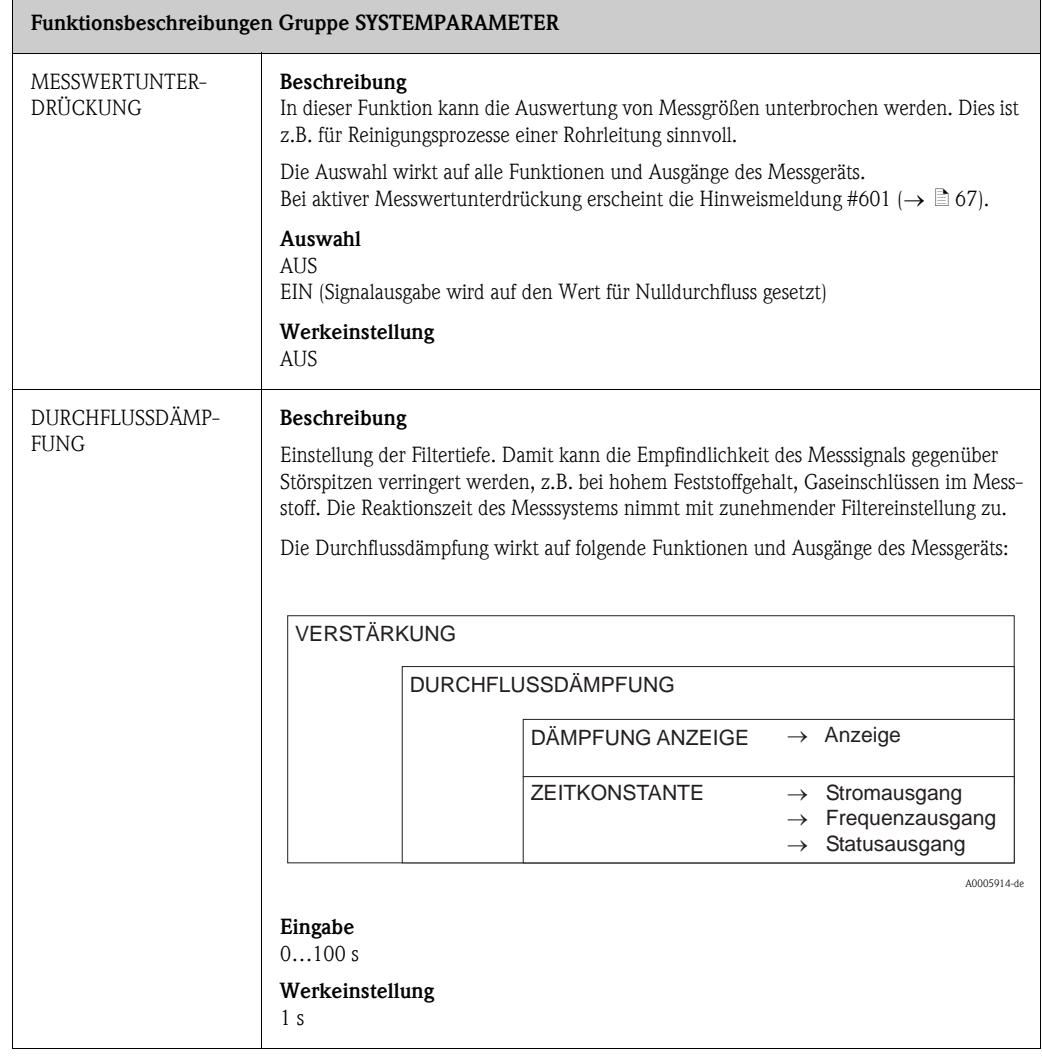

## <span id="page-170-0"></span>11.21 AUFNEHMER-DATEN

### Funktionsbeschreibungen Gruppe [AUFNEHMER-DATEN](#page-170-0)

Sämtliche Messaufnehmerdaten wie z.B. Kalibrierfaktor oder Nennweite werden werkseitig eingestellt.

" Achtung! Diese Kenndaten dürfen im Normalfall nicht verändert werden, da sonst zahlreiche Funktionen der gesamten Messeinrichtung davon beeinflusst werden, insbesondere auch die Genauigkeit des Messsystems.

Bei Fragen zu diesen Funktionen kontaktieren Sie Ihre Endress+Hauser Serviceorganisation.

<span id="page-170-1"></span>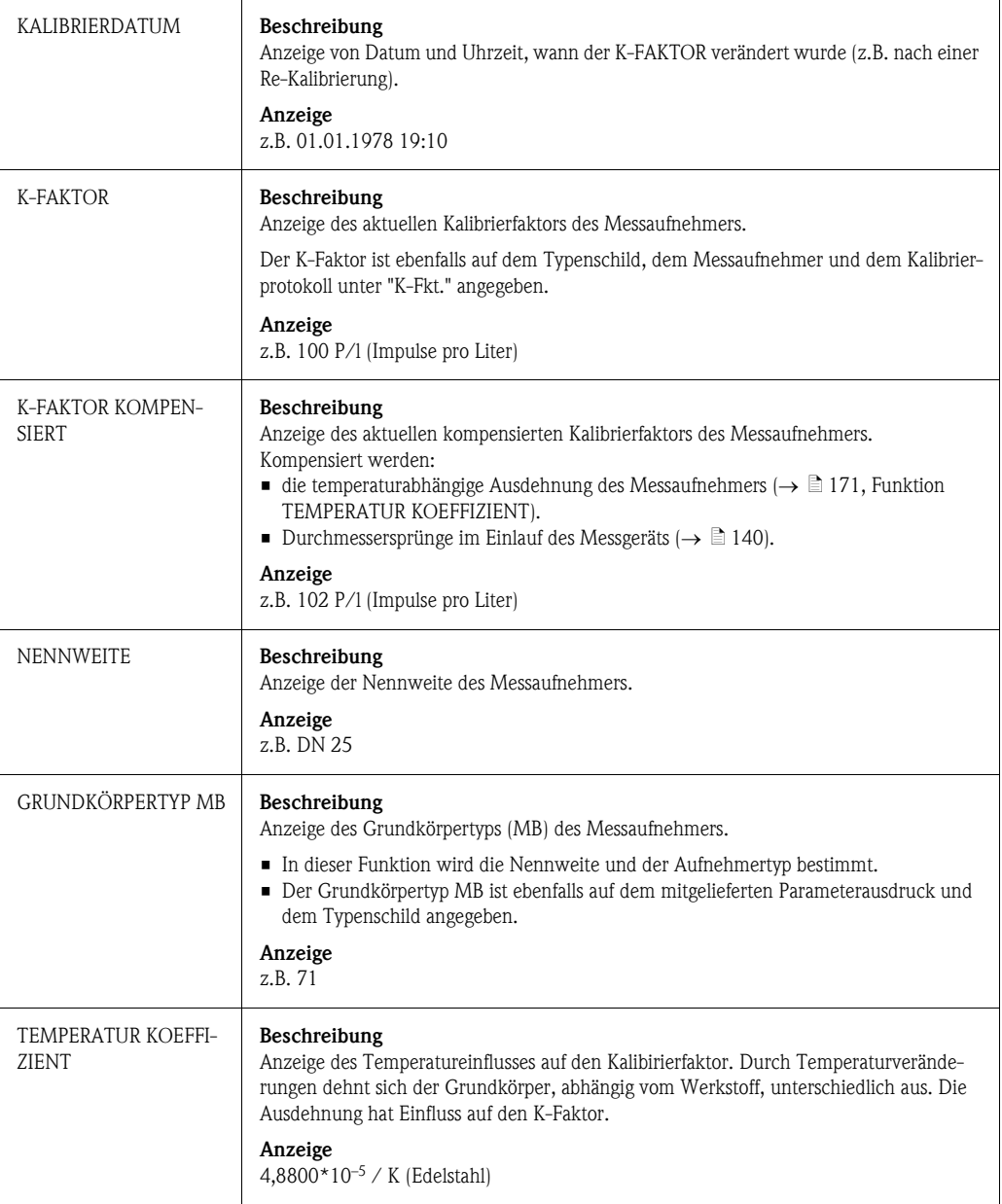

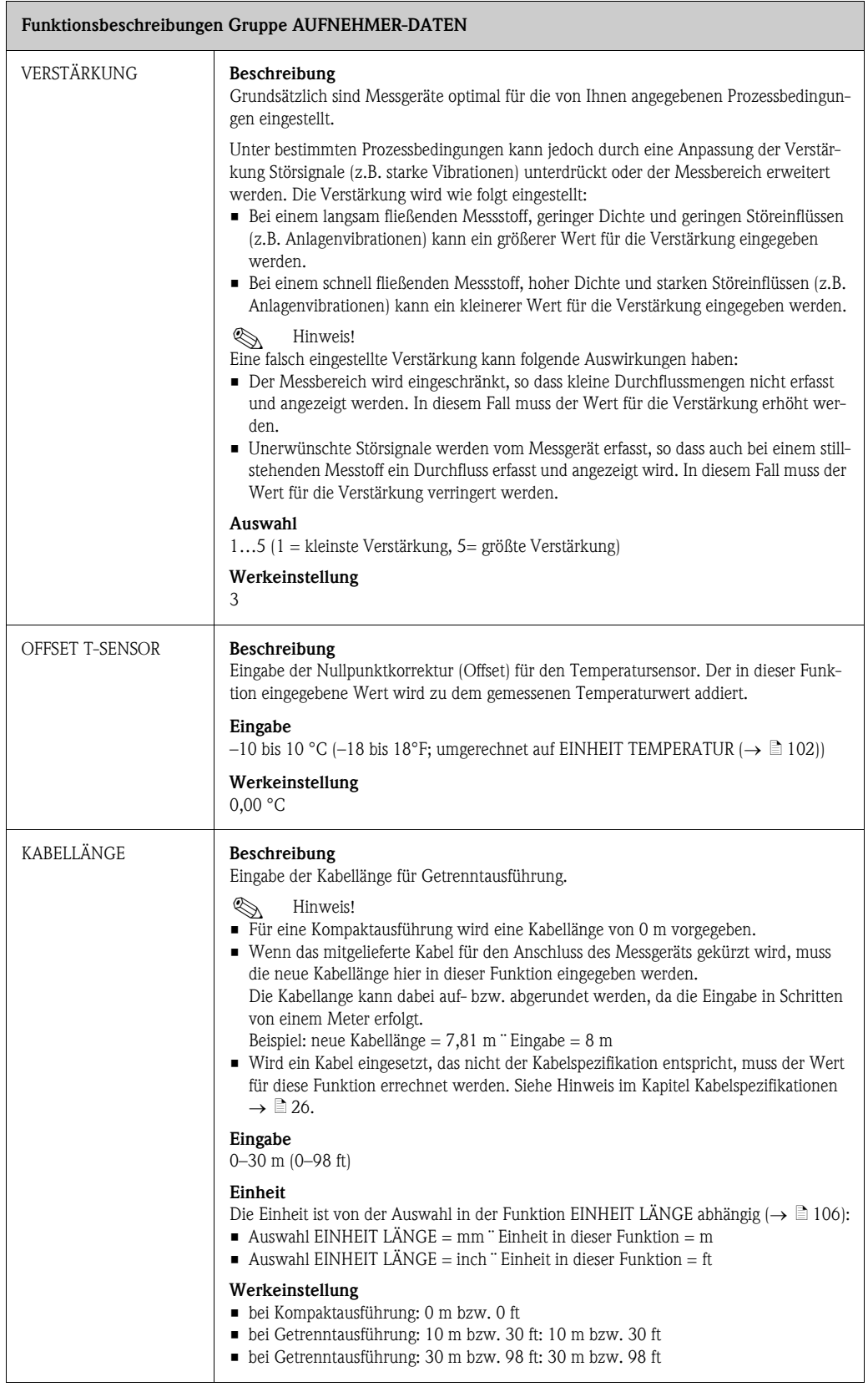

# <span id="page-172-0"></span>11.22 ÜBERWACHUNG

<span id="page-172-2"></span><span id="page-172-1"></span>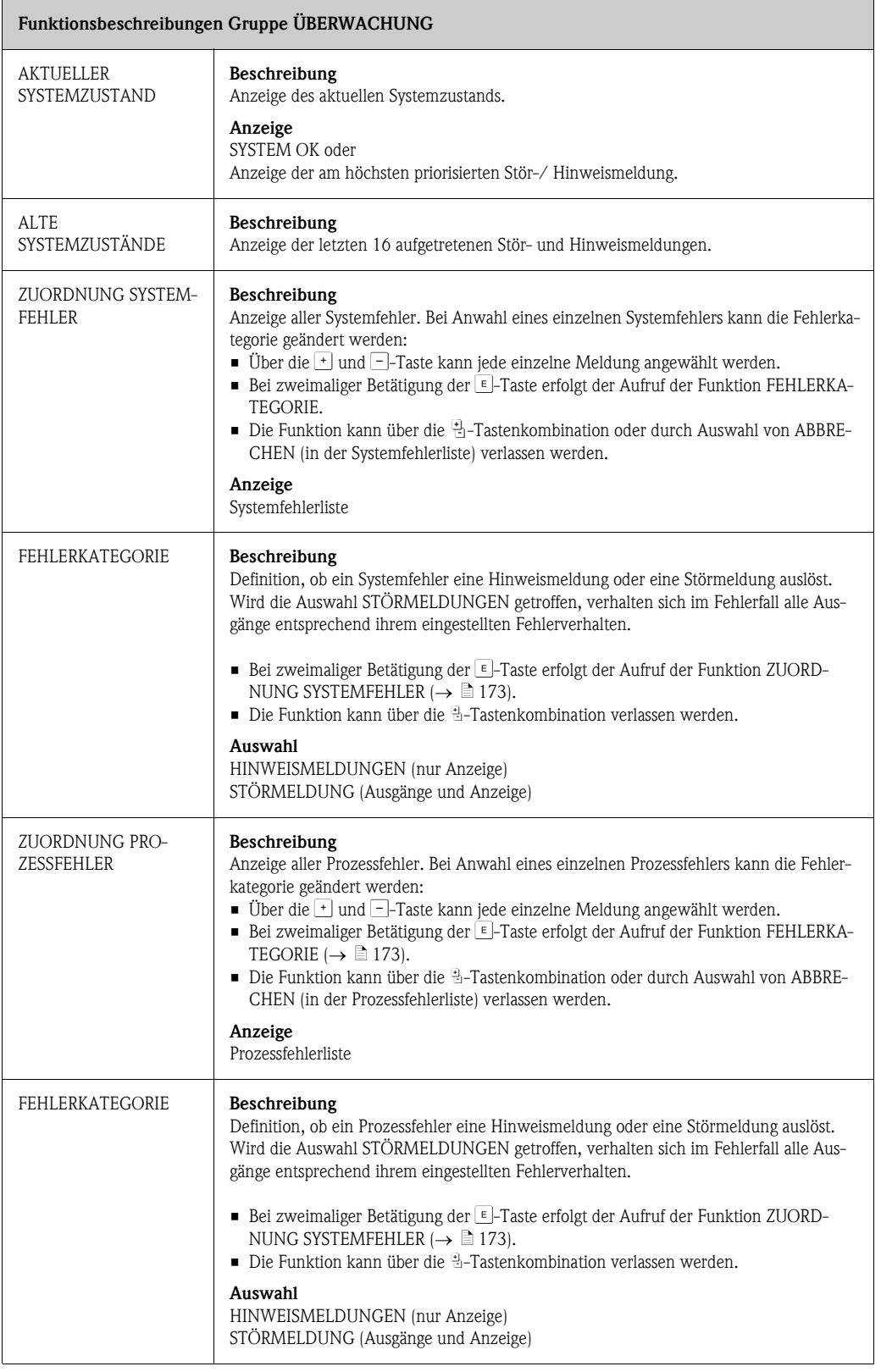

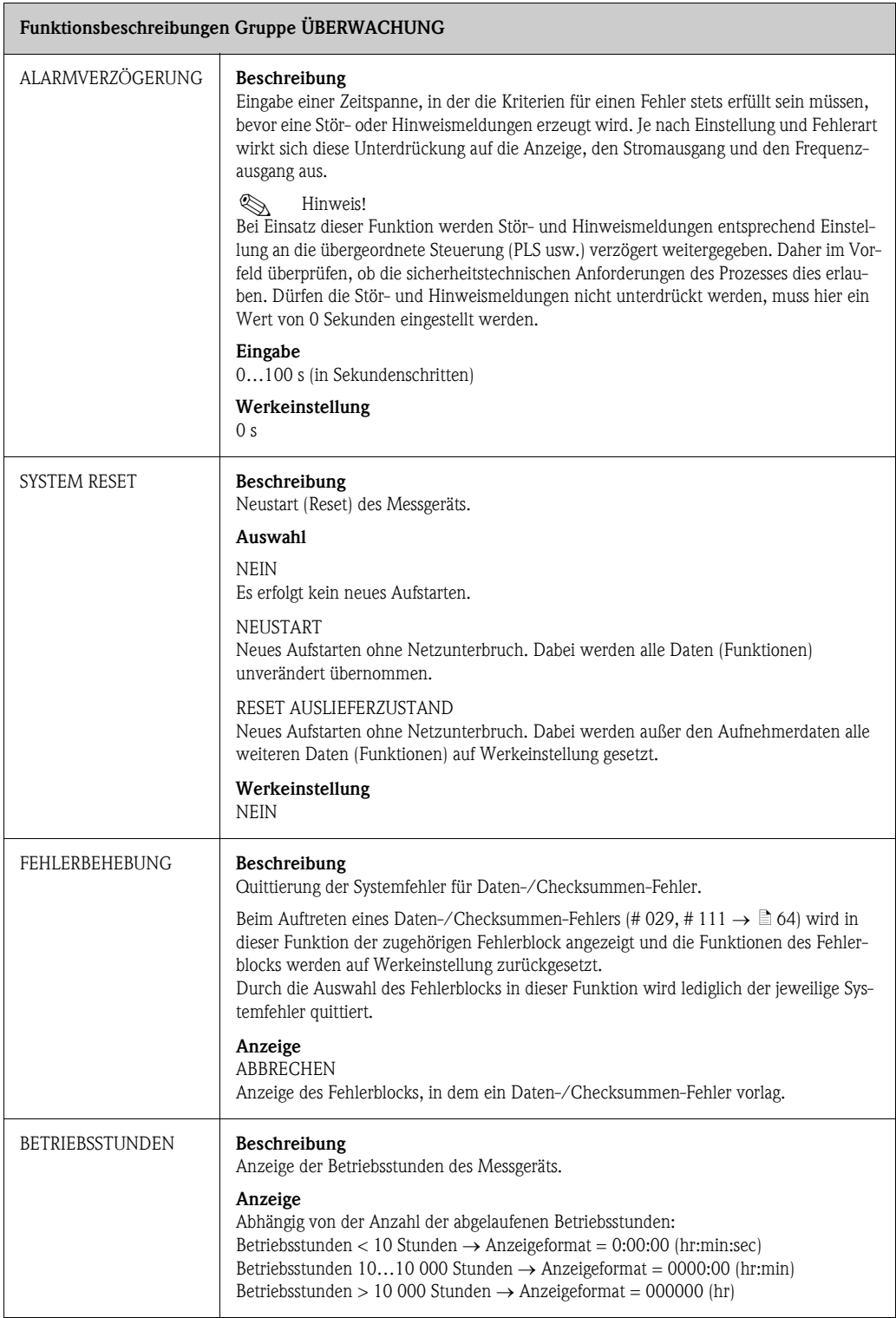

## <span id="page-174-0"></span>11.23 SIMULATION SYSTEM

<span id="page-174-1"></span>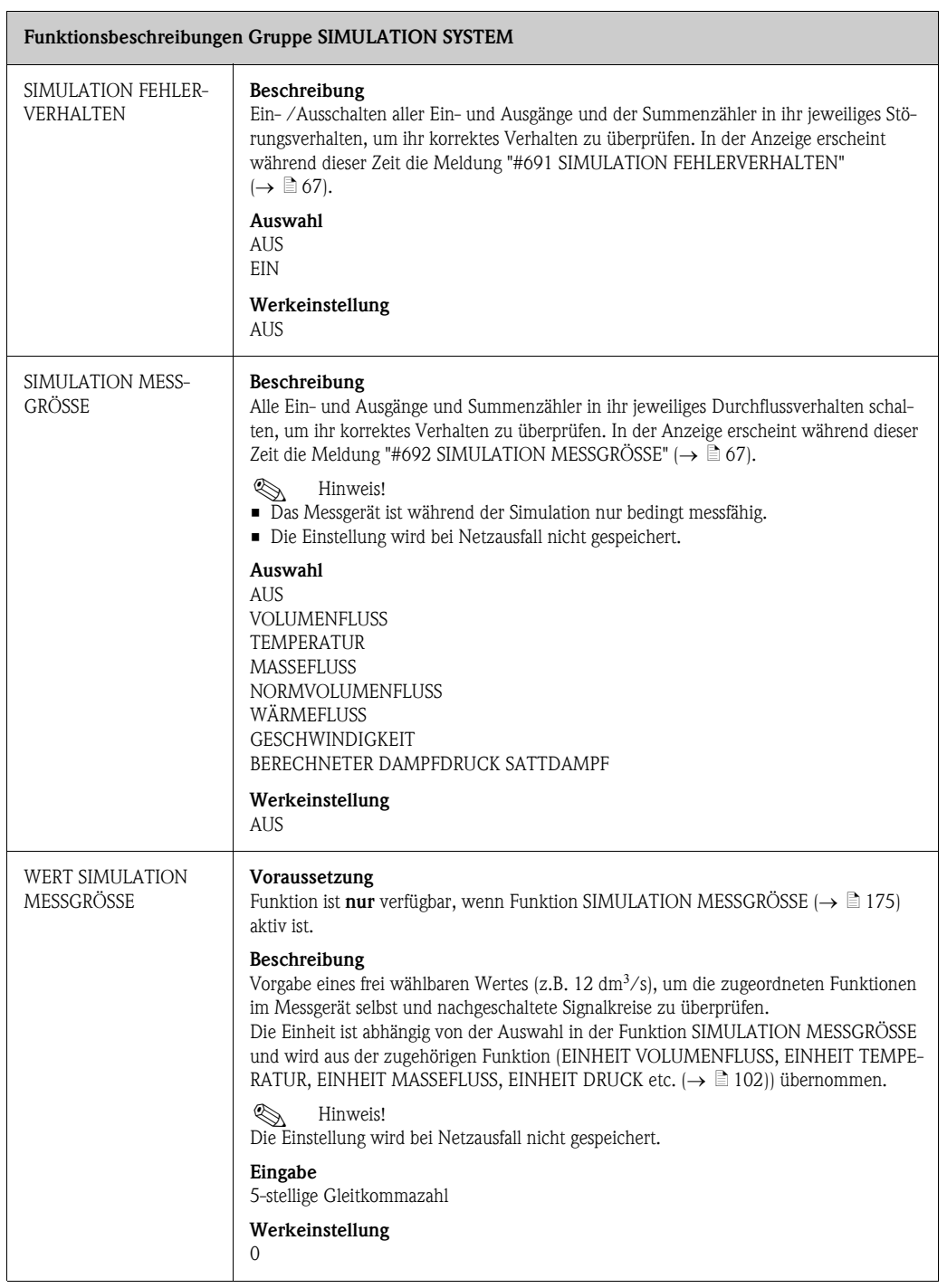

## <span id="page-175-0"></span>11.24 SENSOR VERSION

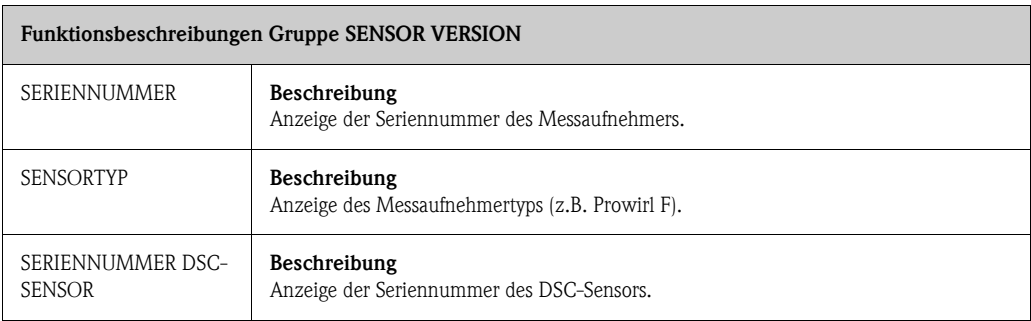

# <span id="page-175-1"></span>11.25 VERSTÄRKER VERSION

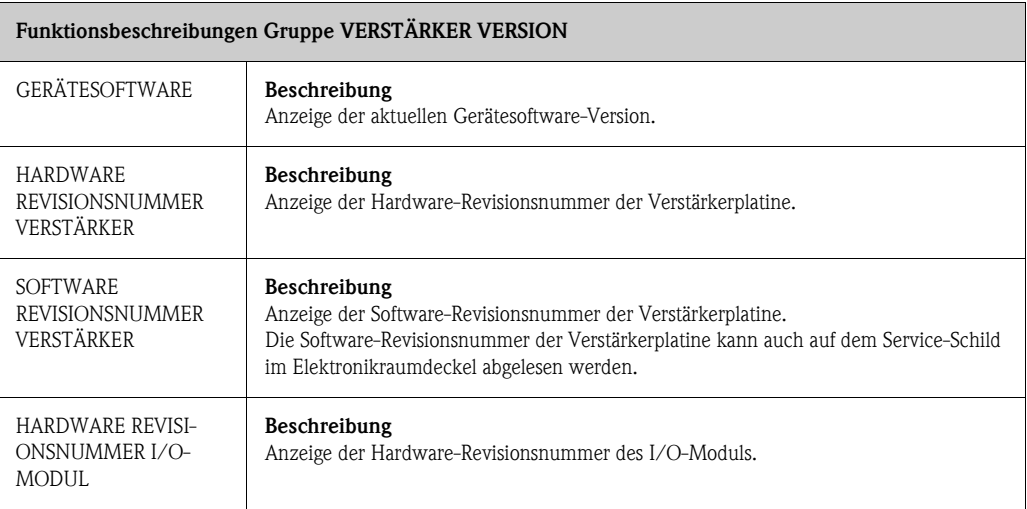

## <span id="page-176-0"></span>11.26 ERWEITERTE DIAGNOSE

<span id="page-176-4"></span><span id="page-176-3"></span><span id="page-176-2"></span><span id="page-176-1"></span>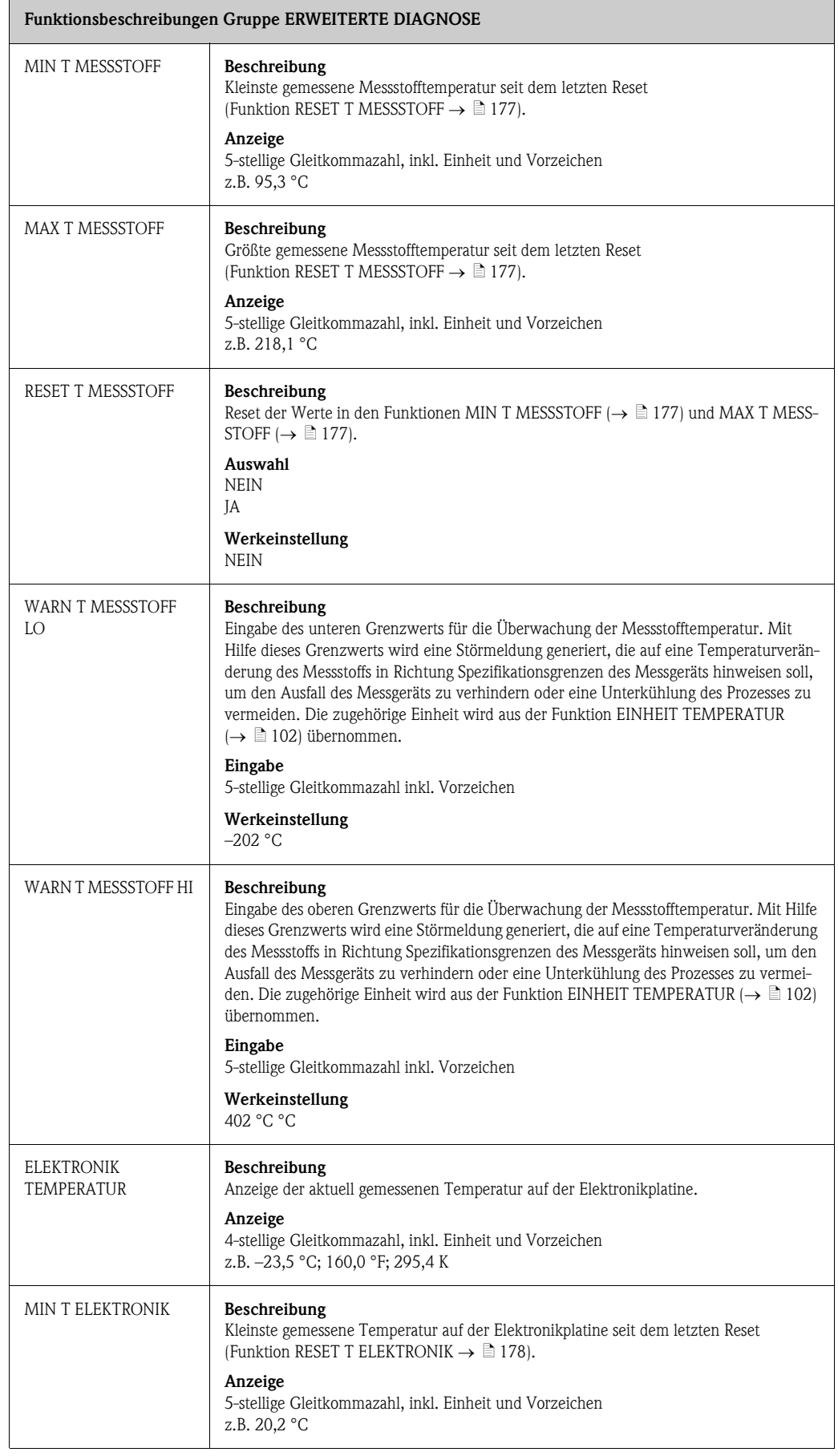

<span id="page-177-1"></span><span id="page-177-0"></span>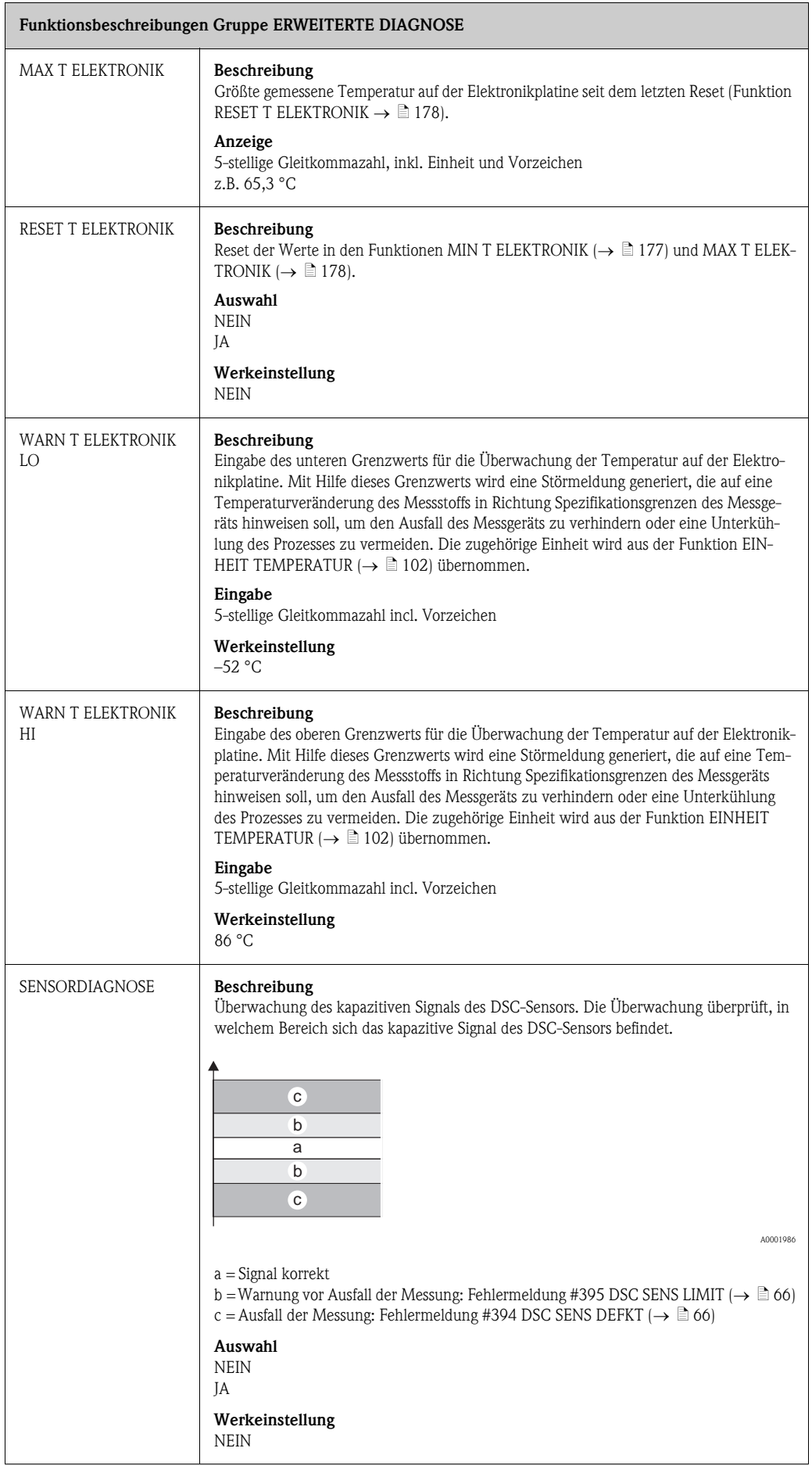

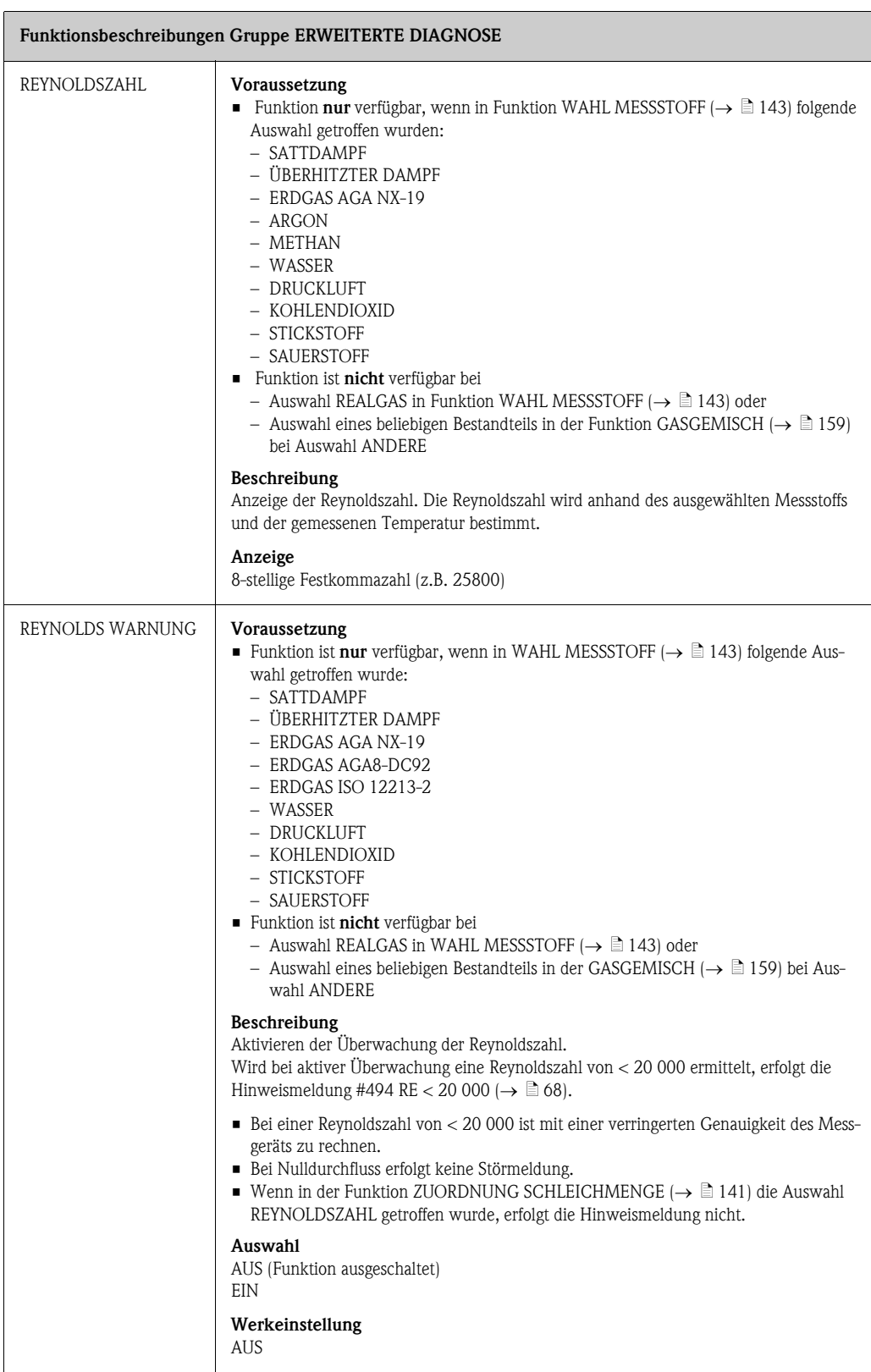

# <span id="page-179-0"></span>12 Werkeinstellungen

## 12.1 SI-Einheiten (nicht für USA und Canada)

### 12.1.1 Einheiten Temperatur, Dichte, Länge, Spez. Enthalpie

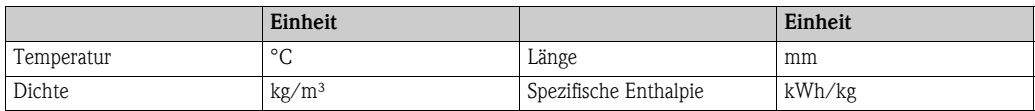

## 12.1.2 Sprache

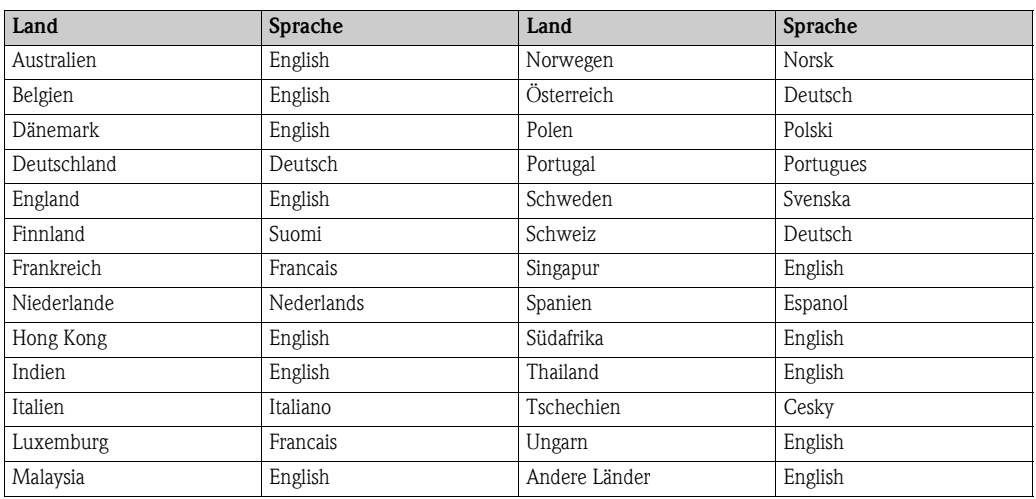

## 12.1.3 Einheit Summenzähler 1 + 2

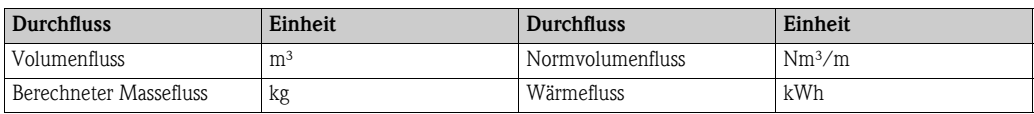

## 12.1.4 Einschalt- und Ausschaltpunkt

Die Werkeinstellungen in der Tabelle sind in der Einheit dm<sup>3</sup>/s dargestellt. Wird in der Funktion [EINHEIT VOLUMENFLUSS](#page-101-2) ( $\rightarrow \Box$  [102](#page-101-2)) eine andere Einheit ausgewählt, wird der entsprechende Wert umgerechnet und in der ausgewählten Einheit angezeigt.

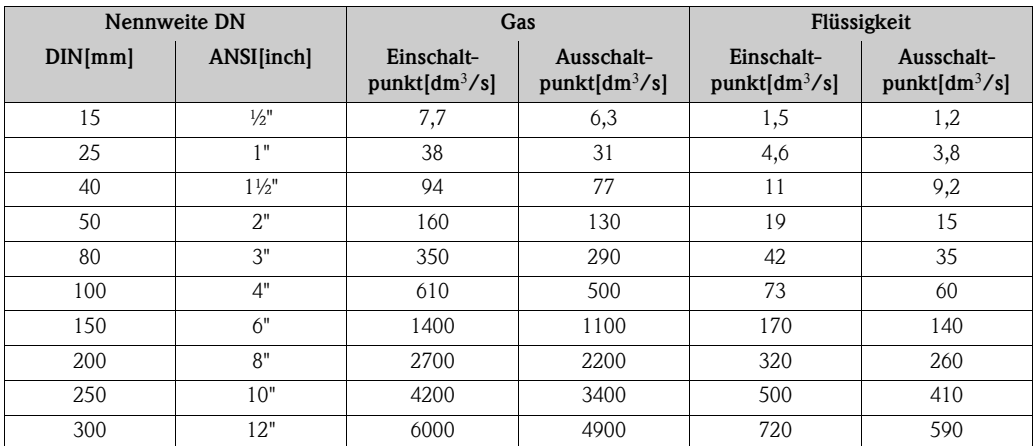
### <span id="page-180-0"></span>12.2 US-Einheiten (nur für USA und Canada)

### 12.2.1 Einheiten Temperatur, Dichte, Länge, Spez. Enthalpie

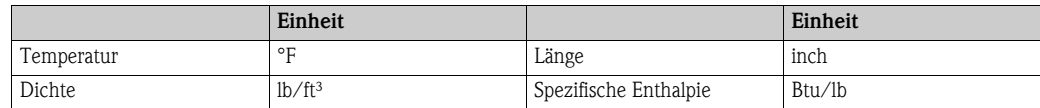

#### 12.2.2 Einheit Summenzähler 1 + 2

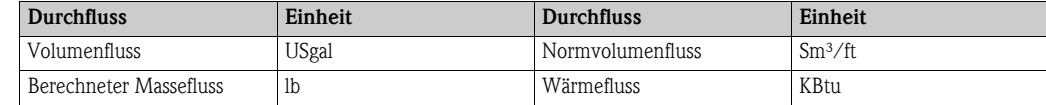

#### 12.2.3 Sprache

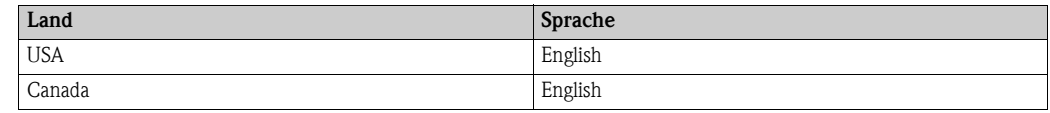

#### 12.2.4 Einschalt- und Ausschaltpunkt

Die Werkeinstellungen in der Tabelle sind in der Einheit dm<sup>3</sup>/s dargestellt. Wird in der Funktion EINHEIT [EINHEIT VOLUMENFLUSS](#page-101-0) ( $\rightarrow \equiv$  [102](#page-101-0)) eine andere Einheit ausgewählt, wird der entsprechende Wert umgerechnet und in der ausgewählten Einheit angezeigt.

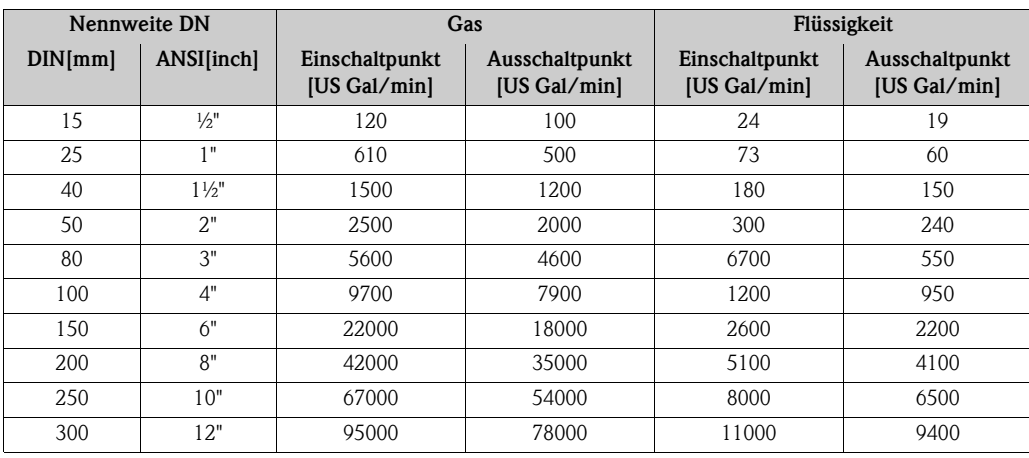

## 13.1 Zulässige Grenzwerte für Molanteile einzelner Bestandteile

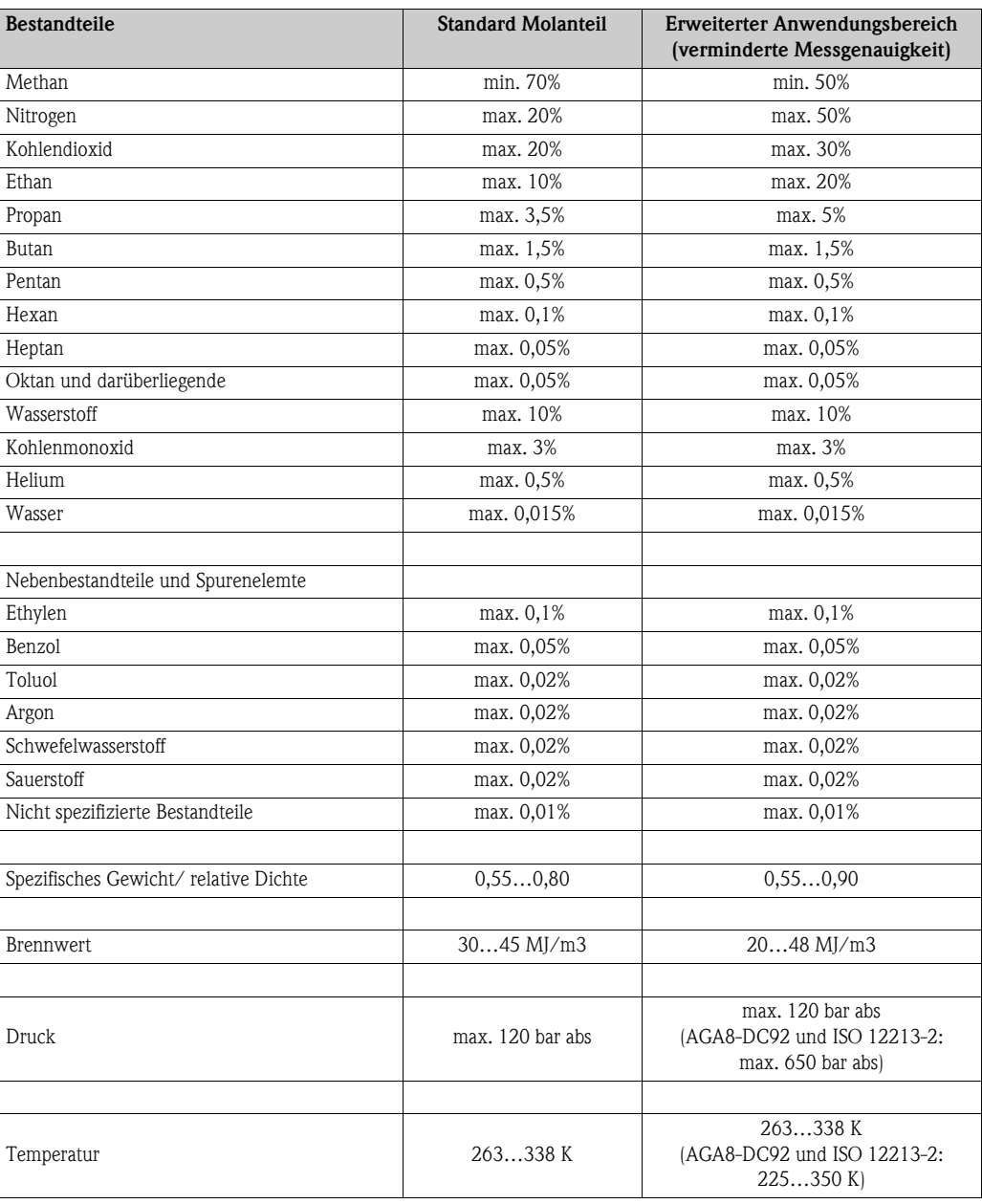

# 13.2 Anwendbarkeit der Standards

Gemäß ISO 15112 werden die folgenden Standards landesgemäß dafür verwendet, das Erdgasvolumen auf die Erdgasmasse umzurechnen:

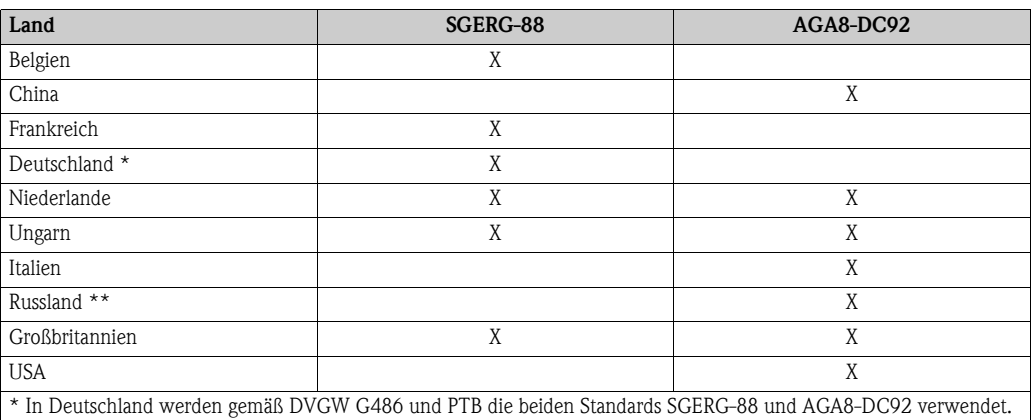

\*\* In Russland werden gemäß GOST 30319-2 die beiden Standards SGERG und AGA8-DC92 verwendet.

Die folgenden Referenztemperaturen werden verwendet:

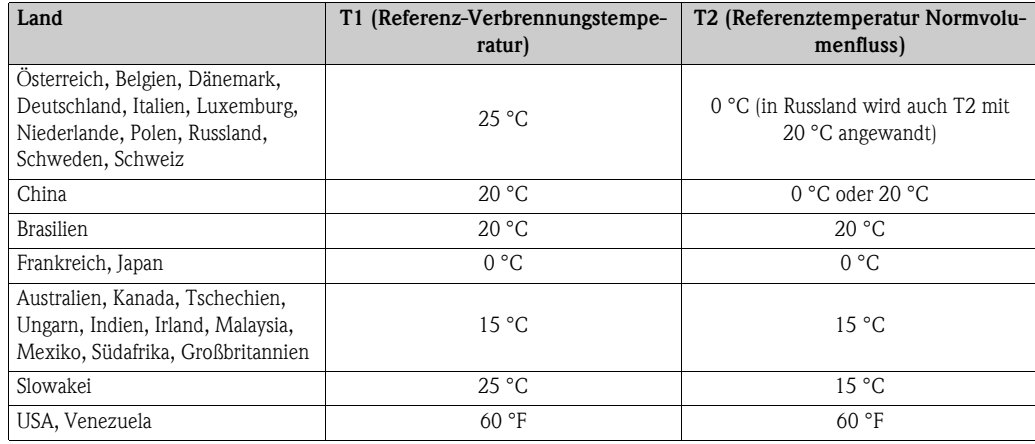

# Index

### Numerics

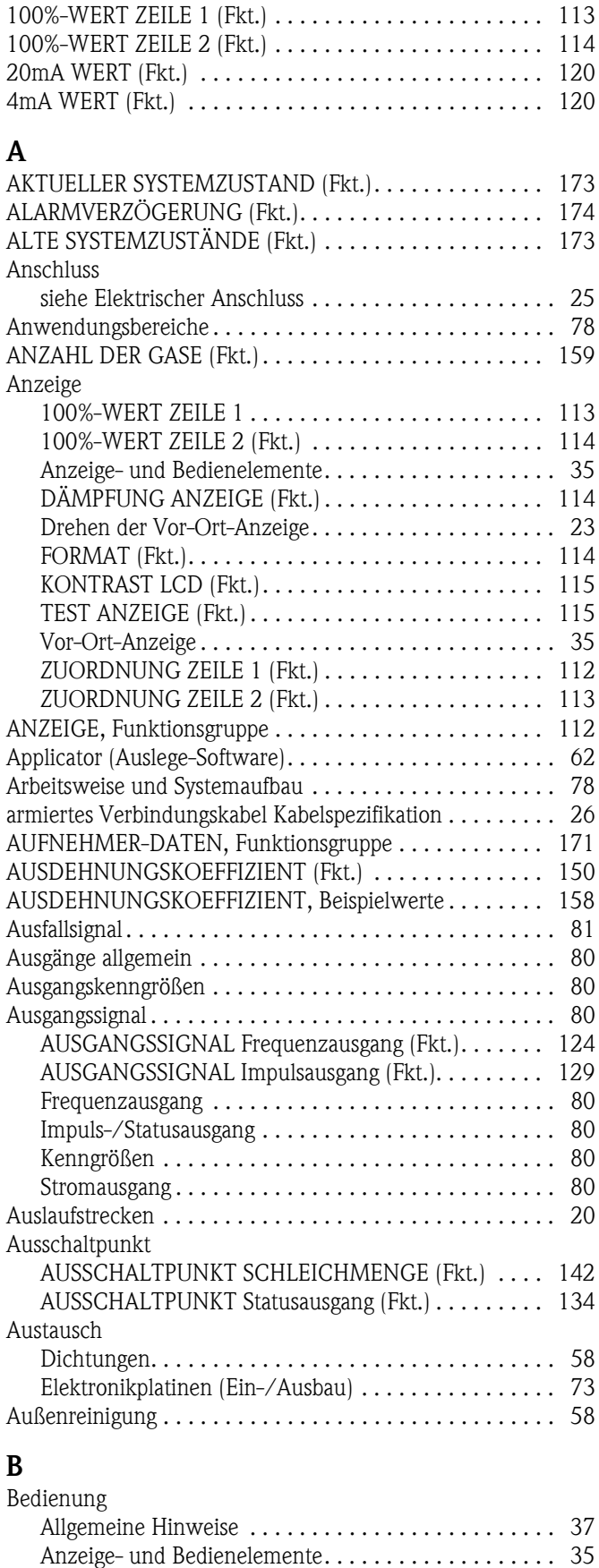

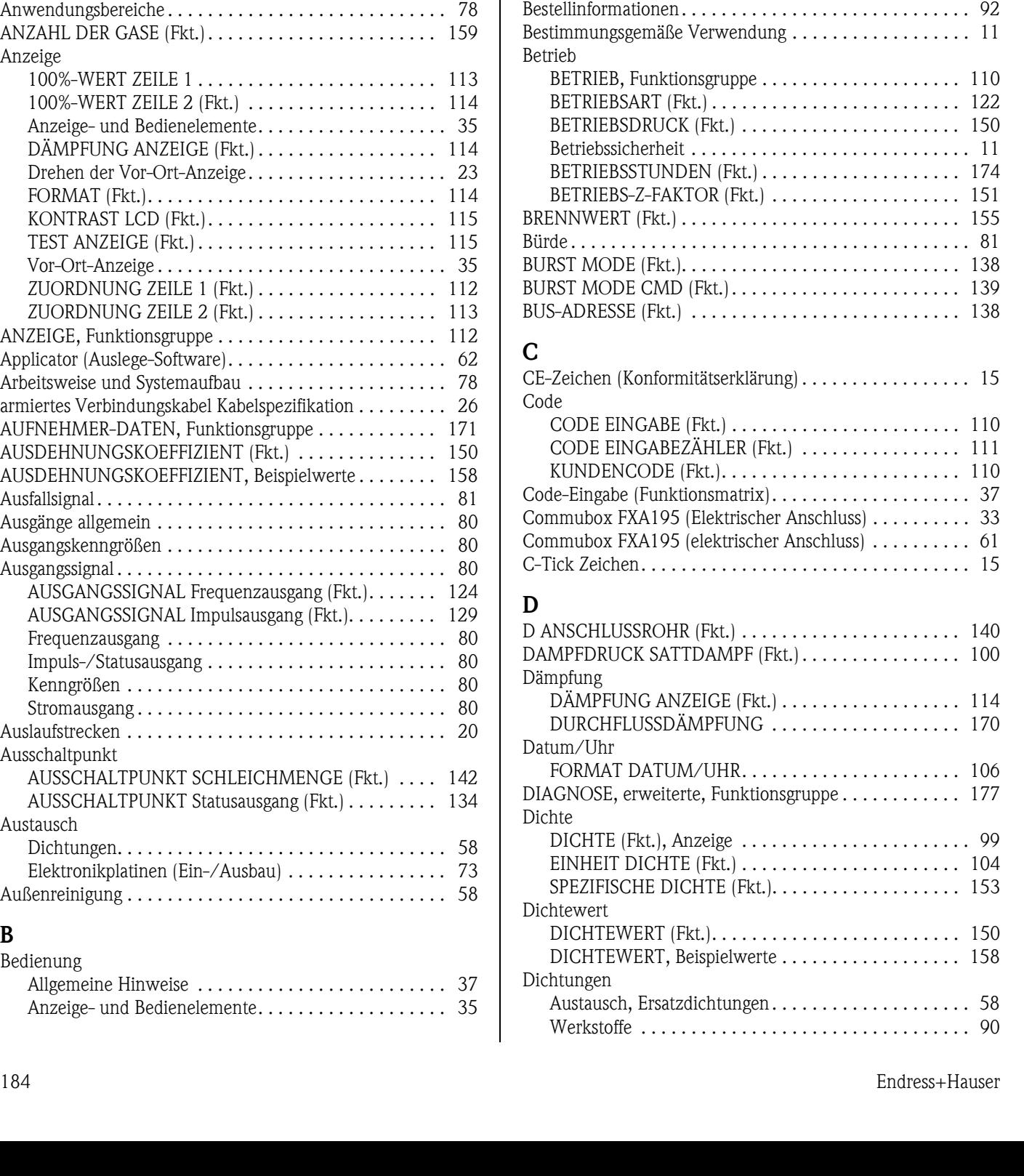

[Bedienprogramme. . . . . . . . . . . . . . . . . . . . . . . . . . . . 39](#page-38-0) [FieldCare . . . . . . . . . . . . . . . . . . . . . . . . . . . . . . . . . . 39](#page-38-1) [Funktionsmatrix . . . . . . . . . . . . . . . . . . . . . . . . . . . . . 36](#page-35-0) [Gerätebeschreibungsdateien . . . . . . . . . . . . . . . . . . . . 40](#page-39-0) [HART-Handbediengerät . . . . . . . . . . . . . . . . . . . . . . . 33](#page-32-0)

[BERECHNETER DAMPFDRUCK SATTDAMPF \(Fkt.\) 100](#page-99-0) [MASSEFLUSS \(Fkt.\) . . . . . . . . . . . . . . . . . . . . . . . . . . 98](#page-97-0)

[Messaufnehmer. . . . . . . . . . . . . . . . . . . . . . . . . . . . . . 13](#page-12-0) Messaufnehmer Getrenntausführung............... 14 [Zubehörteile . . . . . . . . . . . . . . . . . . . . . . . . . . . . . . . . 59](#page-58-0)

Berechneter

Bestellcode

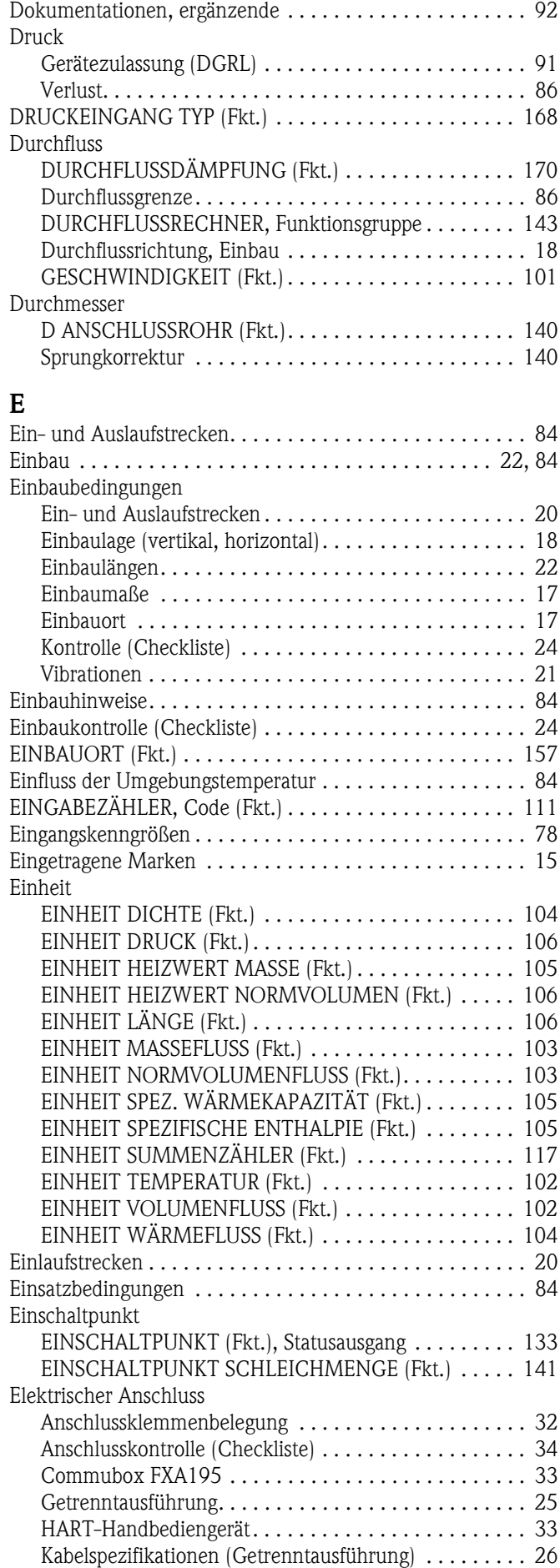

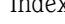

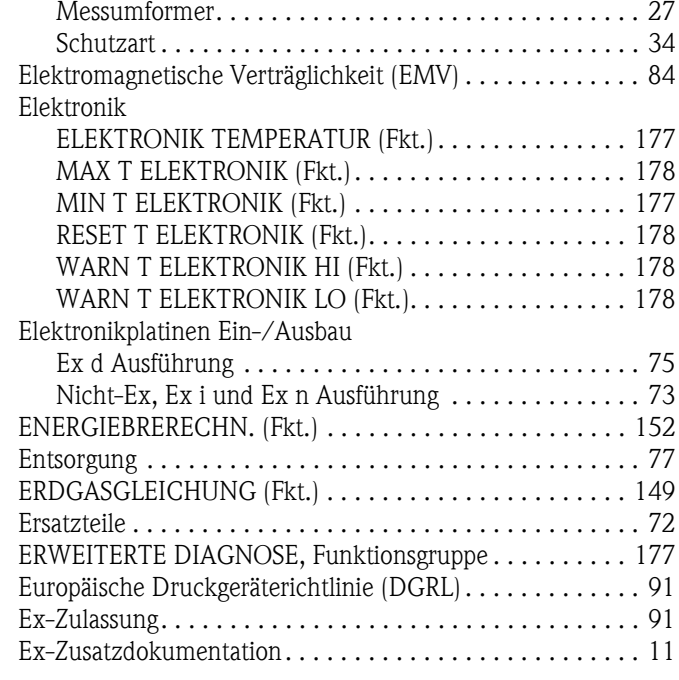

### F

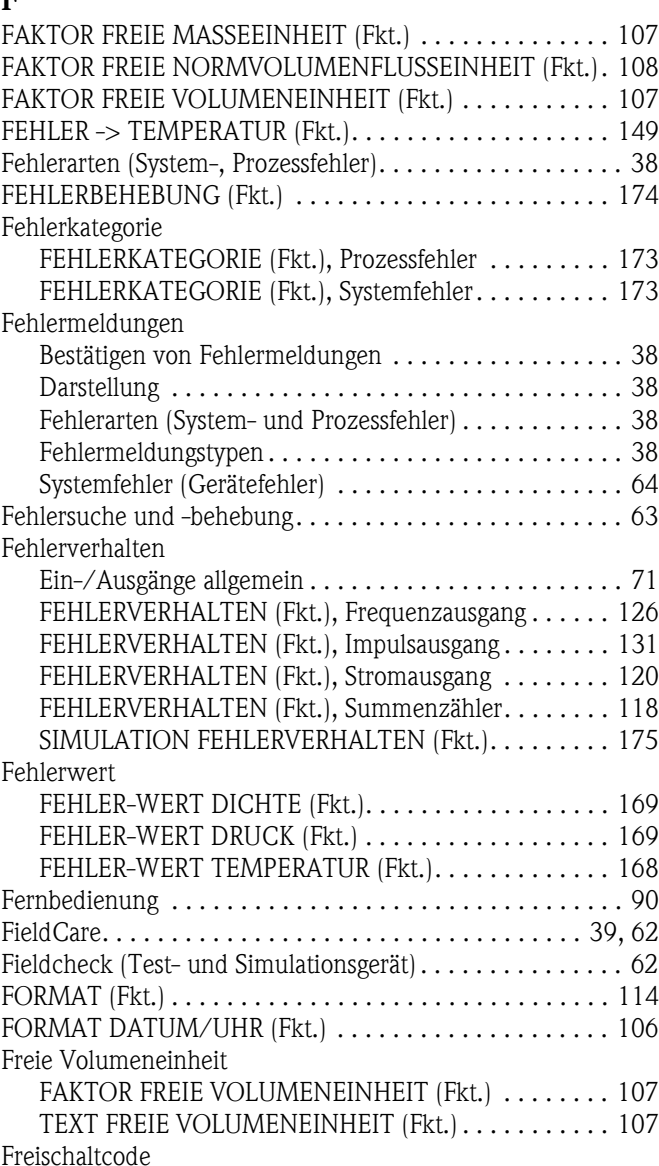

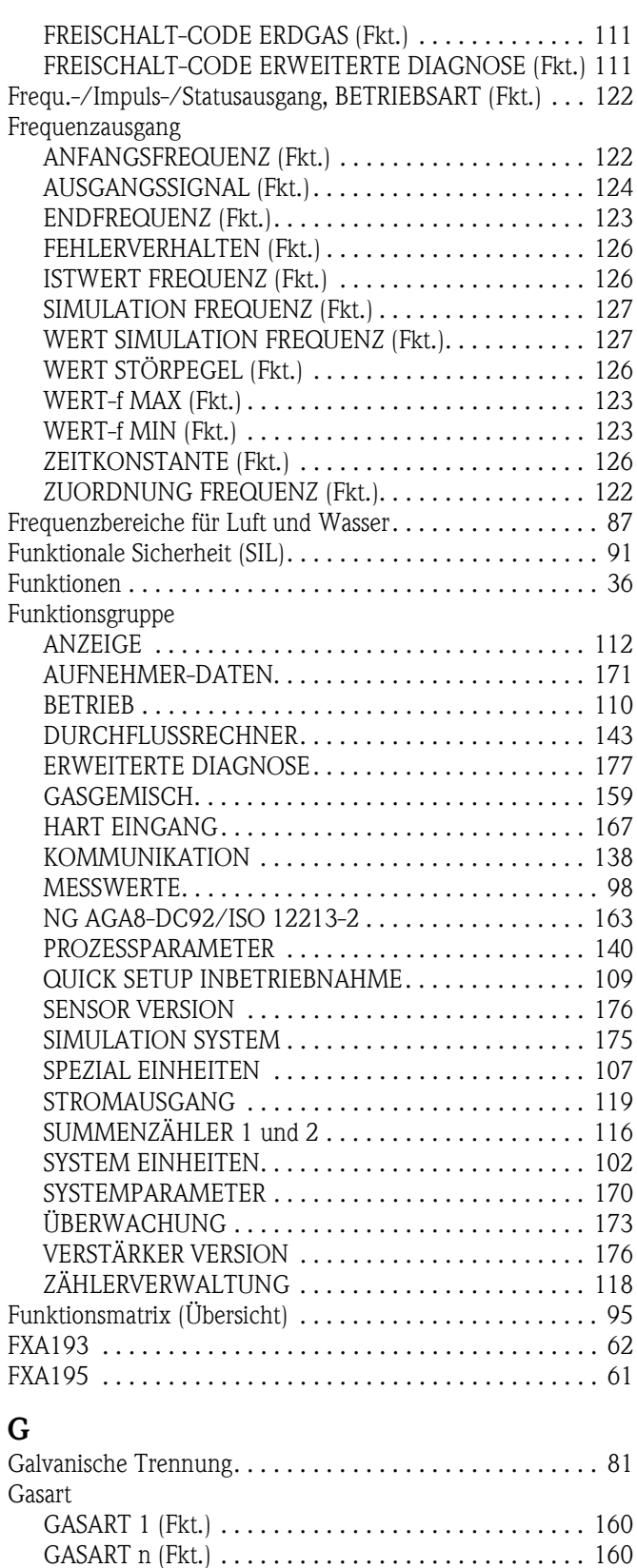

[ANZAHL DER GASE \(Fkt.\). . . . . . . . . . . . . . . . . . . . . 159](#page-158-0) [GASART 1 \(Fkt.\) . . . . . . . . . . . . . . . . . . . . . . . . . . . . 160](#page-159-0) [GASART n \(Fkt.\) . . . . . . . . . . . . . . . . . . . . . . . . . . . . 160](#page-159-1) [GASGEMISCH, Funktionsgruppe . . . . . . . . . . . . . . . . 159](#page-158-1) [MOL-% GAS 1 \(Fkt.\) . . . . . . . . . . . . . . . . . . . . . . . . . 160](#page-159-2) [MOL-% GAS n \(Fkt.\) . . . . . . . . . . . . . . . . . . . . . . . . . 160](#page-159-3) [REF. DICHTE \(AND.\) \(Fkt.\) . . . . . . . . . . . . . . . . . . . . 161](#page-160-0)

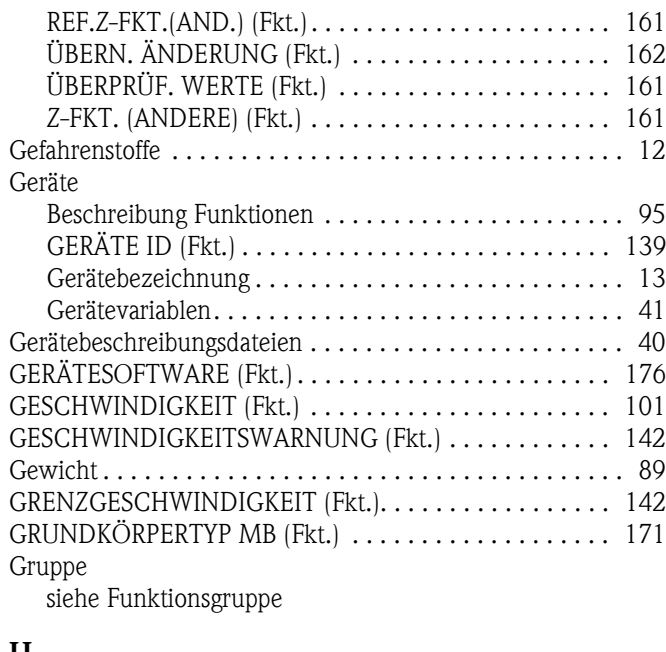

#### H

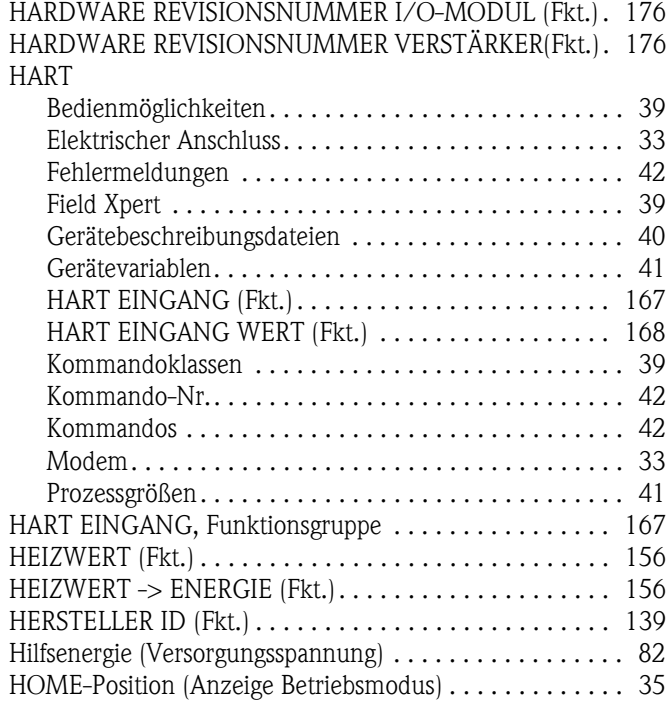

# I

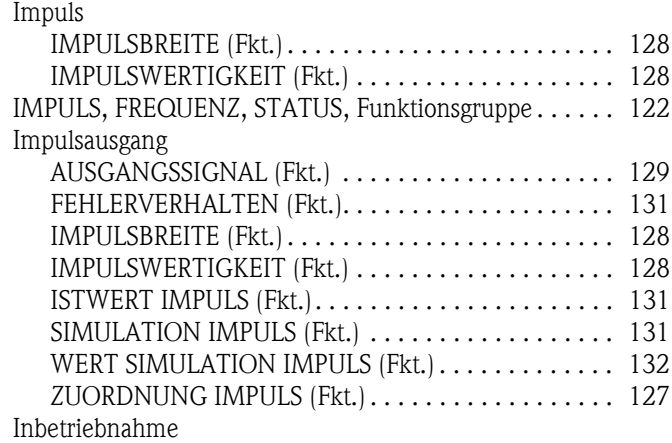

Gasgemisch

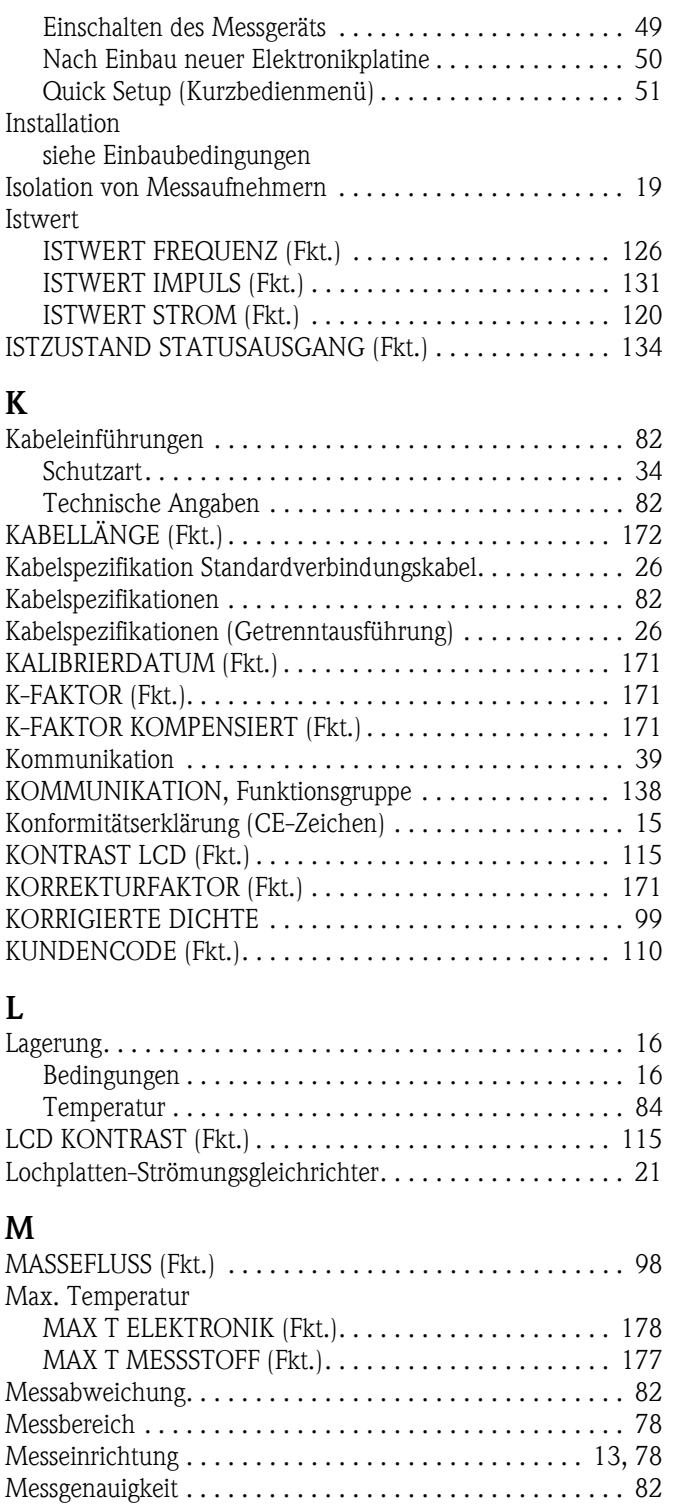

[MESSGRÖSSE SIMULATION \(Fkt.\). . . . . . . . . . . . . . . . . 175](#page-174-2) [Messgröße . . . . . . . . . . . . . . . . . . . . . . . . . . . . . . . . . . . . 78](#page-77-5) [Messprinzip . . . . . . . . . . . . . . . . . . . . . . . . . . . . . . . . . . . 78](#page-77-6)

[MESSSTELLEN-BESCHREIBUNG \(Fkt.\). . . . . . . . . . . 138](#page-137-3) [MESSSTELLEN-BEZEICHNUNG \(Fkt.\) . . . . . . . . . . . 138](#page-137-4)

[Druckbereich. . . . . . . . . . . . . . . . . . . . . . . . . . . . . . . . 86](#page-85-2) [MAX T MESSSTOFF \(Fkt.\). . . . . . . . . . . . . . . . . . . . . 177](#page-176-3) [MIN T MESSSTOFF \(Fkt.\) . . . . . . . . . . . . . . . . . . . . . 177](#page-176-4) RESET T MESSSTOFF (Fkt.) .................... 177 [Temperaturbereich . . . . . . . . . . . . . . . . . . . . . . . . . . . 85](#page-84-0) WARN T MESSSTOFF HI (Fkt.) . . . . . . . . . . . . . . . . 177

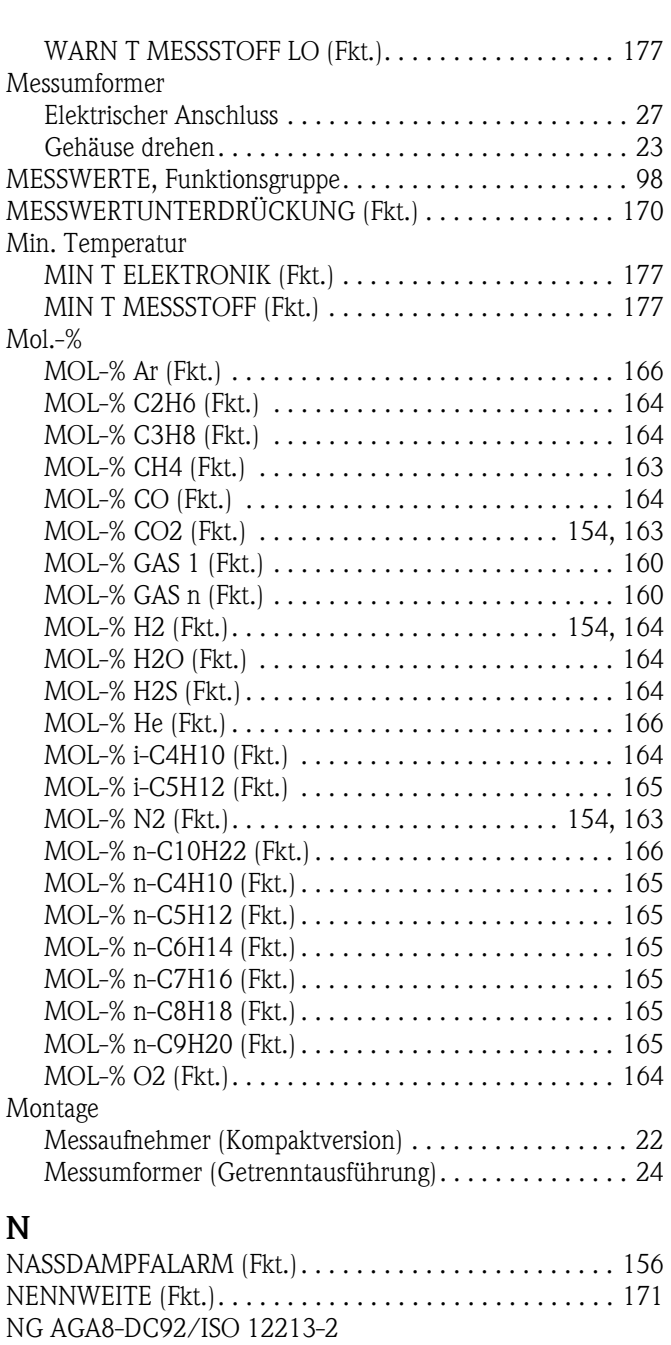

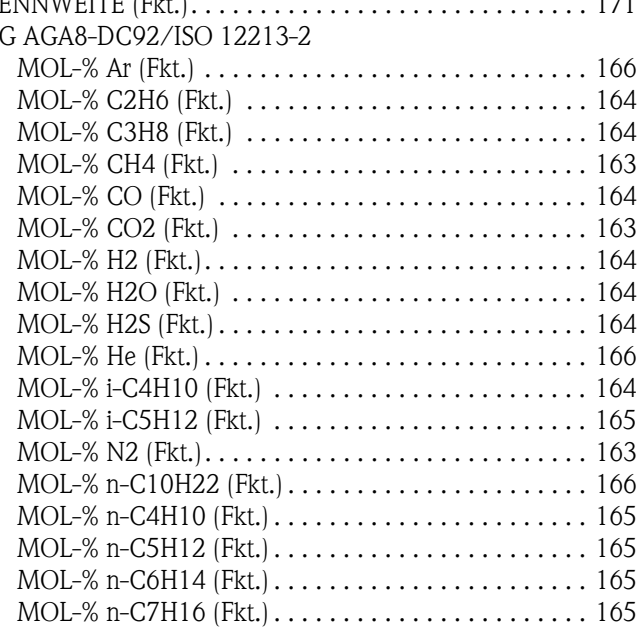

Messstellen

Messstoff

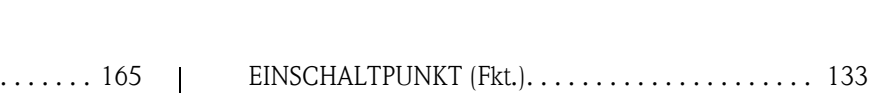

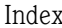

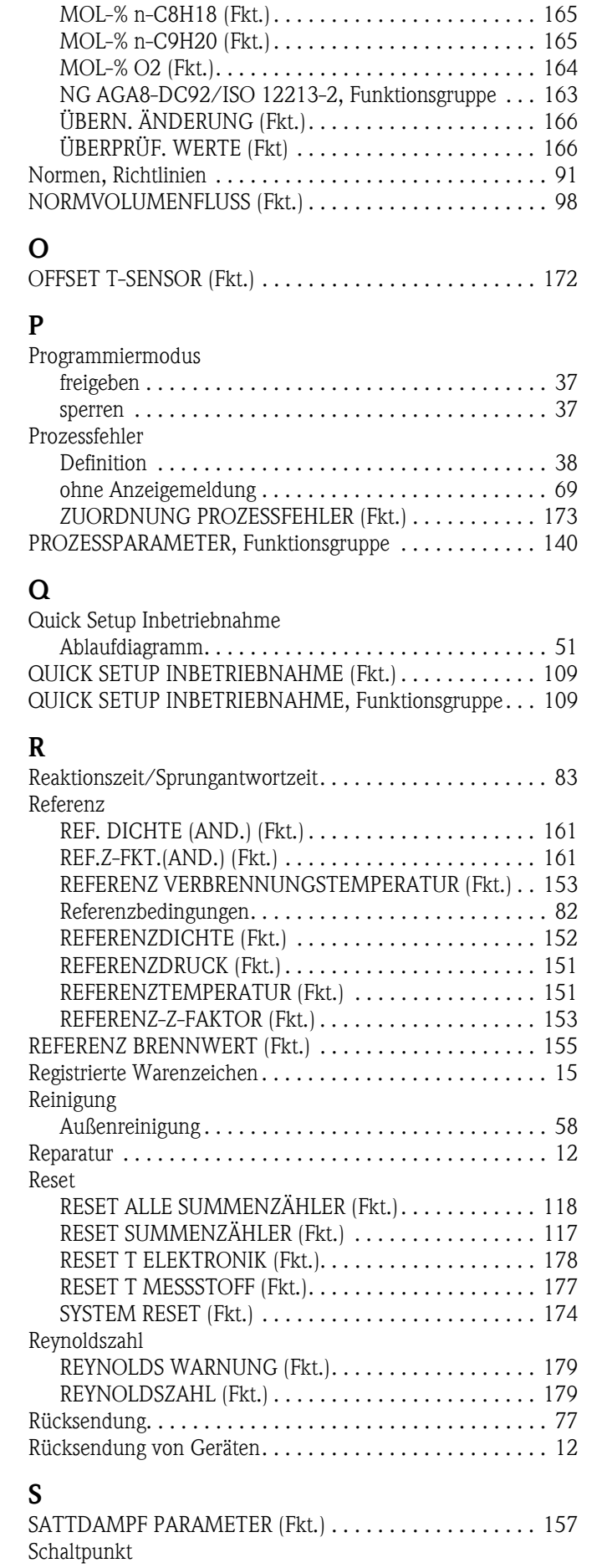

[AUSSCHALTPUNKT \(Fkt.\). . . . . . . . . . . . . . . . . . . . . 134](#page-133-0)

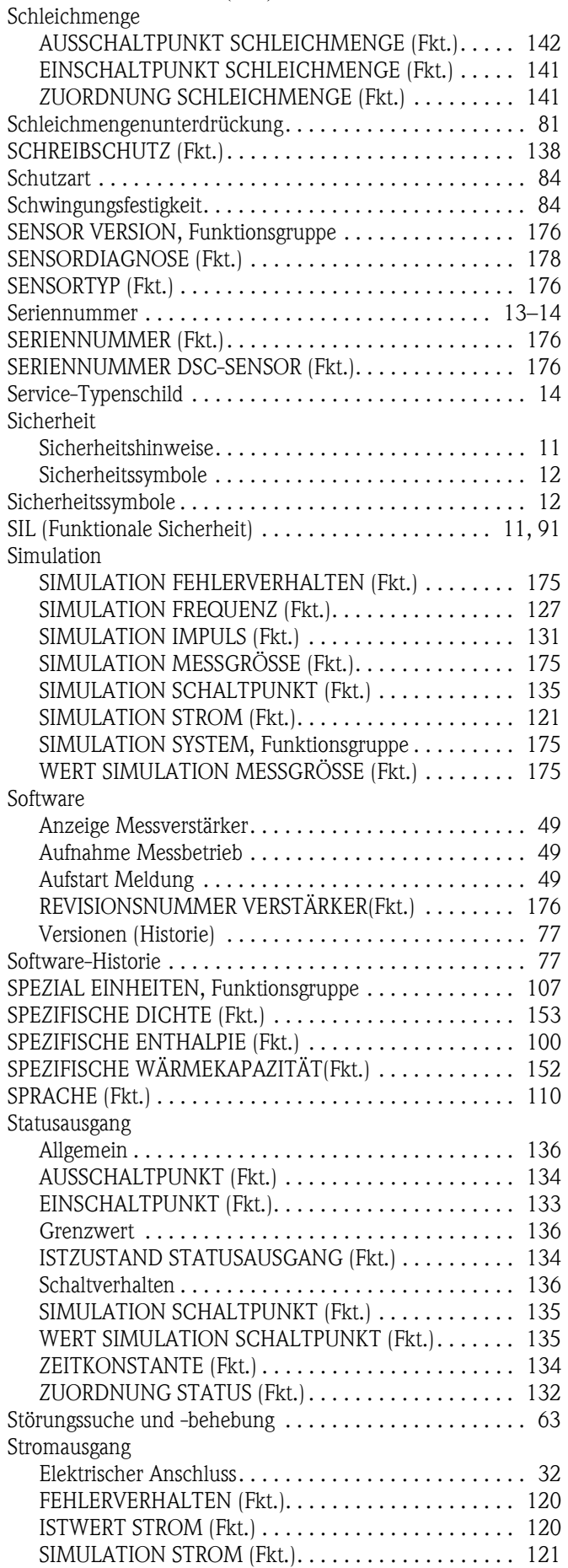

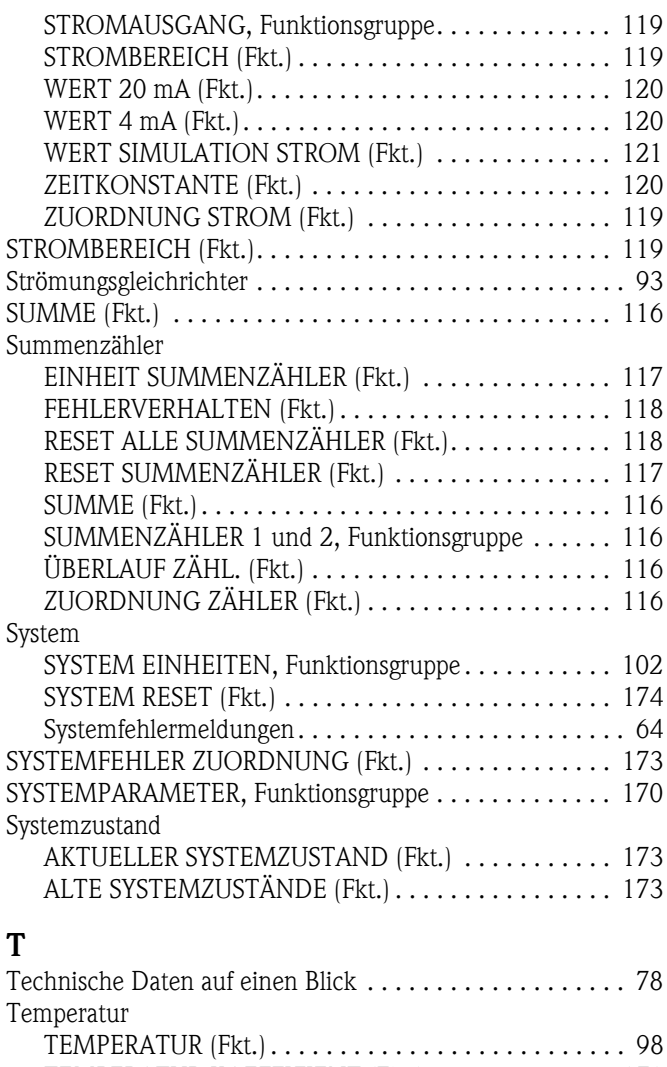

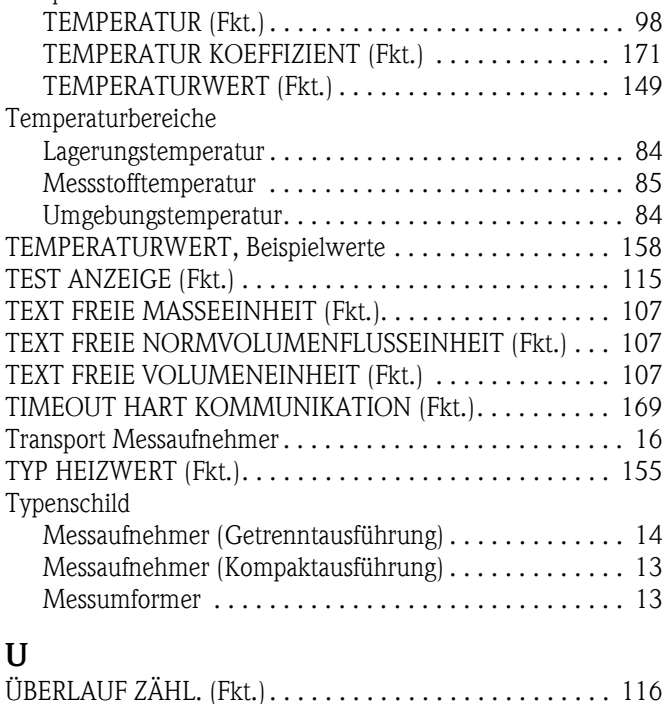

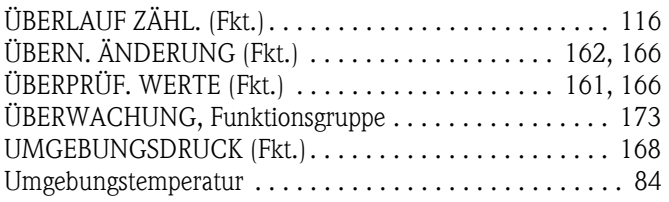

### V

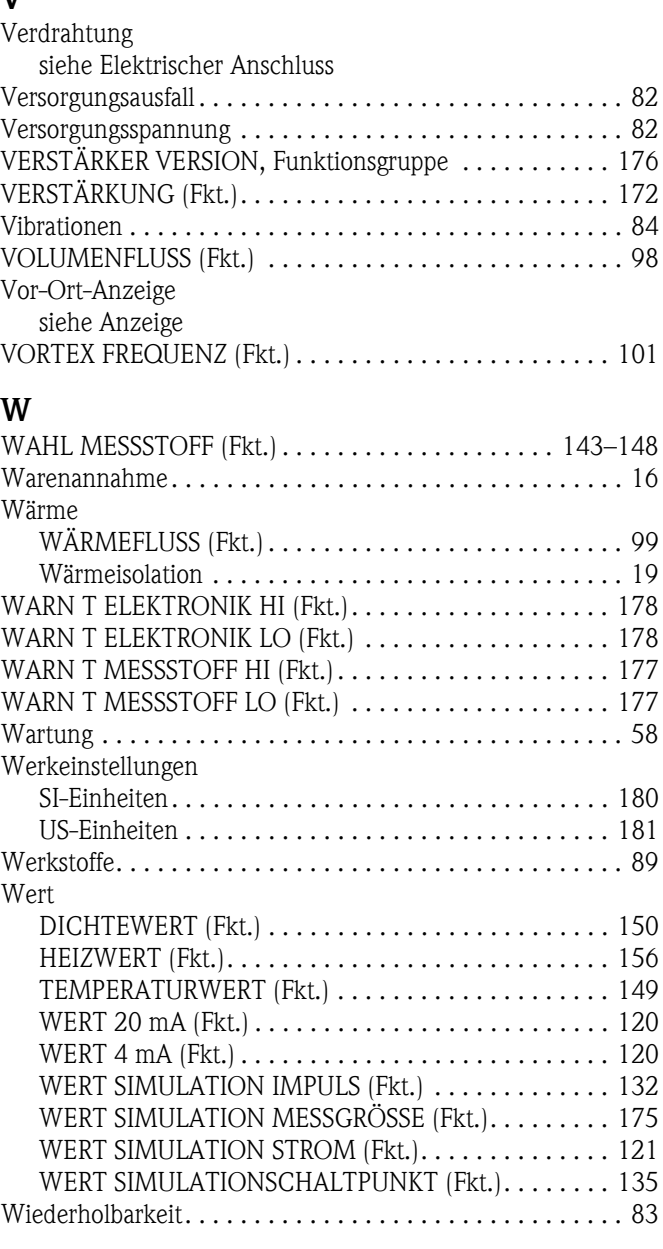

# Z

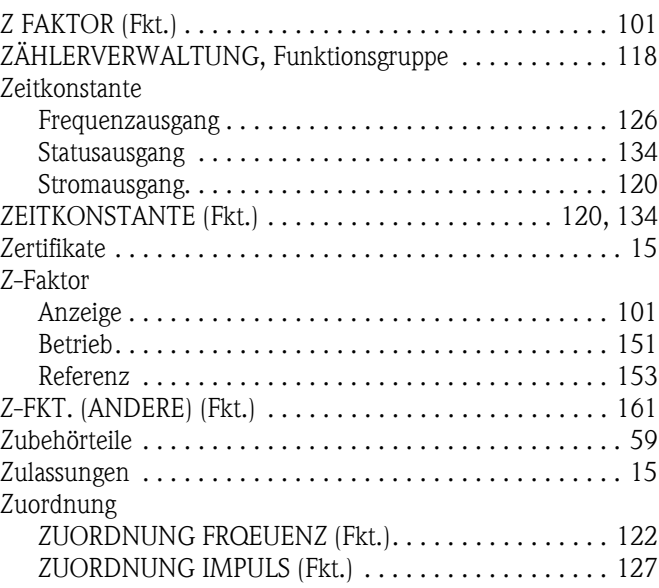

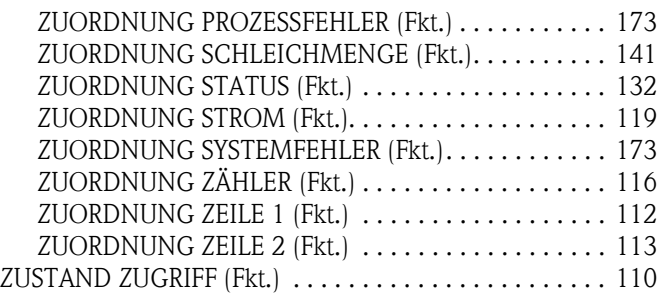

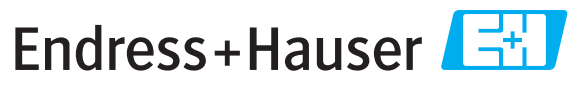

People for Process Automation

# *Erklärung zur Kontamination und Reinigung* **Declaration of Hazardous Material and De-Contamination**

**RA No.**

Please reference the Return Authorization Number (RA#), obtained from Endress+Hauser, on all paperwork and mark the RA#<br>clearly on the outside of the box. If this procedure is not followed, it may result in the refusal of Bitte geben Sie die von E+H mitgeteilte Rücklieferungsnummer (RA#) auf allen Lieferpapieren an und vermerken Sie diese<br>auch außen auf der Verpackung. Nichtbeachtung dieser Anweisung führt zur Ablehnung ihrer Lieferung.

 $\Lambda$ 

Because of legal regulations and for the safety of our employees and operating equipment, we need the "Declaration of Hazardous Material and De-Contamination", with your signature, before your order can be handled. Please make absolutely sure to attach it to the outside of the packaging.

*Aufgrund der gesetzlichen Vorschriften und zum Schutz unserer Mitarbeiter und Betriebseinrichtungen, benötigen wir die unterschriebene "Erklärung zur Kontamination und Reinigung", bevor Ihr Auftrag bearbeitet werden kann. Bringen Sie diese unbedingt außen an der Verpackung an.*

#### **Type of instrument / sensor**

*Geräte-/Sensortyp \_\_\_\_\_\_\_\_\_\_\_\_\_\_\_\_\_\_\_\_\_\_\_\_\_\_\_\_\_\_\_\_\_\_\_\_\_\_\_\_\_\_\_\_*

**Serial number** *Seriennummer \_\_\_\_\_\_\_\_\_\_\_\_\_\_\_\_\_\_\_\_\_\_\_\_*

**Used as SIL device in a Safety Instrumented System /** *Einsatz als SIL Gerät in Schutzeinrichtungen*

Conductivity / Leitfähigkeit \_\_\_\_\_\_\_\_ *\_\_\_\_\_* [μS/cm]

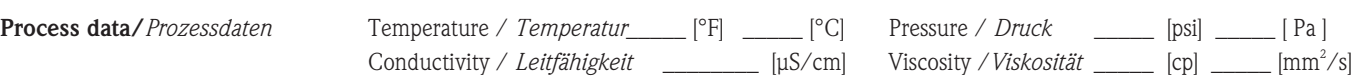

 $\Lambda$ 

#### **Medium and warnings**

*Warnhinweise zum Medium*

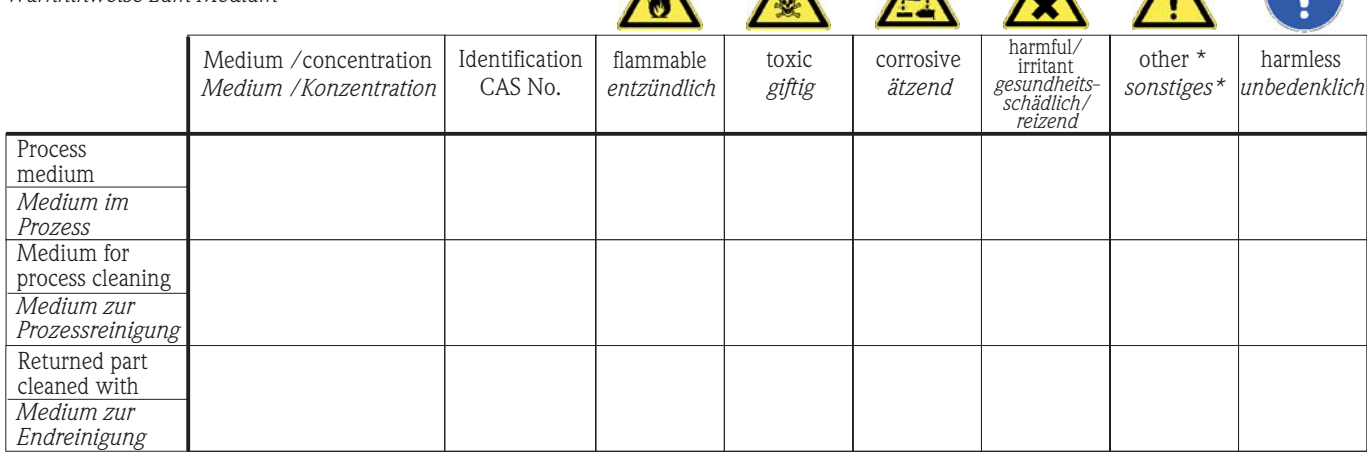

\* explosive; oxidising; dangerous for the environment; biological risk; radioactive

\* *explosiv; brandfördernd; umweltgefährlich; biogefährlich; radioaktiv*

Please tick should one of the above be applicable, include safety data sheet and, if necessary, special handling instructions. *Zutreffendes ankreuzen; trifft einer der Warnhinweise zu, Sicherheitsdatenblatt und ggf. spezielle Handhabungsvorschriften beilegen.*

 $\_$  , and the set of the set of the set of the set of the set of the set of the set of the set of the set of the set of the set of the set of the set of the set of the set of the set of the set of the set of the set of th  $\_$  , and the set of the set of the set of the set of the set of the set of the set of the set of the set of the set of the set of the set of the set of the set of the set of the set of the set of the set of the set of th

#### **Description of failure /** *Fehlerbeschreibung* \_\_\_\_\_\_\_\_\_\_\_\_\_\_\_\_\_\_\_\_\_\_\_\_\_\_\_\_\_\_\_\_\_\_\_\_\_\_\_\_\_\_\_\_\_\_\_\_\_\_\_\_\_\_\_\_\_\_\_\_\_\_\_\_\_\_\_\_\_\_\_\_\_\_

#### **Company data /***Angaben zum Absender*

\_\_\_\_\_\_\_\_\_\_\_\_\_\_\_\_\_\_\_\_\_\_\_\_\_\_\_\_\_\_\_\_\_\_\_\_\_\_\_\_\_\_\_\_\_\_\_\_\_

\_\_\_\_\_\_\_\_\_\_\_\_\_\_\_\_\_\_\_\_\_\_\_\_\_\_\_\_\_\_\_\_\_\_\_\_\_\_\_\_\_\_\_\_\_\_\_\_\_ \_\_\_\_\_\_\_\_\_\_\_\_\_\_\_\_\_\_\_\_\_\_\_\_\_\_\_\_\_\_\_\_\_\_\_\_\_\_\_\_\_\_\_\_\_\_\_\_\_

Company / \_\_\_\_\_\_\_\_\_\_\_\_\_\_\_\_\_\_\_\_\_\_\_\_\_\_\_\_\_\_\_\_ *Firma \_\_\_*

Phone number of contact person / *Telefon-Nr. Ansprechpartner:*

\_\_\_\_\_\_\_\_\_\_\_\_\_\_\_\_\_\_\_\_\_\_\_\_\_\_\_\_\_\_\_\_\_\_\_\_\_\_\_\_\_\_\_\_

Address / *Adresse*

Fax  $\angle$  E-Mail

Your order No. / \_\_\_\_\_\_\_\_\_\_\_\_\_\_\_\_\_\_\_\_\_\_\_\_\_\_\_\_ *Ihre Auftragsnr.*

"We hereby certify that this declaration is filled out truthfully and completely to the best of our knowledge.We further certify that the returned parts have been carefully cleaned. To the best of our knowledge they are free of any residues in dangerous quantities."

*"Wir bestätigen bestätigen, die vorliegende Erklärung nach unserem besten Wissen wahrheitsgetreu und vollständig ausgefüllt zu haben. Wir w eiter, dass die zurückgesandten Teile sorgfältig gereinigt wurden und nach unserem besten Wissen frei von Rückständen in gefahrbringender Menge sind."*

www.endress.com/worldwide

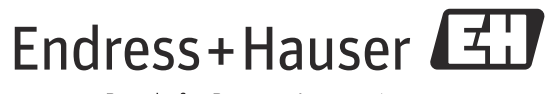

People for Process Automation

BA00094D/06/DE/14.11 71154516 FM+SGML9.0 ProMoDo